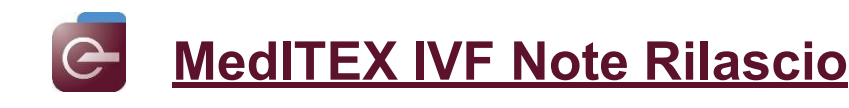

# *Versione 3.0.1*

### **Caratteristiche**

### **1) MedITEX IVF**

### **a) Generale**

I documenti creati da MedITEX sottoposti all'attenzione di un utente possono essere collegati all'inbox. In Impostazioni → Configurazione/Amministrazione → Sistema → Tabelle di sistema → Inbox: gruppi di posta

→ si possono aggiungere nuove tab, inoltre è possibile definire quali tipi di documento possono essere visualizzati nella tab corrispettiva

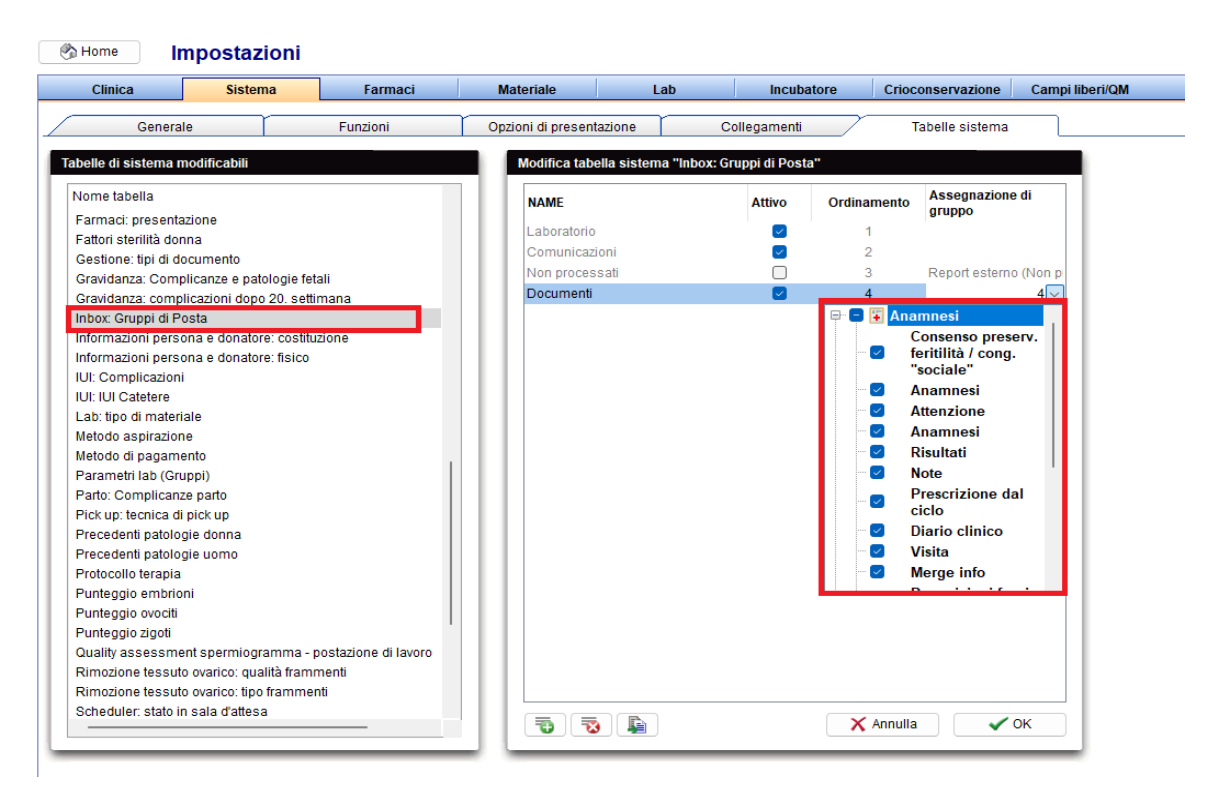

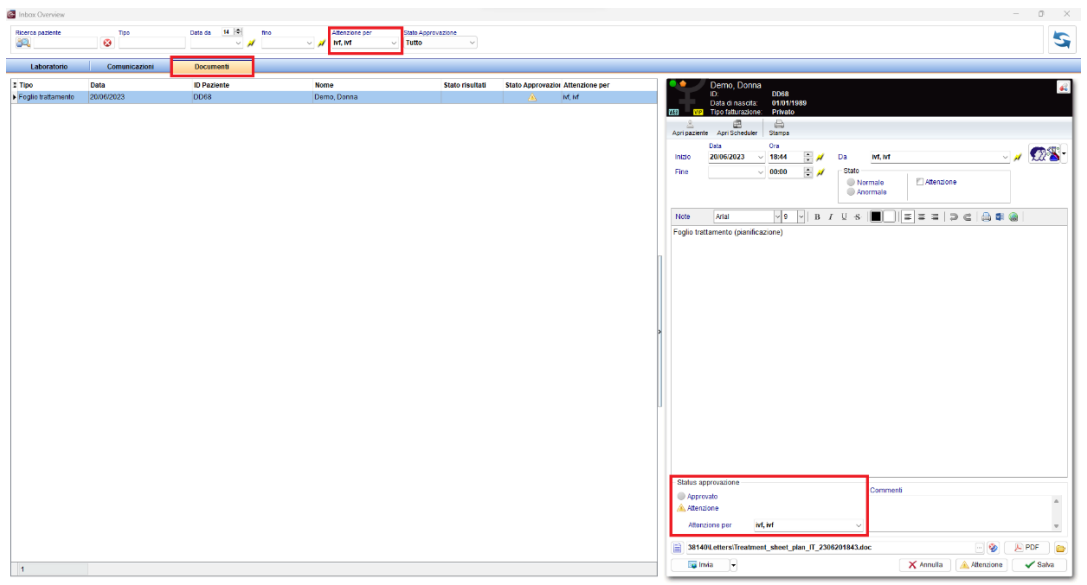

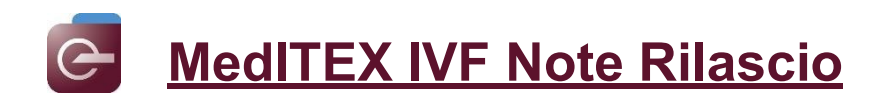

### **b) Crio contratti e accounting**

I Bookmaks per gli indirizzi mail della paziente e del partner sono stati aggiunti al crio contratto.

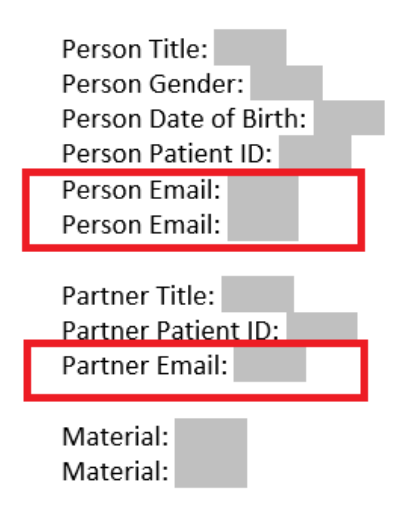

#### **c) Consensi**

Sono stati aggiunti dei nuovi bookmarks per Paziente:Regione e Partner:Regione

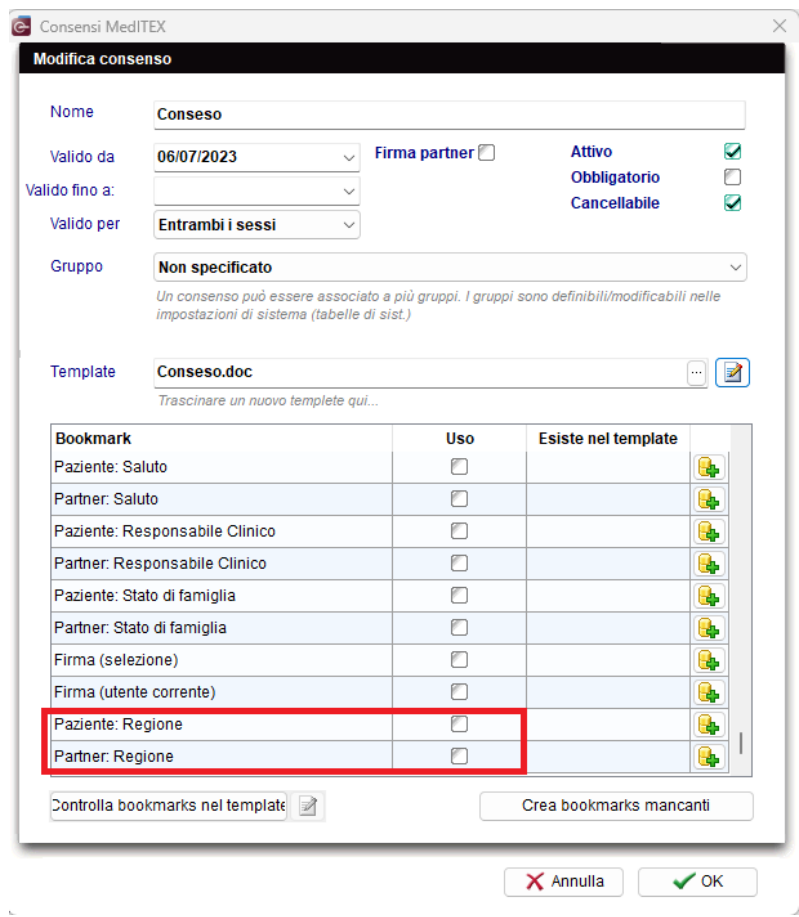

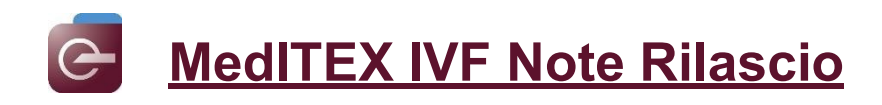

### **d) Diagnostica strumentale**

Più immagini ecografiche che non sono collegate ad alcun ciclo possono essere stampate ora in una singola pagina

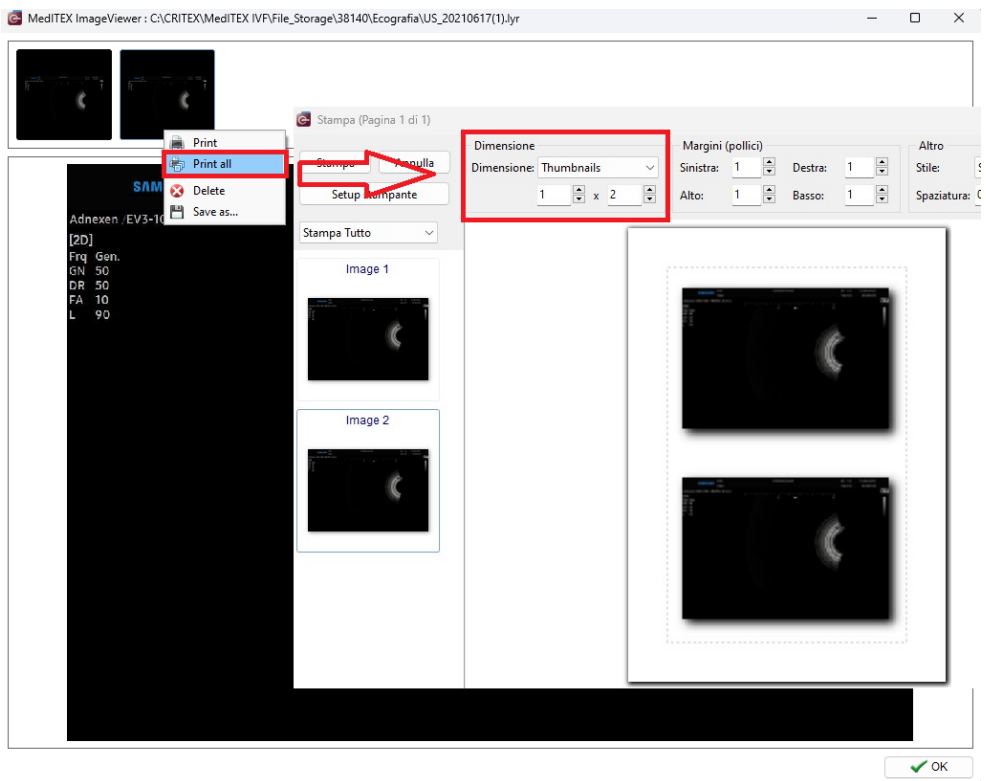

### **e) Cicli**

Quando si modifica la data del transfer ora si viene avvisati che tutte le voci nella rappresentazione grafica della coltura andranno perse.

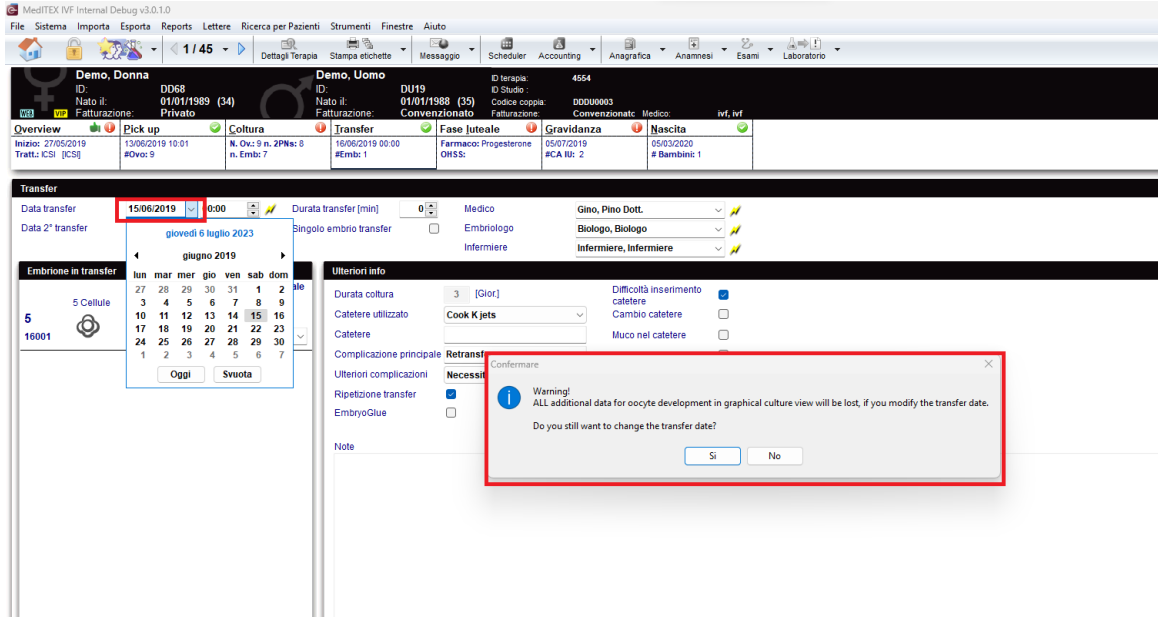

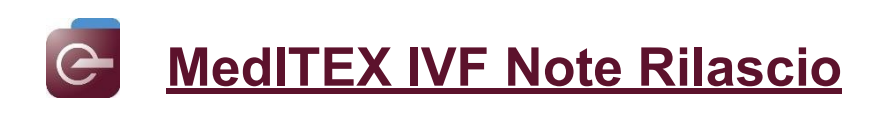

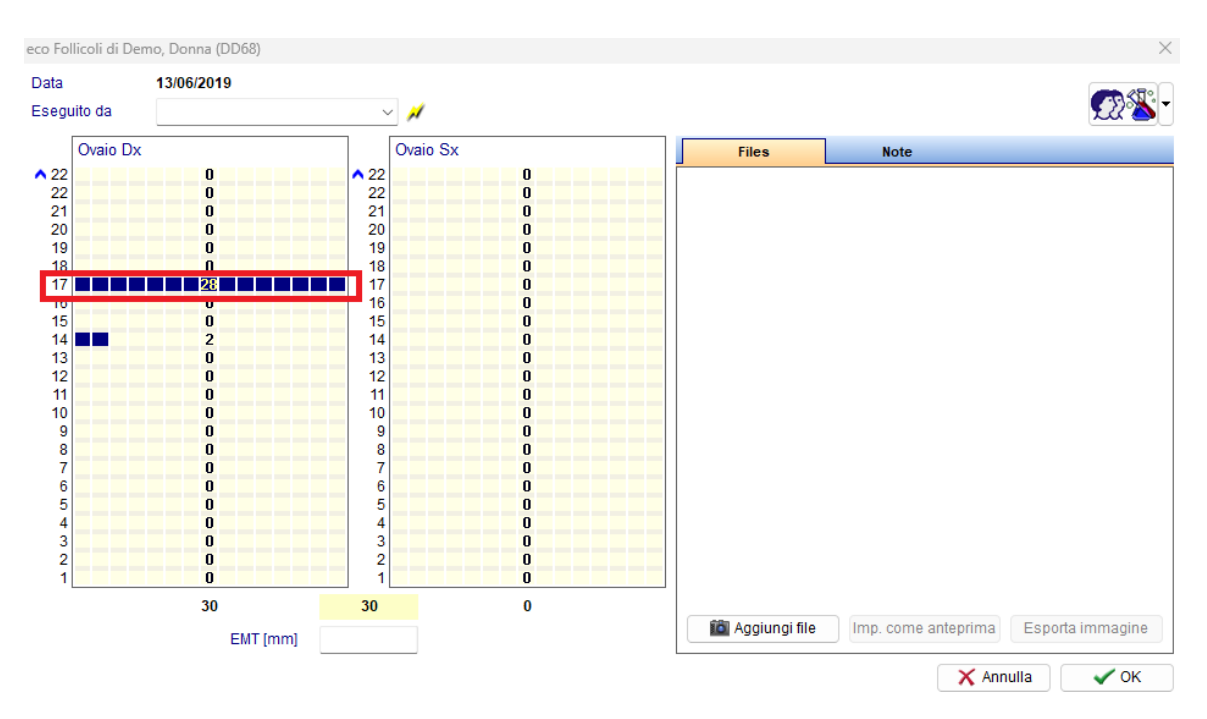

Possono essere documentati più di 15 follicoli per ogni dimensione.

Nei dettagli del ciclo di terapia, oltre alle misure addizionali pianificate, possono essere documentate anche le misure addizionali che sono state eseguite. Queste vengono mostrate anche nell'overview del ciclo.

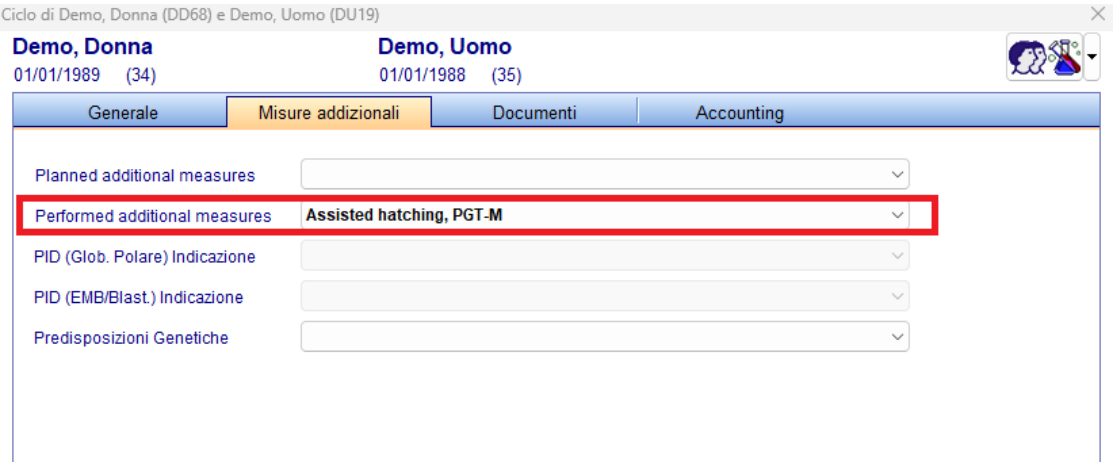

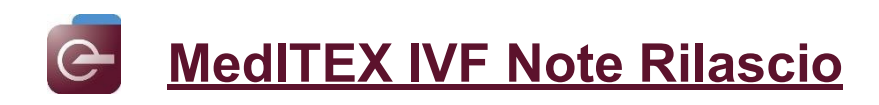

**f)** Crio-banca

La colonna "Cycle: survey ID" è stata aggiunta nella crio-banca. Questo campo può essere visualizzato utilizzando la funzione per mostrare o nascondere le colonne.

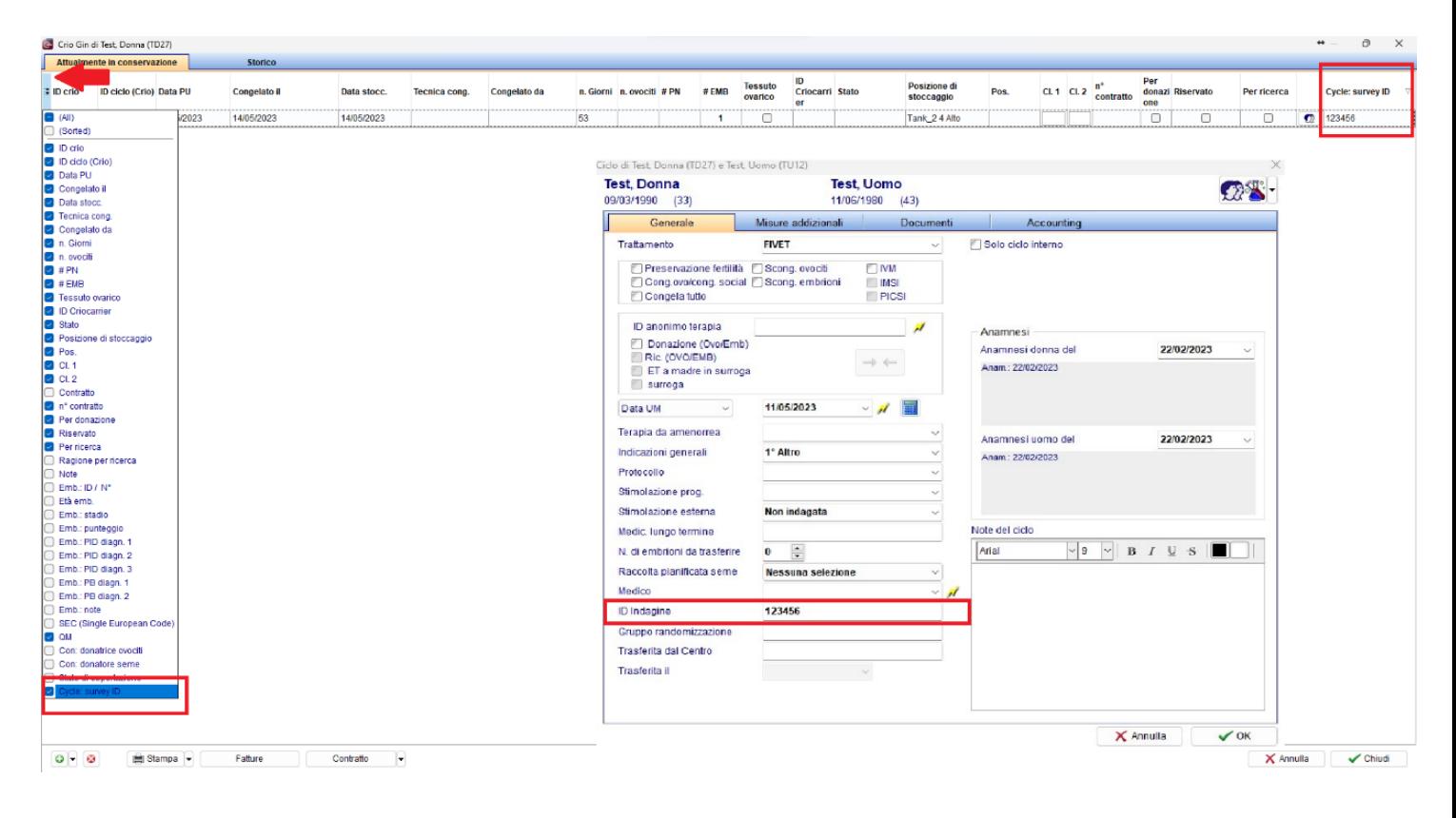

### **2)** MedITEX Scheduler

L'ID Anonimo ora viene visualizzato in Scheduler.

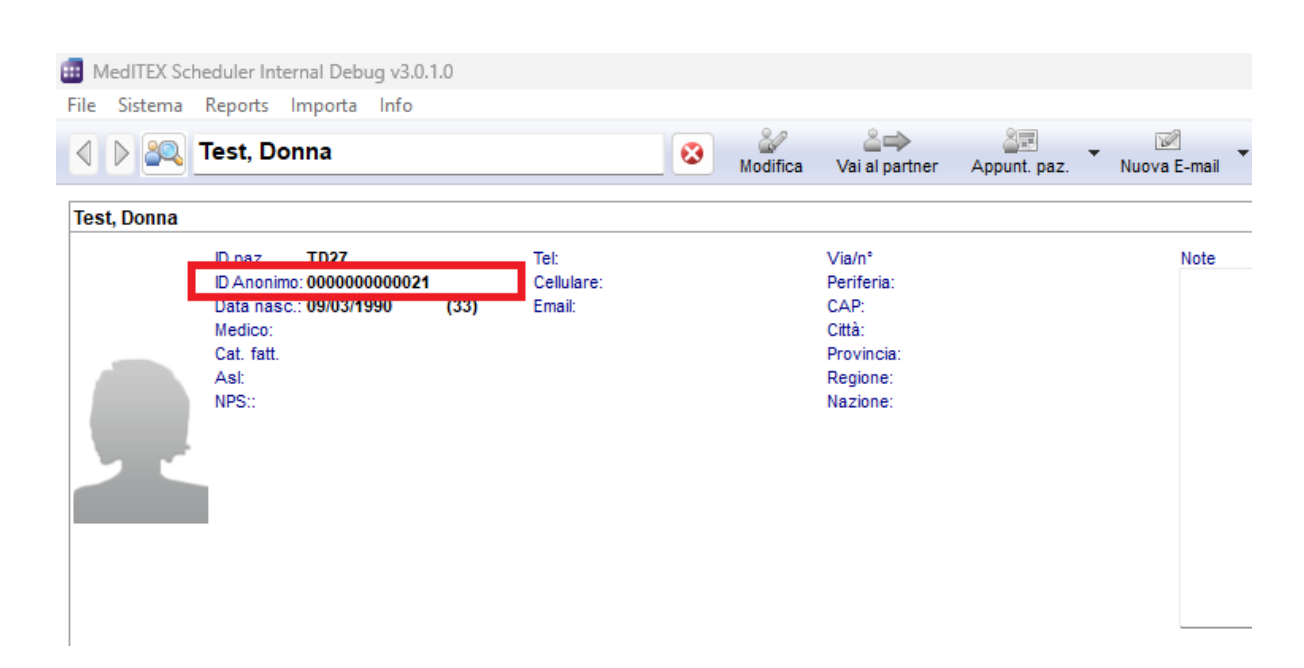

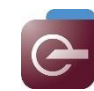

### **Bugs**

### **1) MedITEX IVF**

### **a) Generale**

Sono state fatte delle correzioni alla ricerca del paziente.

Quando viene aggiunto il blocco di testo il contenuto viene mostrato di nuovo correttamente.

Il tasto "Oggi" è di nuovo disponibile in tutti campi delle date.

La data nella colonna Start nei campi QM è stata rimossa.

### **b) Cicli**

E' stato migliorato il tempo di generazione del foglio trattamento.

I file PNG delle immagini degli embrioni nella coltura sono processati in modo corretto.

### **c) Spermiogramma**

Nel campo del periodo di astinenza è possibile inserire "0".

Sono stati fatti dei miglioramenti sulla visualizzazione dell'overview dello spermiogramma.

### **d) Anagrafica**

La documentazione delle ASL di appartenenza è stata sistemata.

### **e) Report Editor**

Sono state sistemate delle inconsistenze nelle opzioni di filtro.

### **f) Consensi**

E' stato rivisto il comportamento di cancellazione dei consensi.

### **g) Crio contratti e accounting**

Sono stati sistemati degli errori che comparivano nella creazione dei crio contratti.

### **h) Impostazioni di sistema**

Sono state sistemate delle discrepanze nelle tabelle di sistema.

### **2) DocLink**

La colonna "staff" nell'anagrafica viene ora compilata anche quando il documento viene importato tramite DocLink.

### **3) MedITEX Scheduler**

I template di appuntamento interno possono essere utilizzati di nuovo.

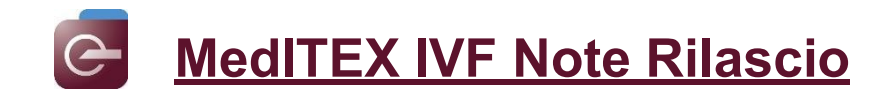

# *Versione 3.0.0*

### **Caratteristiche**

### **1) MedITEX IVF**

### **a) Generale**

E' possibile da ora scannerizzare documenti multi-pagina direttamente nella cartella paziente tramite l'interfaccia scanner TWAIN.<br>Archivio documenti di G, M (Gr12/123)

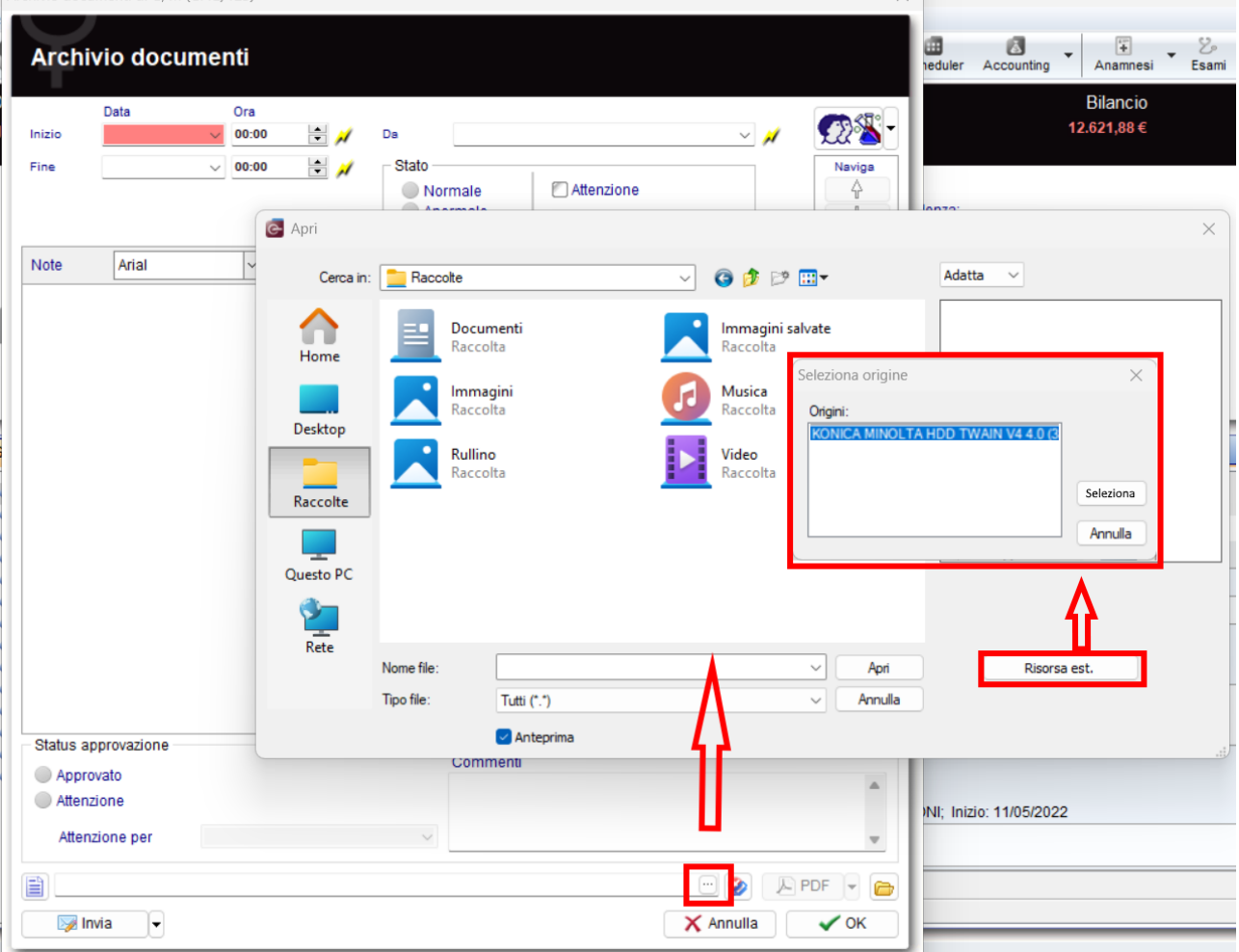

Le email ora supportano il metodo di criptazione STARTTLS.

### **b) Anagrafica**

Per un inserimento più facile, si aprirà una nuova finestra quando si inserisce l'assicurazione o l'Asl di appartenenza. Per cercare e selezionare la corretta assicurazione o asl, basterà cliccare sull'icona "Apri lista delle ASL" e iniziare a digitare l'inizio del nome dell'asl che si sta ricercando.

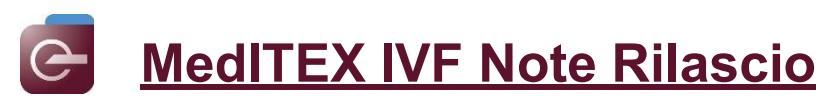

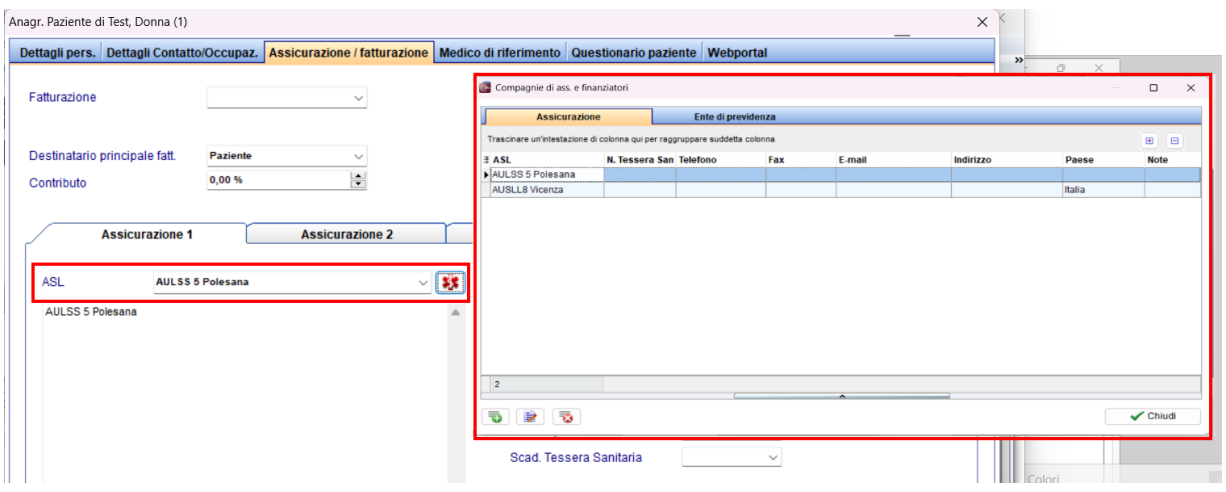

### **c) Terapie pianificate**

I template nelle terapie programmate possono essere modificate, raggruppate e cancellate da utenti che hanno diritti di amministratore.

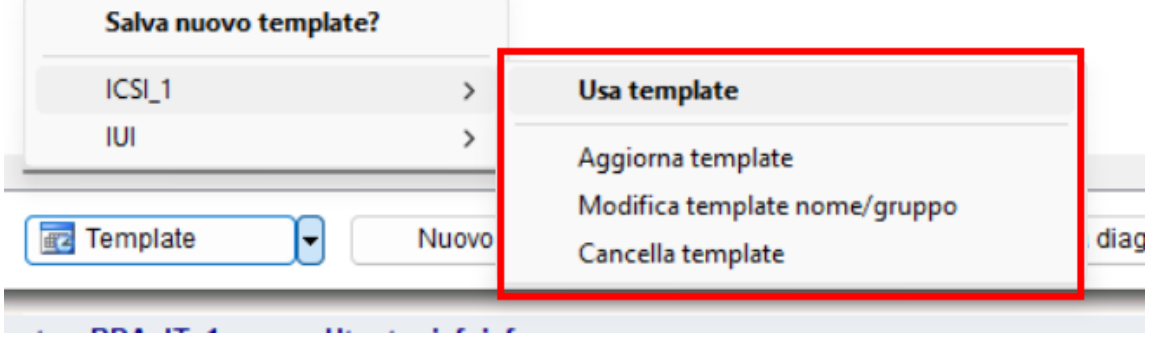

### **2) MedITEX Accounting**

E' stata aggiunta una nuova regola di generazione del numero delle fatture.

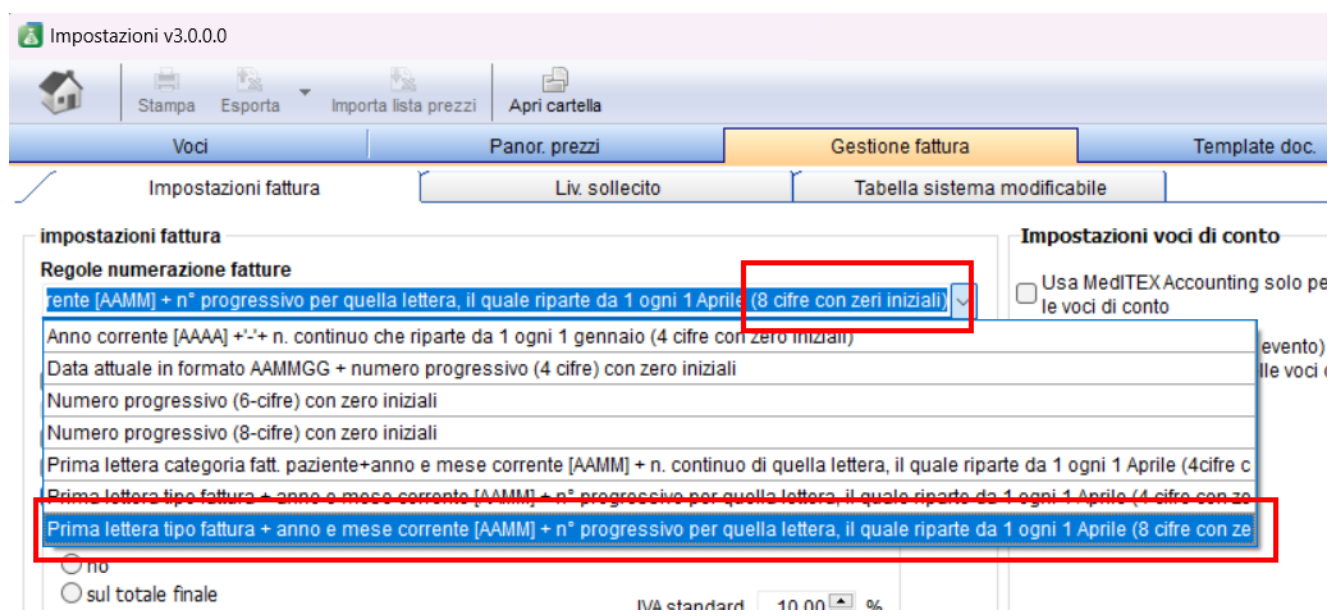

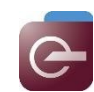

### **Bugs**

### **1) MedITEX IVF**

### **a) Generale**

Sono stati apportati degli aggiustamenti nell'Inbox.

L'auto-compilazione nei campi di testo libero funziona nuovamente.

### **b) Cicli**

Vengono nuovamente visualizzate correttamente le misure addizionali in dettagli terapia.

Risolto l'errore che usciva quando si cancellava un ciclo.

Sono stati fatti degli aggiustamenti alle lettere terapia standard.

### **c) Anamnesi**

I fattori di sterilità sono ora visualizzati correttamente.

### **d) Crio**

Risolto errore che usciva quando si scongelavano più paillette insieme.

### **2) MedITEX Administration**

La finestra "Modifca persona" è ora centrata sulla schermo quando viene aperta.

#### **3) MedITEX Accounting**

Le ricevute di pagamento sono ora visualizzate correttamente.

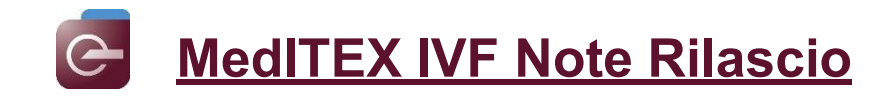

# *Versione 2.9.0*

### **Caratteristiche**

### **1) MedITEX IVF**

### **a) Generale**

Il numero di caratteri nel campo valore dei QM è stato aumentato a 1000.

Lo strumento DIMDI/BfArm è stato completamente rivisto. Ora è possibile ad es. ricevere unavalutazione di tutti i pazienti da segnalare.

### **b) Anamnesi**

Sono state aggiunte **2** nuove opzione del campo **Fattori di Sterilità** in Anamnesi Femminile:

- "ISS-FATTORE UTERINO"
- "ISS-DISORDINE SESSUALE FEMMINILE (vaginismo)"

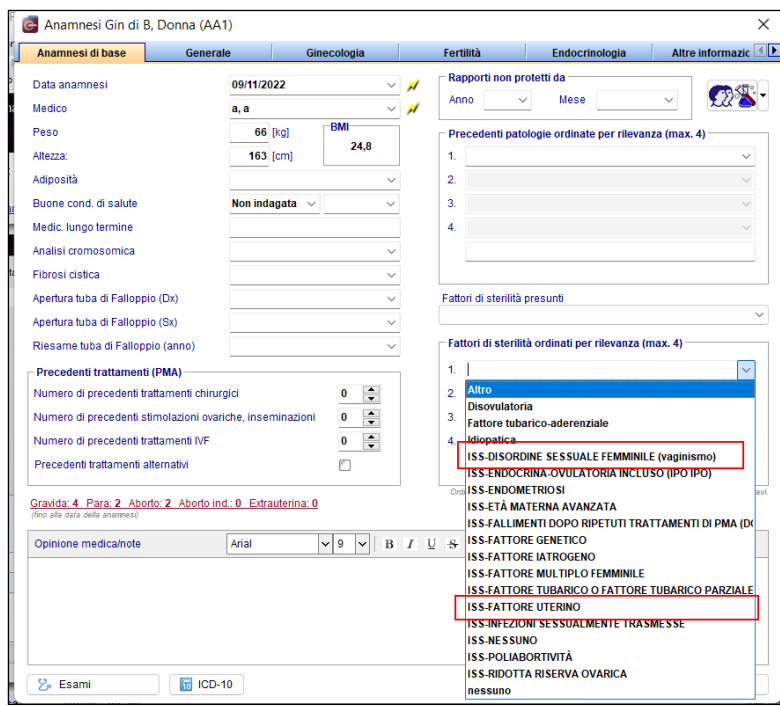

Sono state aggiunte **5** nuove opzioni al campo **Fattori di Sterilità** in Anamnesi Maschile:

- "ISS-MISTO OSTRUTTIVO SECRETORIO"
- "ISS- FATTORE MULTIPLO MASCHILE"
- "ISS-SECRETORIO (danno testicolare)"
- "ISS-SECRETORIO DA TRATTAMENTI GONADOTOSSICI (Iatrogena)"
- "ISS-OSTRUTTIVO"

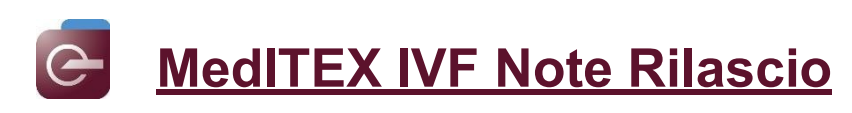

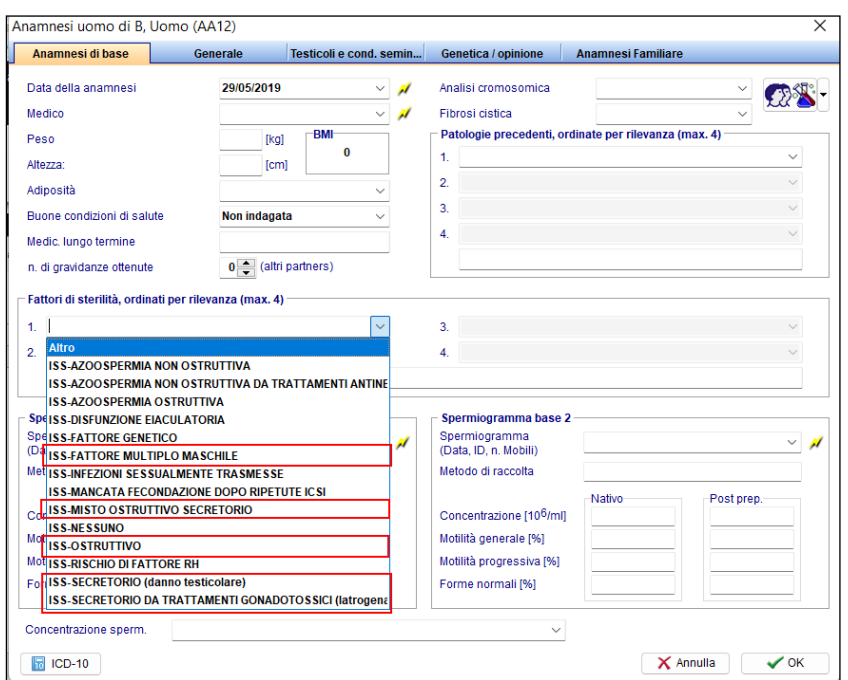

E' stata aggiunta l'opzione **"Sigaretta elettronica"** nel campo **Fumo attuale/pregresso** in Anamnesi Femminile e Maschile

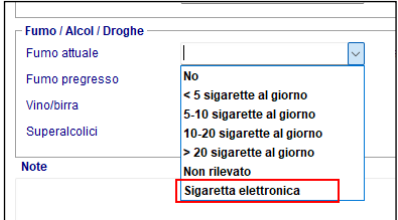

In Anamnesi Femminile e Maschile è stato aggiunto il campo **Anni** in relazioni agli anni in cui il paziente ha fumato.

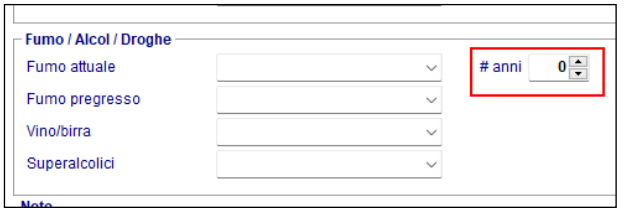

### **c) Cicli/Terapie programmate**

In **Misure Addizionali** di Dettagli terapia nella sezione del ciclo/terapie programamte sono state aggiunte le opzioni relative alle analisi genetiche: **"PGT-A", "PGT-M"** e **"PGT-SR"**

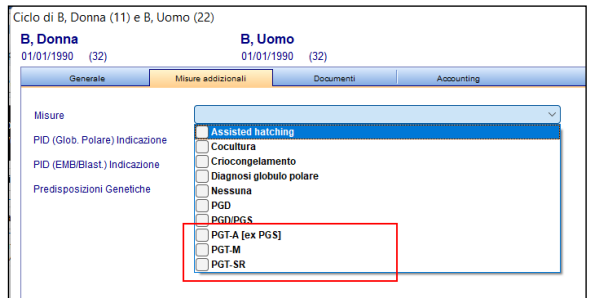

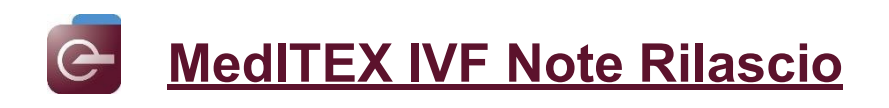

Nella coltura del ciclo è stata modificata la finestra relativa alle indagini genetiche inserendo la nuova nomenclatura: **"PGT-A", "PGT-M"** e **"PGT-SR"**

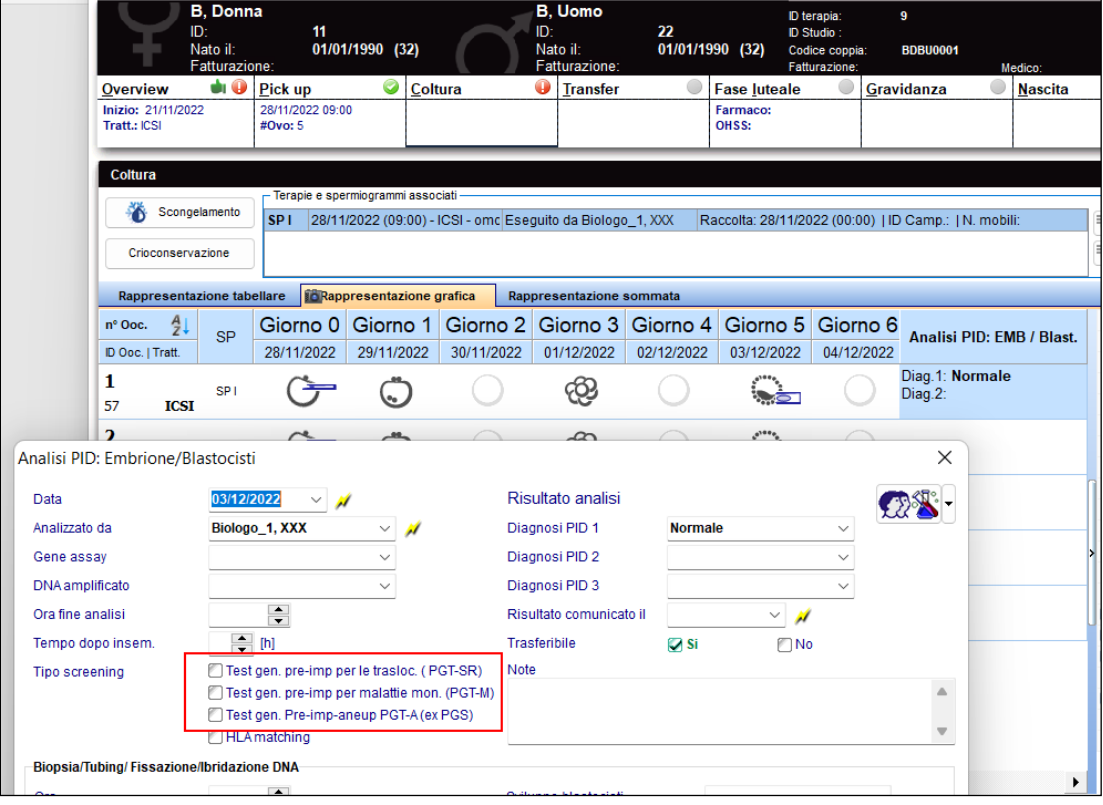

### **Bugs**

### **1) MedITEX IVF**

#### **a) Generale**

Le attività del task manager possono essere riaperte come al solito.

L'invio delle mail funziona correttamente.

Risolti errori nella chiamata del Riassunto ciclo.

La lista dei pazienti aperti in precedenza, ora può essere aperta anche quando l'opzione "visualizza ID paziente nella barra di ricerca" è attivata.

#### **b) Cicli programmati**

I farmaci programmati sono nuovamente trasferiti correttamente nei cicli iniziati.

#### **c) Spermiogrammi**

Aggiunte tutte le unità di misura.

Possibile selezionare più di un metodo di preparazione del liquido seminale.

#### **d) Anamnesi**

Le gravidanze precedenti ora vengono nuovamente visualizzate correttamente nell'anamnesi flessibile.

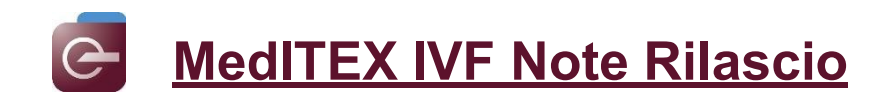

### **e) Report editor**

I campi con valore SI/NO ora sono visualizzati correttamente

### **f) Consensi**

E' ora possibile rinominare i segnalibri nei consensi.

L'errore nella validità dei consesi è stato risolto.

### **2) MedITEX Administration**

Le discrepanze durante la creazione di nuovi utenti con lo stesso nome utente sono state corrette.

### **3) MedITEX Scheduler**

L'import delle festività tramite file csv è stato sistemato.

### **4) MedITEX Accounting**

I listini prezzi possono essere facilmente importati nuovamente.

La visualizzazione generale è stata ottimizzata.

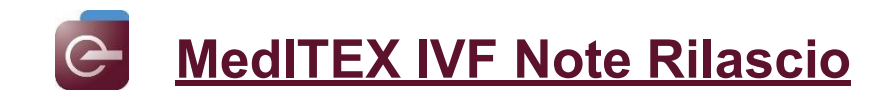

# *Version 2.8.9*

### **Caratteristiche**

### **1) MedITEX IVF**

### **a) Generale**

Il campo "Indicazione" dello spermiogramma è ora visibile in inbox.

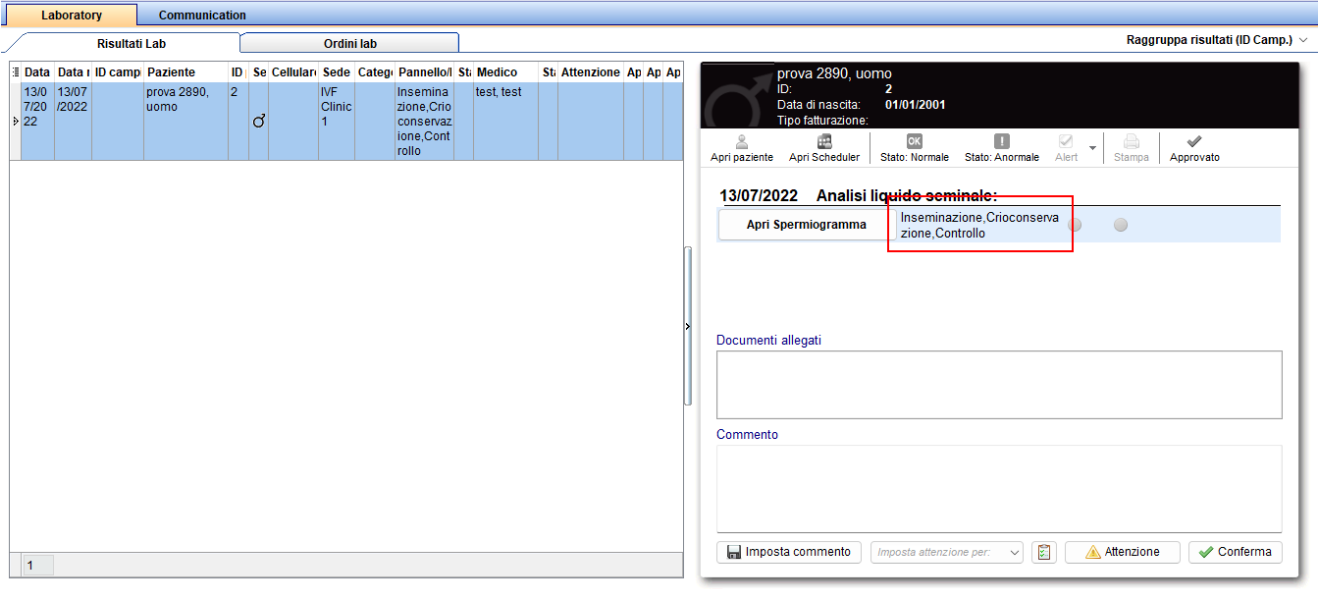

### **b) Spermiogramma**

Se nelle impostazioni viene modificata la visualizzazione della motilità sa WHO AB a WHO A e WHO B separati, i dati precedentemente inseriti nel campo WHO AB saranno comunque visualizzati nel relativo spermiogramma e nella overview in Diag, Laboratorio

### **c) Cicli**

Se in dettagli ciclo viene selezionato come trattamento "Scong/transfer da scong", la checkbox "Congela tutto" sarà attivata.

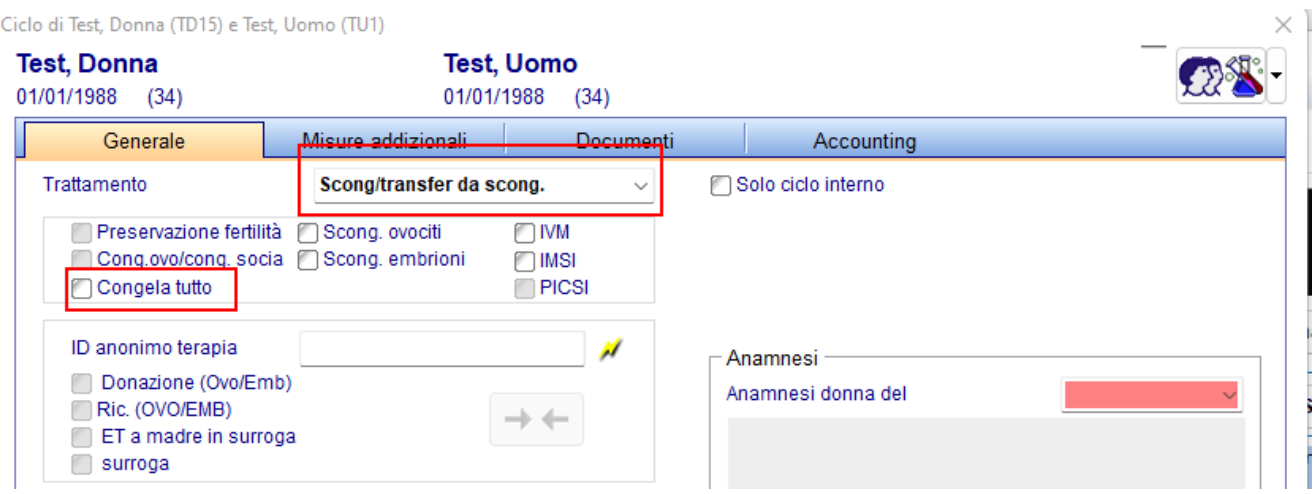

iclo di Test. Donna (TD15) e Test. Homo (TH1)

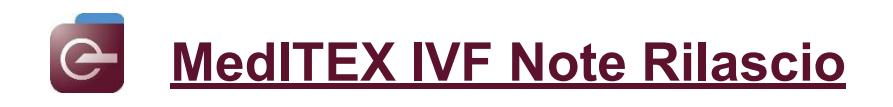

### **d) Crioconservazione**

La colonna "SEC" ora sarà visibile anche nella sezione Scongelamento in coltura. Può essere reso visibile utilizzando il menù a tendina "aggiungi/togli colonne".

### **Crio ET**

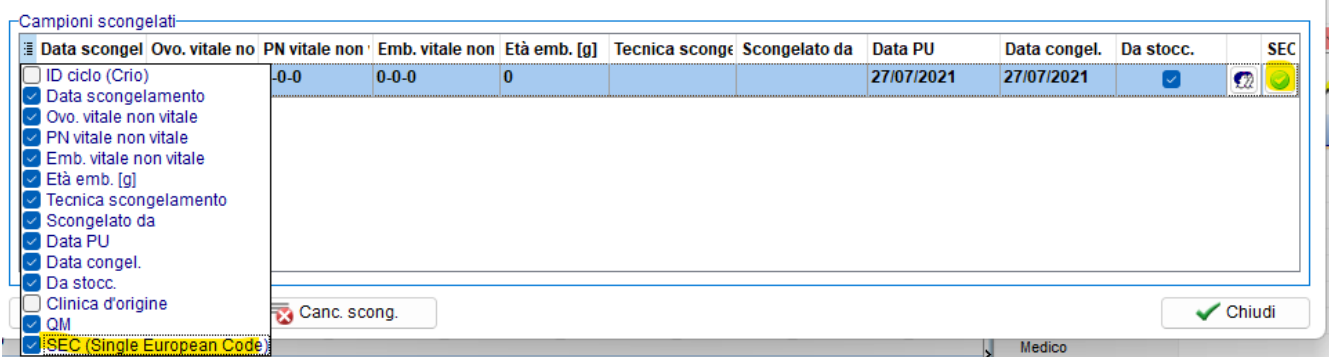

### **Bugs**

### **1) MedITEX IVF**

### **a) Generale**

Sistemato bug nel Data Exporter.

Traduzioni corrette.

#### **b) Cicli**

Sistemato il Foglio Trattamento di default.

E' possibile documentare uno scongelamento solo se paillettes presenti in crio.

L'opzione "PICSI" è ora selezionabile in dettagli terapia.

#### **c) Terapie programmate**

Ora è possibile salvare modelli di terapie programmate con più di un evento (testo libero).

#### **d) Anagrafica**

Le informazioni mancanti quando si sposta il mouse sul paziente vengono ora visualizzate nuovamente.

#### **e) Anamnesi**

Risolto errore nell'anamnesi flessibile.

#### **f) Report editor**

Colonne SI/NO sono ora visualizzate in maniera corretta nei filtri di Report editor.

E' possible salvare delle lettere da repor editor anche da PC senza MS WORD. Sarà però possibile creare lettere solamente in PC dove MS Word è instalato.

### **2) MedITEX Scheduler**

Le barre di scorrimento sono di nuovo fisse ai lati del calendario-

Sono state risolte diverse incongruenze.

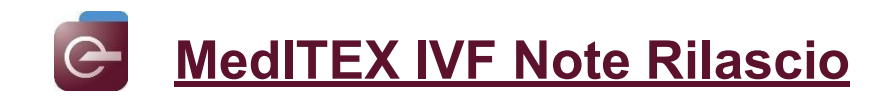

## *Versione 2.8.8*

### **Caratteristiche**

### **2) MedITEX IVF**

**a) Generale**

I tipi di materiali visualizzati in "Criocons. Seme: tipo di materiali" ora possono essere personalizzati. Questafunzionalitàpuòessere arrivata da:

Sistema → Configurazione/Amministrazione →Sistema → Tabella sistema Le voci desiderate possono essere attivate o disattivate.

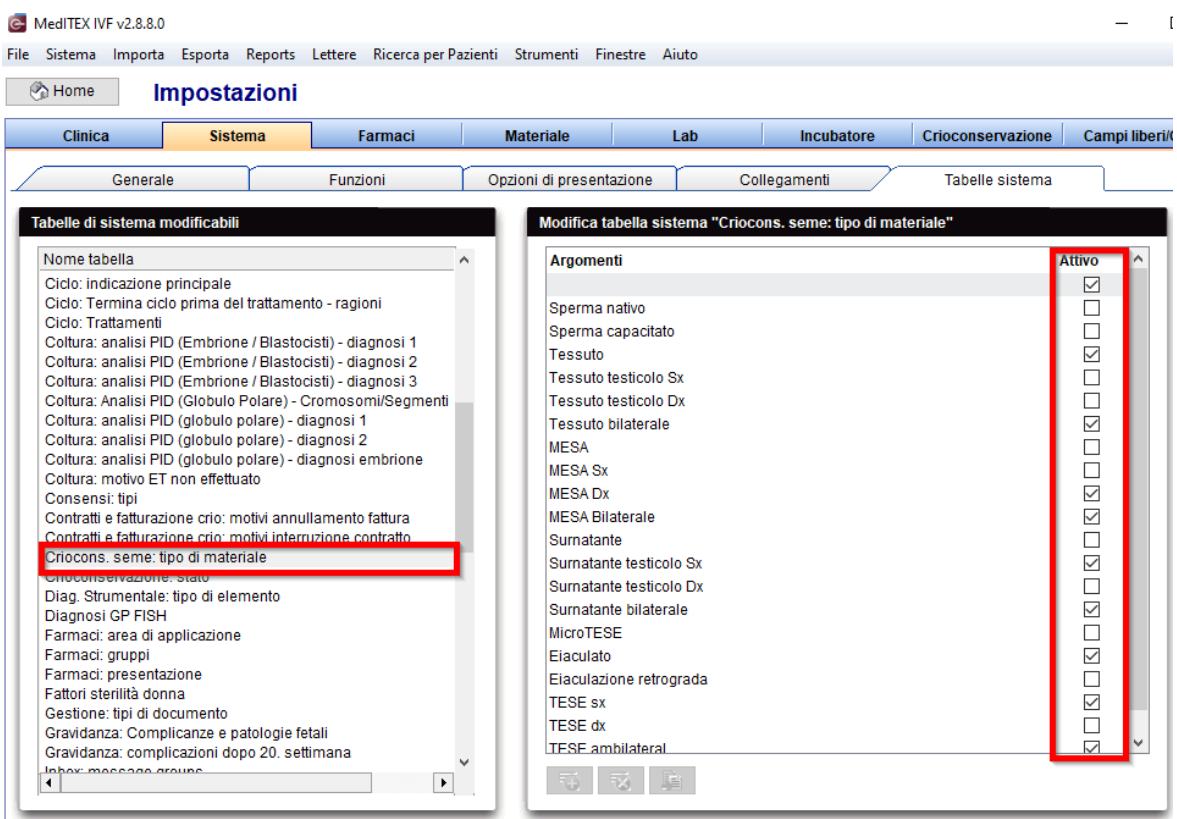

### **b) Dati paziente**

Lo stato civile "Separato" è ora disponibile.

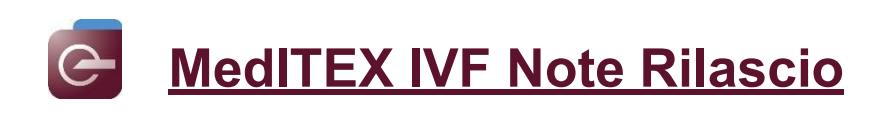

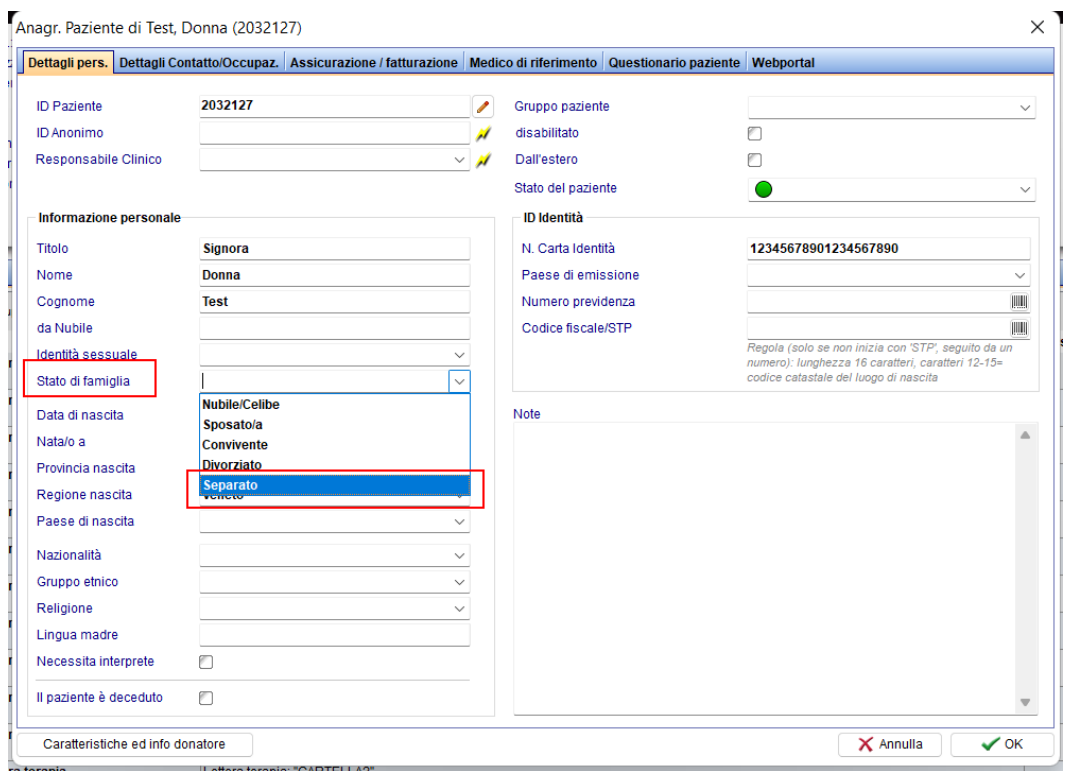

### **c) Laboratorio**

Il segnalibro di validità dell'esame è stato aggiunto al modello dell'ordine di laboratorio.

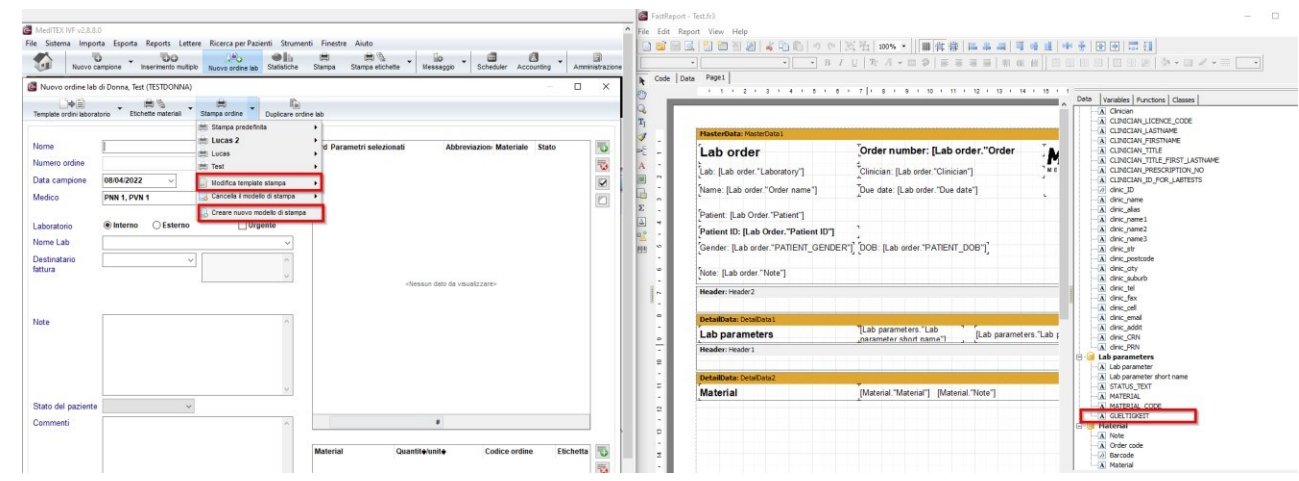

### **1) MedITEX KPI**

Nel cryo KPI, ora è anche possibile raggruppare in base allo staff "crioconservazione: embriologo".

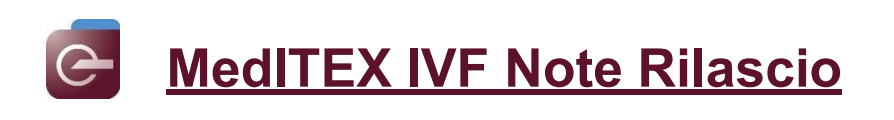

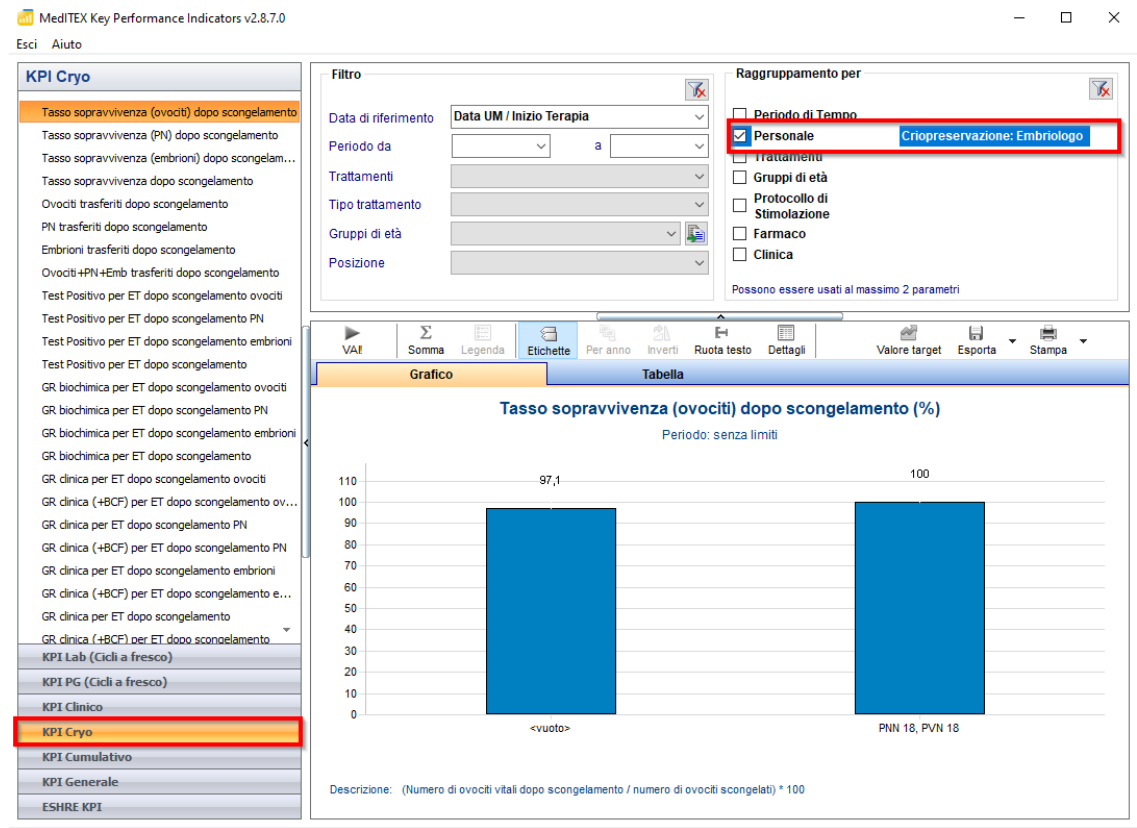

### **2) MedITEX Scheduler**

La "lista generale degli appuntamenti" è stata ampliata per includere la colonna "numero di previdenza sociale".

Questa opzione può essere visualizzata utilizzando la funzione Mostra/Nascondi colonne.

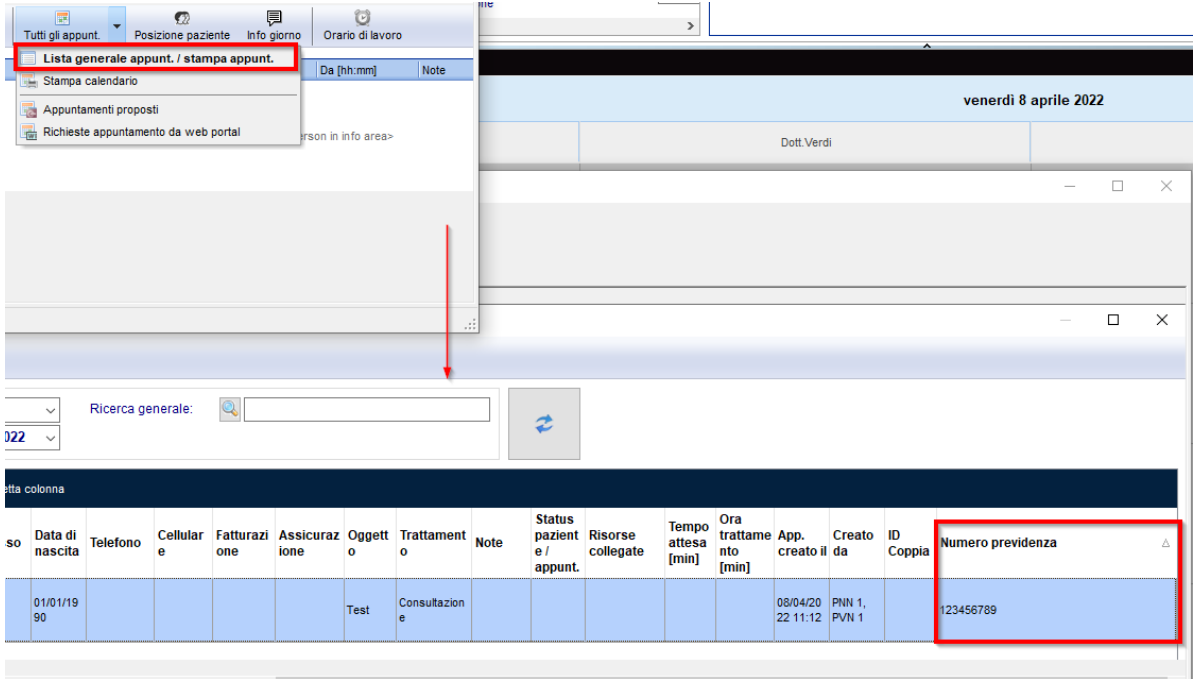

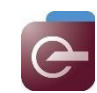

### **Bugs**

### **1) MedITEX IVF**

### **a) Generale**

Sono stati effettuati miglioramenti alle prestazioni.

L'elenco dei centri di PMA può ora essere modificato nuovamente senza problemi.

Il layout e il design sono stati modificati.

Sono state aggiunte traduzioni mancanti.

Sono state apportate correzioni di alcuni bug presenti quando l'applicativo viene aperto attraverso RemoteApp.

Risolte le incongruenze nel cambio utente.

### **b) Dati paziente**

Il numero di previdenza sociale è ora univoco, quindi lo stesso numero non potrà essere associato a due pazienti diversi.

### **c) Ciclo**

Le problematiche riscontrate con la visualizzazione numerica e/o grafica dei follicoli nella overview della terapia sono state risolte.

I messaggi di errore che si verificavano durante il richiamo della terapia sono stati corretti.

Risolto bug nel refresh del riepilogo della cultura in Terapia.

La documentazione dei farmaci al di fuori del periodo di terapia può ora essere documentata correttamente.

### **d) Crio**

Sono state apportate modifiche alla generazione dell'ID Criocarrier.

### **e) Dichiarazione di consenso**

Il messaggio di errore che si verificava con il segnalibro della data (formato lungo) è stato corretto.

### **f) Anamnesi**

Aggiunto fattore di sterilità mancante.

### **g) Diagnostica Strumentale**

Il comportamento errato nella data della biopsia è stato corretto.

### **2) MedITEX Scheduler**

Il problema di aggiornamento della visualizzazione degli appuntamenti è stato risolto.

### **3) MedITEX Accounting**

Le informazioni relative alle diverse assicurazioni del paziente non verranno più visualizzate se la polizza in questione ha raggiunto la data di scadenza.

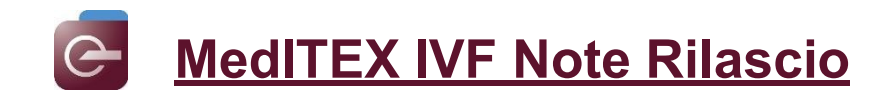

## *Version 2.8.7*

### **Caratteristiche**

### **3) MedITEX IVF**

J.

### **a) Generale**

Oltre al nome è possibile vedere anche l'ID paziente nella barra Ricerca Paziente. Questa funzionalità può essere arrivata da Sistema → Configurazione/Amministrazione → Sistema → Funzioni  $\rightarrow$  Generale  $\rightarrow$  Ricerca paziente.

L'ID paziente può anche essere facilmente copiato dalla barra di ricerca.

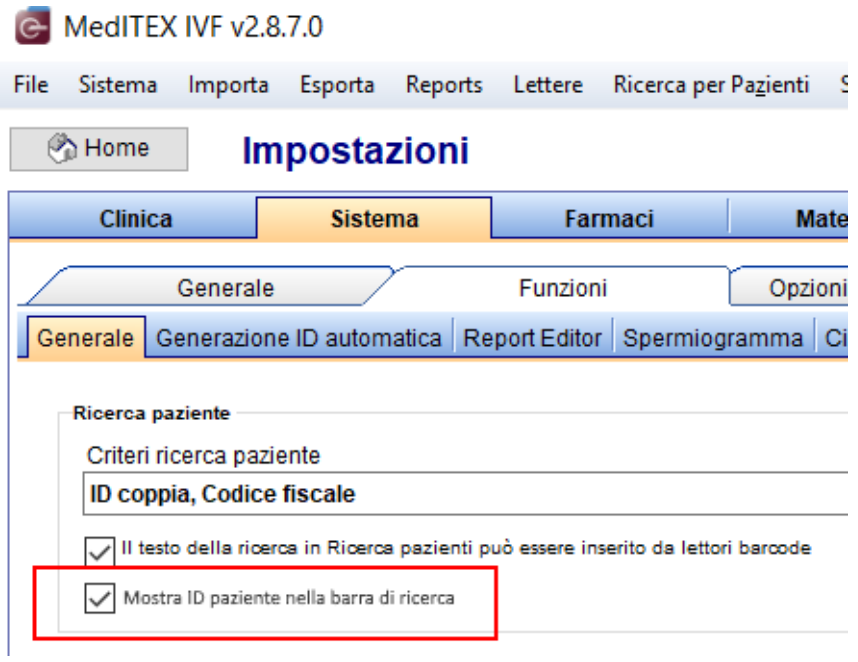

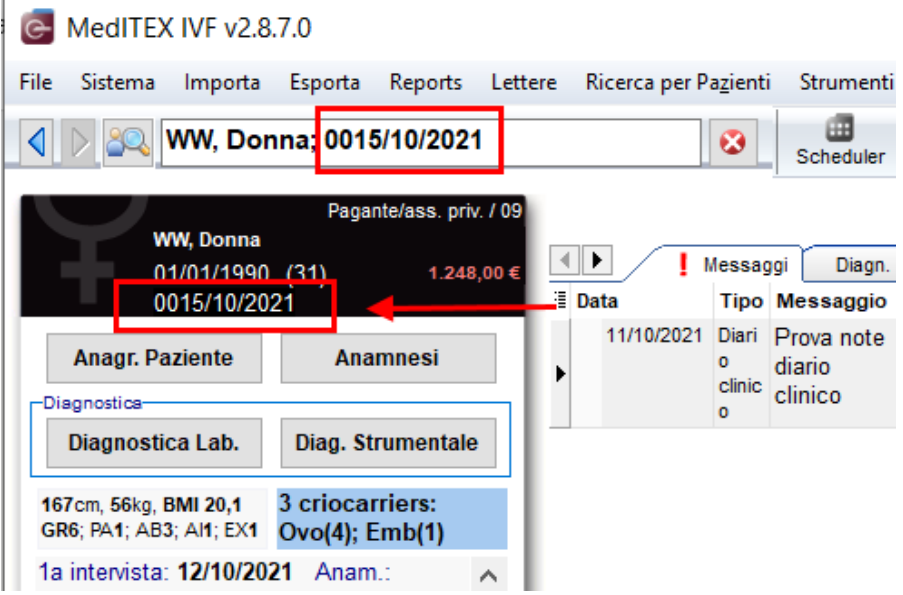

**b) Anamnesi**

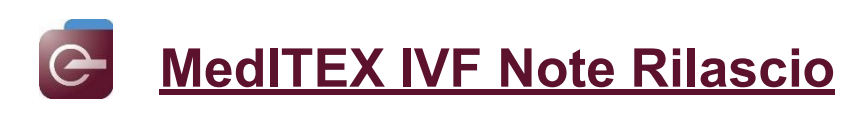

Le opzioni dei campi "Fattori di sterilità" in ananmesi femminile e in anamnesi maschile possono anche essere nascoste in caso non siano utilizzate togliendo il check nella colonna "Attivo" delle relative tabelle di sistema.

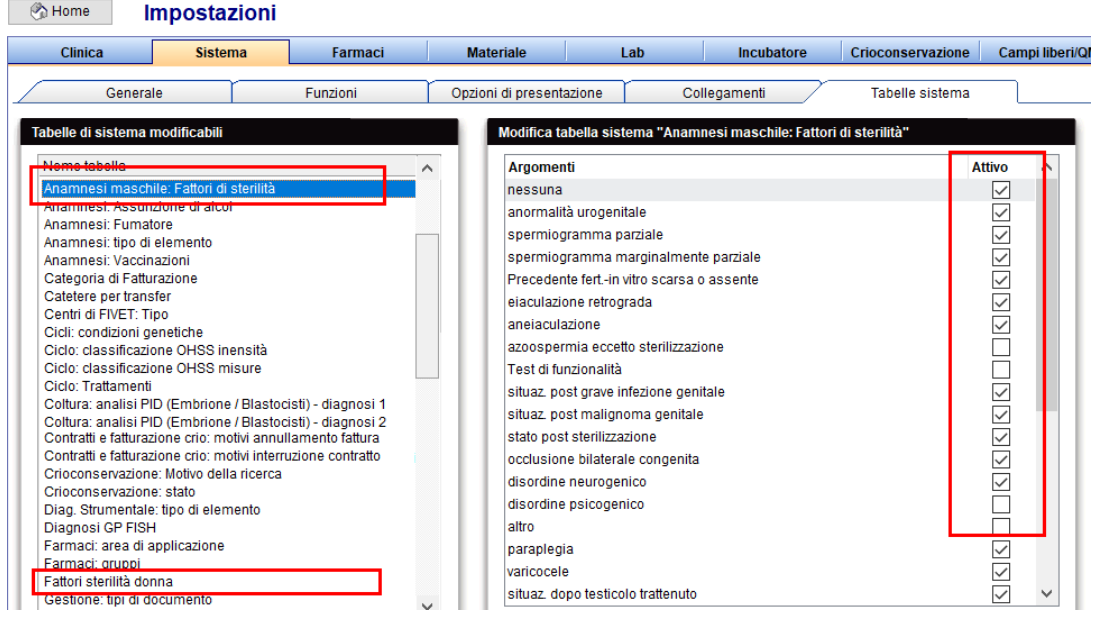

### **c) Diagnostica strumentale femminile**

In Indagine → tab Biopsia, il campo "Altro" è stato esteso a 200 caratteri.<br>Esami di WW, Donna (0015/10/2021)

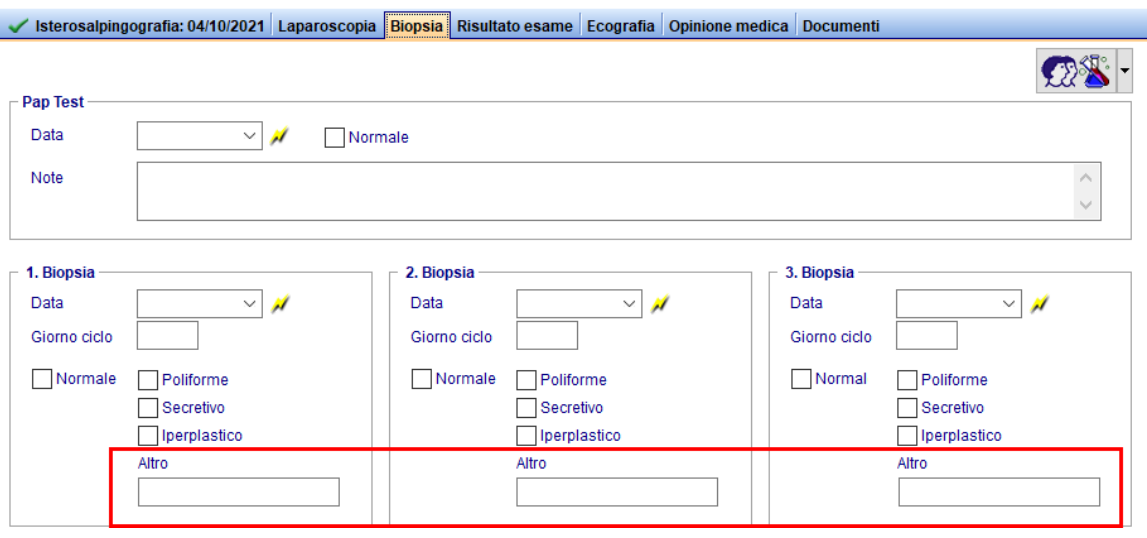

### **d) Blocchi di testo**

I blocchi di testo possono essere salvati anche con un certo formato (questi formati vengono visualizzati solo in campi note che supportano questi formati, altrimenti saranno visualizzati normalmente.)

X

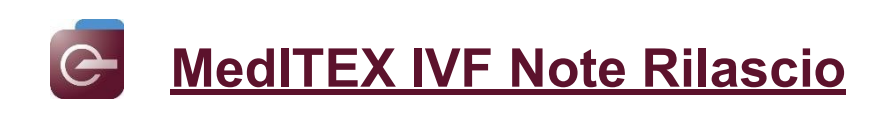

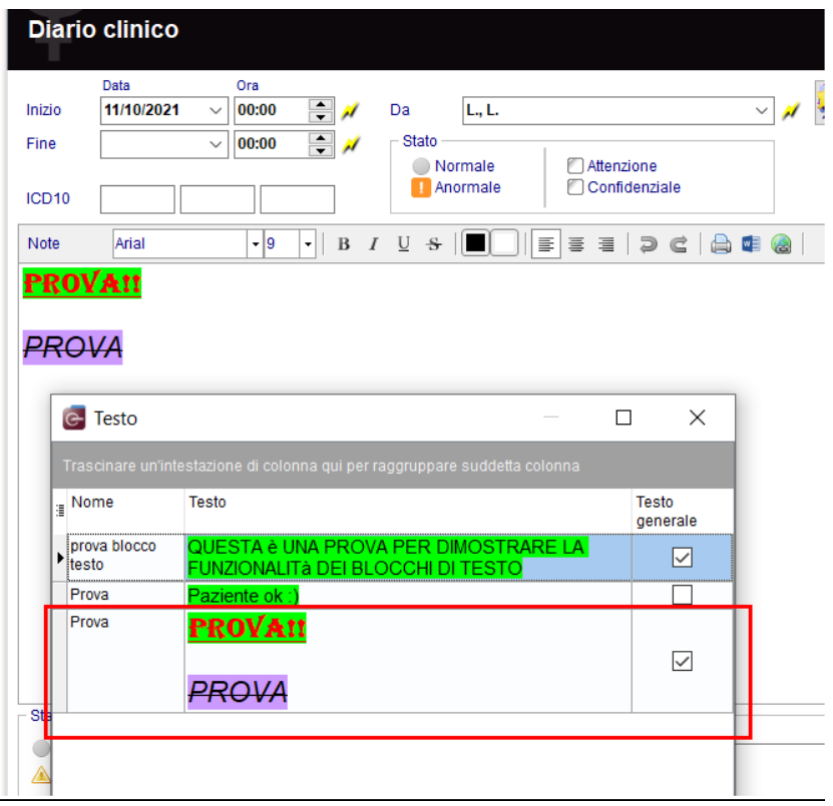

Possono essere aggiunti anche dei segnalibri ai blocchi di testo. Questi saranno automaticamente riempiti con dati da MedITEX quando saranno creati per un paziente.

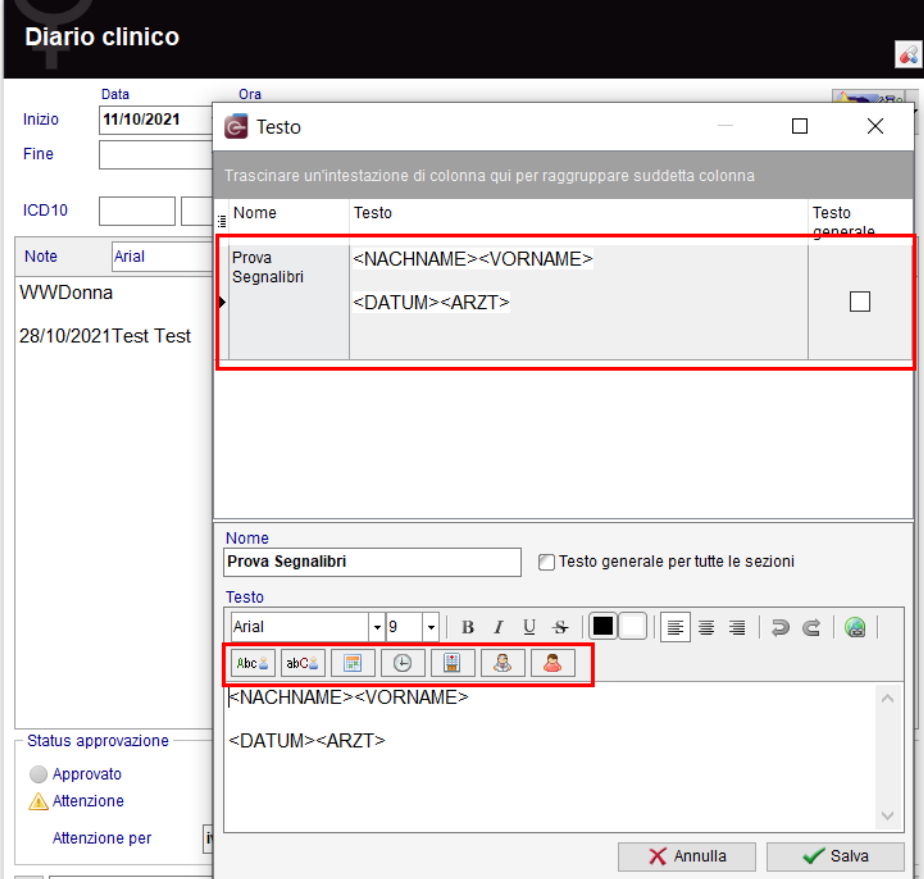

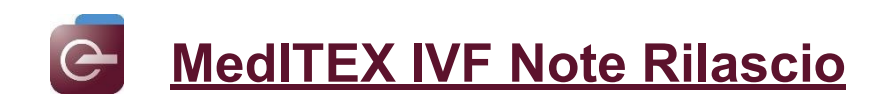

### **e) Report editor**

In Report editor, sono stati aggiunti e quindi sarà possibile estrarre i farmaci somministrati nella terapia programmata.

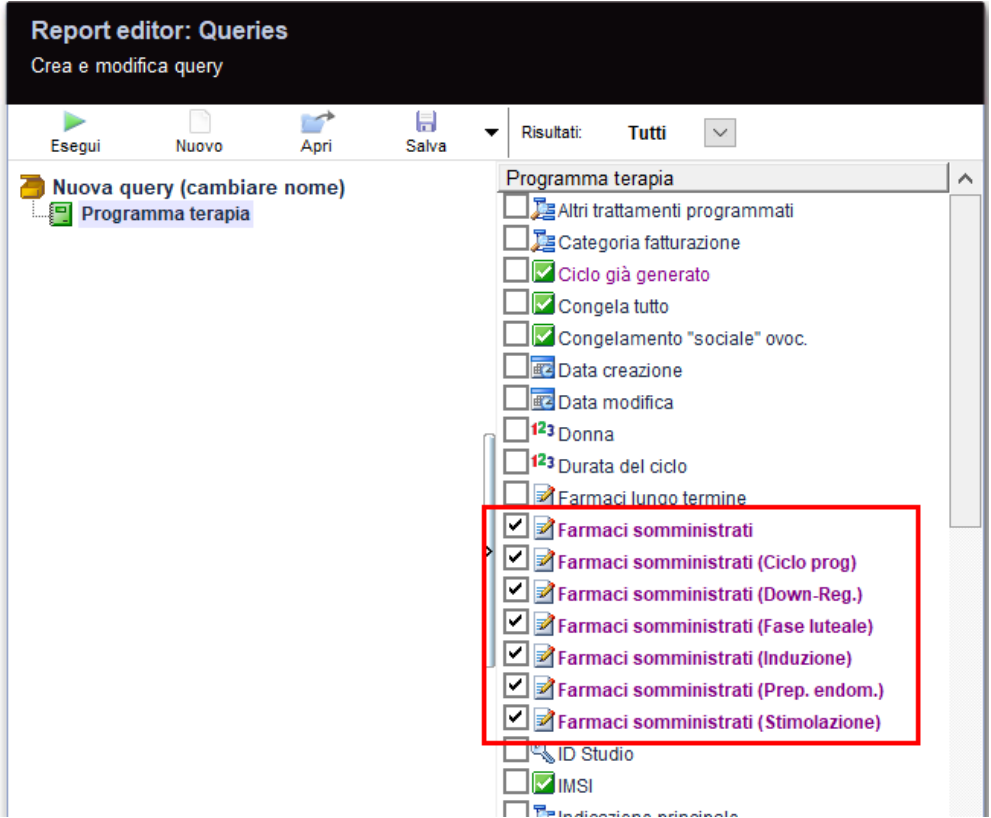

### **4) MedITEX Accounting**

Se la polizza assicurativa di un paziente è scaduta (MedITEX IVF -> Anagrafica -> Modifica Persona -> Assicurazione/Fatturazione -> Data Scad polizza), nella creazione della fattura sulla voce Destinatario fattura non sarà possibile selezionare la voce Assicurazione.

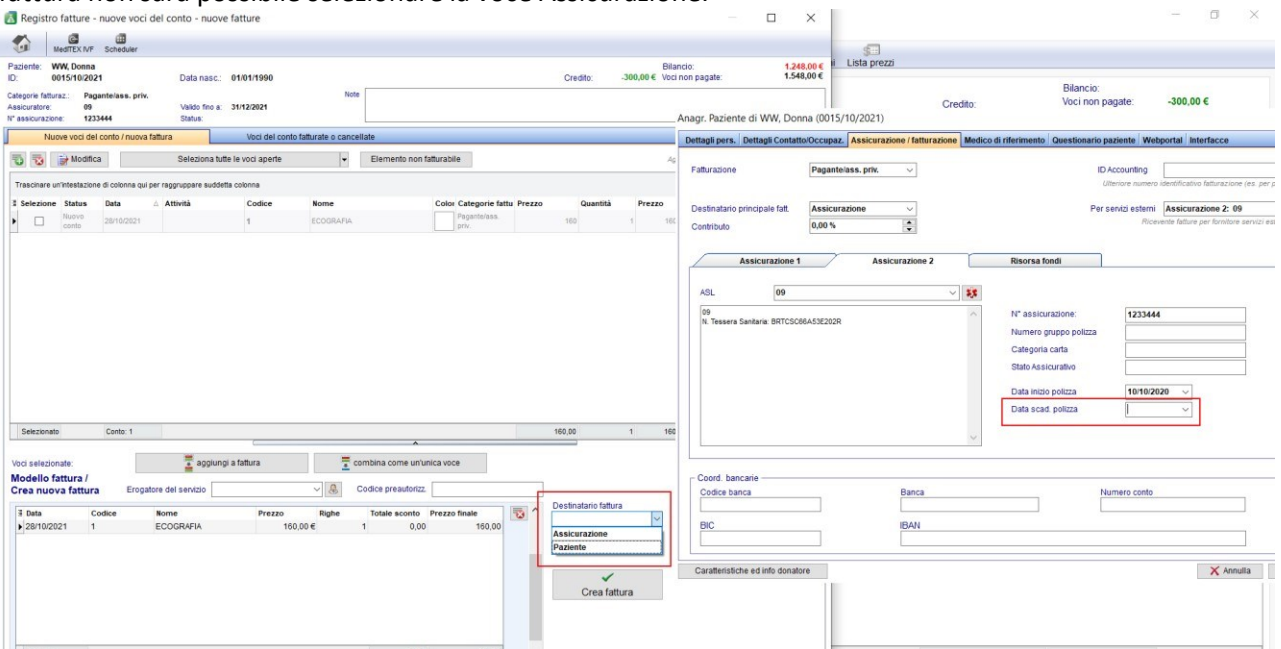

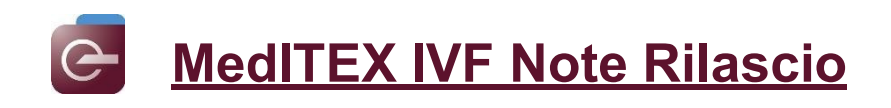

Sono stati aggiunti I campi "Sesso" e "Identità sessuale" per la creazione dei Documenti.

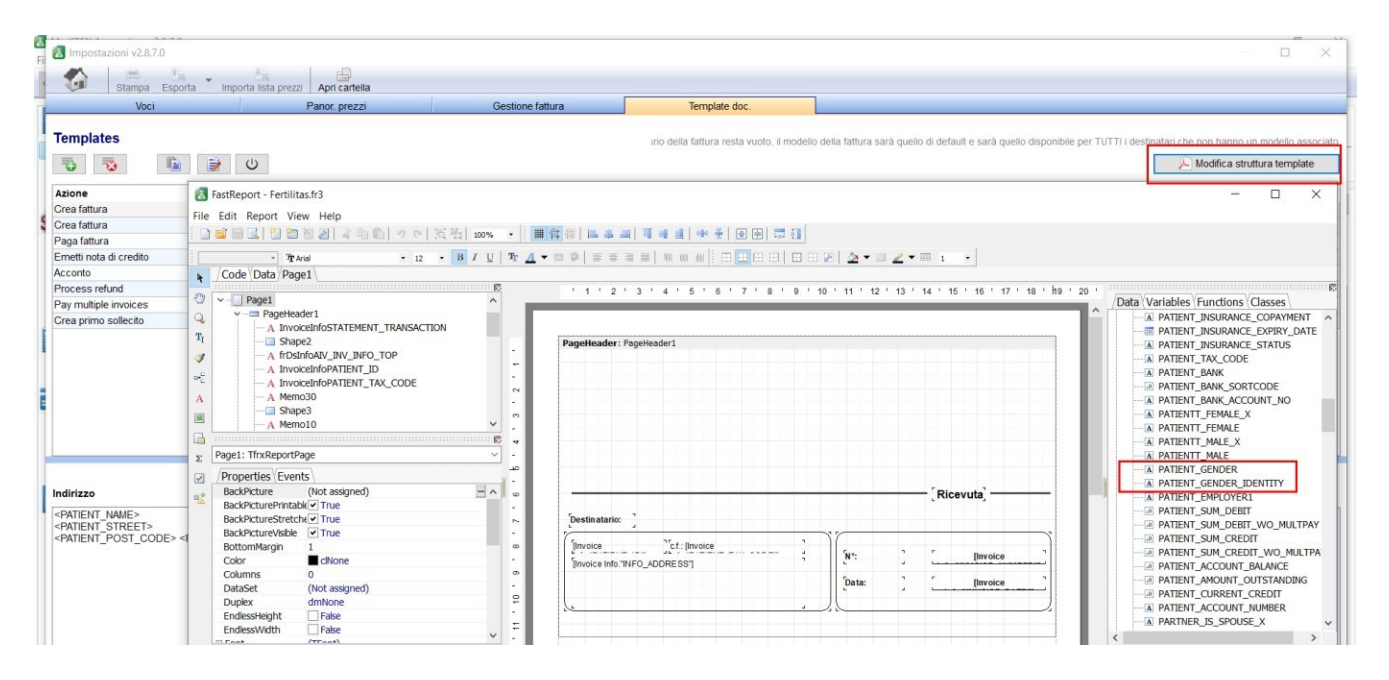

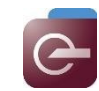

# **MedITEX IVF Note Rilascio**

### **Bugs**

### **3) MedITEX IVF**

### **a) Anamnesi**

Sono stati fatti degli aggiunstamenti sulla visualizzazione delle gravidanze precedenti.

### **b) Prescrizione farmaci**

I farmaci sono ora visualizzate correttamente nel menù.

### **c) Diagnostica strum.**

Le date delle biopsie nella diagnostica strum. Femminile sono ora visualizzate correttamente.

### **d) Diagnostica Lab**

Le incongruenze nel collegamento dei valori lab con gli ordini lab sono state risolte.

### **e) Crio**

Il pulsante per scongelare più paillette insieme è di nuovo disponibile.

### **f) Donazione**

Il campo "Persona necessita di donazione sperma" è di nuovo disponibile come prima.

### **g) Piano assegnazione incubatori**

Le incongruenze con la lingua del piano di assegnazione dell'incubatore sono state risolte. Il piano è ora disponibile in tedesco, inglese e italiano a seconda della lingua del sistema.

### **4) MedITEX Scheduler**

I trattamenti e gli status appuntamenti nella sezione Lista appuntamenti sono ora visualizzati correttamente.

### **5) MedITEX Accounting**

E' stata sistemata la funzione "Pagamenti con credito" per i pagamenti immediati.

### **6) MedITEX DocLink**

E' stato risolvo l'errore che compariva quando si importava il protocollo incubatori tramite MedITEX DocLink.

### **7) MedITEX KPI**

I messaggi di errore e informative sono stati definiti con maggiori dettagli.

I filtri di data ora funzionano correttamente.

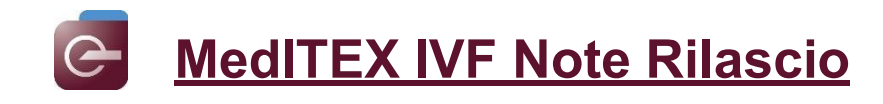

# *Version 2.8.6*

### **Caratteristiche**

### **5) MedITEX IVF**

### **a) Generale**

Come per la generazionedi lettere in Word, ora è possibile aggiungere segnalibri all'interno di un file excel, che potrà essere richiamato dal menù esporta.

Il documetno generato sara poi salvato in Anagrafica→Gestion documenti

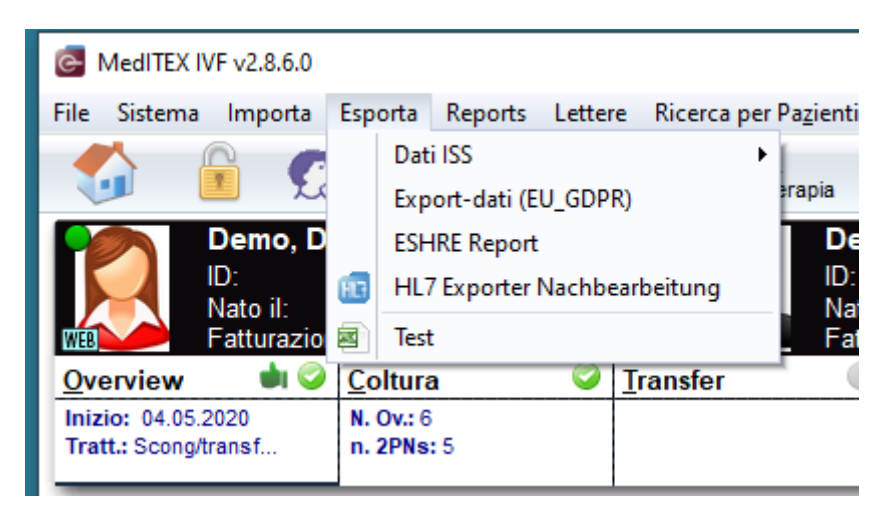

Sono stati aggiunti nuovi criteri di ricerca per i pazienti.

Per rendere questi criteri di ricerca uno standard per la propria clinica è possibile selezionarli in Sistema → Configurazione/Amministrazione→Impostazioni→ Sistema→Funzioni→Generale→Ricerca paziente

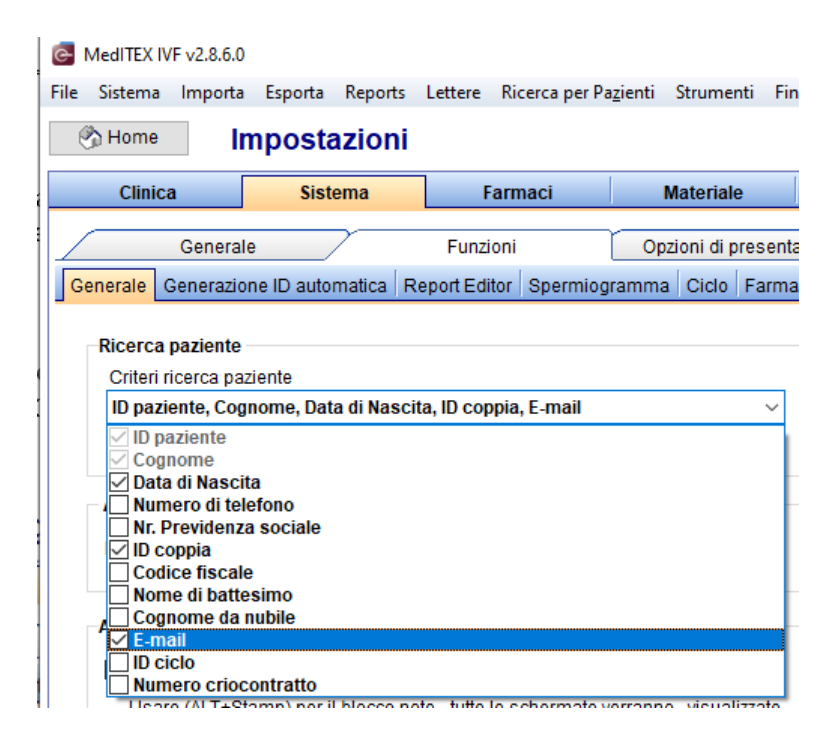

Altrimenti di volta in volta ogni utente potrà selezionare i propri criteri di ricerca attraverso il pulsante presente alla sinistra della barra di ricerca.

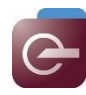

# **MedITEX IVF Note Rilascio**

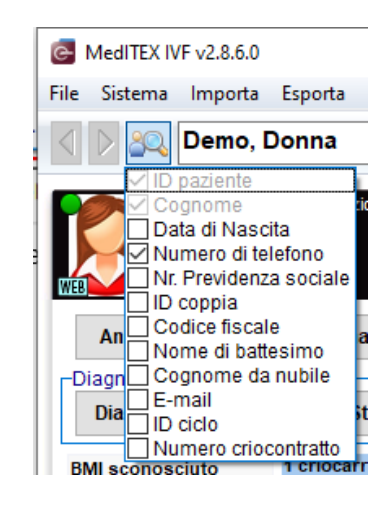

Una nuova colonna denominata "Tipo centro" è stata aggiunta alla sezione dei Centri PMA. Per renderla visibile è sufficiente selezionarla dal menù che appare cliccando l'icona alla sinistra della colonna "Attivo".

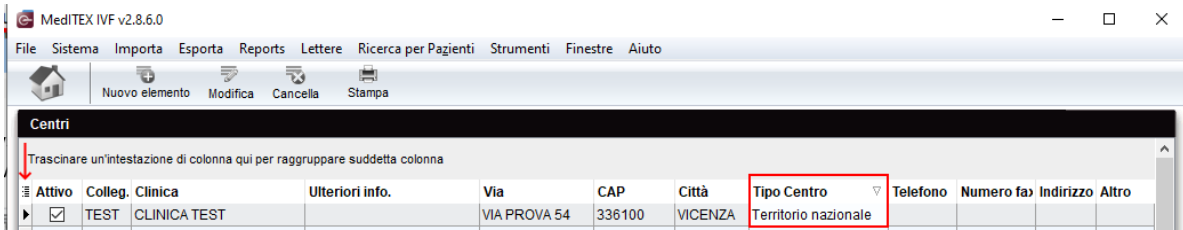

Le opzioni per questo campo possono essere aggiunte nelle tabelle di sistema.

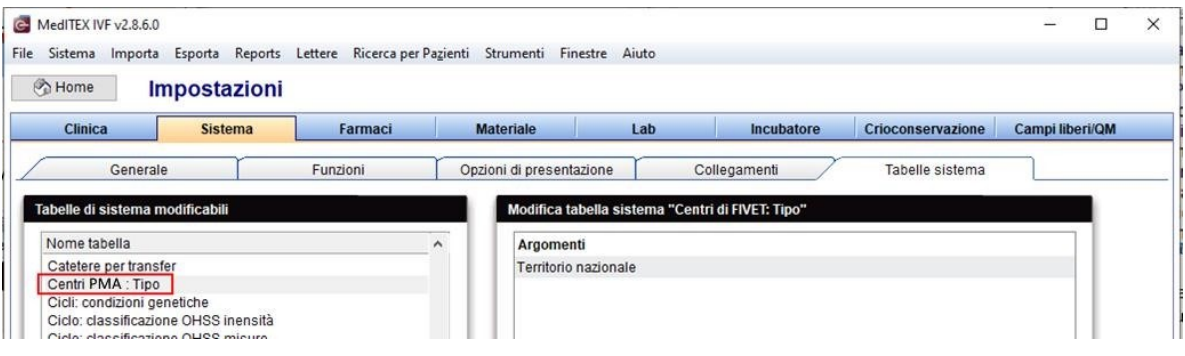

Passando il mouse sopra la sezione delle info del paziente nella Home, è ora possibile far comparire ulteriori informazioni presenti in anagrafica (Es: Email, Codice Fiscale etc.). L'elenco delle informazioni disponibili le trovate nelle impostazioni→sezione tabelle di sistema.

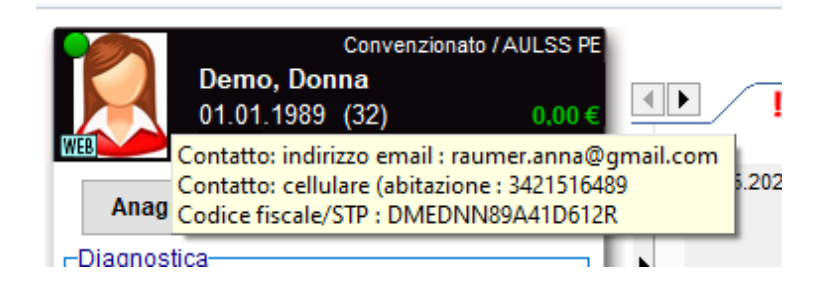

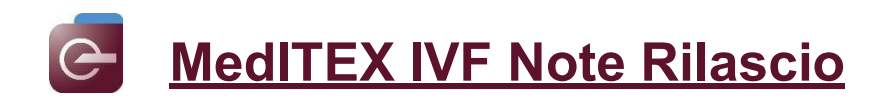

### **b) Consensi**

Sono stati aggiunti ai consensi I segnalibri "Paziente: Saluto" e "Partner: Saluto", che si completeranno automaticamente con **"Signora"** e **"Signor"** in base alsesso del paziente e partner.

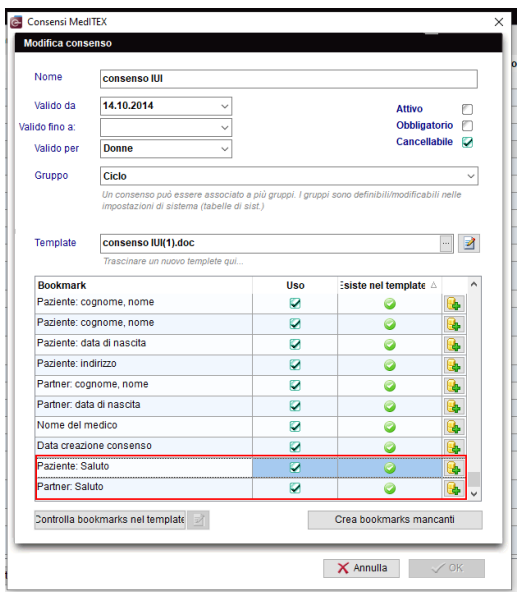

### **a) Anamnesi**

Aggiunta l'opzione **"Stimolanti e sostanze dopanti"** ai campi "Droghe pregresso" e "Droghe attuale" sia nell'anamnesi femminile che in quella maschile.

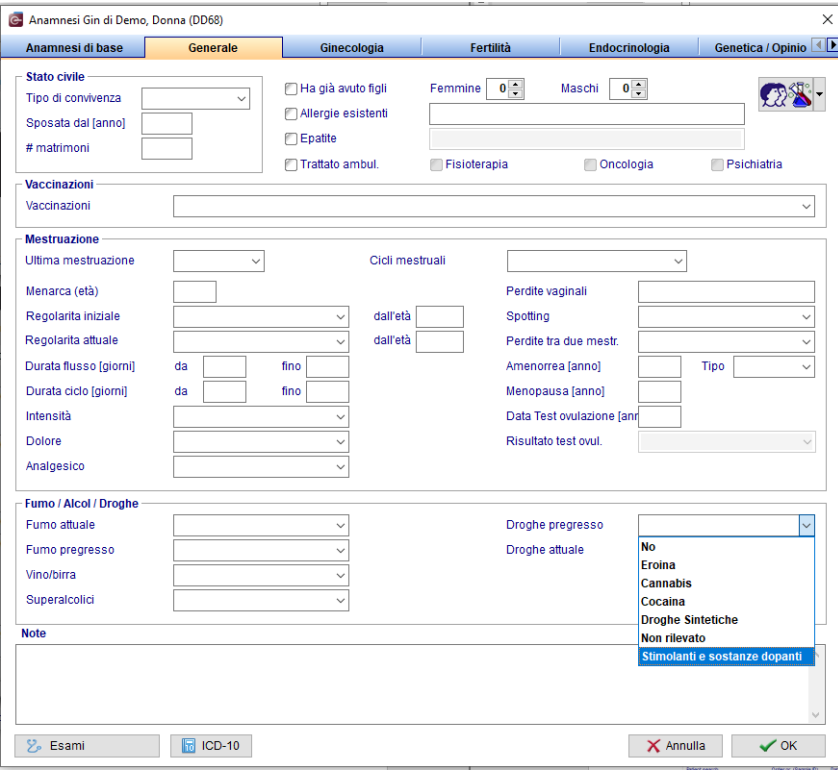

Le informazioni di Gravida/Para inserite nei cicli verranno ora automaticamente inserite nell'anamnesi della paziente.

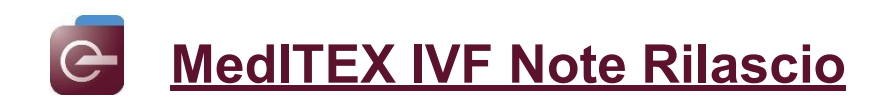

### **b) Report editor**

Ora sono disponibilli in Report Editor I segnalibri per i prefissi telefonici/fax

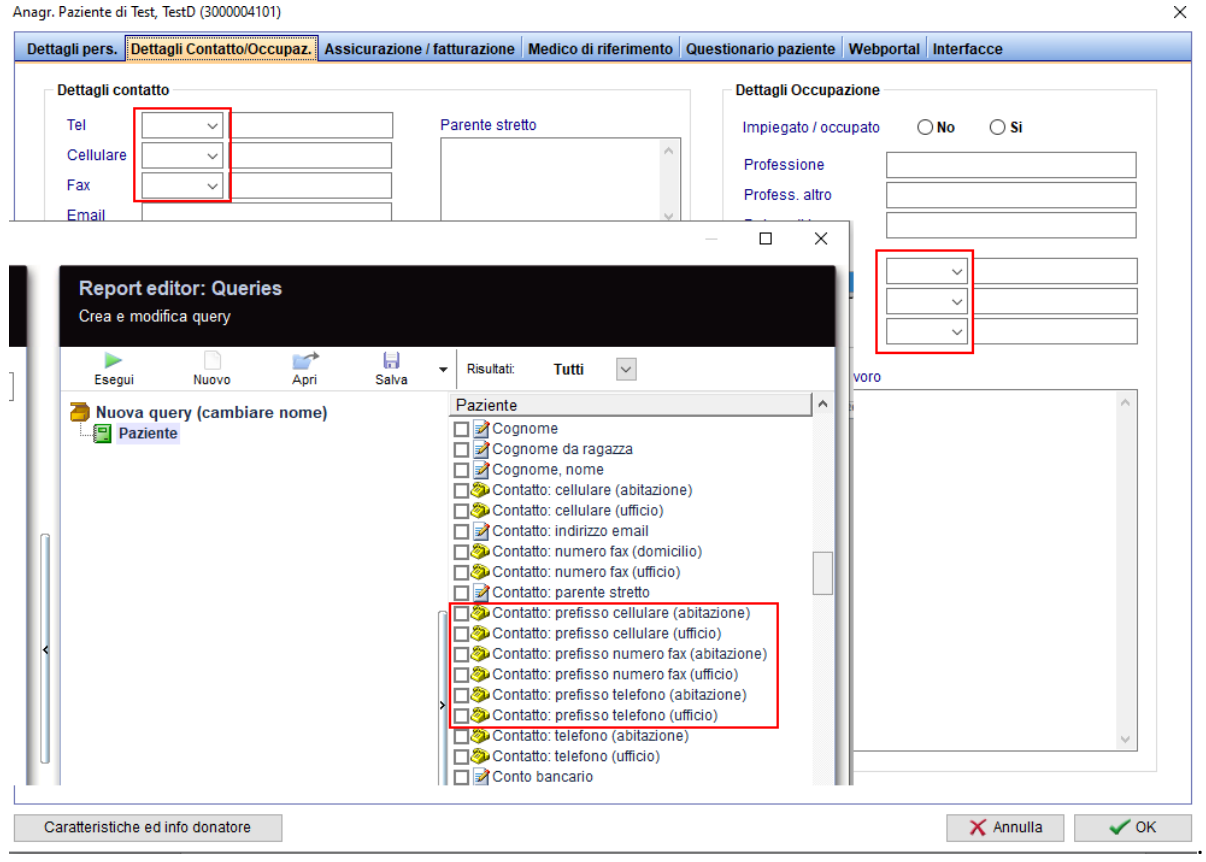

### **c) Cicli**

Per migliorare la visibilità delle note del ciclo, ora possono essere formattate (carattere/colore/sfondo etc).

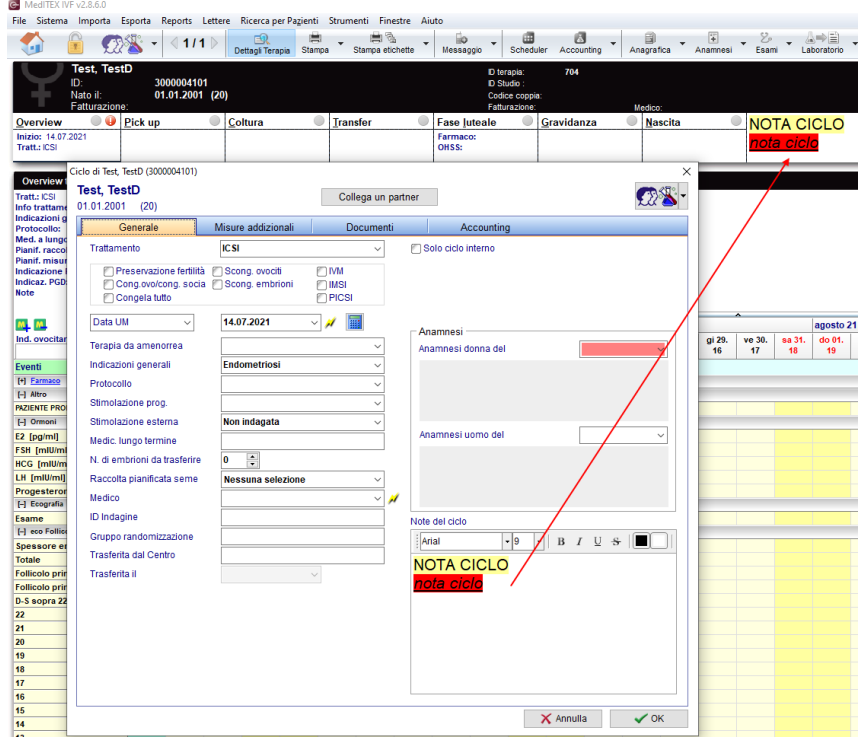

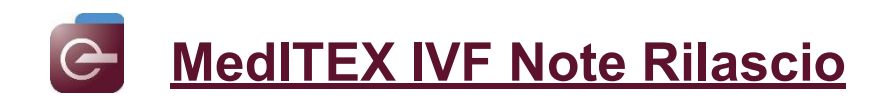

### **6) MedITEX Accounting**

E' ora possible connettere a MedITEX Accounting un lettore di carte di credito per attivare direttamente il pagamento di una Fattura.

Se avete domande riguardanti questa nuova feature e la sua implementazione/configurazione, contattare il vostro consulente di riferimento.

Inoltre, in MedITEX Administration sarà possible limitare l'accesso in MedITEX Accounting per specifici utenti.

Infine sono stati inseriti nuovi eventi nelle voci autogenerate, esempio: Creazione di un ciclo programmato e misure addizionali nel ciclo programamto.

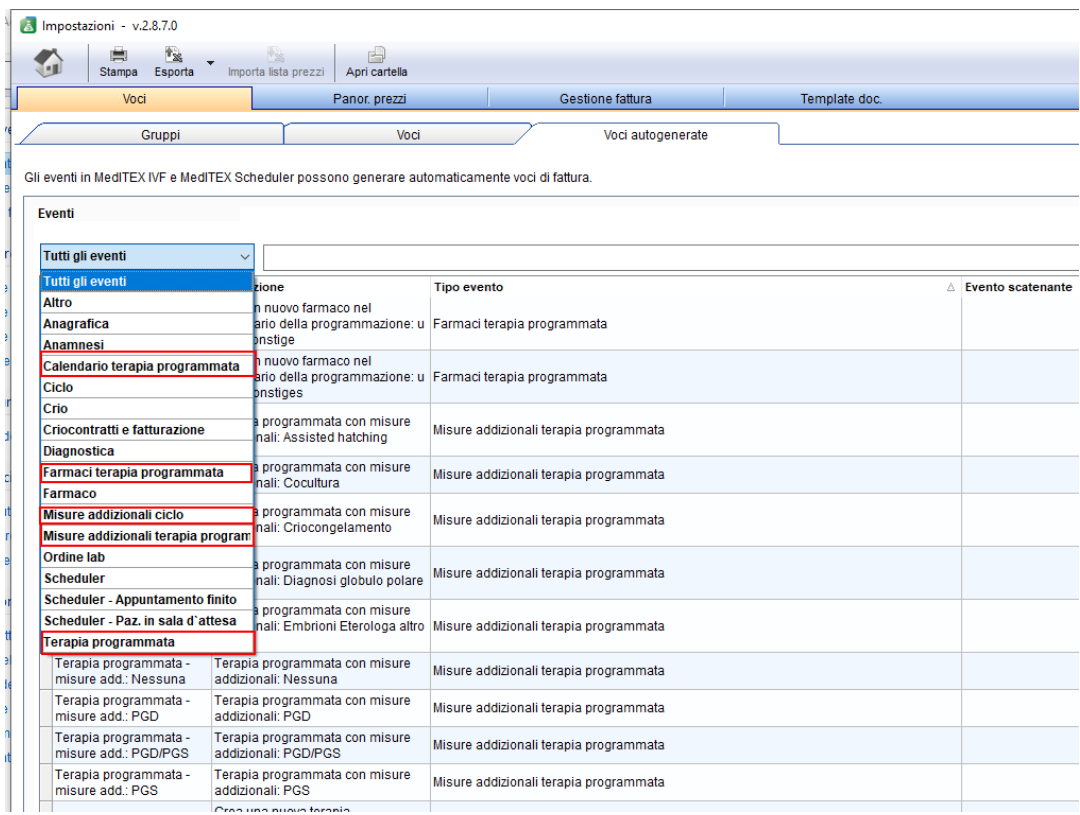

#### **7) MedITEX Scheduler**

Gli appuntamenti creati in MedITEX Scheduler potranno essere esportati in altri calendari (software, apps) che supportano ICAL-Feed-Subscriptions.

Se avete domande riguardanti questa nuova feature e la sua implementazione/configurazione, contattare il vostro consulente di riferimento.

Sono state aggiunte le colonne "**ID Paziente, ID Coppia, Trattamento, attesa dall'inizio dell'appuntamento" e "Tempo in sala d'attesa".**

Sarà possibile inserire lo stesso paziente in sala d'attesa per più di un appuntamento contemporaneamente, nello stesso giorno.

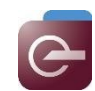

### **Bugs**

### **8) MedITEX IVF**

### **a) Generale**

Gli errori che apparivano nella inbox e durante la creazione degli oridini di laboratorio sono stati risolti.

Sono state apportate modifiche al salvataggio delle lettere.

### **b) Ciclo**

Il calcolo degli embrioni nel riepilogo della coltura è stato sistemato.

Il cambio di paziente dalla sezione gravidanza ora aggiorna correttamente la sezione.

Il valore predefinito per la diagnosi OHSS è stato modificato in "Non specificato".

### **c) Cicli pianificati**

Quando un ciclo pianificato viene creato da un ciclo iniziato, l'anamnesi collegata è quella corretta.

### **d) Report editor**

Sistemato il problema alle colonne e all'arrotondamento dei dosaggi dei farmaci nei risultati dell'editor del report.

### **e) Consensi**

La funzionalità dei consensi è stata migliorata. Inoltre, l'azione "Elimina consenso" verrà ora aggiunta alla registrazione delle attività.

### **f) Crioconservazione**

Risolti alcuni bug.

### **9) MedITEX Scheduler**

Miglioramento delle performance.

Modifiche a permessi e diritti degli utenti.

### **10) MedITEX Accounting**

Sistemato il calocolo dell'importo totale delle fatture.

### **11) MedITEX KPI**

Il calcolo delle blastocisti e lo stadio embrionale (LAB KPI) sono stati rielaborati.

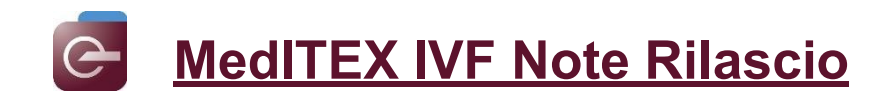

# *Version 2.8.5*

### **Caratteristiche**

### **1) MedITEX IVF**

### **a) Generale**

Nella sezione Laboratorio→Risultati lab della Inbox è ora possible modifcare lo stato di approvazione di più di un elemento alla volta. Selezionando i risultati desiderati, utilizzando i pulsanti Shift o CTRL, e facendo click con il tasto destro del mouse su uno dei record selezionati, è possible selezionare un membro dello staff utilizzando l'opzione **"Stato approvazione: attenzione – Attenzione per".**

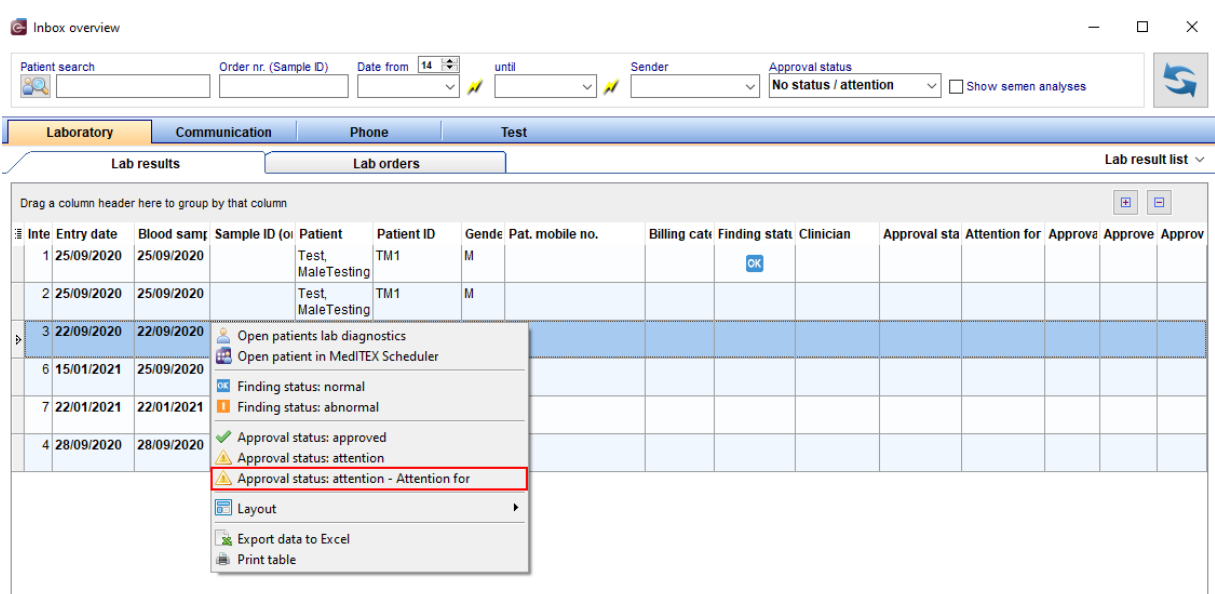

Inoltre, è possible definire l'intervallo di date deirisultati elencati nella Inbox. Per ognisezione è possible selezionare il campo **"Data da"**. La prossima volta che l'inbox verrà aperta, l'intervallo di date sarà calcolato automaticamente come DATA CORRENTE- n° giorni selezionato in campo "Data da". Questa impostazione è individuale per ogni utente.

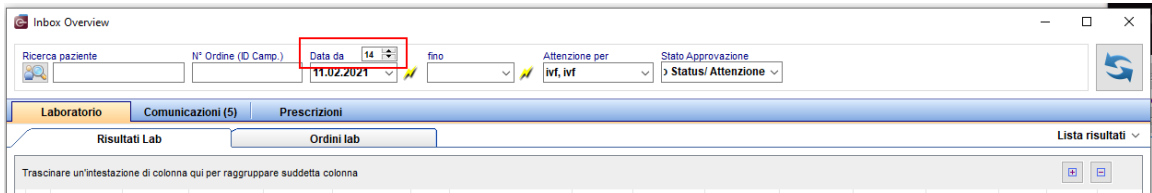

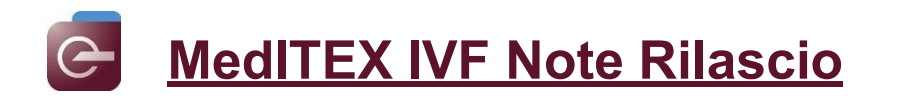

Infine, il paziente selezionato può essere aperto inScheduler da tutte le sezioni dell' Inbox.

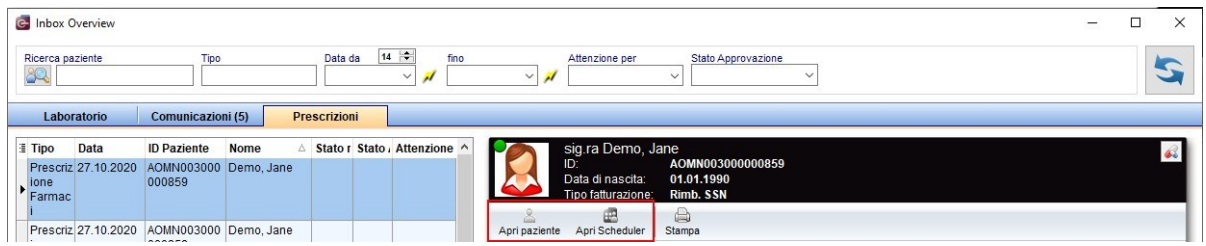

### **b) Consensi**

I segnalibri **"Paziente: ID Anonimo"** and **"Paziente: ID Anonimo"** sono stati aggiunti a consensi.

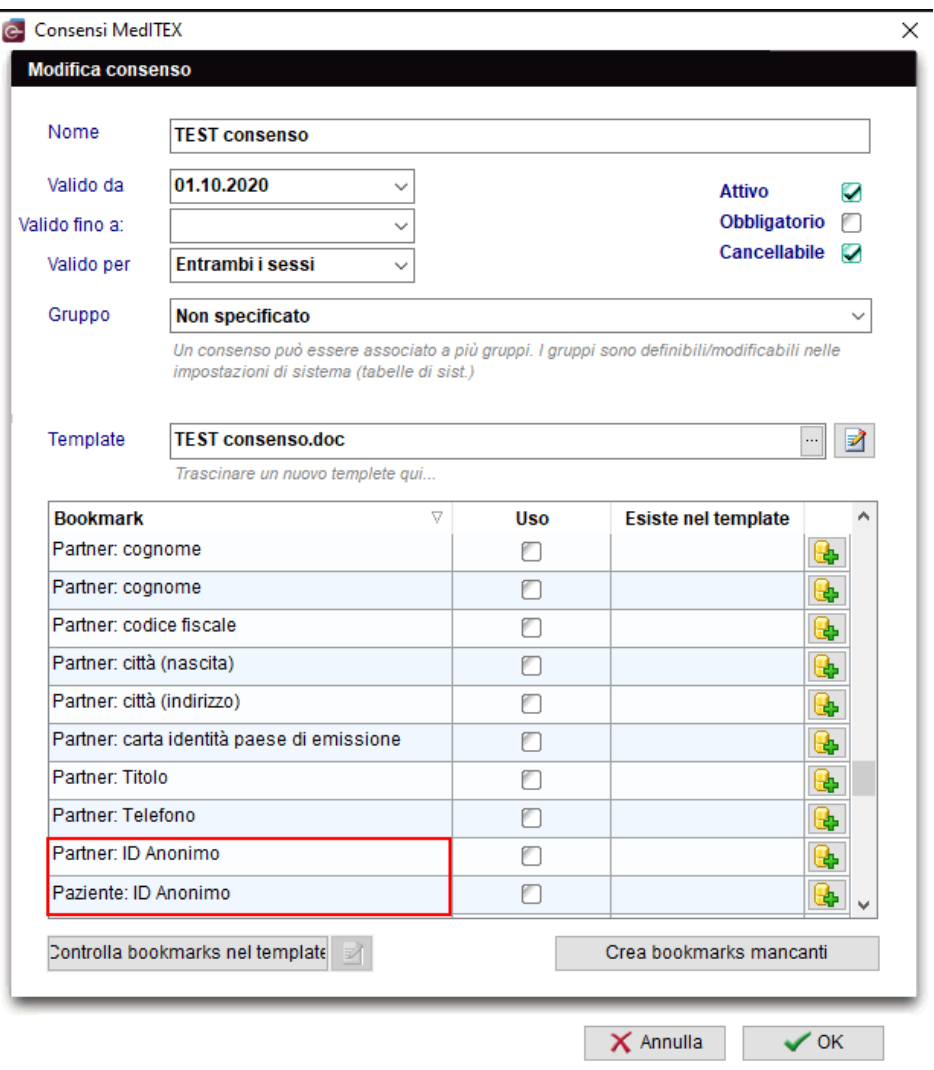

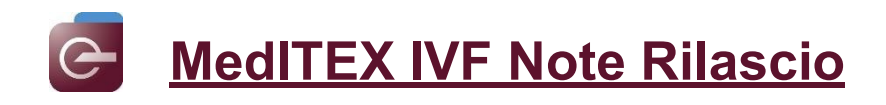

### **c) Anamnesi**

E' possibile inserire la firma inserita nelle impostaizoni personali come segnalibro nelle Prescrizioni di Farmaci.

Nei campi "Apertura tuba di Falloppio (Dx)" e "Apertura tuba di Falloppio (Sx)" è stata aggiunta l'opzione **"Tuba non presente"**.

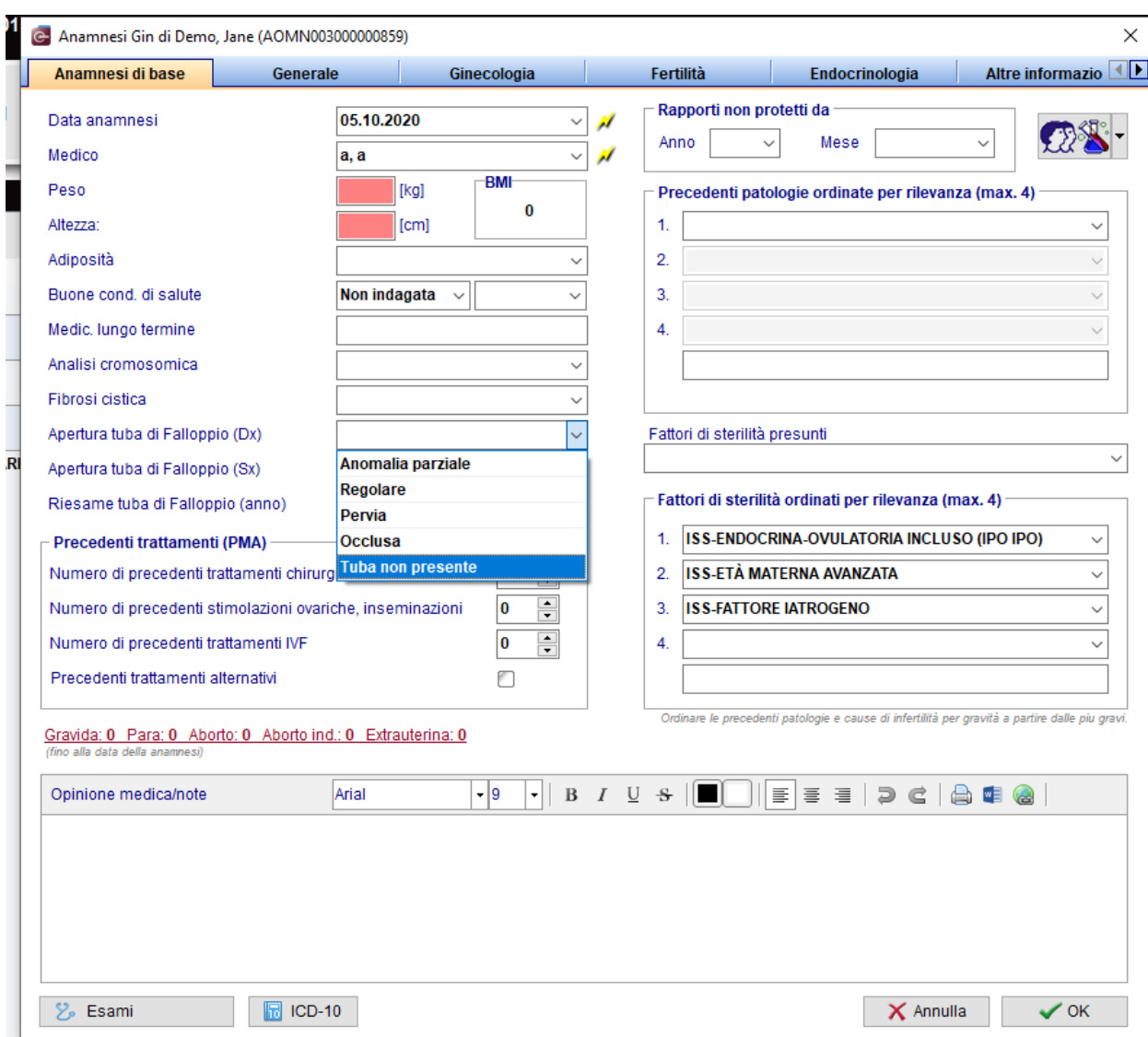

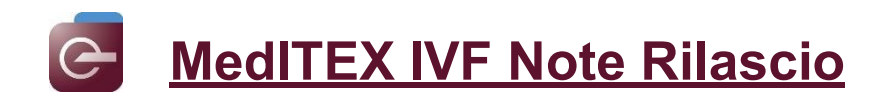

### **d) Indagine Femminile**

Nella sezione Ecografia, campo "Cavità uterina", è stata aggiunta l'opzione **"Irregolare"**.

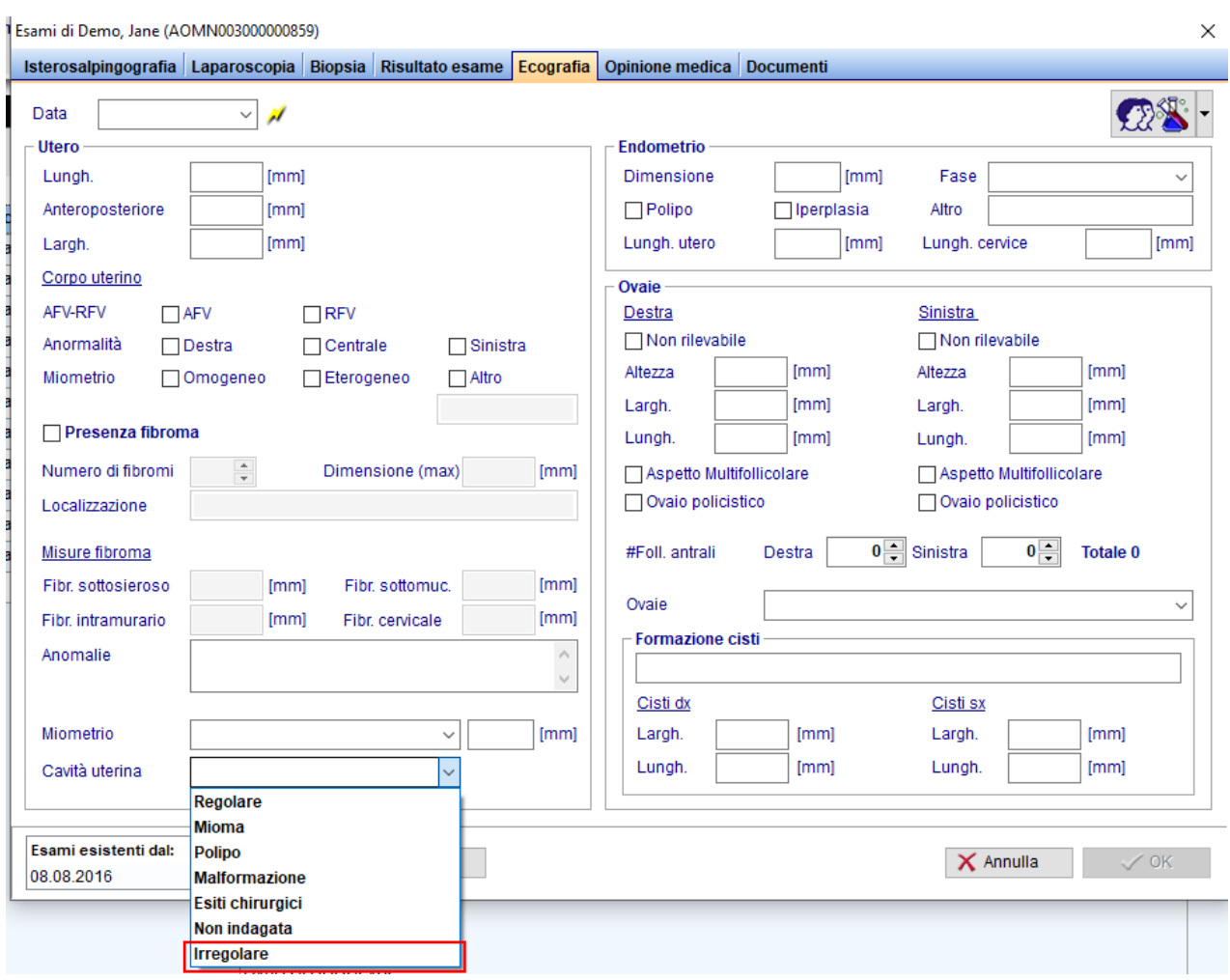

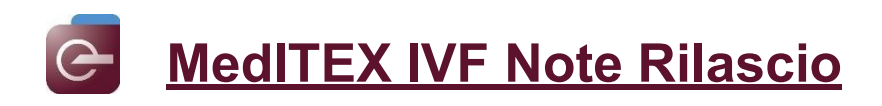

### **e) Ciclo**

Nella rappresentazione grafica della coltura, campo "1<sup>ª</sup> osservazione 2PN" è ora disponibile l'opzione "2PN controllo non effettuato".

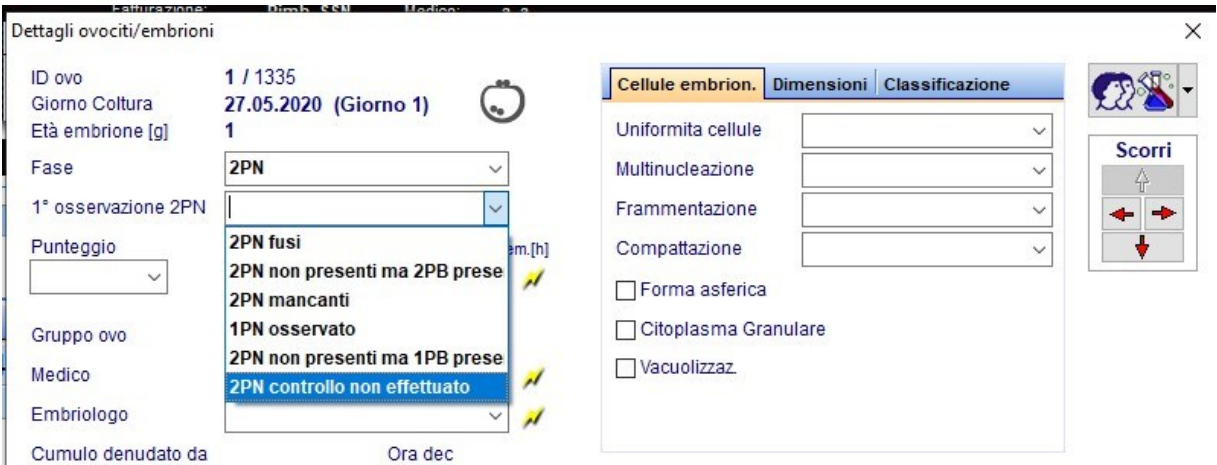

### **f) Report editor**

Il campo **"Ind. ovocitaria"** può ora essere selezionato in Report Editor nella tabella Terapia.

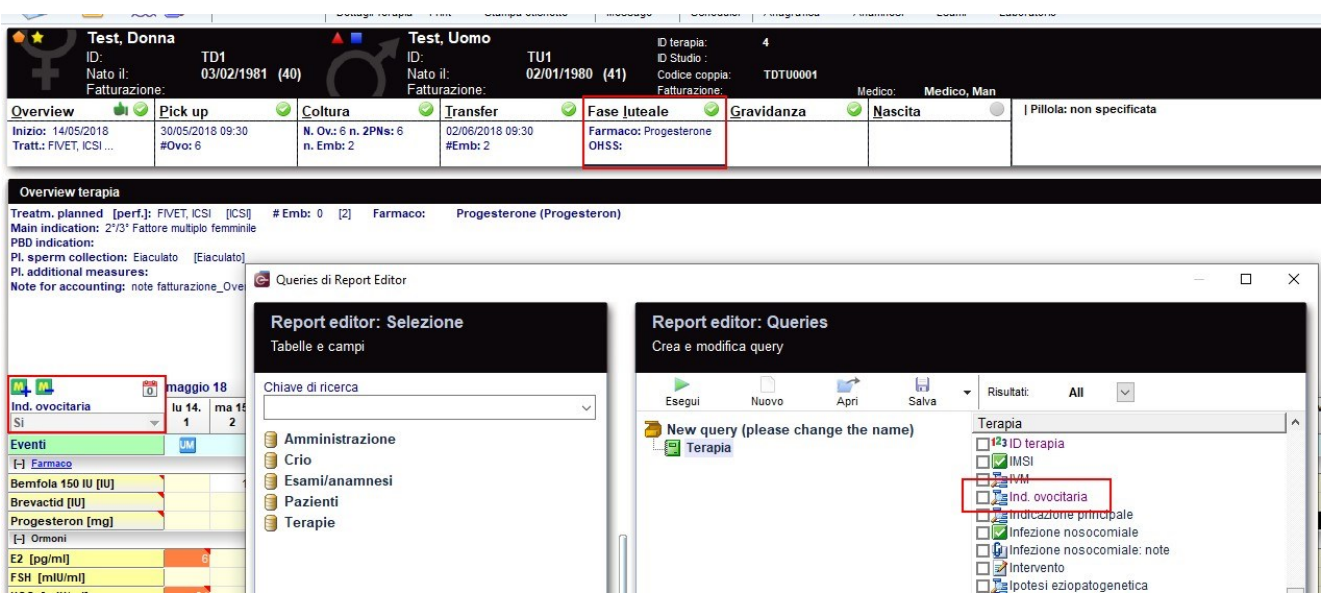

### **g) Impostazioni**

Nuova regola per la generazione dell' ID Anonimo.

La regola può essere selezionata in Sistema→ Configurazione / Amministrazione → Impostazioni → Sistema →Funzioni→Generazione ID automatica.
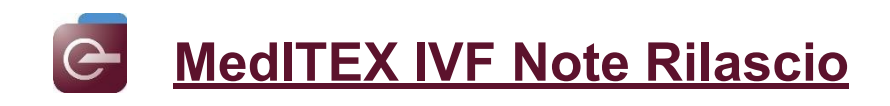

#### ID anonimo automatico

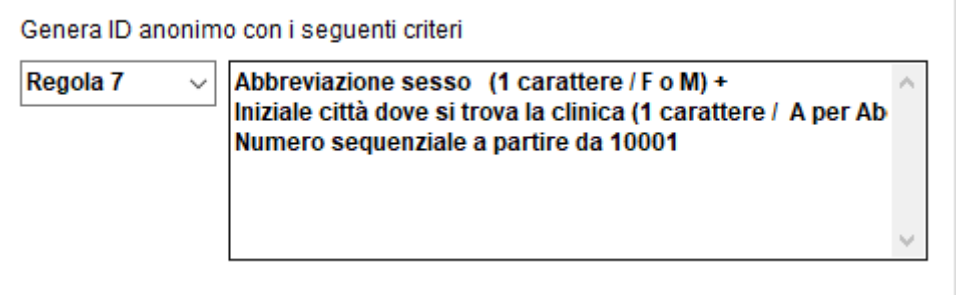

#### **h) Crioconservazione**

Il numero di caratteri massimo per il campo "Indicazioni speciali" nelle ragioni per lo scongelamento dei campioni dalla criobanca è stato esteso

#### **2) MedITEX KPI**

Sono state aggiunte delle query KPI

- Nati vivi per numero di embrioni tradferiti Formula: (Numero di nascite / Numero embrioni trasferiti)\*100
- Tasso fecondazione fallita Formula: Cicli con tasso di fecondazione =0% / numero di cicli con fertilizzazioni di MII) \*100

Punteggio AA e AB sono stati aggiunti al calcolo del "Tasso sviluppo blastocisti di buona qualità" nella sezione ESHRE KPI.

#### **3) Interfacce**

Con l'ultima versione di DICOM è possible inviare anche video direttamente dall'ecografo a MedITEX.

Ora è possibile utilizzare l'autenticazione a 2 fattori per effettuare il login in MedITEX.

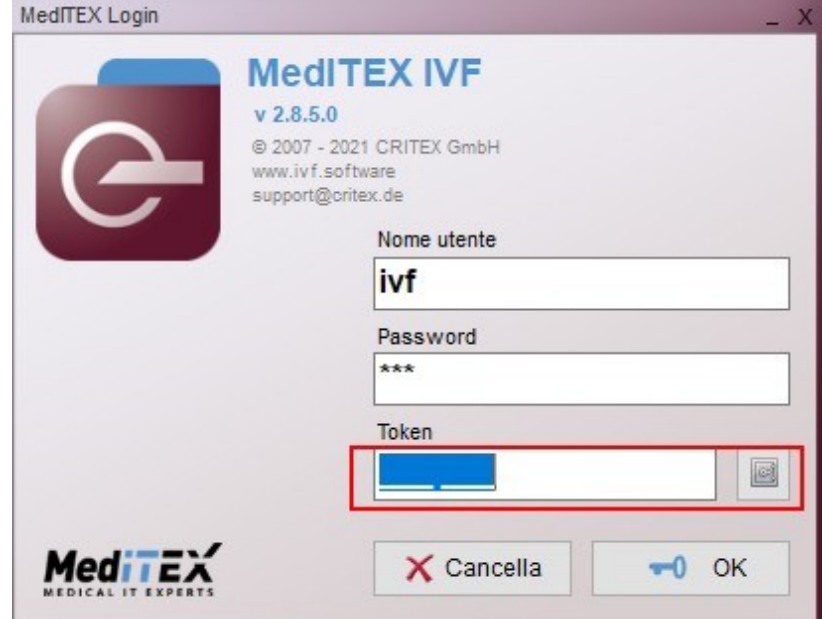

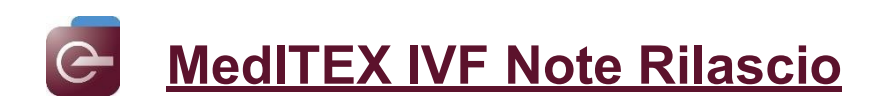

Il token per la login può essere generato (volontariamente o obbligatoriamente per igni utente) utilizzand l'app "Google Authernticator", scaricabile dallo store del proprio cellulare.

L'autenticazione volontaria può essere attivat da Sistema→Configurazione/ Amministrazione→Impostazioni personali→Autenticazione 2 fattori.

Scan il codice QR con l'app Google Authenticator e salva il token di recupero.

La successiva login richiederà, oltre che al nome utente e la password, anche il token temporaneo fornito dalla app.

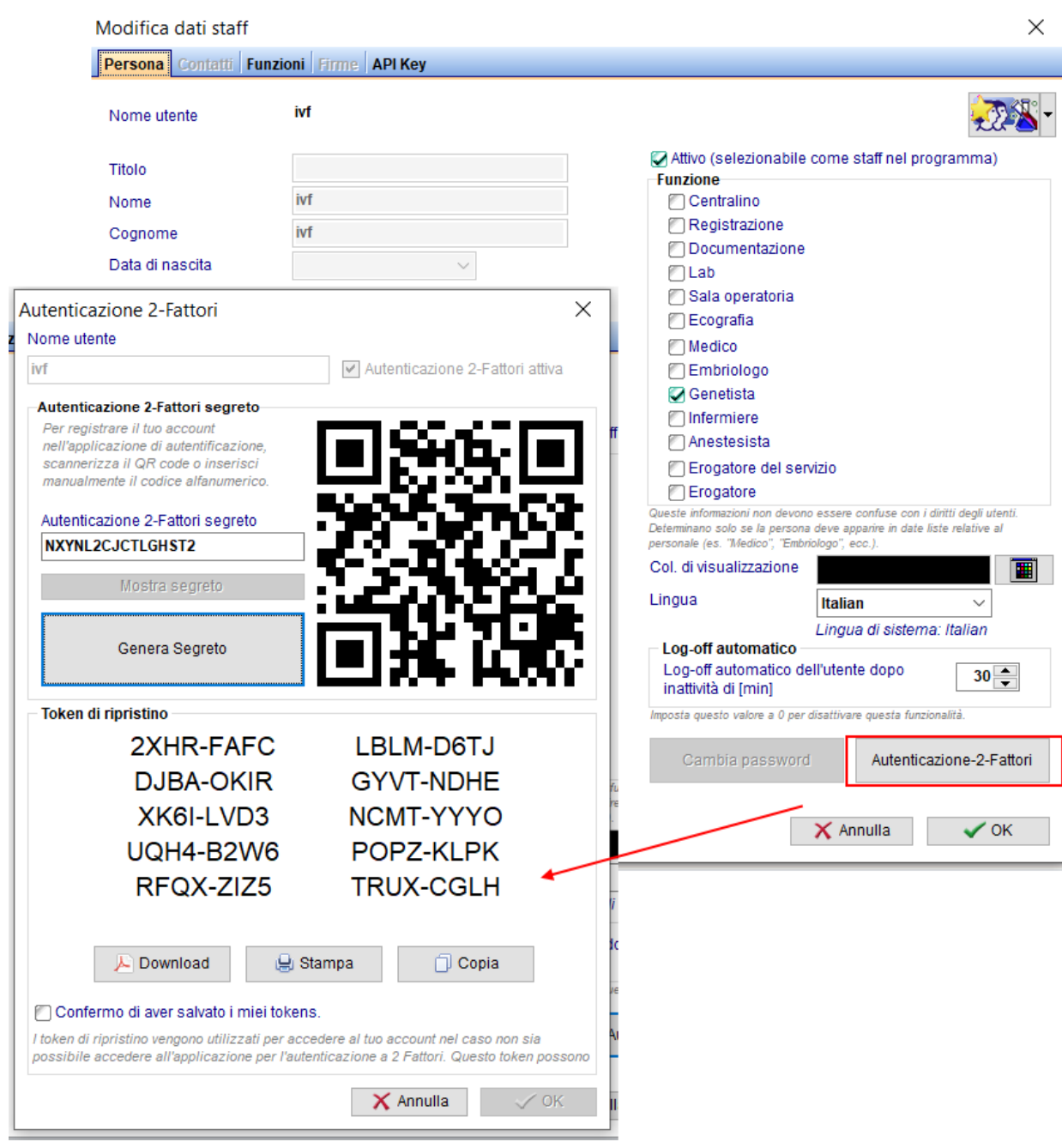

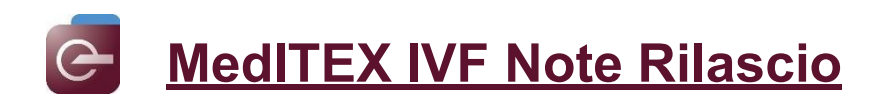

Per impostare la doppia autenticazione obbligatoria per tutti gli utenti è sufficiente andare in MedITEX Administration →Impostazioni di login e attivare l'pzione **"Autenticazione a 2 Fattoi obbligatoria".** Se qualche utente non avesse impostato precedentemente un token valido, sara richiesto al prossimo login.

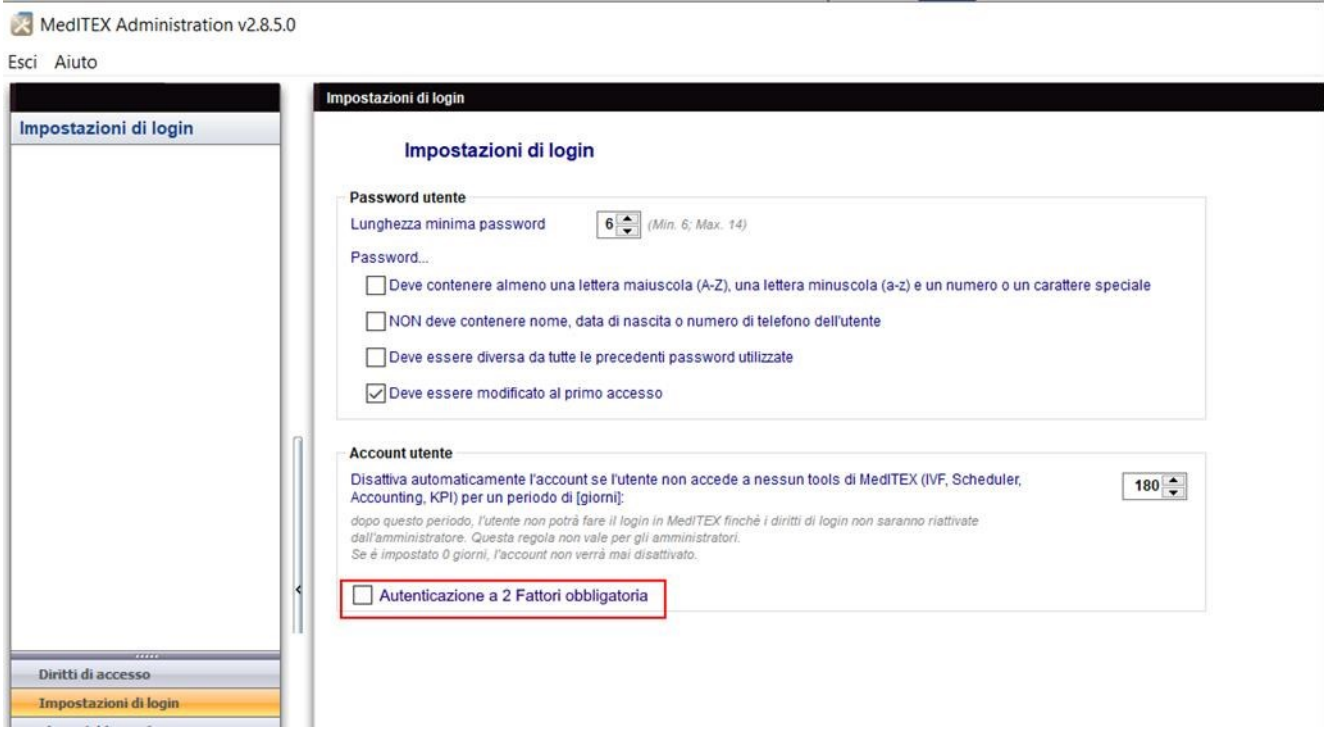

L'interfaccia per l'impostazione degli incubatori (Sistema->Configurazione/Ammonostrazoione→Impostazioni→Incubatori) è stata rivista**, si chede di controllare che i dati già inseriti siano corretti.**

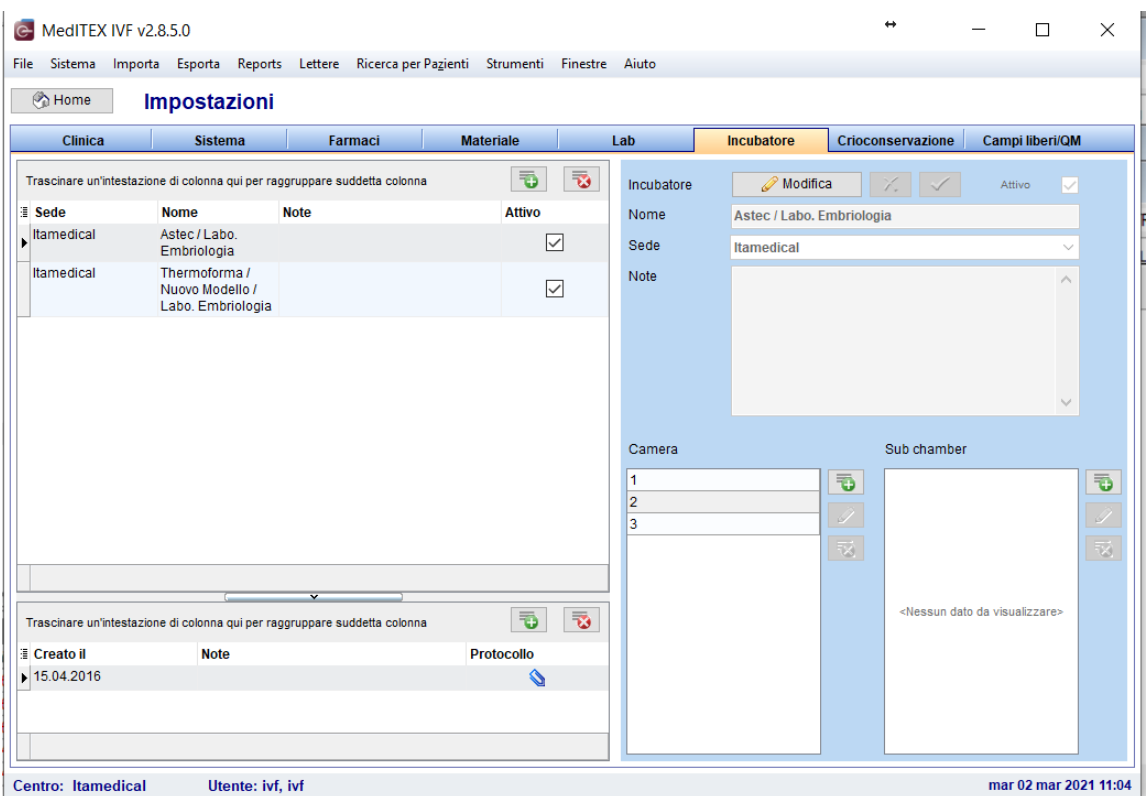

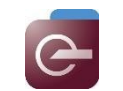

# **Bugs**

# **12) MedITEX IVF**

#### **a) Generale**

Il Report ESHRE è stato adattato.

Sono state eseguite modifiche alle funzionatità dell'Inbox.

Sistemate colonne nella sezione Liste.

Nell'overview sono nuovamente visibili i transfer effettuati della paziente.

**b) Cicli**

L'export come PDF del Calendario nell'overview terapia è stato risolto.

**c) Terapie programmate**

Farmaci senza dose vengono ora inseriti nel modulo di Prescrizione dei Farmaci.

#### **d) Spermiogrammi**

Sistemato lo stato degli spermiogrammi.

**e) Anagrafica**

Ripristinato il **"Blocca sezione"** in anagrafica.

#### **f) Report editor**

Il pulsante "Statistiche" funziona nuovamente.

Sistemati nomi campi nella sezione coltura.

#### **g) Task-Manager**

Migliorate le performance del task manger.

#### **h) Donazioni**

Sistemata generazione automatica del SEC.

#### **i) Impostazioni**

La stampante di default delle Etichette è quella selezionata nelle impostazioni.

# **j) Interfacce**

Migliorate le performance del DICOM.

#### **13) MedITEX KPI**

Sistemate diverse query KPI.

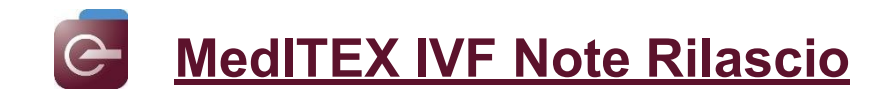

# *Version 2.8.4*

# **Caratteristiche**

# **4) MedITEX IVF**

# **a) Generale**

Le lettere possono essere ordinate in sottogruppi.

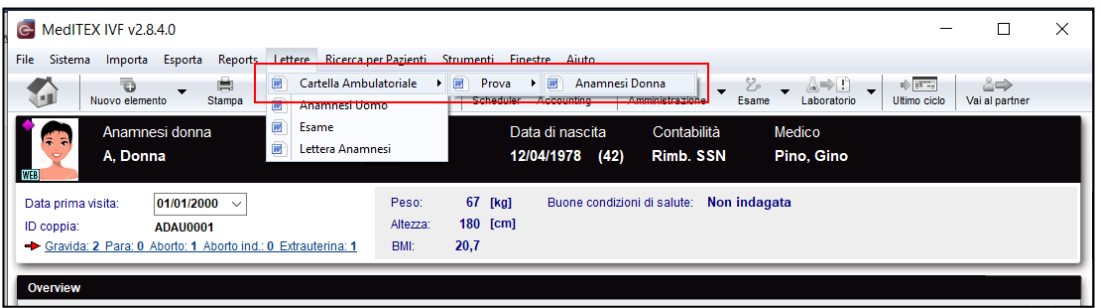

I sottogruppi possono essere definiti e assegnati in Sistema→ Configurazione/amministrazione → Impostazioni → Sistema → Funzioni → Report editor → Gestisci lettere.

Cliccando sulla tastiera "Sx Ctrl + P" per il paziente e "Dx Ctrl + P" per il partner, le etichette possono essere stampate da tutte le sezioni di MedITEX eccetto dalla terapia.

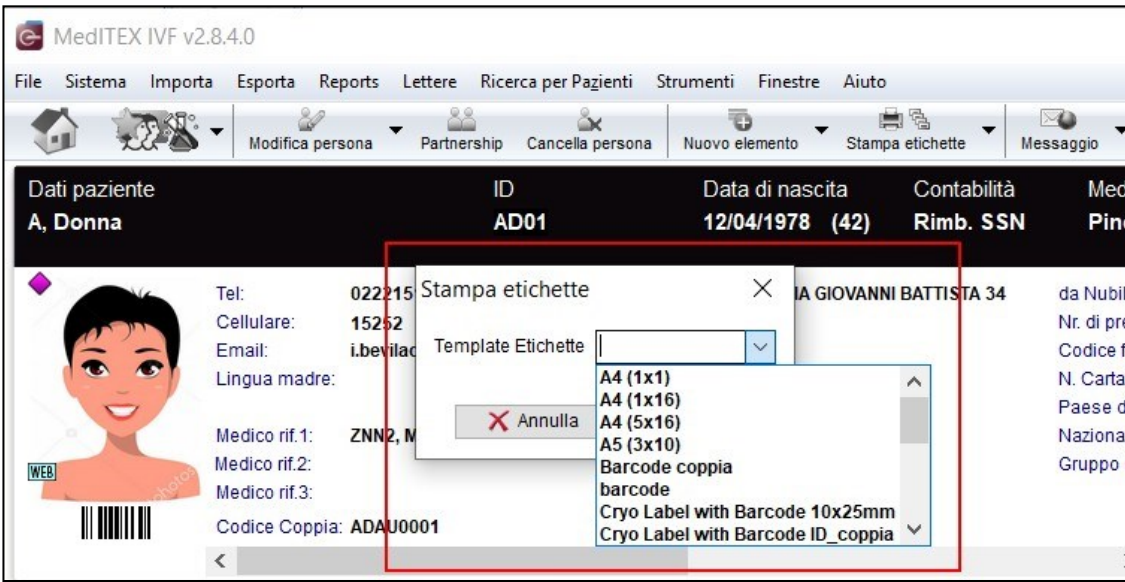

#### **b) Pagina principale**

I messaggi visualizzati nella pagina principale possono ora essere ordinati per priorità. Questo può essere fatto in Sistema→ Configurazione/amministrazione → Impostazioni → Sistema → Tabelle di sistema  $→$  Anamnesi: tipo di elemento.

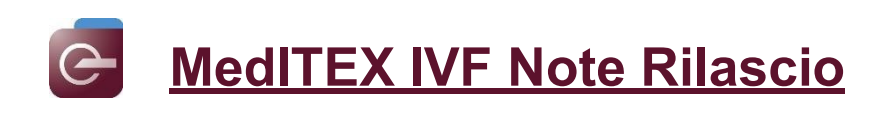

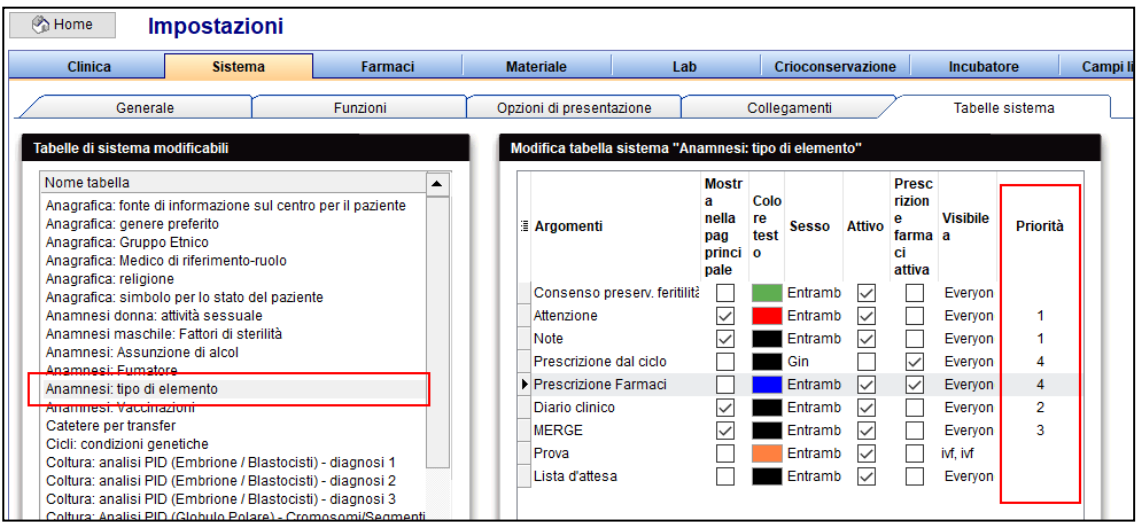

La colonna Priorità può essere resa visibile utilizzando il pulsante nell'angolo in alto a sinistra della tabella e ordinandola in senso crescente o descrescente cliccando sull'intestazione della colonna stessa

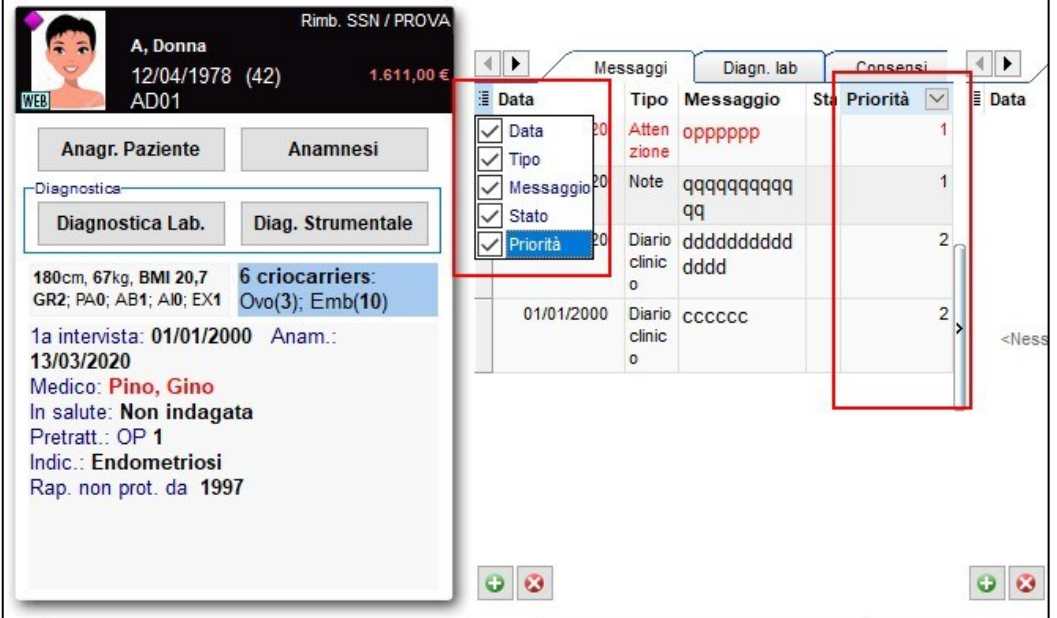

Inoltre le voci possono essere visualizzare I colori diversi, impostabili dalle impostazioni.

#### **c) Anagrafica**

In Dettagli Contatto/Occupaz. il codice telefonico del paese può essere inserito separatamente dal contatto del paziente.

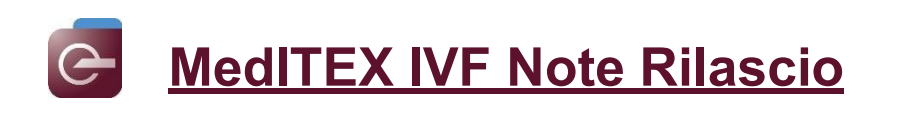

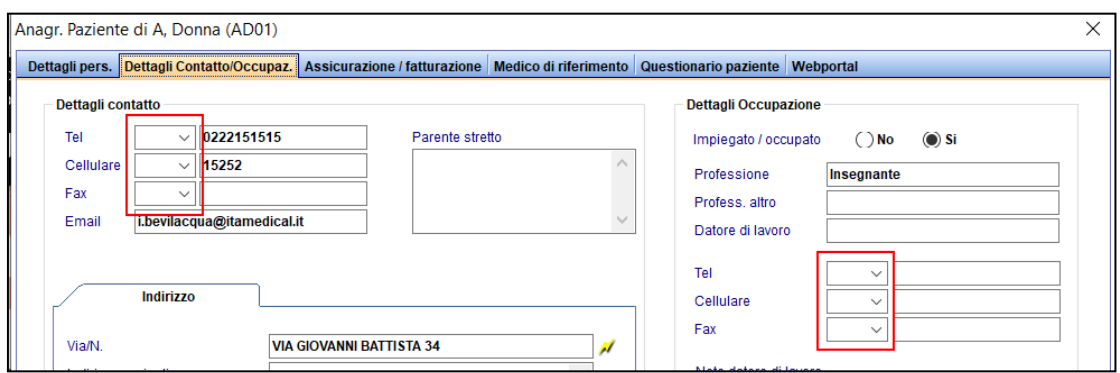

## **d) Spermiogramma**

Sono ora visibili i valori di riferimento nello spermiogramma.

Questi valori predefiniti corrispondono ai riferimento WHO e possono essere modificati in Sistema → Configurazione/amministrazione → Impostazioni → Sistema → Tabelle di sistema → Spermiogramma: WHO valori di riferimento.

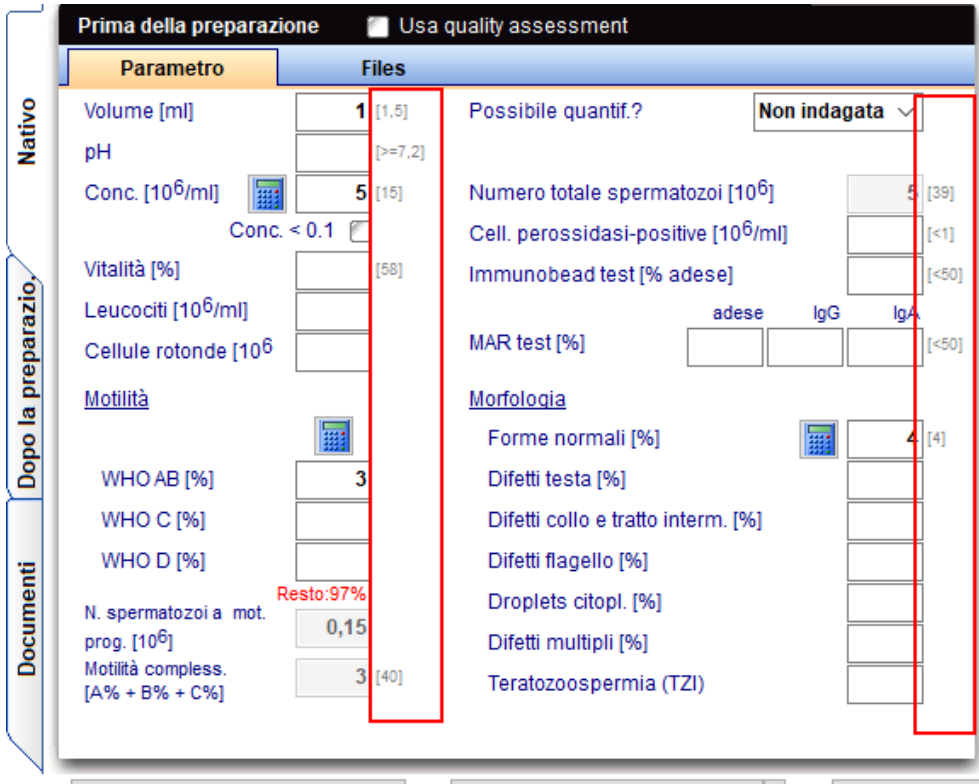

La conta totale [10<sup>6</sup>] sarà ora visualizzata anche se questo valore sarà nullo.

#### **e) Crioconservazione**

Nel caso di crioconservazione fatta direttamente dal riquadro blu (senza ciclo) è possibile ora documentare l'origine eterologa del materiale crioconservato.

Infatti, nel caso di crioconservazione di PN o embrioni è possibile checkare l'opzione **Donazione oviciti** o **Donazione seme** o entrambi se sono cellule derivate da una precedente donazione di oviciti, seme o mista.

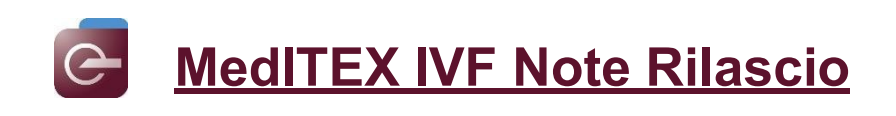

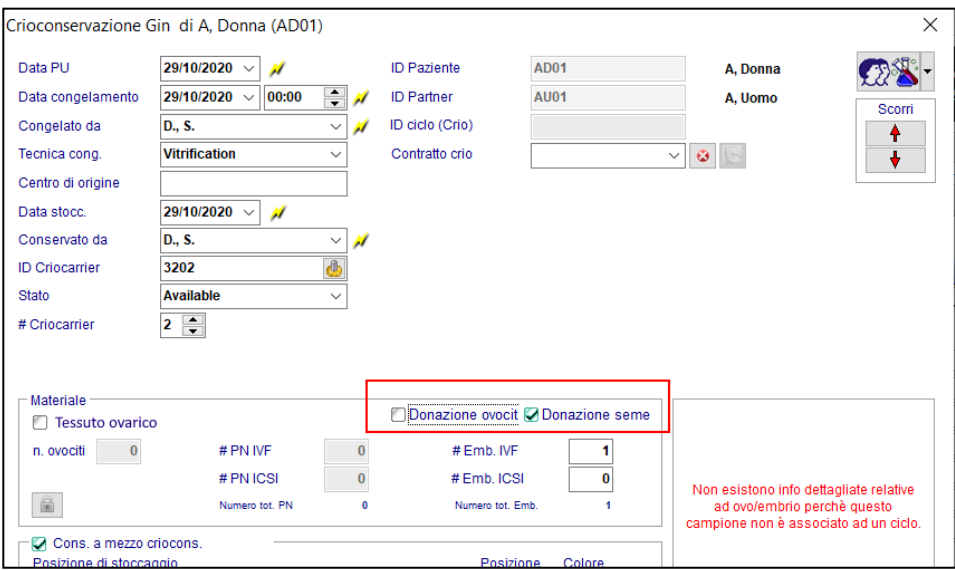

### **f) Consensi**

Sono stati aggiunti 3 nuovi segnalibri **Paziente: Titolo**, **Partner: Titolo** and **Partner: Numero previdenza**.

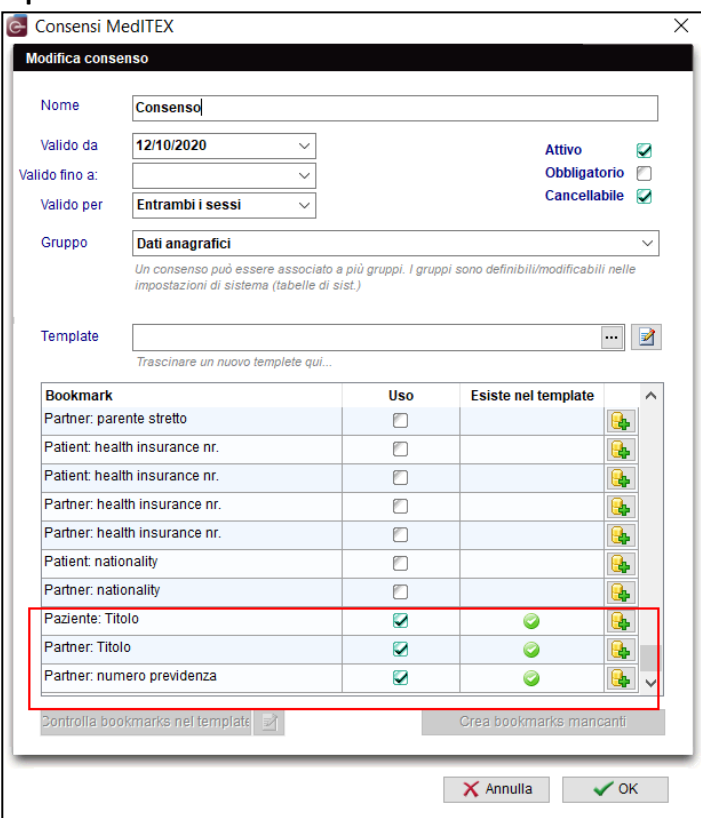

# **g) Cicli**

Ecografia follicolare: la scala di misurazione dei follicoli è stata espansa e ora inizia da 1. Tutte le voci già inserite con follicoli < 10 rimarranno con il formato precedente.

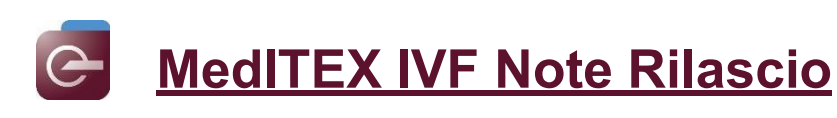

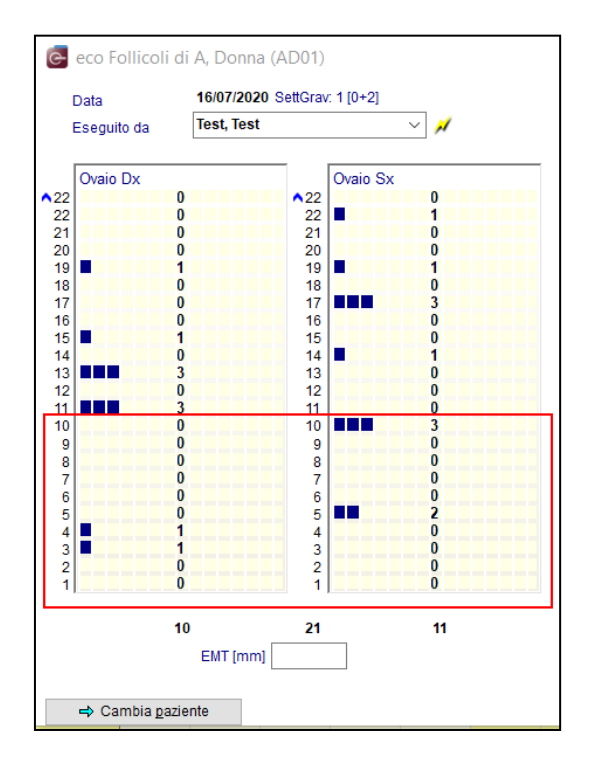

E' stata aggiunta l'opzione "2PN non presenti ma 1PB presente" al campo "1° Osservazione 2PN" nei cicli Coltura → Dettagli ovociti/embrioni.

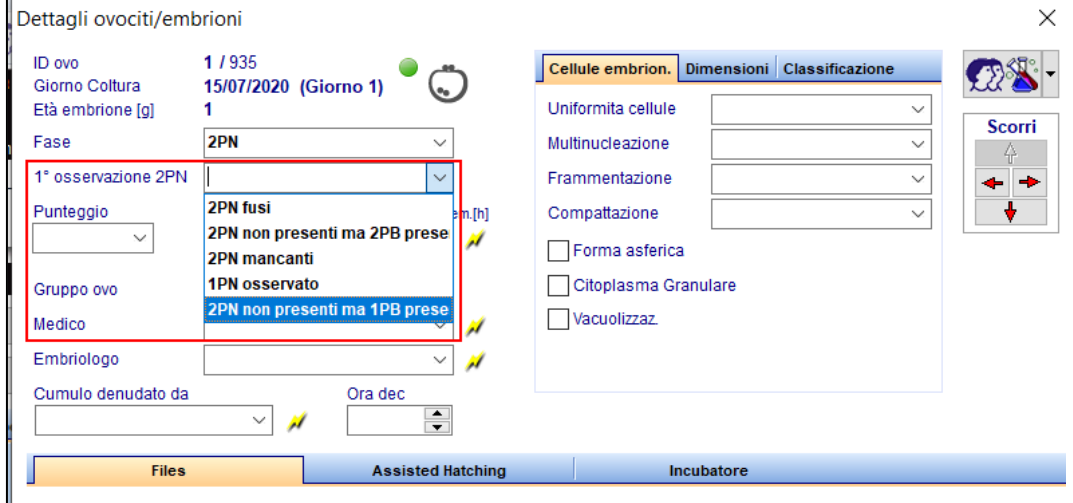

#### **h) Stoccaggio crio**

Un nuovo campo "Data ultimo Audit" è stato aggiunto a Sistema → Configurazione/amministrazione → Impostazioni → Crioconservazione.

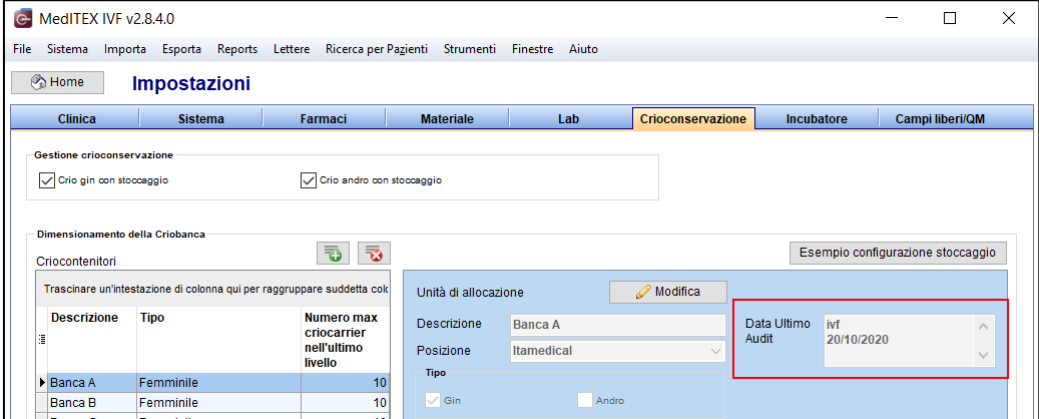

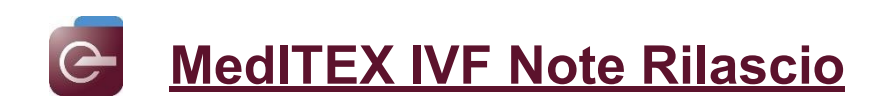

## **i) Contratti crio e accounting**

E' stata aggiunta una nuova opzione "1 anno e mezzo dopo inizio del contratto" al campo "Emissione 1° fattura" nella configurazione dei tipi di contratto.

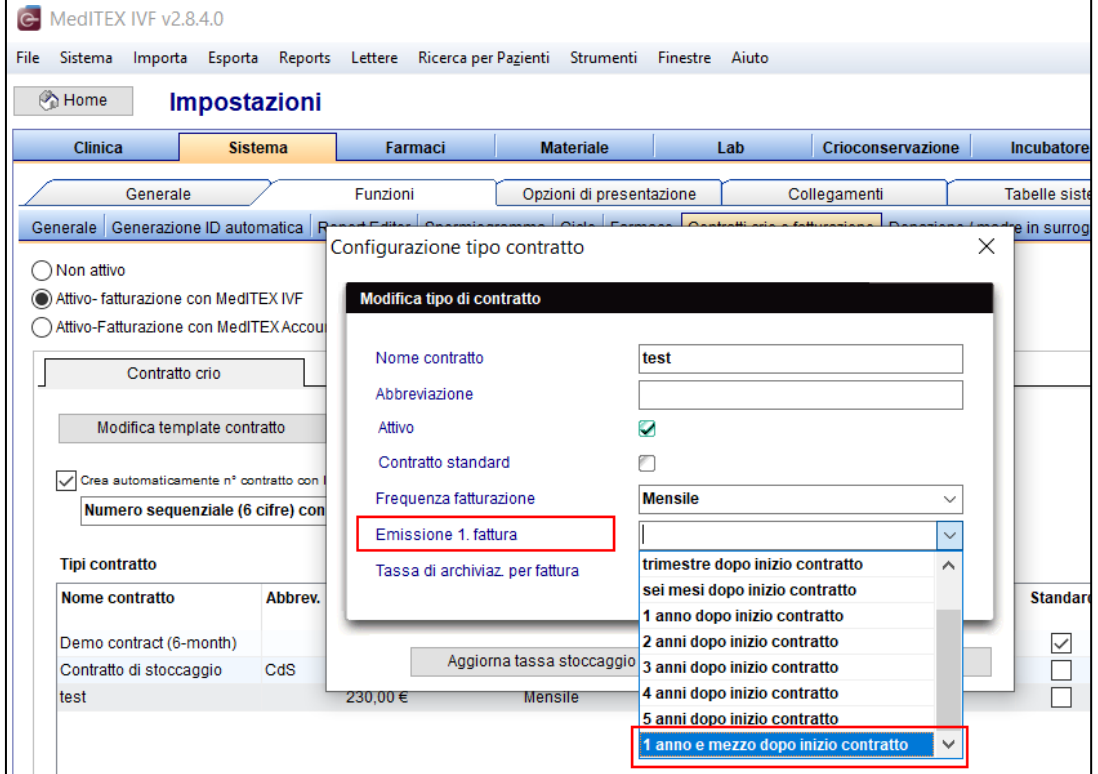

# **j) Report editor**

Il campo "Emissione 1° fattura" è stato aggiunto alla tabella "Contratti crio" in Report editor.

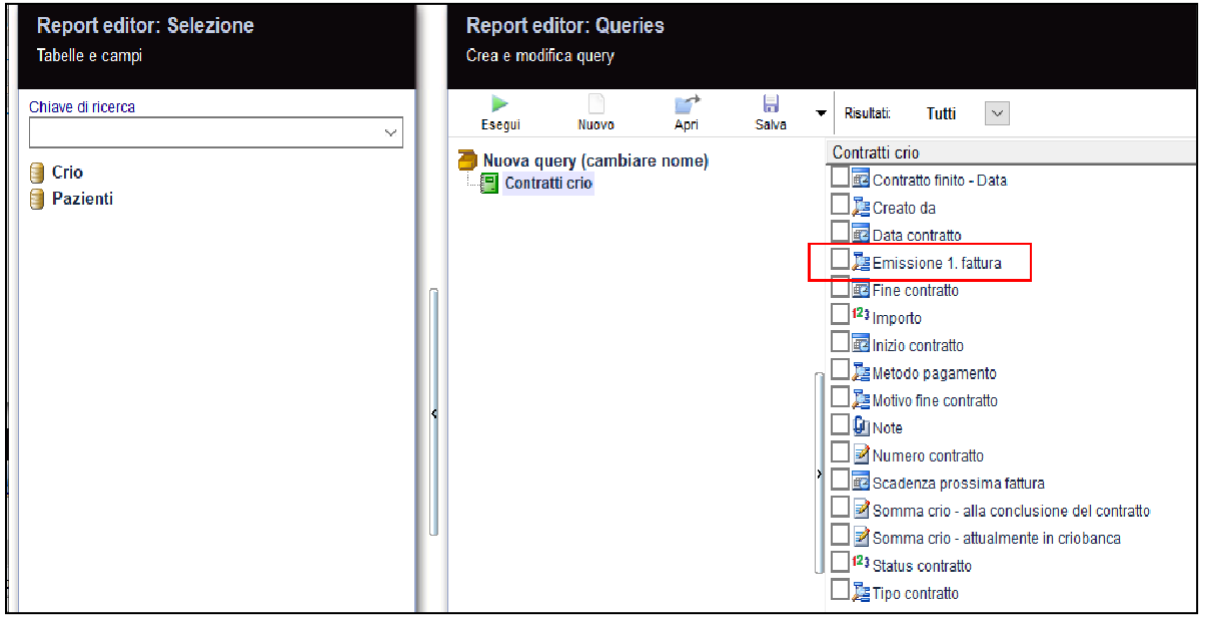

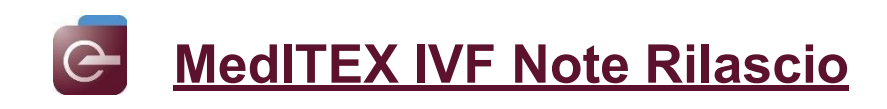

### **5) MedITEX Scheduler**

La colonna "Codice coppia" può essere aggiunta alla tabella "Tutti gli appuntamenti" usando il pulsante in alto a sinistra.

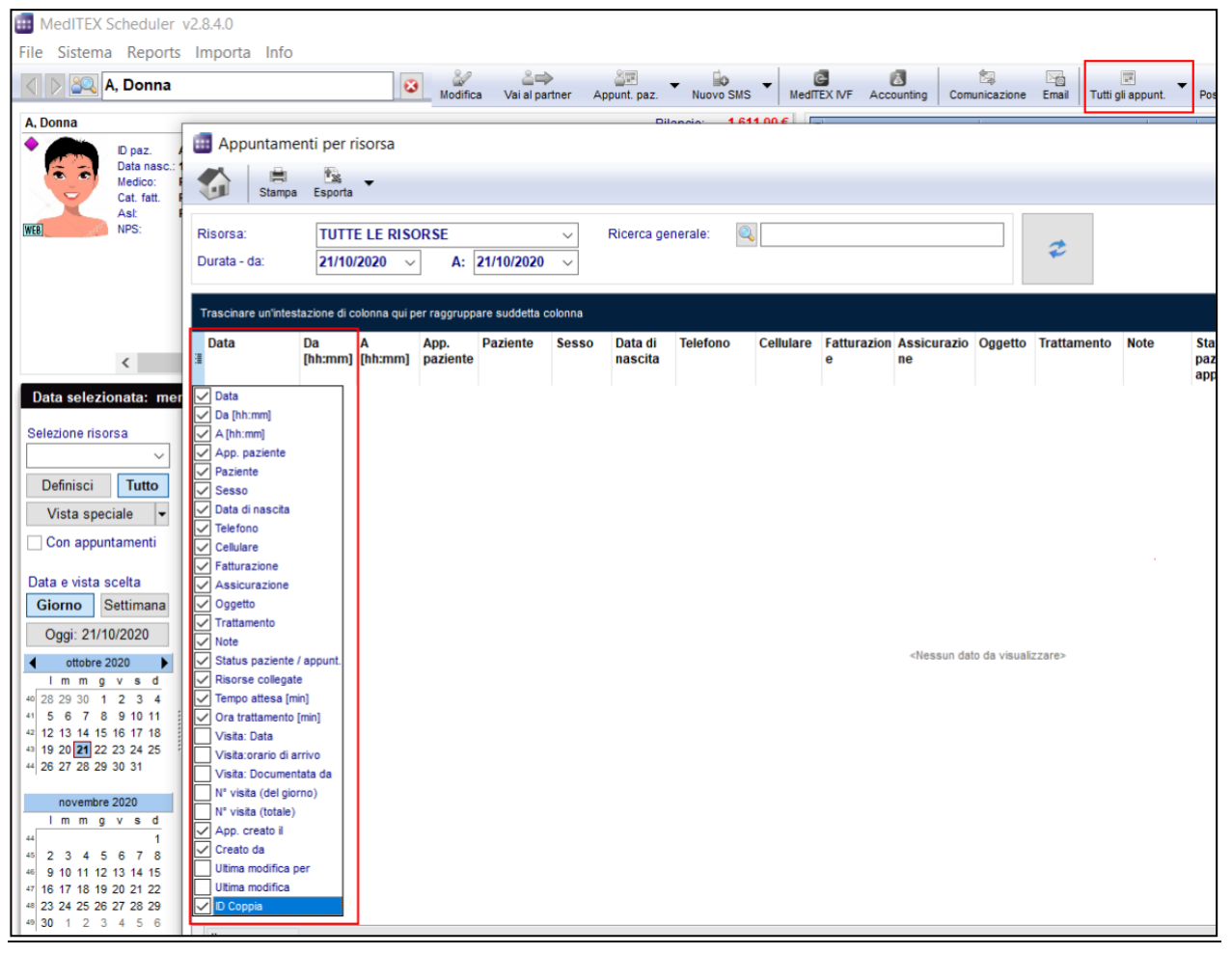

#### "Categoria fatturazione" e "Gruppo paziente" possono essere usate nel titolo dell'appuntamento.

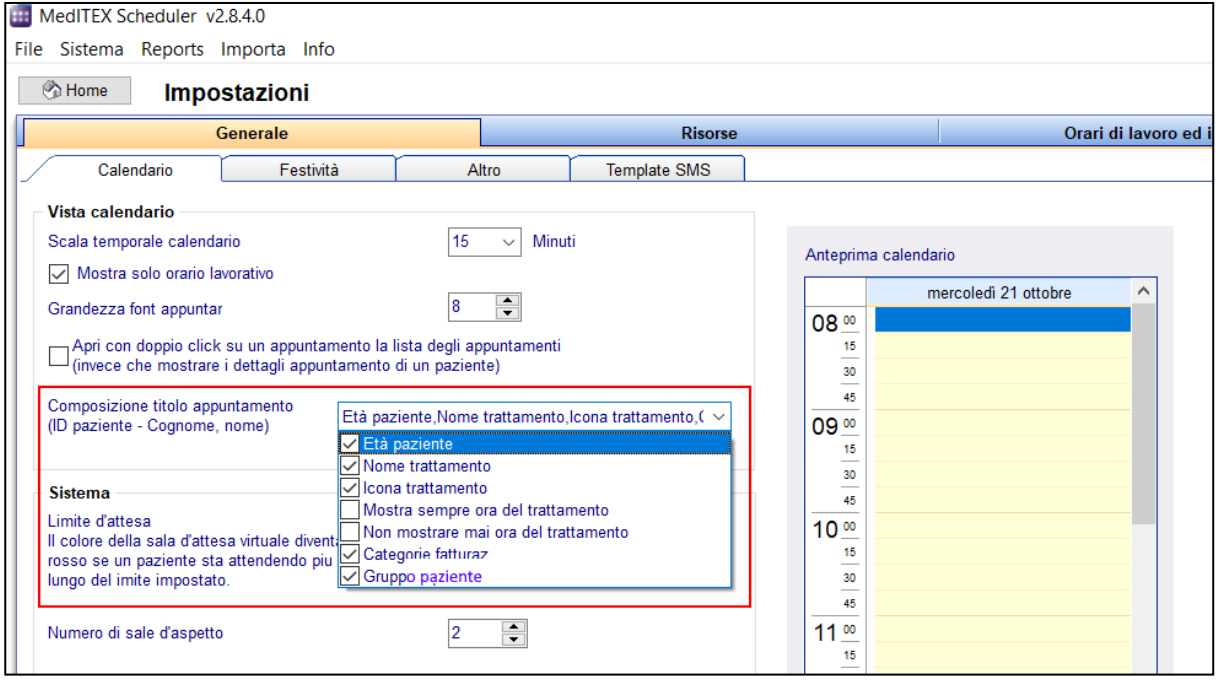

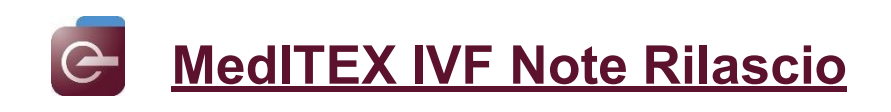

## **6) MedITEX Accounting**

"Gravidanza –test positivo" è stata aggiunta come voce di fattura auto-generata.

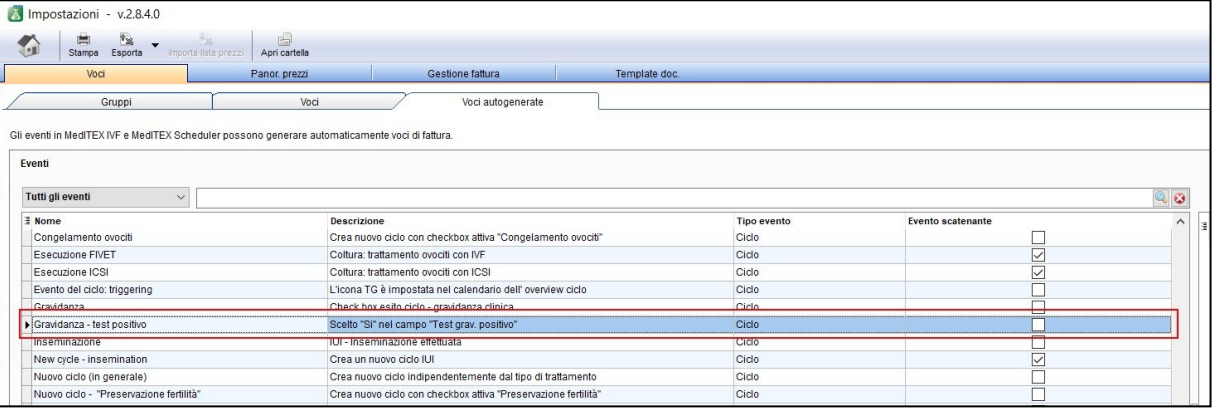

## **7) MedITEX KPI**

Sono stati aggiunti nuovi KPI.

- Tasso di cancellazione Descrizione: (Numero di cicli con ET cancellato (escluso tutto congelato) /Numero di cicli iniziati) \* 100
- Tasso di ovociti immaturi prelevati Descrizione: (Totale numero di oviciti immaturi prelevati (GV, MI)/ Totale no. oviciti prelevati ) \* 100
- Tasso test gravidanza positivi con PID (diagnostica pre-impianto) Descrizione: (Number di test gravidanza positivi in cicli con PID/ Totale di cicli con PID che hanno il transfer) \* 100
- Tasso gravidanze cliniche con PID Descrizione: (Numero di cicli con PID e battito fetale / Totale di cicli con PID che hanno il transfer) \* 100

# **8) Interfacce MedITEX**

Ulteriori informazioni saranno mandate da MedITEX all' Embryoscope:

- Test di gravidanza positivi
- N° cavità intrauterine
- N° battiti cardiaci
- Aborto  $\rightarrow$  Si/No
- Nascita → Si/No

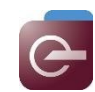

# **Bugs**

# **14) MedITEX IVF**

### **a) Generale**

Un problema di visualizzazione nella finestra delle relazioni multiple è stato sistemato.

Il messaggio di errore della ricerca del donatore è stato corretto.

La generazione del Riassunto ciclo funziona di nuovo correttamente.

Sono state apportate modifiche alla firma digitale.

# **b) Liste**

Nella lista "Terapia e allarmi" l'ID paziente è visualizzato correttamente.

## **c) Terapie programmate**

E' ora possibile inserire gli stessi farmaci con diverse tipologie di somministrazione.

## **d) Cicli**

L'inserimento di "ulteriori complicazioni" nella sezione di pickup è possibile solo dopo che è stata documentata una complicanza primaria.

L'attivazione della rappresentazione grafica/tabellare nella sezione cultura è ora registrata nel changelog.

Il calcolo della settimana di aborto nella scheda Gravidanza del ciclo è stato adeguato.

Il formato decimale del dosaggio giornaliero del farmaco viene ora nuovamente visualizzato correttamente.

La voce del campo QM Scongelamento è ora salvata correttamente.

#### **e) Spermiogramma**

Le note inserite nello spermiogramma vengono visualizzate anche nello scongelamento.

#### **f) Stoccaggio crio**

Il messaggio "ID criocarrier esiste già" viene ora visualizzato solo quando è il caso.

L'aggiunta o la rimozione delle colonne nello stocaggio crio funziona correttamente.

#### **g) Anamnesi**

Il problema di generazione dello spermiogramma dall'anamnesi è stato risolto.

Il campo "Sposata da" è stato limitato al solo inserimento dell'anno

# **h) Anagrafica**

La tendina "Sede" è ora visibile correttamente.

#### **i) Diagnostica Lab.**

I problemi relativi alla selezione dei parametri di lab negli ordini sono stati risolti.

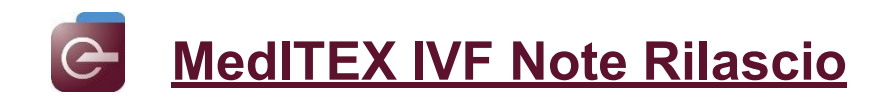

#### **j) Report editor**

Sono state eliminate le inconsistenze nella generazione di alcune query in Report Editor.

#### **k) Impostazioni**

Sono state migliorate le performance per l'apertura delle impostazioni.

L'immissione di articoli identici (nome articolo e numero articolo) è impedita nella gestione dei materiali

Quando si aggiunge un nuovo incubatore, i campi "Produttore", "Modello", "Posizione dell'incubatore" e "Luogo dell'incubatore" devono essere compilati.

Sono stati risolti i problemi di salvataggio della firma per le Email.

#### **15) MedITEX HL7**

Sono stati risolti i problemi su MedITEX HL7 importer.

#### **16) MedITEX Scheduler**

E' possibile nuovamente passare da un paziente all'altro utilizzando le frecce.

Le opzioni accessibili tramite tasto destro negli appuntamenti sono ora utilizzabili.

#### **17) MedITEX KPI**

Sono stati fatti degli agiustamenti su alcuni KPI.

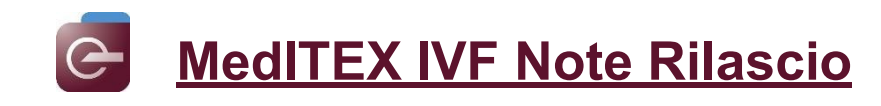

# *Version 2.8.3.0*

# **Caratteristiche**

# **9) MedITEX IVF**

## **a) Generale**

Ora è possibile salvare più layout diversi per la configurazione delle tabelle in MedITEX, per esempio filtri, selezioni o raggruppamenti, per ogni utente. Questi layout rimangono salvati anche dopo eventuali aggiornamenti di MedITEX.

L'amministratore può definire un layout standard per la clinica/reparto che può essere usato da tutti gli utenti ma non può essere modificato da loro.

## **b) Pagina principale**

I dettagli sui messaggi e sulle comunicazioni provenienti da **SALVE** (app a pagamento integrata con MedITEX), possono essere visualizzati ora nella tab Messaggi nella pagina principale. Per vedere la storia di questi messaggi, può essere aperto il menù e saranno visualizzati i dettagli.

Se siete intessati ad avere informazioni sull'applicazione SALVE contattate il nostro supporto.

## **c) Spermiogramma**

E' stato aggiunto come metodo di raccolta l'opzione TEFNA.

#### **d) Crio**

Non è più possibile crioconservare diversi tipi di materiale nella stessa straw.

# **e) Anagrafica/Anamnesi/Diagn. Strumentale femminile**

Dopo aver salvato delle voci in queste aree, queste possono essere duplicatenella pagina principale facendo **tasto destro** sul record selezionato oppure aprendo la voce stessa e cliccando su **Duplica record**.

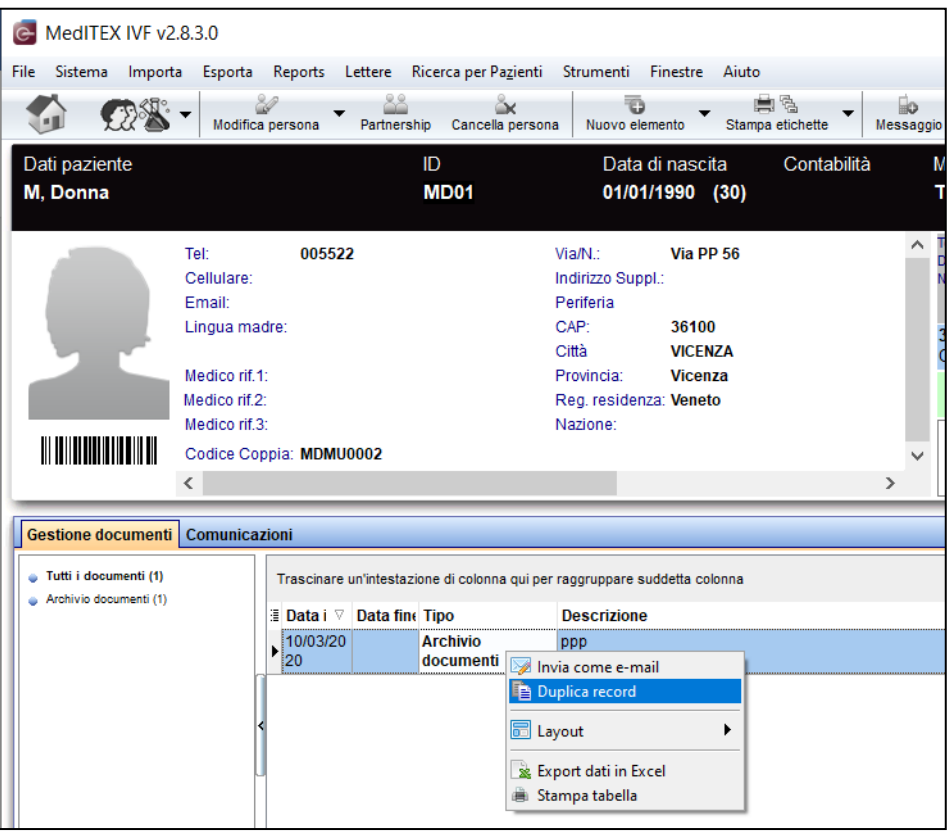

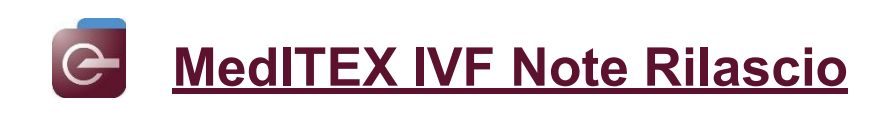

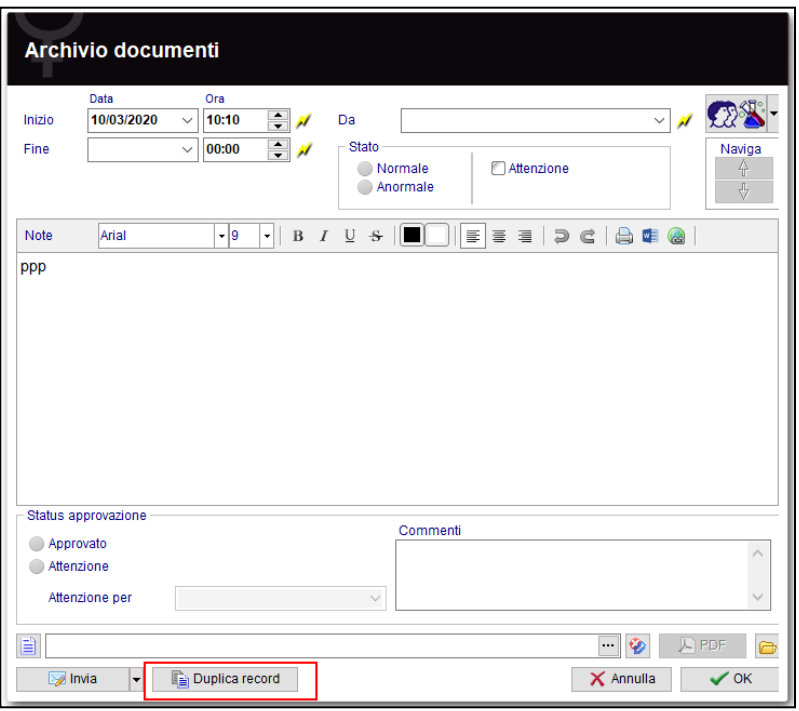

# **f) Terapie programmate / Cicli**

E' possibile creare un nuovo ciclo da una copia di una precedente terapia programmata. Questo significa che un ciclo che è stato pianificato e creato, può essere duplicato e usato per una nuova programmazione.

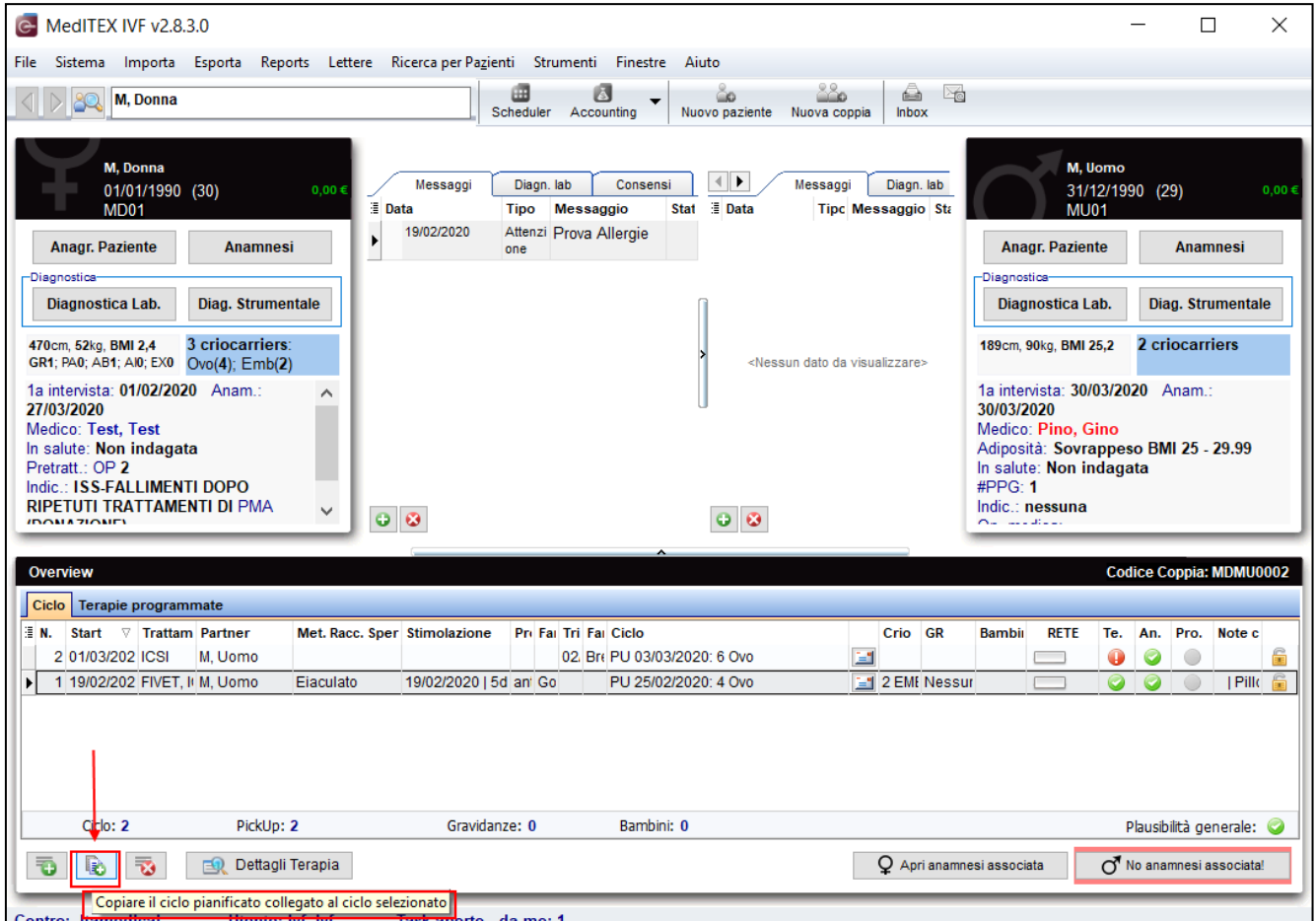

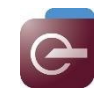

# **MedITEX IVF Note Rilascio**

Nell'immagine il ciclo n° 2 è stato creato da una terapia programmata. Il pulsante selezionato si attiva. Cliccandolo, si aprirà la finestra delle terapie pianificate e le informazioni del ciclo n°2 saranno inserite come template di una terapia programmata. Da li può essere pianificato il nuovo ciclo.

#### **g) Inbox**

Il campo Note per lo Status Approvazione può essere visualizzato nell'overview degli ordini lab.

Il campo Note è posizionato nella parte destra della finestra dell'overview degli ordini di lab per informare l'utente sulle informazioni e sui commenti.

#### **10) MedITEX KPI**

Sono stati aggiunti nuovi KPI:

- GR clinica e biochimica per ET Formula: (Numero di gravidanze cliniche e biochimiche / numero di embrioni trasferiti) \*100
- GR clinica per n° di embrioni trasferiti dopo scongelamento Formula: (Numero di gravidanze cliniche (almeno un "BCF" selezionato) in cicli con scongelamento / numero di embrioni trasferiti in cicli con scongelamento) \*100

Sono state aggiunte nuove opzioni nella sezione "Raggruppamento per":

- Fertilizzazione: Embriologo IVF
- Fertilizzazione: Embriologo ICSI

E' ora possibile selezionare la data di inseminazione come data di riferimento.

Nel KPI "Numero di ciclo" è ora possibile utilizzare la data di aspirazione come filtro.

#### **11) Active Directory**

Alla sicronizzazione dei diritti degli utenti tramite Active Directory, è possibile assegnare i diritti di login anche per MedITEX DocLink.

#### **12) MedITEX Data Exporter**

Usando MedITEX Data Exporter è possibile esportare i record dei pazienti con I suoi dati in formato csv. E' possibile esportare completamente il file storage. I file saranno compressi in un file .zip e esportati in una specifica directory. Il file zip è protetto da una password.

L'esportazione può essere fatta selezionando Esporta → Data-Export (EU-GDPR).

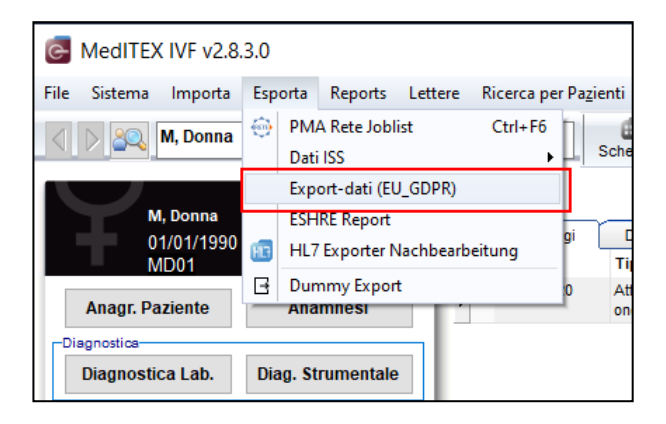

#### **13) Connessione LaRiEl**

Grazie al pulsante LaRiEl è possibile mandare i dati necessari da MedITEX a LaRiEl.

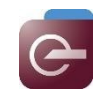

# **Bugs**

# **18) MedITEX IVF**

#### **a) Generale**

E' possibile ora generare il **SEC** per un campione senza la data di scadenza.

Una sezione bloccata può adesso essere sbloccata dall'utente che l'ha bloccata. Non è più possibile inserire solamente la password dell'utente che ha bloccato la sezione. L'utente che ha bloccato la sezione ora deve fare il login per sbloccarla.

Sono stati risolti I problem relative all'inserimento della password nel witnessing.

#### **b) Pagina principale**

La data nella tab SALVE (interfaccia a pagamento integrata con MedITEX) è stata corretta. Sarà visualizzata nuovamente in una riga.

Il campo relativo alle informazioni sul trattamento ovocita è stato rivisto.

#### **c) Spermiogramma**

E' stato risolto un errore relative all'inserimento dei valori nei campi "**Status Approvazione**".

#### **d) Anamnesi**

La finestra dell'anamnesi femminile sarà ora visibile correttamente quando viene ingradita. A causa di problemi di salvataggio quando si aggiungono file grandi o più file in un campo Note, non è più possibile copiare i file in quei campi. I file che sono già presenti in questi campi rimarranno.

Le traduzioni in italiano relative ai **"Fattori di Sterilità"** sono state sistemate.

#### **e) Diagnostica Lab.**

E' stato risolto il problema relativo al salvataggio dei dati.

E' stata ripristinata la possibilità di utilizzare il pulsante QM field nella'area Diagnostica lab.

#### **f) Cicli**

Il campo "Motivo dell'aborto" ora mostra solo le possibili scelte, in accordo con quanto è stato impostato nelle impostazioni del paese.

#### **19) MedITEX KPI**

La query "Test positivo per ET" è stato esteso a "Test positive per ET/IUI", così che saranno calcolate anche le IUI.

Per le query sui valori forniti dai laboratori ormonali è ora possibile raggruppare per embriologo impostato nella finestra dei dettagli dell'ovocita.

#### **20) MedITEX HL7**

La lunghezza dei campi in MedITEX HL7 Importer è stato cambiato.

#### **21) MedITEX Scheduler**

Quando un appuntamento paziente viene aperto dalla lista appuntamenti, Scheduler si sposterà al giorno e all'ora selezionata e aprirà l'appuntamento.

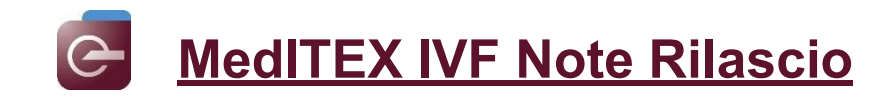

# *Versione 2.8.2.0*

# **Caratteristiche**

# **1) MedITEX IVF**

## **a) Generale**

Il layout di Sistema configurato dall'utente (colonne visibili, raggruppamenti etc.) è ora permanentemente salvato anche dopo l'aggiornamento della versione MedITEX.

L'inserimento manuale dell'ID paziente è cambiato ora le lettere sono automaticamente settate come MAIUSCOLE (anche se si ha impostato nella tastiera il minuscolo).

## **b) Cicli**

Il rapporto dei dosaggi di recFSH e recLH sono visibili nell'overview del ciclo.

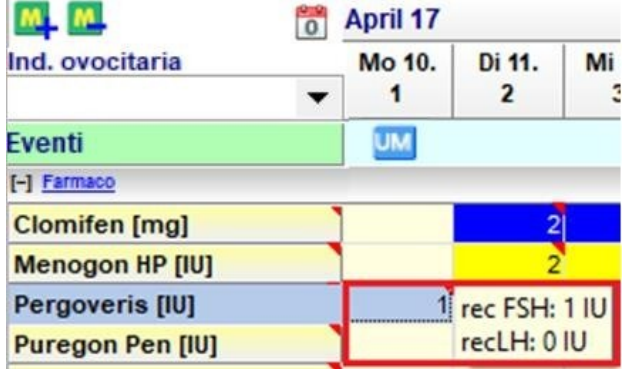

#### **c) Anagrafica**

Le lettere nei campi BIC e IBAN sono automaticamente settate come maiuscole. Nel campo IBAN i caratteri sono automaticamente separate in gruppi di 4.

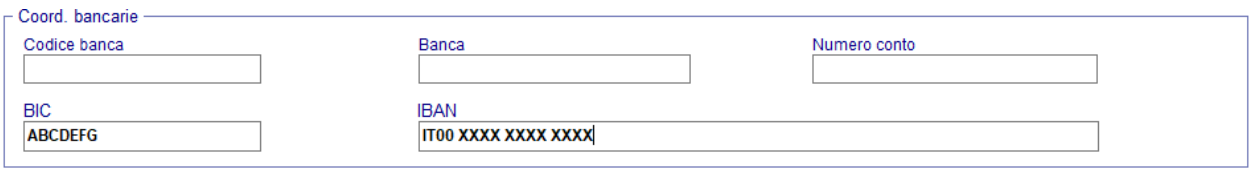

#### **d) Consensi**

Sono stati aggiunti i segnalibri "Patient: Nazionalità" e "Partner: Nazionalità".

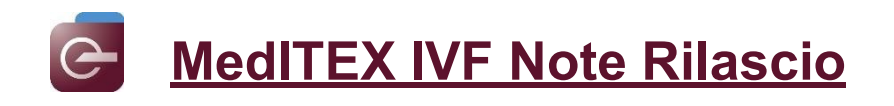

#### **2) MedITEX Scheduler**

Il numero dei possibili tipi di appuntamento è stato aumentato fino 128.

#### **3) MedITEX Accounting**

Il numero del contratto e il materiale riservato in un contratto crio saranno visibili nei dettagli delle voci di fattura.

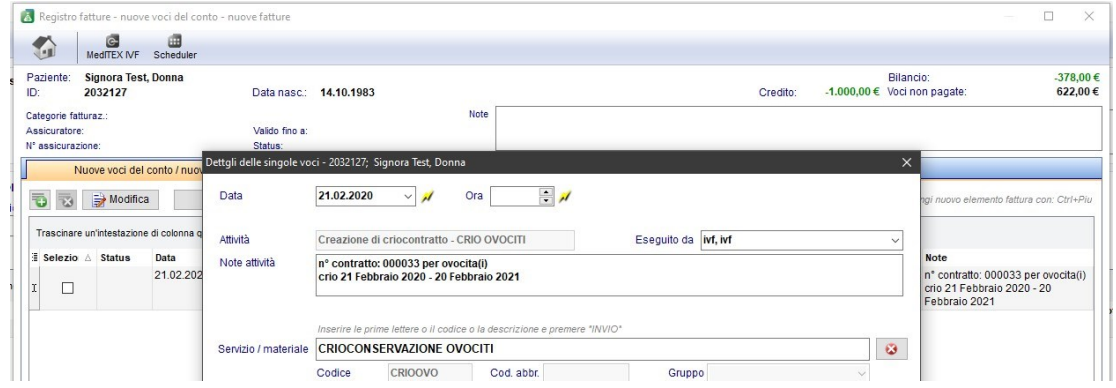

#### **4) MedITEX KPI**

E' stato aggiunto in PI ESHRE KPI. La nuova sezione contiene gli indicatori relative al Vienna consensus 2017.

#### **5) MedITEX Administration**

OpenLDAP è stata inserita come alternativa al login tramite Active Directory. Può essere configurata in MedITEX Administration -> Impostazioni di Login -> Active Directory / OpenLDAP.

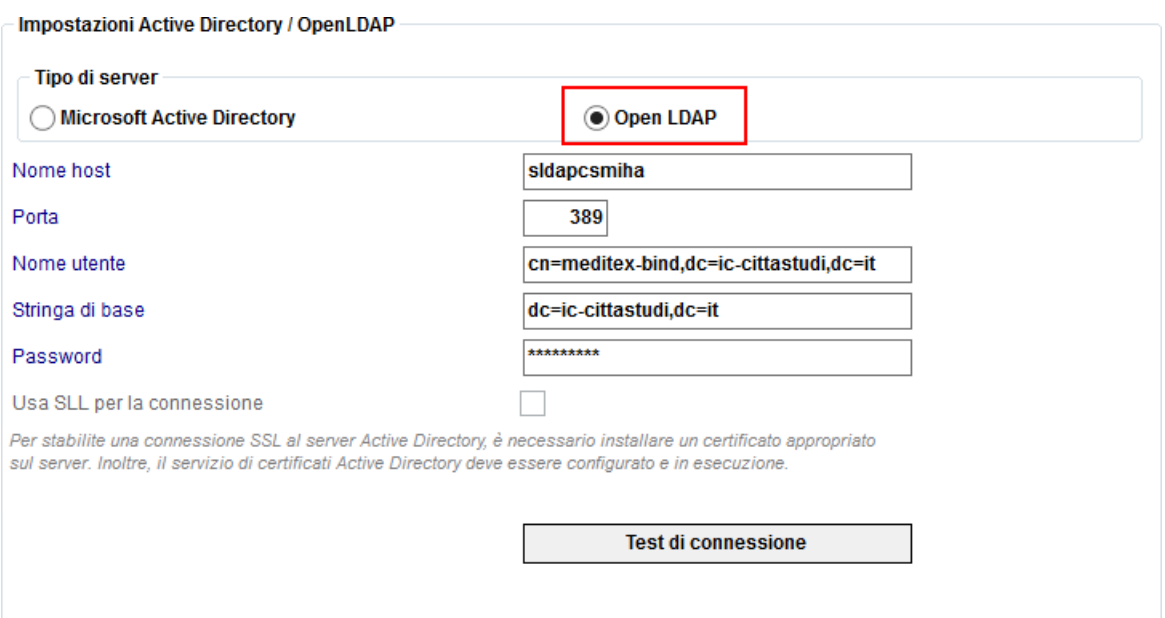

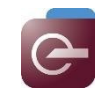

# **MedITEX IVF Note Rilascio**

# **Bugs**

# **1) MedITEX IVF**

### **a) Generale**

Più campi relativi a Terapie programate, Diagnostica Lab e Accounting sono stati aggiunti nella Registrazione delle attività.

I messaggi di errore quando si crea il cycle summary sono stati risolti.

Le note bloccate possono adesso essere visualizzate e stampate.

Risolto l'errore Access violation

#### **b) Cicli**

Il problema di visualizzazione delle settimane di gravidanza nel ciclo è stato sistemato.

La data di rimozione nei cicli di Rimozione del tessuto ovarico ora è salvata correttamente.

L'ultimo valore bHCG nella tab Gravidanza del ciclo è ora visualizzato correttamente.

#### **c) Anagrafica**

Il problema del salvataggio dei dati passando all'anagrafica direttamente dal ciclo è stato risolto.

#### **d) Anamnesi**

Il check Attenzione è stato ripristinato e funziona correttamente.

#### **e) Diagnostica strumentale**

I problemi di visualizzazione dei dati ecografici sono stati risolti.

#### **f) Report editor**

Le inconsistenze in Report Editor sono state sistemate.

#### **g) Task manager**

Il task manager è stato riprogettato.

#### **2) MedITEX Scheduler**

E' stata risolta l'inconsistenza quando si associava le risorse agli utenti.

#### **3) MedITEX DICOM**

E' stato sistemato il salvataggio delle immagini proveniente da un dispositivo ecografico senza usare la WORKLIST.

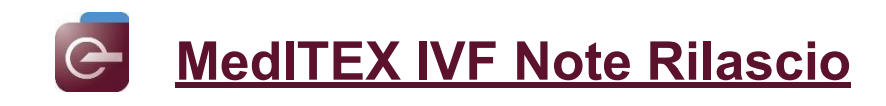

# *Versione 2.8.1.0*

# **Caratteristiche**

# **1) MedITEX IVF**

## **a) Generale**

Generazione automatica del codice SEC (Single European Code).

Si attiva tramite Sistema -> Configurazione/Amministrazione -> Impostazioni -> Sistema -> Funzioni -> Generazione ID automatica.

Per utilizzare il codice SEC è importante definire tutte le informazioni rilevanti.

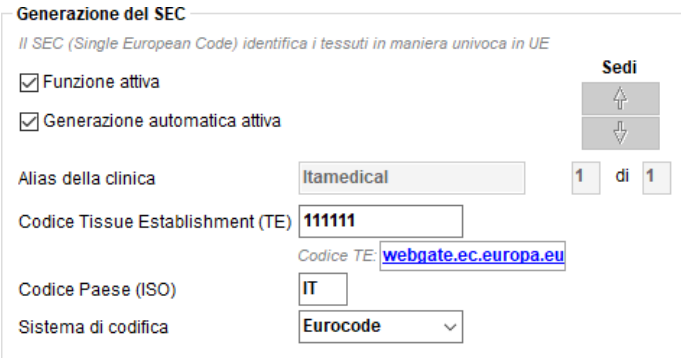

Dopo aver effettuato un congelamento (di gameti maschili o femminili) è possibile cliccare il pulsante "SEC", verrà generato un codice SEC per ogni singola straw. Allo stesso modo si può fare nel caso di scongelamento e trasferimento del materiale; sarà possibile generare il codice SEC in uscita per straw. Quando il codice SEC è attivo e configurato sarà visibile nel cryo storage. Sarà possibile vedere subito se il codice è stato creato oppure manca.

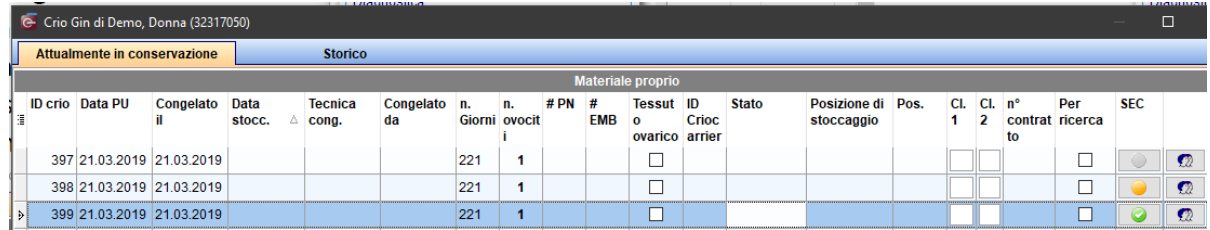

#### **Luce grigia: Il codice SEC non è necessario**

La straw viene dalla clinica dove è stata congelata, quindi non necessita del codice SEC

## **Luce arancio: il codice SEC deve essere inserito**

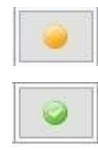

La straw proviene da un'altra clinica, quindi il campo "Clinica d'Origine" sarà compilato nella maschera della crioconservazione. Il codice SEC di ingress deve essere documentato..

**Luce verde: Il codice SEC è stato creato correttamente**

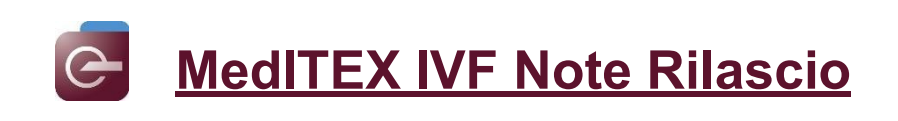

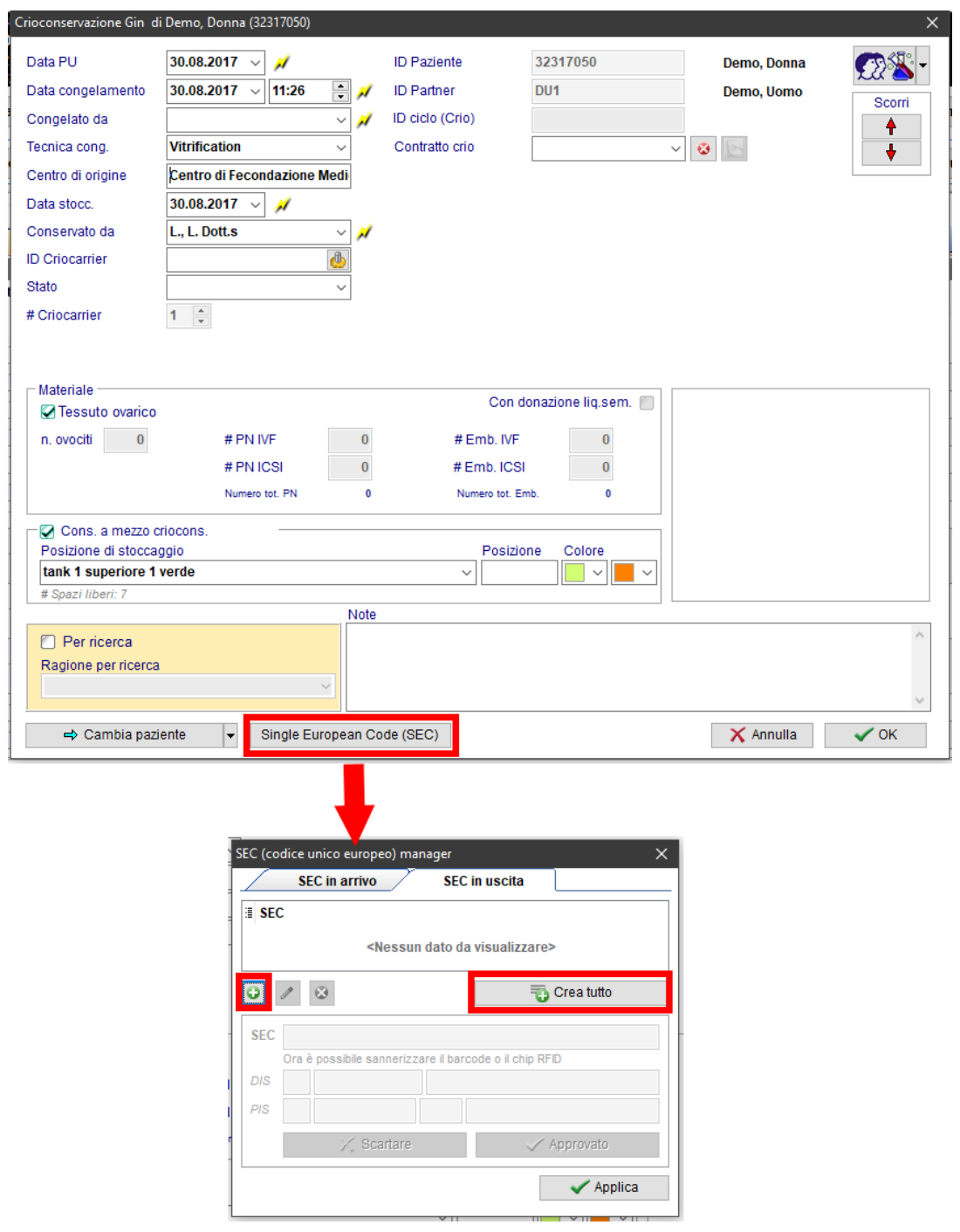

Cliccando il pulsante con il + verde il SEC può essere generato manulamente oppure cliccando su "Crea tutto" si genera automaticamente per tutte le straw.

Il codice SEC funziona allo stesso modo nella crioconservazione di materiale maschile.

Ulteriori informazioni su [SEC \(Single European Code\).](http://wiki.meditex-software.com/index.php?title=SEC_(Single_European_Code))

#### **b) Pagina principale**

Nuova area "Inbox": è possibile aprire questa sezione dall'icona Inbox nella barra in alto della Pagina Principale. Nell'area Onbox è possibile visualizzare risultati di laboratorio, comunicazioni (email, SMS etc) e qualsiasi altra voce che può essere impostata dall'utente. Nell'immagine è possibile vedere la creazione di una nuova voce "Prescrizione farmaci" tramite la tabella di sistema Inbox: Gruppi.

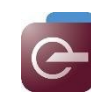

# **MedITEX IVF Note Rilascio**

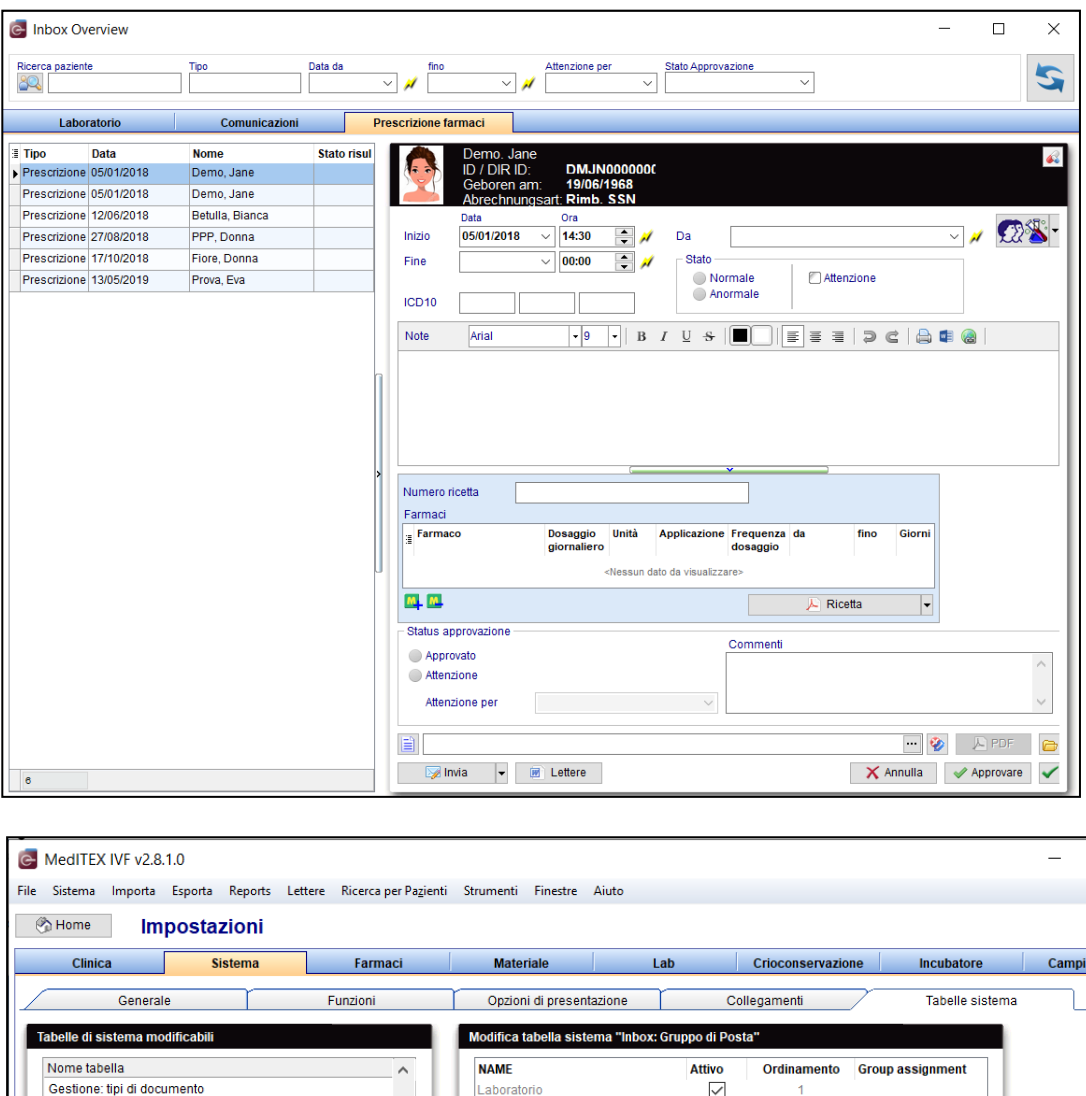

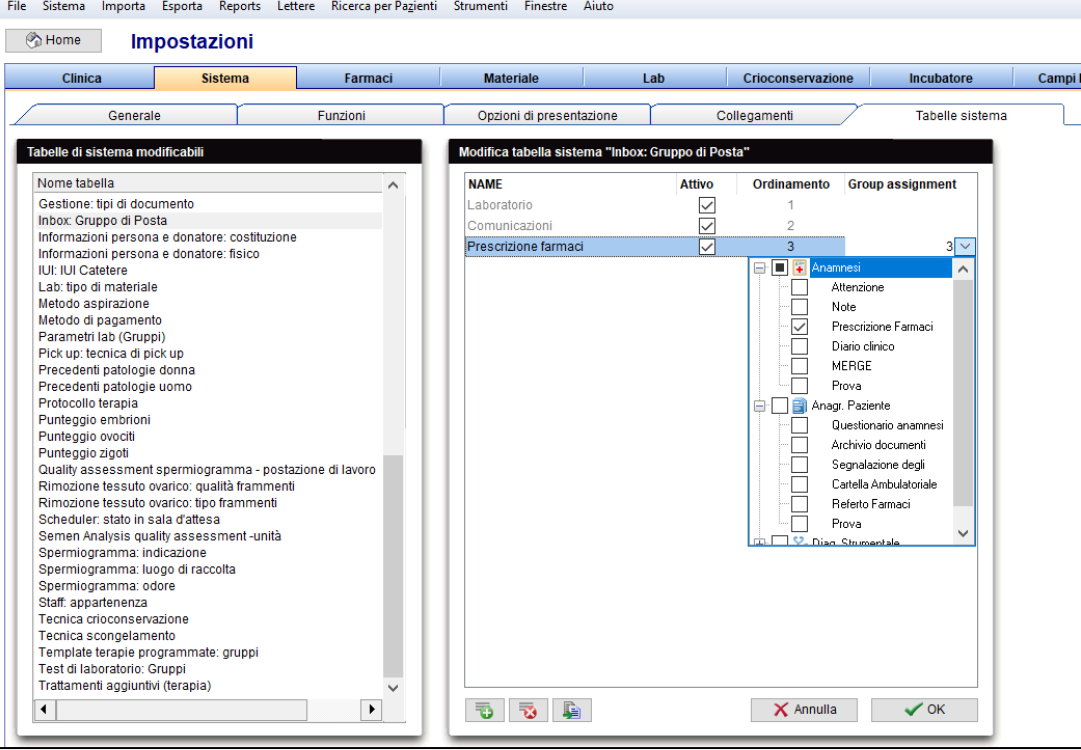

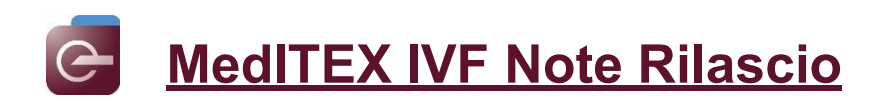

## **c) Pagina principale**

S può accedere all'opzione "Gestisci lista" direttamente dalla Pagina Principale.

In "Gestisci lista" possono essere configurate le impostazioni, quali Lettere Terapia saranno visibili o possano essere create nella Pagina Principale. In questo modo non sarà più necessario aprire il ciclo per creare una Lettera Terapia.

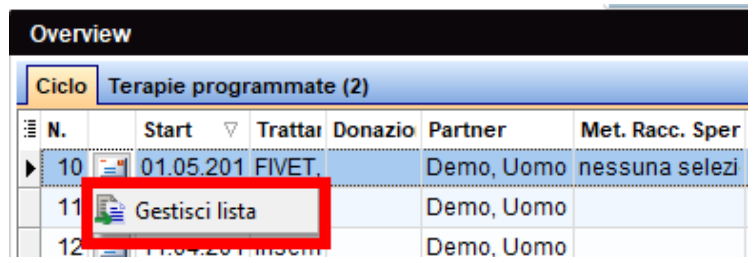

# **d) Anamnesi**

Tutti gli Elementi di Ananmesi (note, attenzioni, etc) possono essere duplicati.

Questo è particolarmente ultile nel caso delle prescrizioni mediche che possono essere duplicate senza doverle rifare.

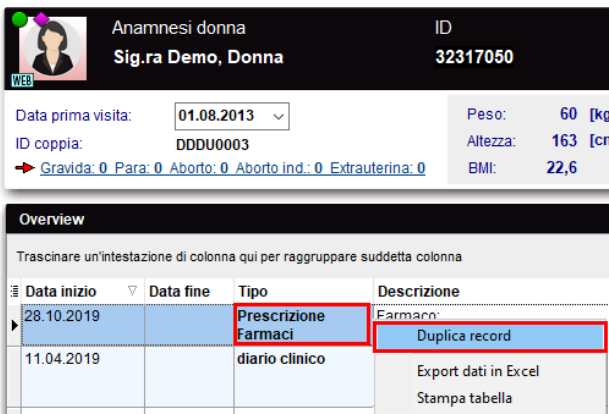

E' possibile documentare le vaccinazioni.

Le voci che possono riempire il campo "Vaccinazioni" possono essere configurate da Sistema -> Configurazione/Amministrazione -> Impostazioni -> Sistema -> Tabelle di sistema -> Anamnesi: vaccinazioni.

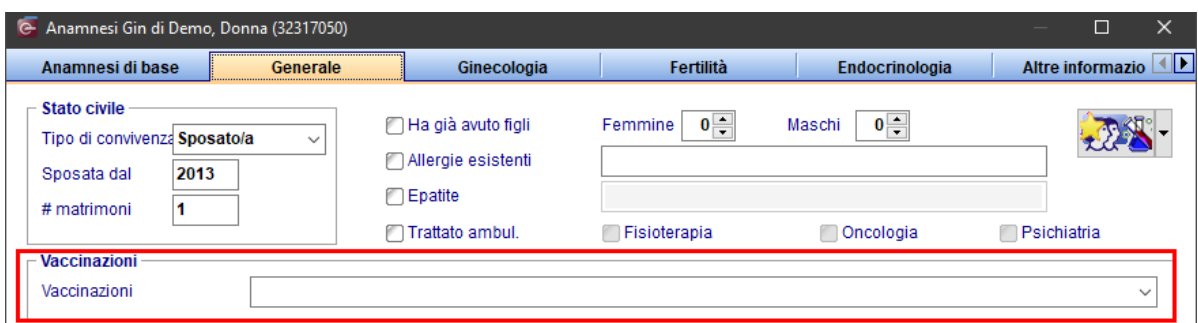

# **e) Diagnostica lab.**

Nel pulsante "Lettere" in Diagnostica Lab., è possibile creare un documento word con tutti i risultati di laboratorio oppure solo quelli selezionati.

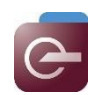

# **MedITEX IVF Note Rilascio**

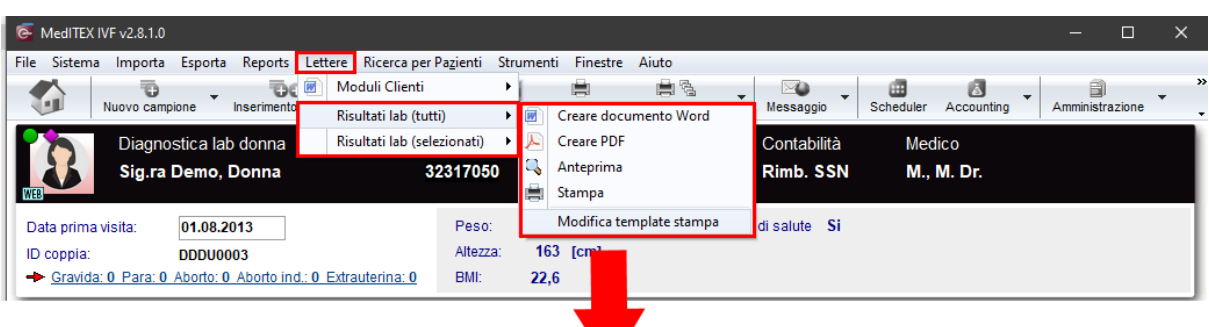

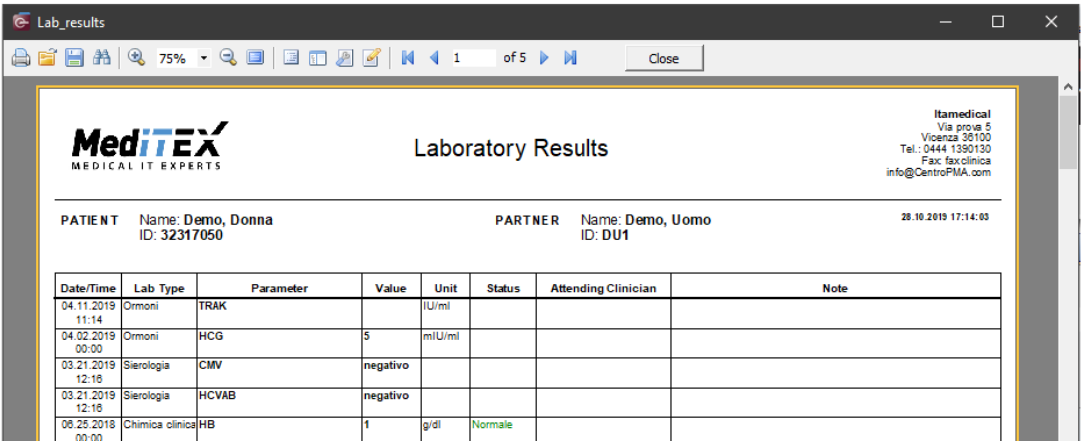

# **f) Cicli**

Nella sezione Analisi PID: Embrioni/Blastocisti è stato aggiunto un nuovo campo: "Gene assay".<br>Analisi PID: Embrione/Blastocisti

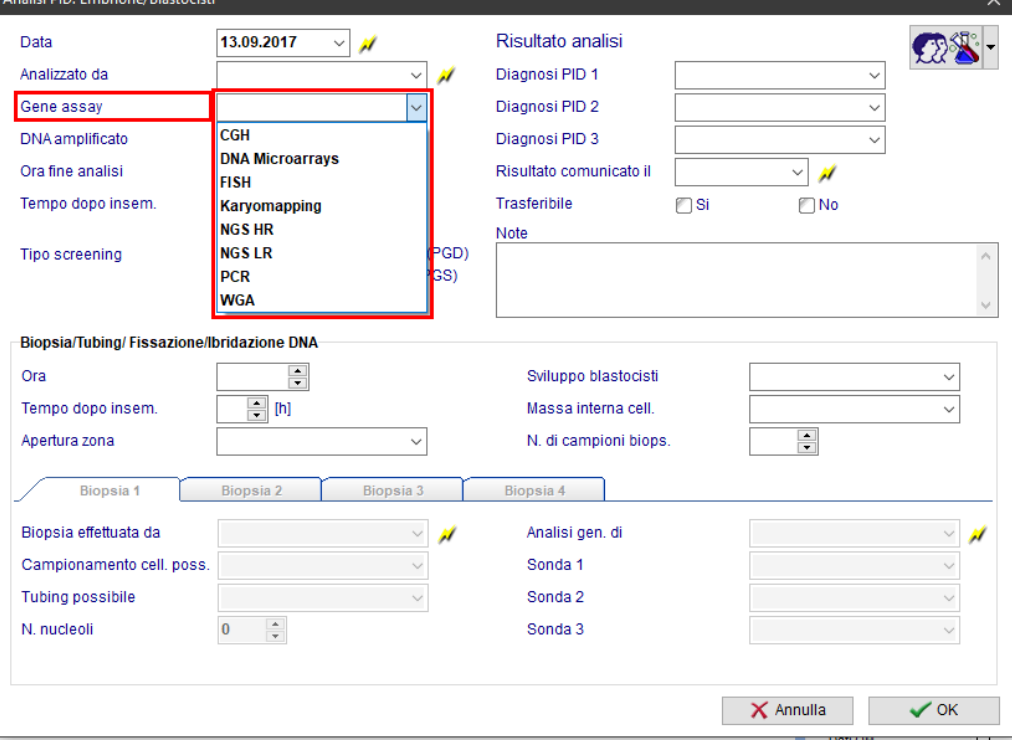

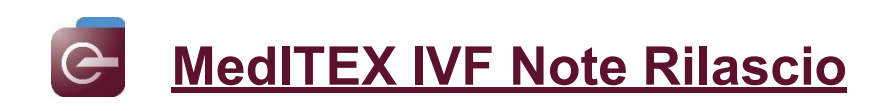

# **g) Gestione contratti crio**

I contratti crio possono essere generate direttamente dal cryo storage del paziente.

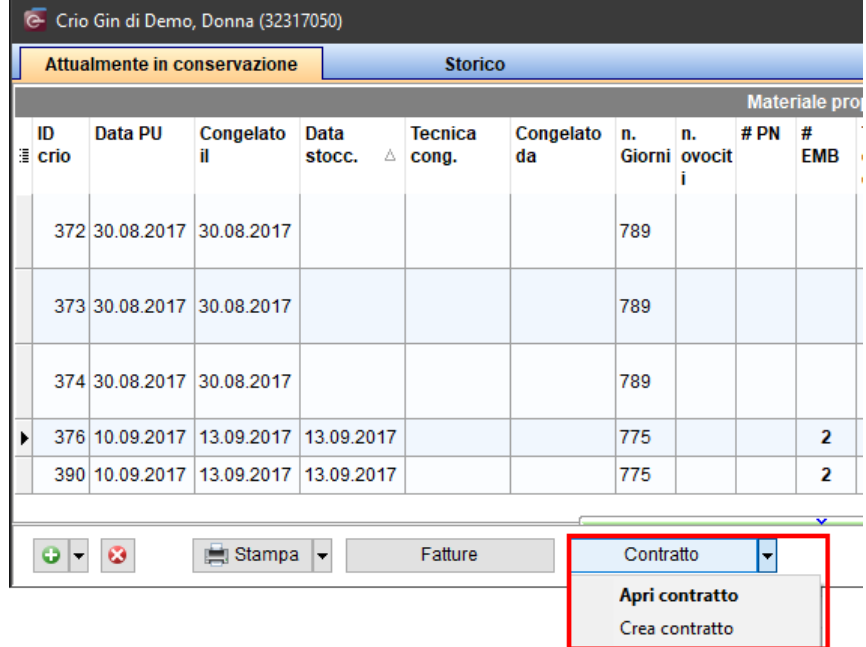

#### **2) MedITEX Scheduler**

Ogni cambiamento applicato ai template SMS sarà ora registrato in Reports -> Registrazione delle attività.

### **3) MedITEX Accounting**

E' possibile impostare un range di giorni (da un evento) dopo i quali si genera automaticaticamente una voce di conto per quel evento. Per impostare questo limite Impostazioni -> Gestione fattura -> Impostazioni fattura.

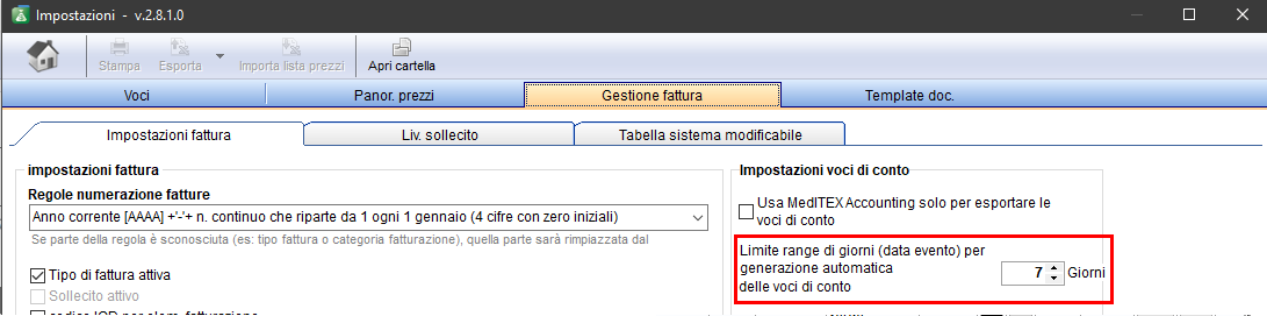

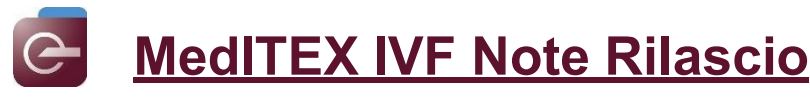

# **Bugs**

## **1) MedITEX IVF**

#### **a) Generale**

E' di nuovo possibile modificare le etichette.

E' stati risolto il problema relativo ai permessi quando venivano aperti alcuni campi in Terapia.

Sono state fatte modifiche alla funzione Ricerca paziente.

La lista "Elenco allarmi" (Reports -> Liste) non mostrano più campi vuoti.

# **b) Anagrafica**

E' stato risolto un errore quando si salvava una nuova voce.

Sono state risolte delle inconsistenze nella generazione del Codice Coppia.

#### **c) Diagnostica Lab.**

Gli allegati con lo stesso nome non saranno più cancellati o sovrascritti nella sezione Documenti dell' Analisi liquido seminale.

#### **d) Anamnesi**

E' di nuovo visibile la colonna "Descrizione" nell'anamnesi.

#### **e) Cicli**

Sarà ora visibile il corretto trattamento nell' overview.

Le modifiche alla data di inizio saranno ora visibili correttamente nella pagina principale.

Alcune inconsistenze sono state risolte nell'overview dei cicli.

#### **f) Gestione crio contratti**

Sono state risolte delle discrepanze nella gestione dei Crio Contratti quando si modifica la tassa di stoccaggio.

E' stata migliorato il tempo di generazione dei crio contratti dal cryo storage.

#### **g) Report editor**

Sono state risolte alcune inconsistenze in Report Editor.

#### **2) MedITEX Scheduler**

E' stato risolto un errore che appariva quando si modificava un utente collegato ad una risorsa.

#### **3) MedITEX Administration**

La creazione di nuovi utenti funziona di nuovo come usualmente.

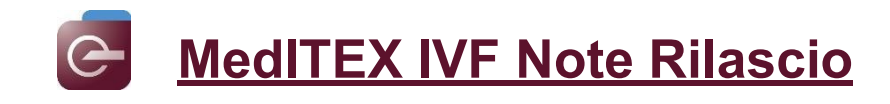

# *Versione 2.8.0.0*

# **Caratteristiche**

# **6) MedITEX IVF**

#### **a. Generale**

Sarà possibile passare ad una delle 4 sezioni principali di MedITEX (Anagrafica, Anamnesi, Diag. Laboratorio, Diag. Strumentale) e in aggiunta all'utlimo ciclo, da qualsiasi altra sezione utilizzando i pulsanti in figura.

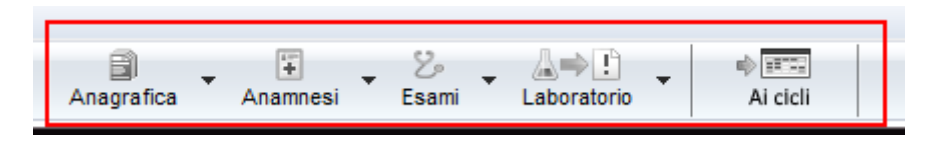

Il codice coppia sarà ora visibile in tutte e 4 le sezioni e non solo nei cicli.

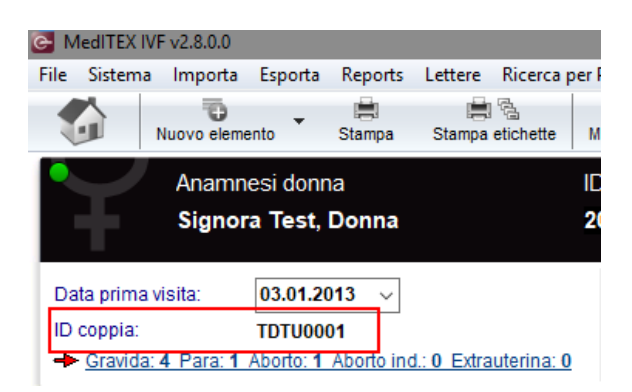

Nelle Impostazioni →Clinica è possibile selezionare lo Stato della Clinica, campo fondamentale per l'export the report ESHRE.

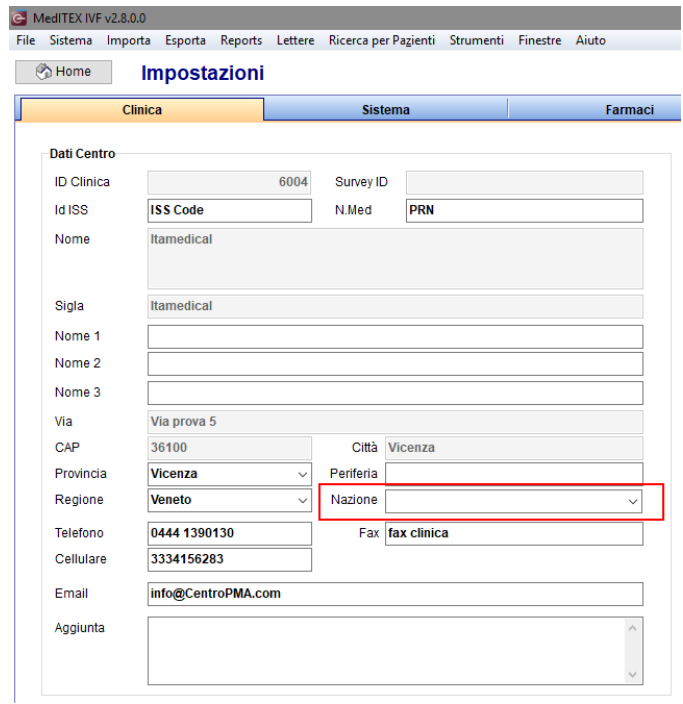

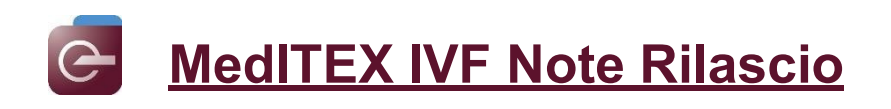

### **b. Diagnostica lab.**

Sarà possibile deselezionare esami di un ordine di laboratorio predefinito.

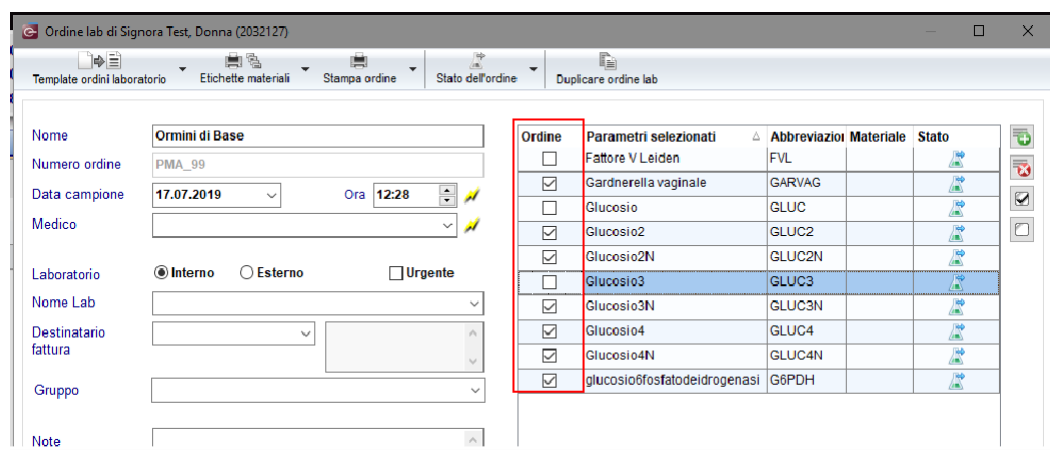

Sarà possibile aprire un nuovo ordine di laboratorio da qualsiasi sezione di MedITEX, utilizzando la combinazione di tasti "CTRL sinistro + F5" per aprire un ordine di laboratorio per la Donna e "CTRL destro+ F5" per aprire un ordine di laboratorio per l'Uomo.

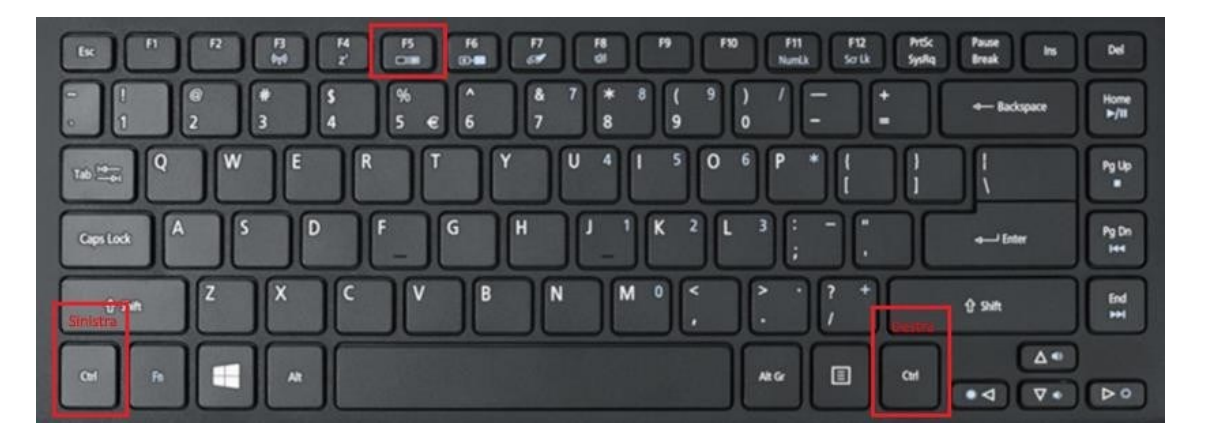

#### **c. Anamnesi**

Sarà possibile effettuare una nuova prescrizione farmaci da qualsiasi sezione di MedITEX, utilizzando la combinazione di tasti "CTRL sinistro + F4" per la Donna e "CTRL destro+ F6" per l'Uomo.

#### **d. Crioconservazione**

Sarà possible rendere visibile nella finestra della crioconservazione la colonna "Stato", selezionandola nel menù a tendina apribile cliccando sul piccolo pulsante presente nell'angolo in alto a sinistra della tabella. Le opzioni del menù sono modificabili in Sistema  $\rightarrow$  Configurazione/Amministrazione  $\rightarrow$ Impostazioni→ Sistema → Tabelle di sistema → Crioconservazione: stato

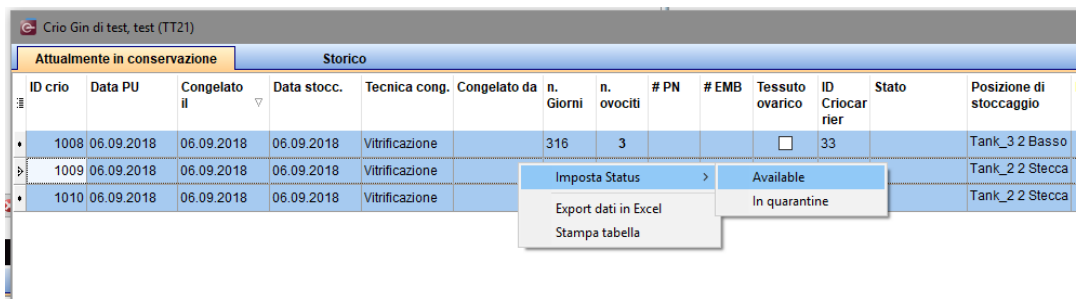

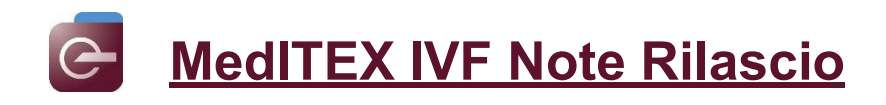

#### **a) Criocontratti**

La tassa di stoccaggio potrà esssere aggiornata per tutti i criocontratti nuovi e "aperti".

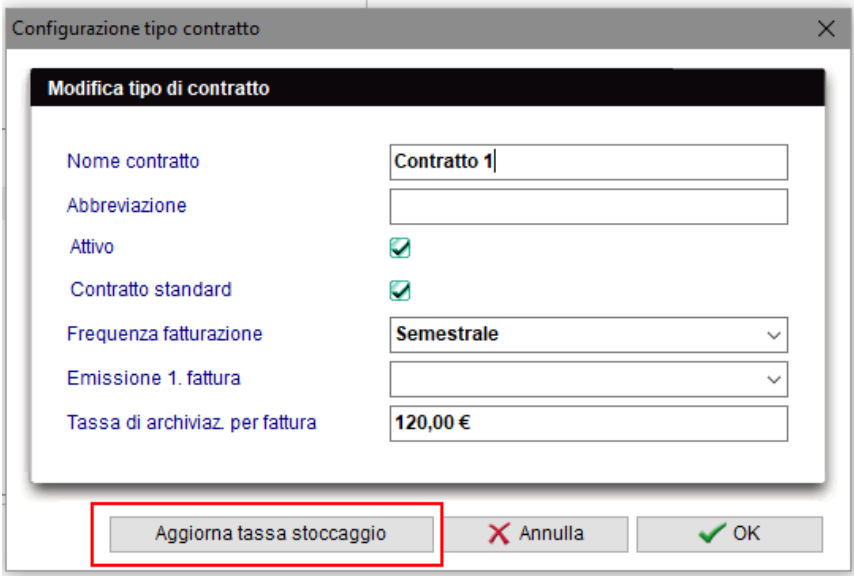

# **b) MedITEX Administration**

In MedITEX Administration, staff e utenti sono divisi in due gruppi: Attivi e Inattivi.

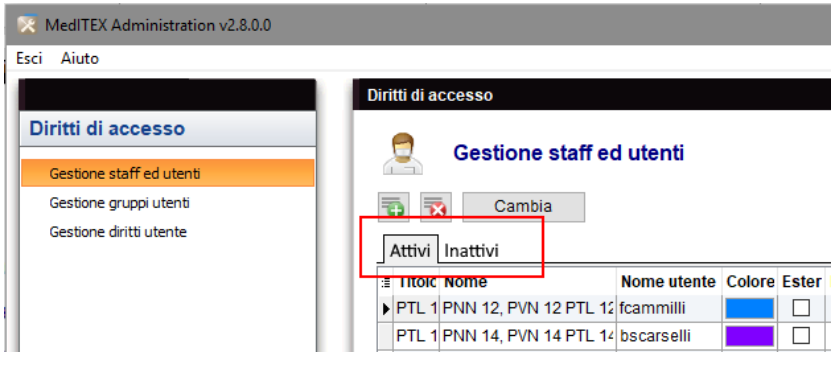

# **c) MedITEX Scheduler**

Sarà possibile ricercare un appuntamento, nel campo ricerca generale, per il testo scritto nel campo oggetto.

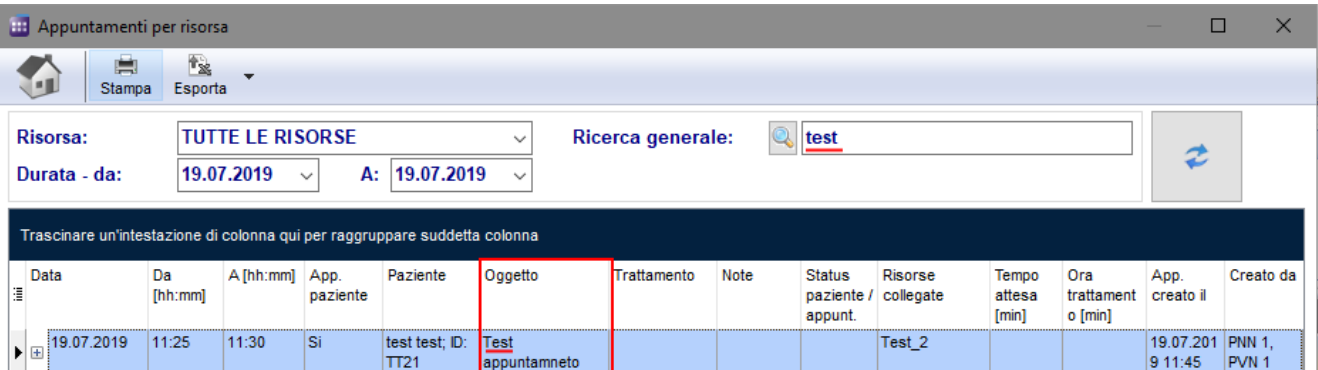

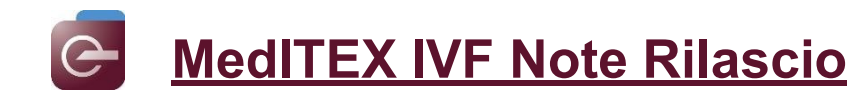

# **Bugs**

### **4) MedITEX IVF**

#### **a) Ciclo**

Sistemati alcuni bug nella sezione Gravidanza e Nascita.

#### **b) Criocontratti**

Se l'opzione "Generare documento(i) senza stampa" e selezionata, l'avviso di creazione delle lettere in serie non verrà visualizzato.

Sistemato Refresh.

#### **c) Crioconservazione**

L'ID del partner rimarrà visibile sia se la coppia viene separate, sia se la paziente poi viene associata ad un altro partner.

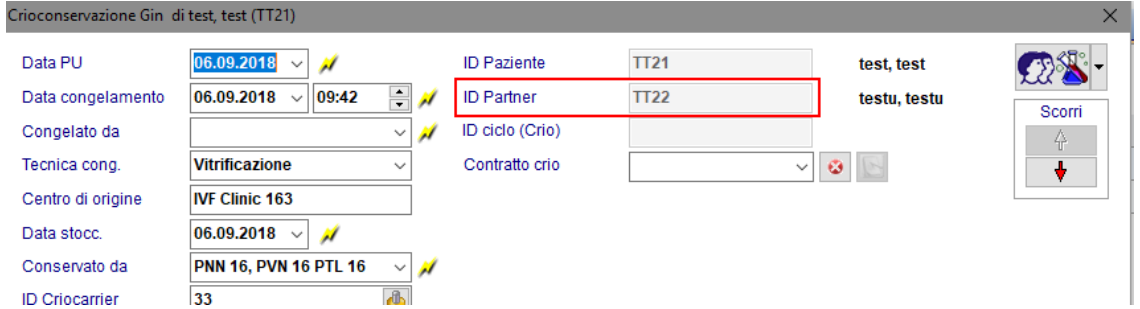

Non saranno più generati automatcamente ID criocarrier identici, in quanto /1, /2 … sararanno aggiunti per renderli univoci.

#### **d) Report Editor**

Sistemata tabella Spermiogramma.

#### **e) MedITEX Accounting**

Sistemata visualizzazione fatture in sezione "Pagamento (fatture multiple)".

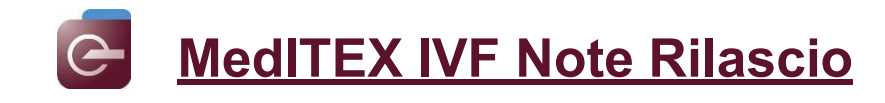

# *Versione 2.7.9.1*

# **Caratteristiche**

# **2) MedITEX IVF**

### **a) Cicli programmati**

Il campo "Predisposizioni genetiche" è stato aggiunto anche nella sezione "Misure addizionali" dei cicli programmati.

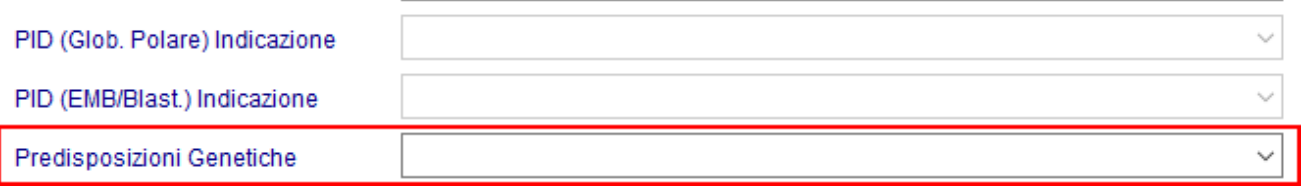

## **b) Anagrafiche e barra ricercar pazienti**

Pazienti possono essere suddivisi in gruppi. In Sistema→Impostazioni→Sistema→Tabelle di stistema, è stato aggiunto un menù a tendina chiamato Anagrafica: gruppi utenti, dove è possibile creare gruppi di utenti e associarci un colore.

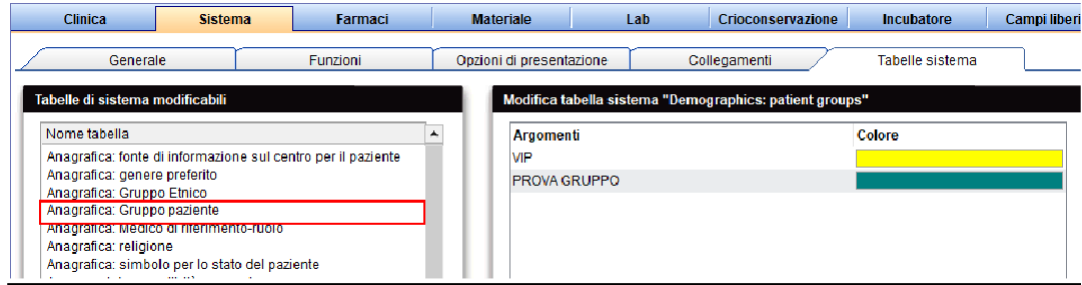

In Anagrafica  $→$  Modifica persona, è possibile assegnare al singolo paziente un gruppo.

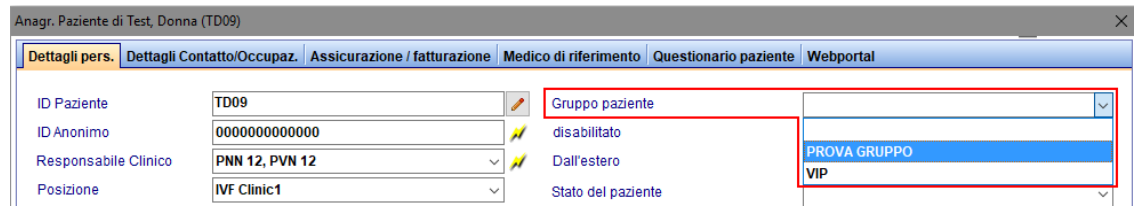

Quando tale paziente viene ricercato la barra di ricerca si colorerà del colore del Gruppo associato al paziente.

#### **c) Criobanca**

Le colonne contenenti ID e N° della cellula nella coltura e se deriva da donazione di seme, sono state aggiunte.

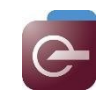

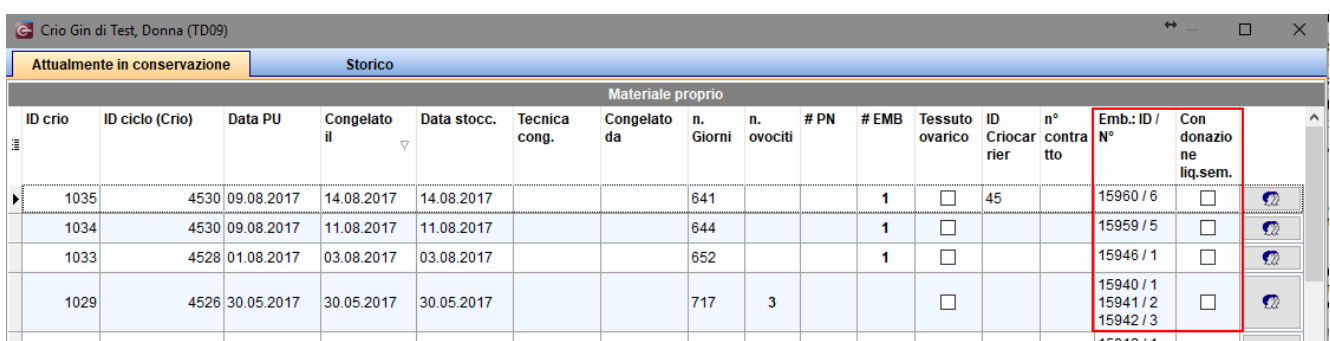

# **d) Spermiogramma**

L'opzione "Chip Fertile" è stata inserita nelle tecniche di preparazione.

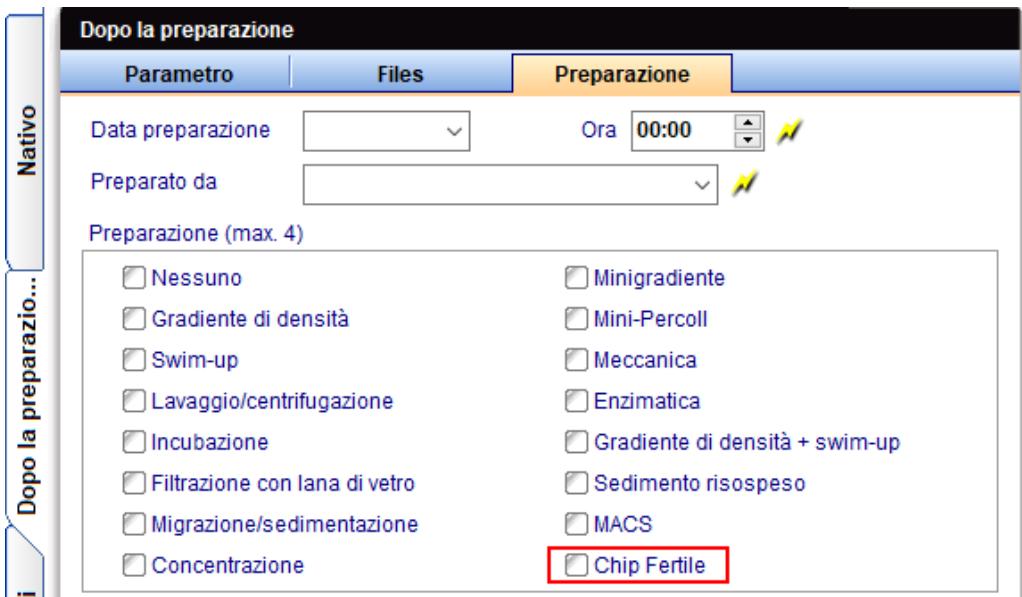

# **e) Liste**

La Colonna ID Anonimo è stata aggiunta alla lista "Amm. Crio".

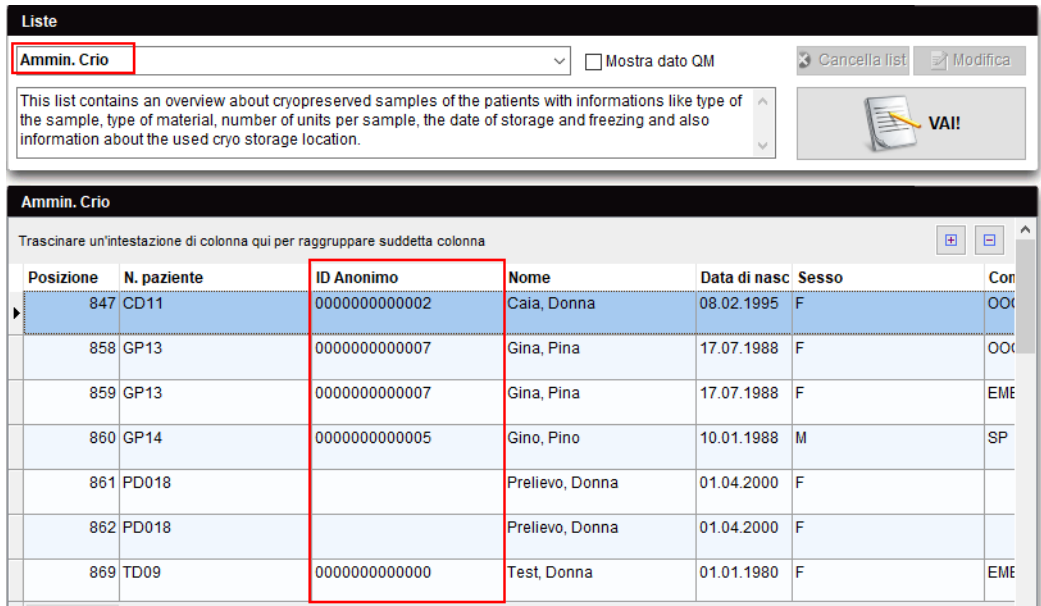

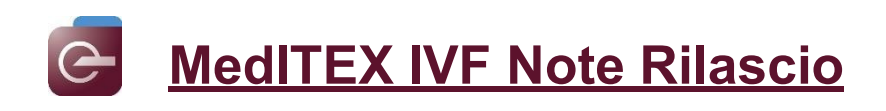

#### **f) Impostazioni**

L'accesso alla cartella File storage può ora essere bloccato.

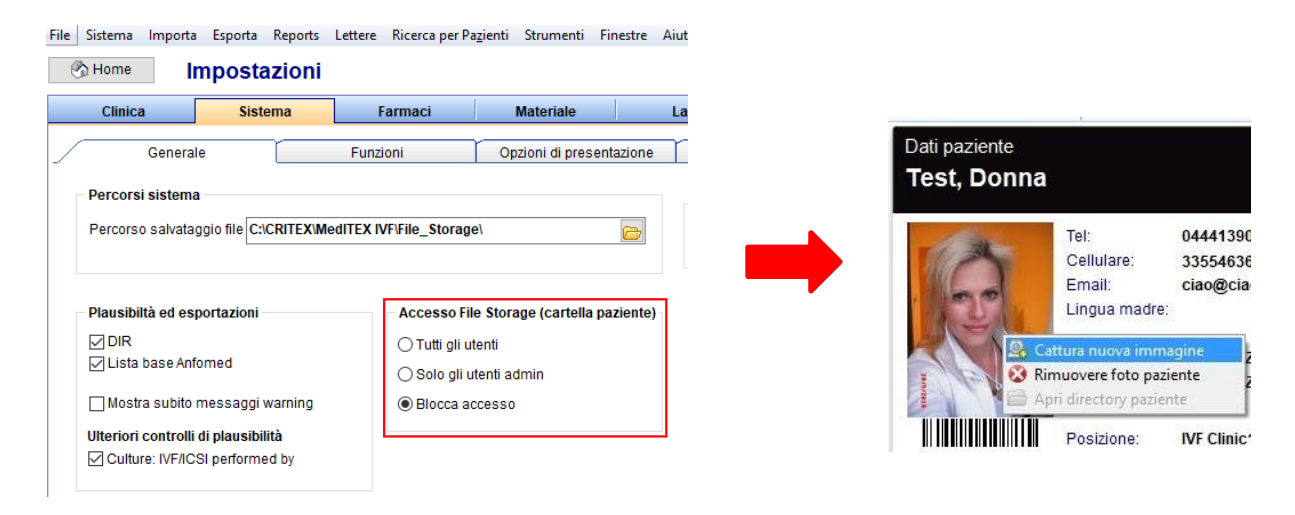

#### **3) MedITEX Scheduler**

**a)** Dopo aver selezionato un paziente la "Sede" viene riempita automaticamente. Se solamente una risorsa è collegata all'appuntamento il check evidenziato in figura è attivato.

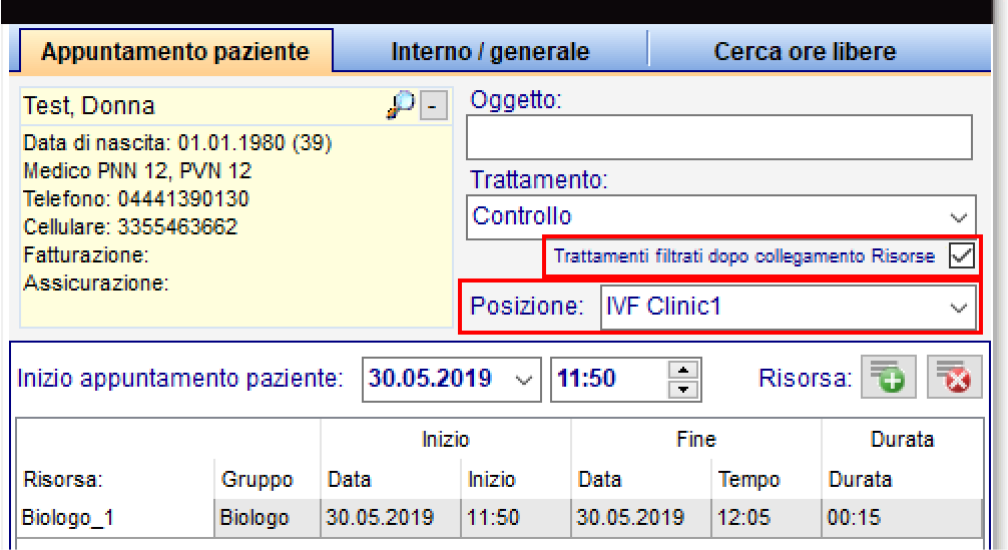

**b)** Filtrisettati dall'utente nella sezione "Sala D'attesa" possono essere eliminati utilizzando il tasto "CANC",

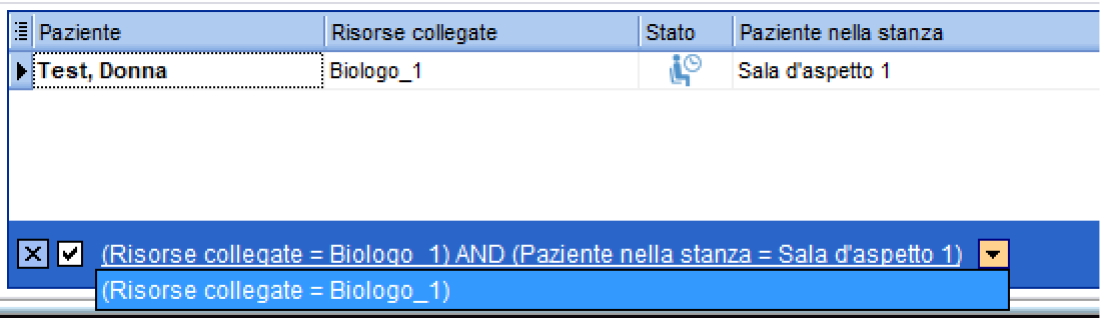

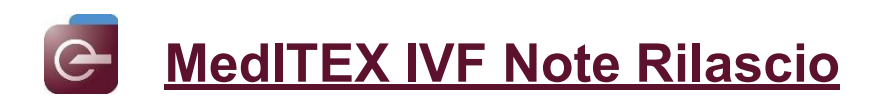

**c)** In Impostazioni → Orari di lavoro ed Impegni → App. Interno/Generale è ora possibile inserire template per appuntamenti interni/generali

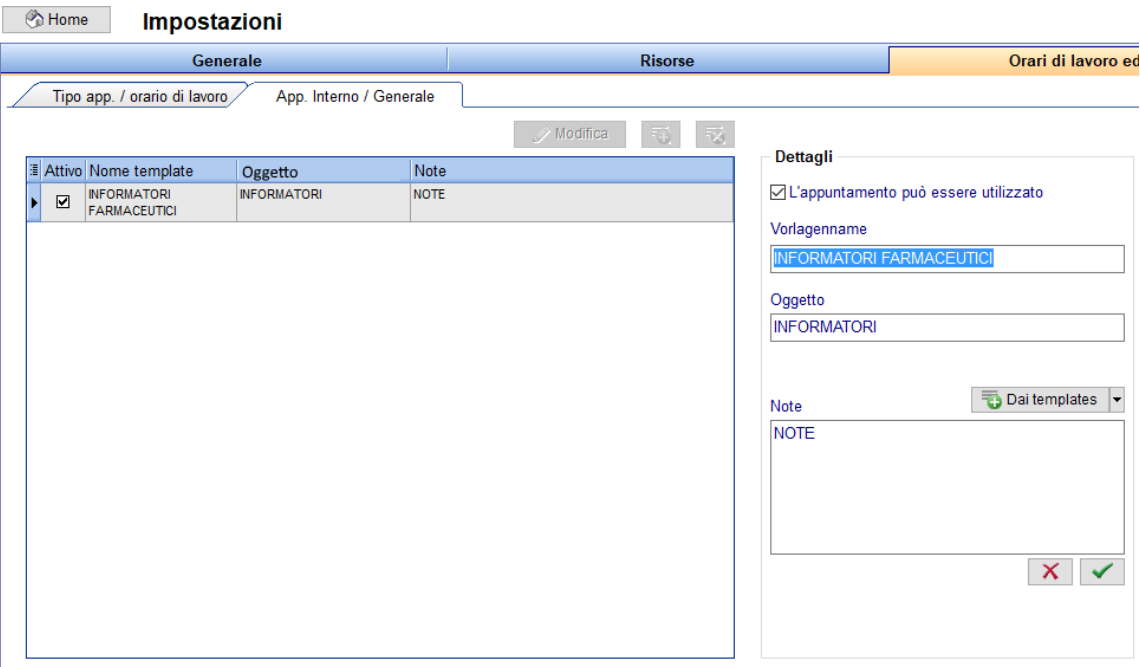

Il template può poi essere selezionato creando l'appuntamento.

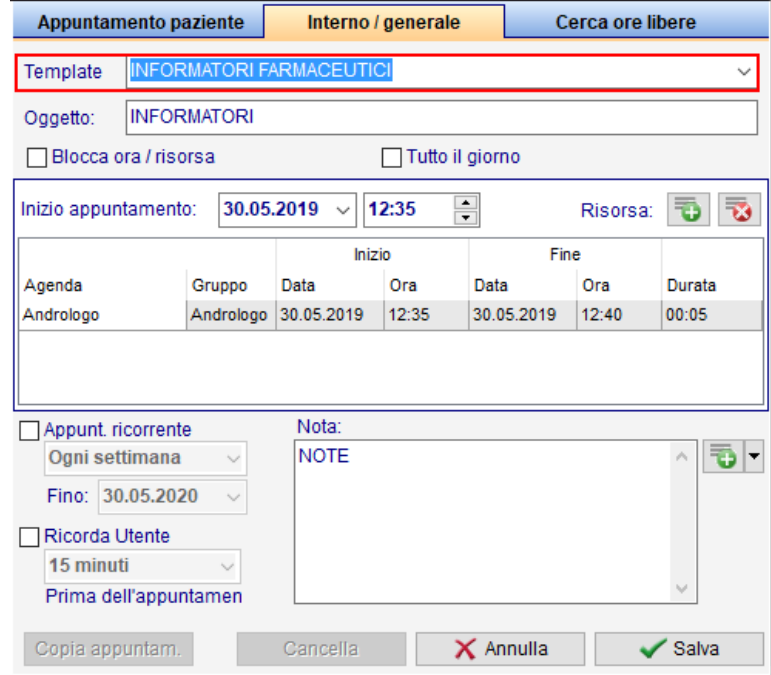

**d)** Se 2 o + risorse sono collegate allo stesso utente e questo utente è selezionato in un appuntamento, il range di tempo occupato dall'appuntamento sarà bloccato nelle alter risorse.

Questa nuova caratteristica è fondamentale quando un utente è assegnato a diverse "sedi" così da evitare conflitti di appuntamenti.

Per attivare questa opzione selezionare il check evidenziato in figura, disponible nelle impostazioni delle diverse risorse.
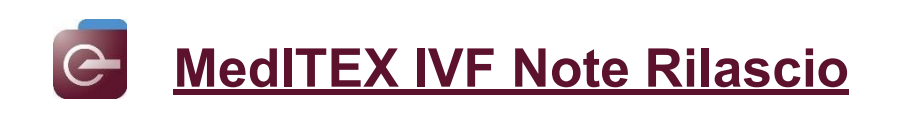

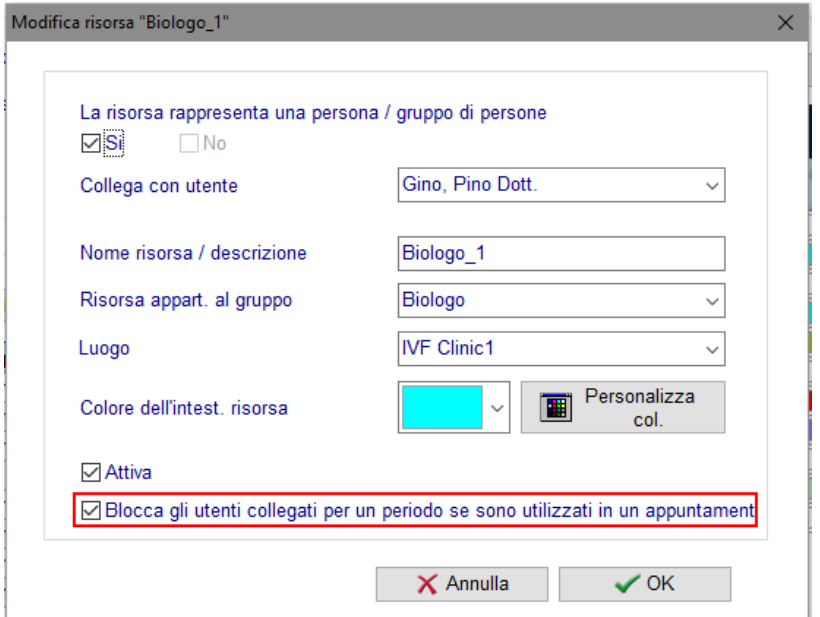

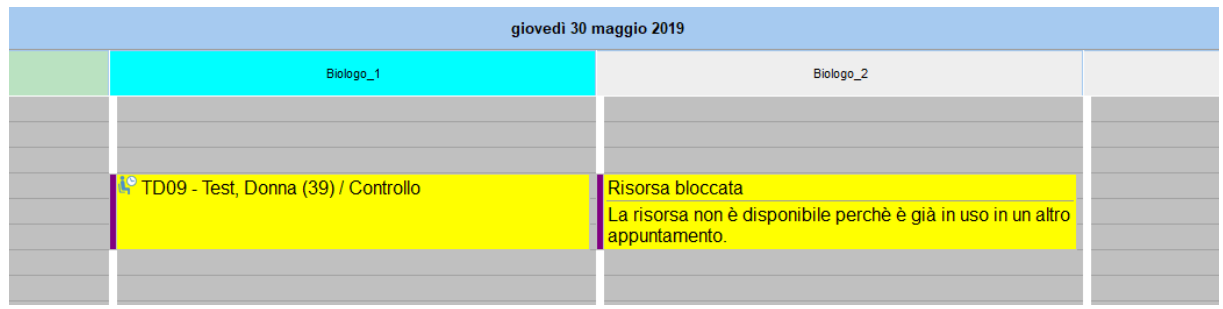

#### **4) MedITEX Webportal**

La possibilità di inserire una password di default è stata eliminata. Ora è possiblie assegnare una password univocal per ogni paziente utilizzando un generatore di password sicuro.

In Sistema→Configurazione/Amministrazione→Impostazioni→ Funczioni → Web portal, è inoltre possibile assegnare la lunghezza minima della password.

# **5) MedITEX Accounting**

Documenti di Accounting possono ora essere pubblicati nel Webportal.

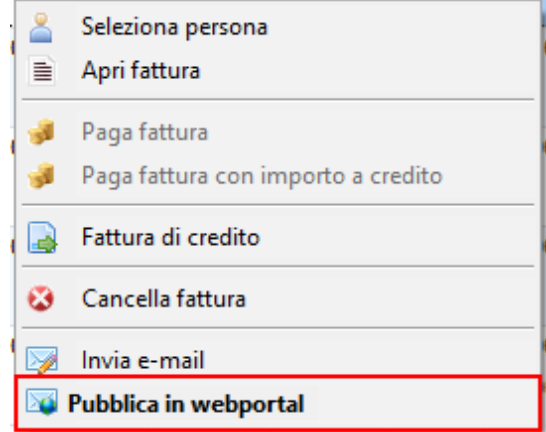

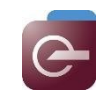

# **Bugs**

# **5) MedITEX IVF**

#### **a) Generael**

Sistemati bug nel changelog.

Risolti bug riguardanti I dati del partner nella criobanca femminile.

Note in medici di riferimento vengono salvate.

#### **b) Diag. Strumentale**

Campi QM per l'indagine possono ora essere inseriti dopo aver impostato la data in un'analisi.

## **c) Consenti**

Un bug riguardante il campo "Valido per" è stato sistemato nella sezione "Gestione consensi", e ora il sesso del paziente è visualizzato correttamente.

## **d) Anagrafica**

Incoerenze riscontrate nella gestione documenti sono state risolte.

# **e) Anamnesi**

Spermiogrammi di base vengono automaticamente associati all'anamnesi.

# **6) MedITEX Accounting**

Sono stati apportati piccoli aggiustamenti.

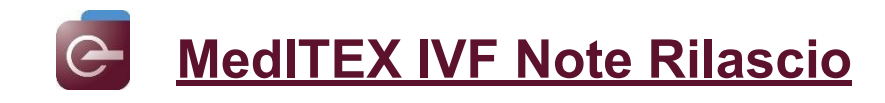

# *Version 2.7.8.0*

# **Caratteristiche**

# **6) MedITEX IVF**

#### **a) Task Manager**

Gli utenti a cui non è stata assegnata alcuna funzione in MedITEX AministationA saranno raggruppati nella sezione Staff→Nessuna funzione.

La lista dello staff e ora in ordine alfabetico.

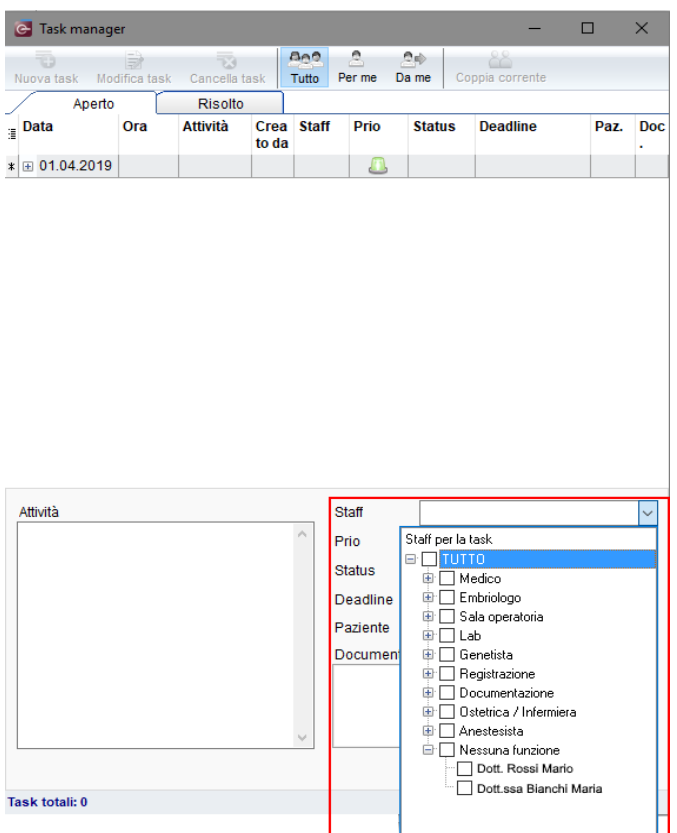

#### **b) Consents**

I consensi possono ora essere impostati come "Eliminabili" nella "Gestione Consensi". Questa selezione permette agli utenti di eliminare o men oil consenso dopo la creazione nell'overview del paziente.

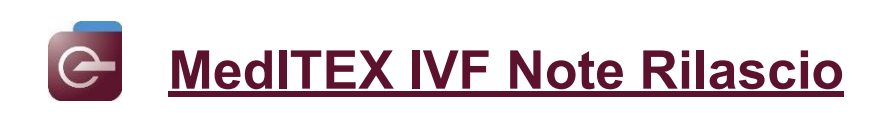

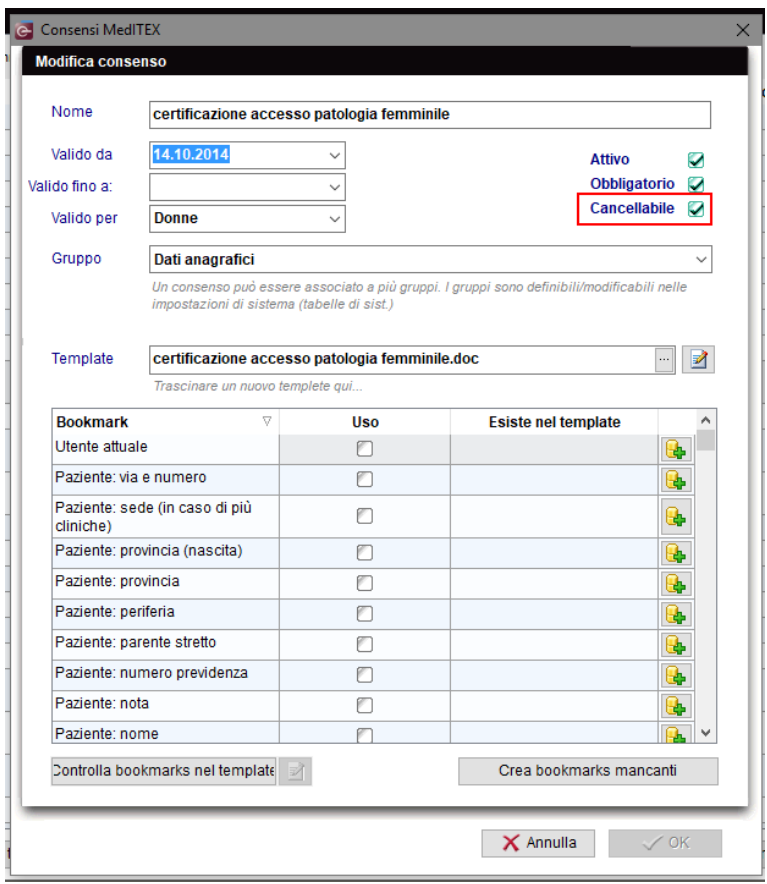

Sarà possible inserire contemporaneamente tutti I consensi obbligatori o quelli assegnati ad uno stesso gruppo.

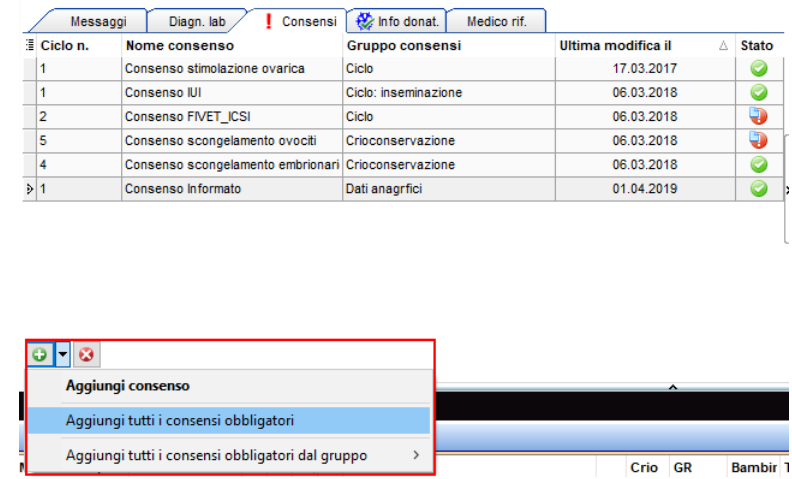

Sarà possible creare e/o stampare i consensi precedentemente aggiunti utilizzando i check evidenziati nella figura sottostante.

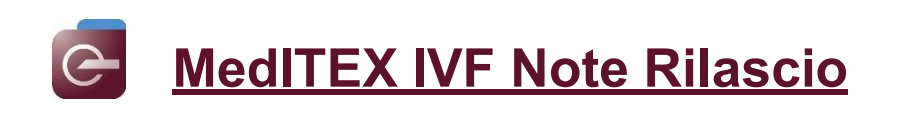

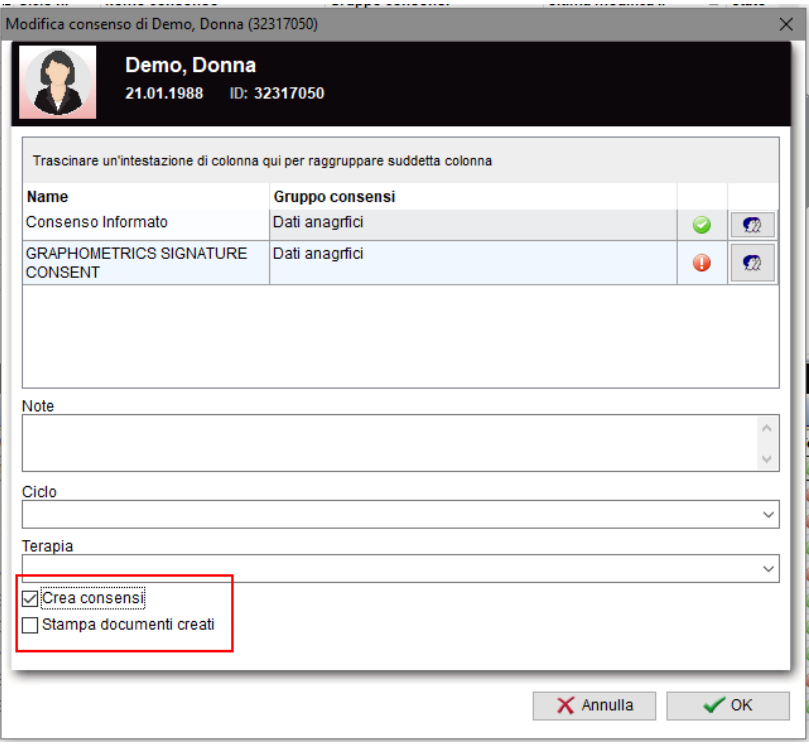

## **c) Cicli e Trattamento liquido seminale**

Nell'overview dei cicli nella Home, è possible visualizzare il tipo di liquid seminale utilizzato in coltura. Questa colonna può essere resa visibile selezionandola nell'elenco che appare premendo il piccolo bottone nell'angolo in alto a sinistra della tabella.

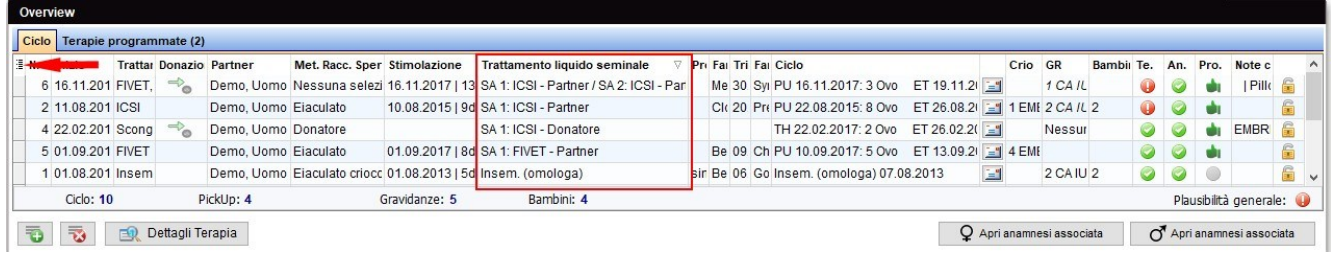

La Colonna "trattamento liquid seminale" è stata aggiunta alla Lista "Terapia".

**MedITEX IVF Note Rilascio**

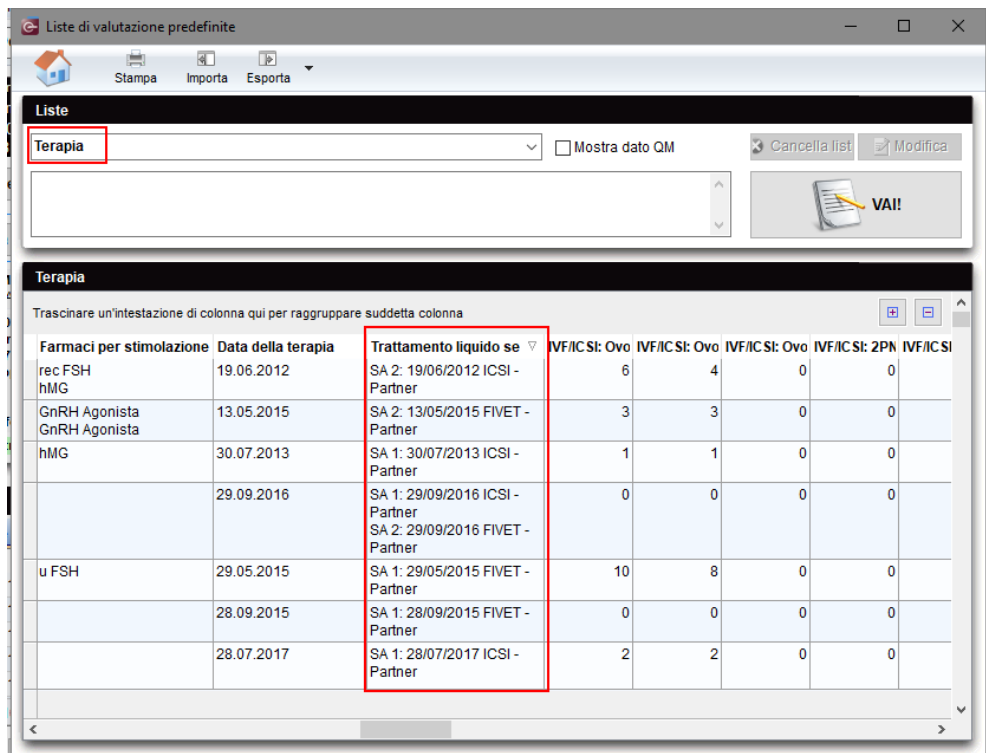

# **d) Liste**

 $\Theta$ 

Il campo "è sperma da donatore" è stato sggiunto alla lista "Amm.Crio".

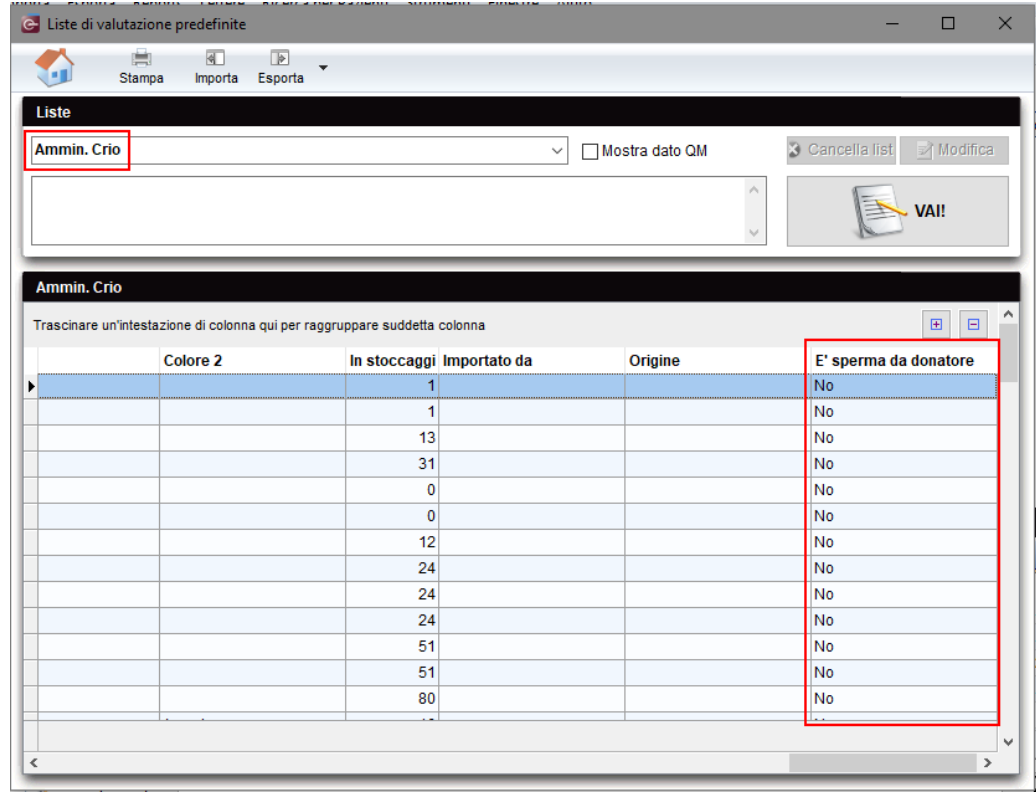

# **e) Età paziente**

Il campo "Data di nascita" può ora essere utilizzato per inserire l'età del paziente. Verrà poi calcolato l'anno di nascita automaticamente.

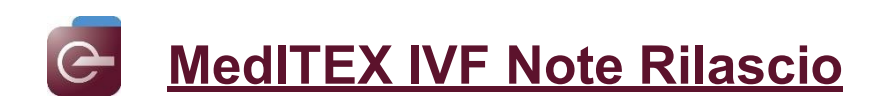

Dopo aver digitato la lettera "a" e il simbolo "=", nel campo apparirà "= age" e sarà possibile inserire l'età; automaticamente l'anno di nascita verrà calcolato.

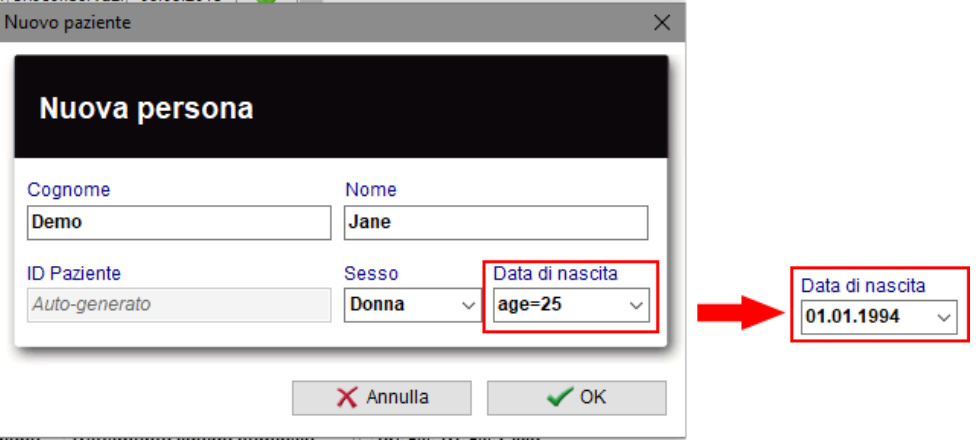

# **Bugs**

# **7) MedITEX IVF**

#### **a) Generale** Il problema con la plausibilità è stato risolto.

L'ordinamento dei messaggi nella pagina principale è stato sistemato.

Le incoerenze nel rapporto OHSS sono state riviste.

Sono state apportate alcune modifiche nella gestione "Materiale".

L'indirizzo e-mail viene ora compilato automaticamente quando si invia un'e-mail dall'overview dei documenti.

La formattazione del testo nei campi note è stata rivista e ottimizzata.

#### **b) Anagrafica**

Sistemato campo "Codice Banca" nella sezione Coord. Bancarie in Anagrafica.

#### **c) Anamensi**

Sistemato un errore presente nella directory dei documenti allegati.

# **d) Consensi**

Quando si chiude la finestra di creazione di un consenso con la "x", è stato aggiunto un nuovo messaggio pop-up che chiede se le modifiche devono essere salvate.

#### **e) Criobanca**

L'ordinamento delle banche nelle impostazioni è stato rivisto.

La stampa della criobanca è stata sistemata.

#### **f) Cicli programmati**

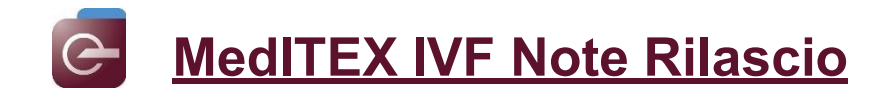

Sistemato problema con i template salvati.

### **g) Cicli**

Le opzioni di stampa nel ciclo Diagnostico sono state sistemate.

Sono state affrontate piccole incoerenze con i cicli.

#### **h) Diag. Laboratorio**

Il messaggio di errore che appariva durante la creazione di un nuovo ordine di laboratorio è stato corretto.

#### **i) SMS**

I problemi relativi agli stati Esendex sono stati risolti.

#### **j) LDT Importer**

Importazione di caratteri speciali sistemate.

#### **8) MedITEX KPI**

Alcuni calcoli nel KPI PG (cicli freschi) sono stati rivisti.

## **9) MedITEX Administration**

È stato corretto un errore che appariva durante la creazione / modifica di un utente.

#### **10) MedITEX DICOM**

Sono stati apportati piccoli aggiustamenti.

#### **11) MedITEX Scheduler**

È stato risolto un problema relativo al filtraggio dei trattamenti in base alla posizione.

È stato corretto anche il messaggio di errore durante l'aggiunta di un trattamento.

Il limite del numero di risorse da definire è stato rimosso.

#### **12) MedITEX Accounting**

Regolazione di campi sono state fatte nel DB.

Incoerenze tra MedITEX IVF e MedITEX Accounting, sulla cancellazione di servizi e materiali sono stati risolti.

Il messaggio di errore che si verificava quando si apriva un paziente da MedITEX IVF in MedITEX Accounting è stato risolto.

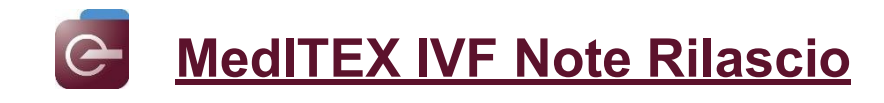

# *Version 2.7.7.0*

# **Caratteristiche**

# **1) MedITEX IVF**

#### **a) Pagina principale**

Le lettere Terapia possono essere generate direttamente dall'overview dei cicli utilizzando il pulsante con il simbolo della lettera nella pagina principale. Cliccando sul pulsante comparirà un menù a tendina con la lista delle lettere configurate nelle impostazioni.

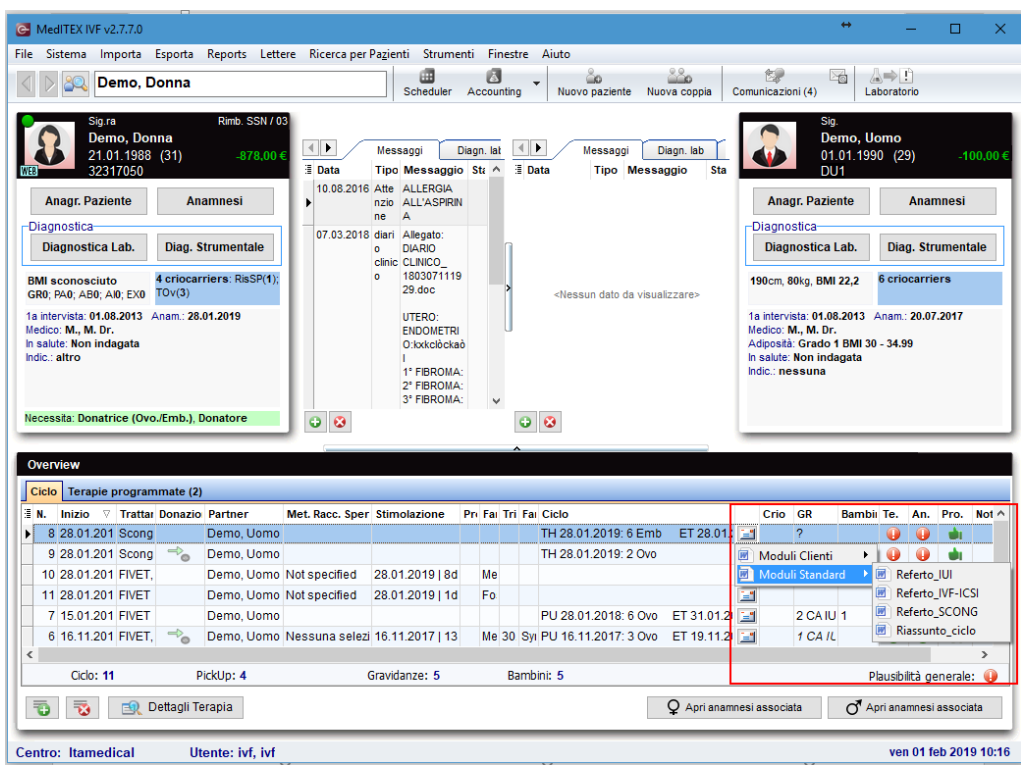

Le lettere da visualizzare nella pagina principale possono essere selezionate nelle impostazioni: Sistema→Configurazione/Amministrazione→ Impostazioni → Sistema → Funzioni → Report editor → Gestisci lettere

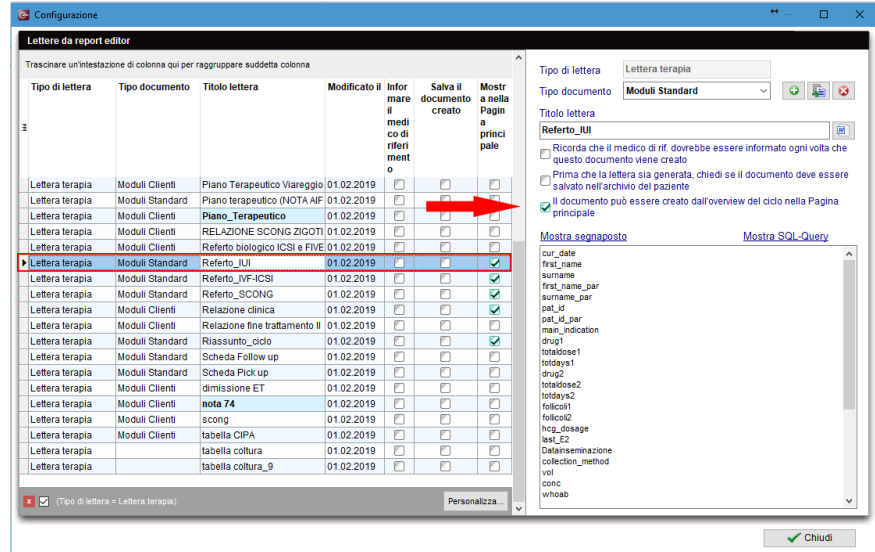

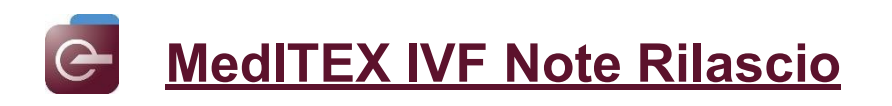

Il Task manager può ora essere aperto cliccando sulla scritta delle task aperte.

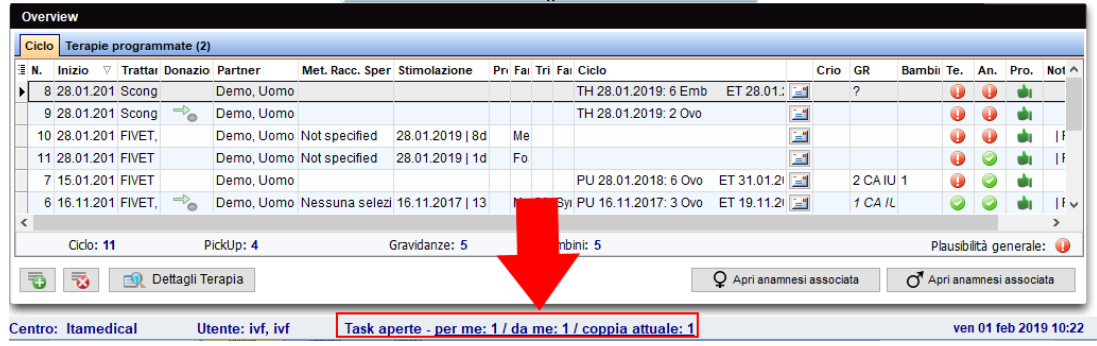

## **b) Impostazioni**

Per organizzare al meglio le impostazioni di Sistema e renderle più strutturate, le impostazioni del calendario della terapia sono state spostate sotto la sezione "Opzioni di presentazione".

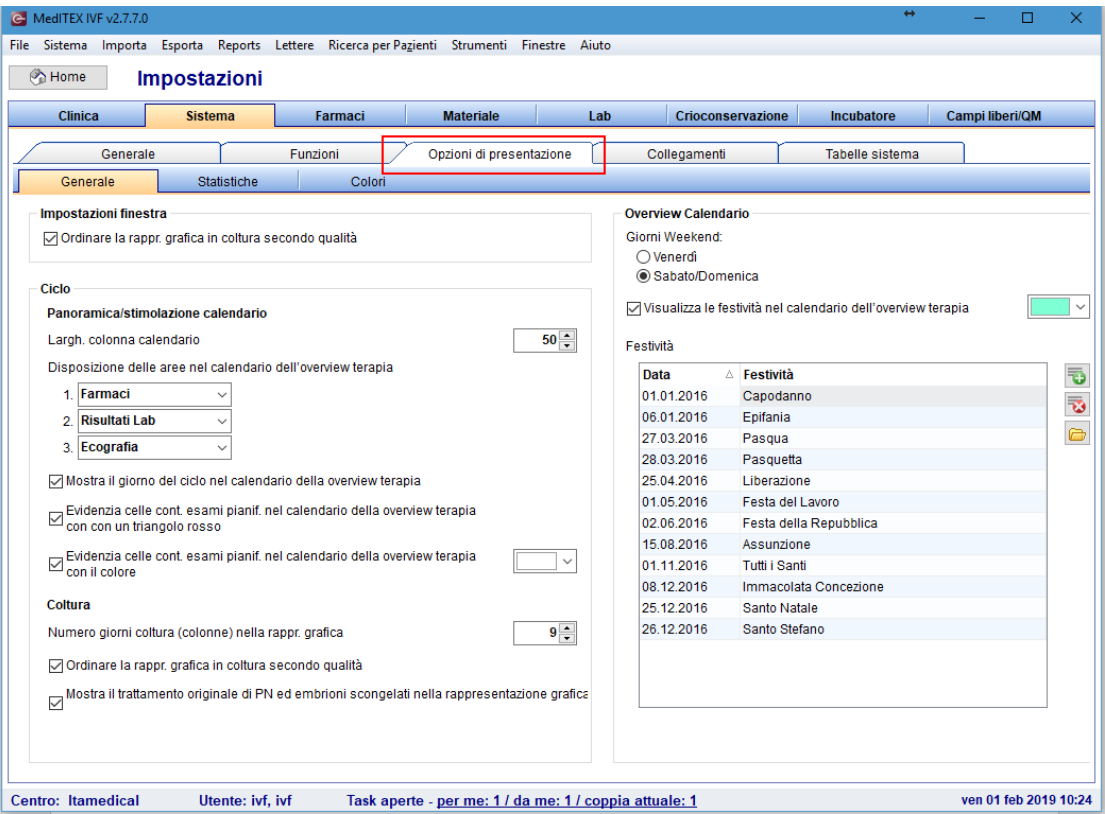

#### **c) Consensi**

Nella overview dei cicli nella pagina principale, è possible controllare se i consensi collegati ad un particolare ciclo sono stati riconsegnati firmati. La nuova colonna può essere resa visibile selezionandola premendo il piccolo pulsante nell'angolo in alto a destra della tabella dei cicli.

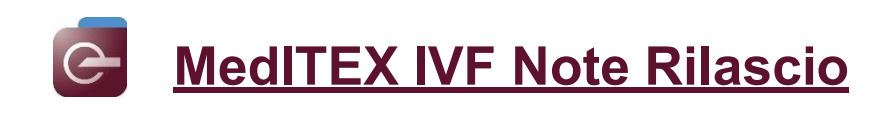

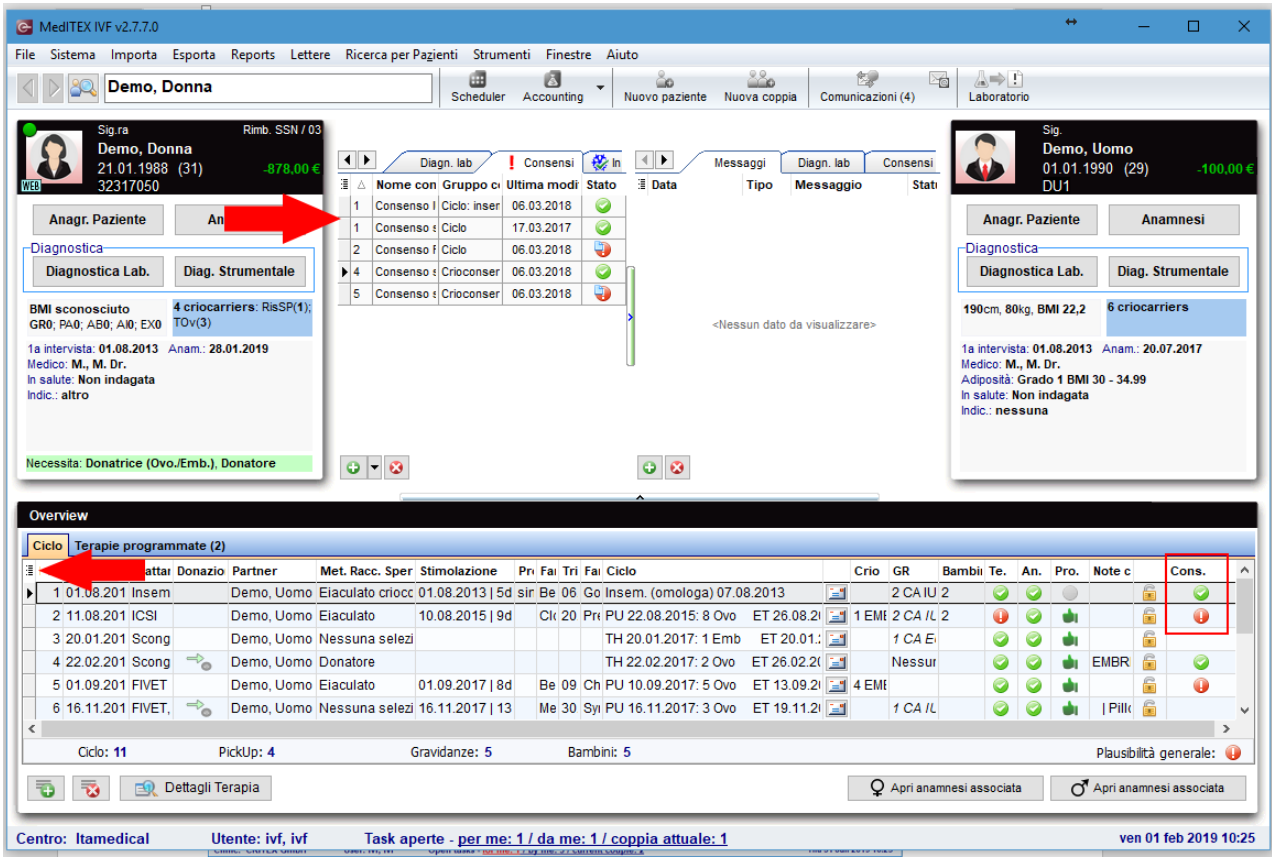

# **d) Criobanca**

Se viene selezionata una posizione della criobanca che ha un numero insufficiente di spazi liberi per la crioconservazione, un messaggio pop up apparirà. Per proseguire sara necessario premere su OK. Il numero massimo di straw che possono essere inserite nell'ultimo livello della banca può essere definite nelle impostazioni.

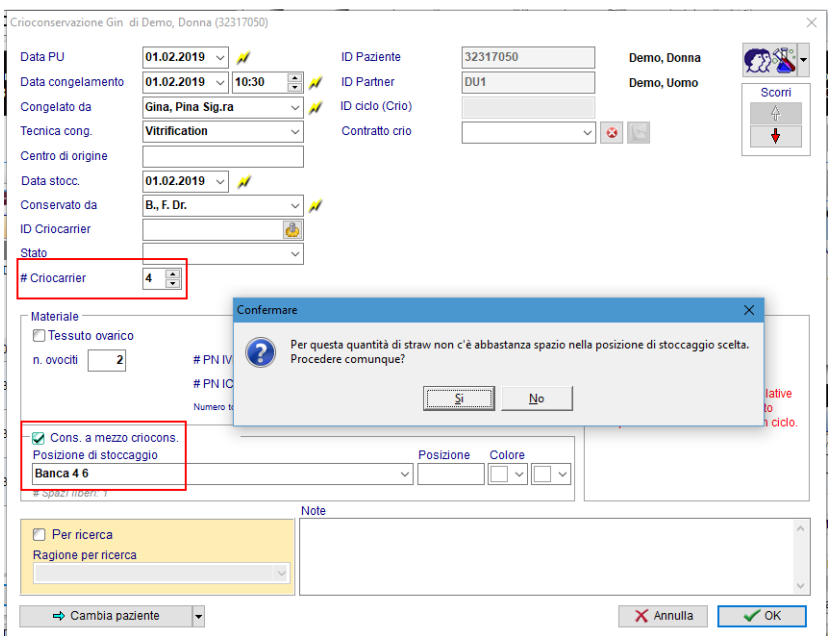

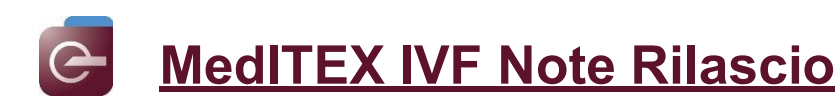

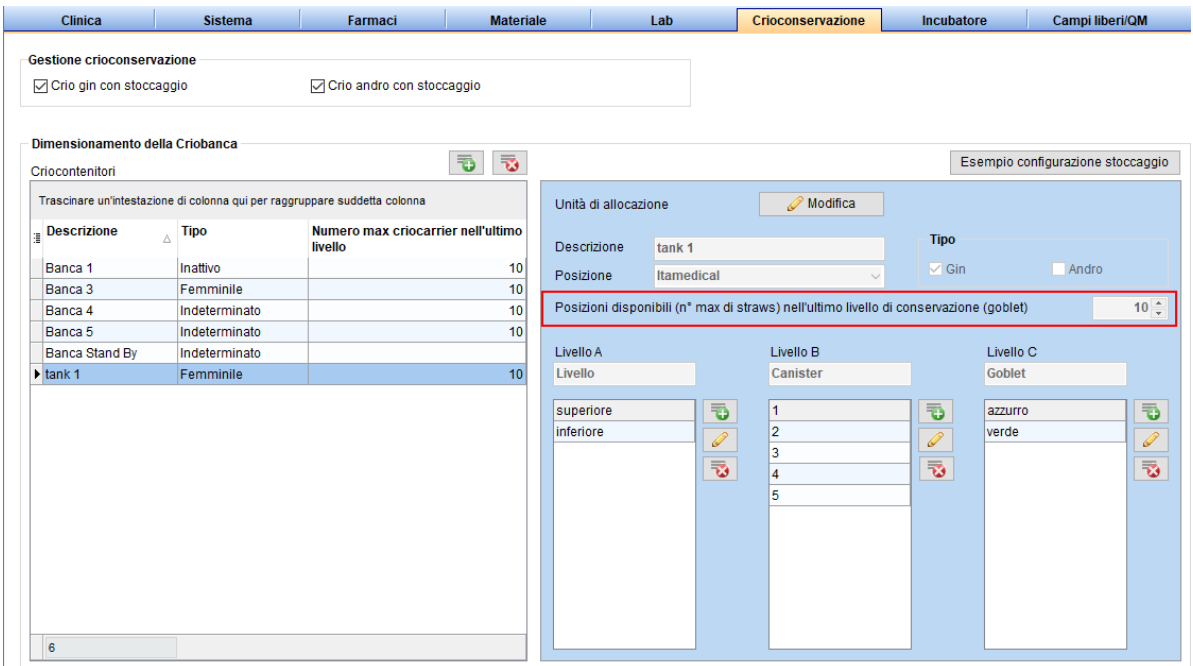

Se l'ultima straw collegata ad un criocontratto, viene scongelata/utilizzata (sia direttamente nella criobanca che all'interno di un cicli) un messaggo pop up suggerirà di terminare il contratto.

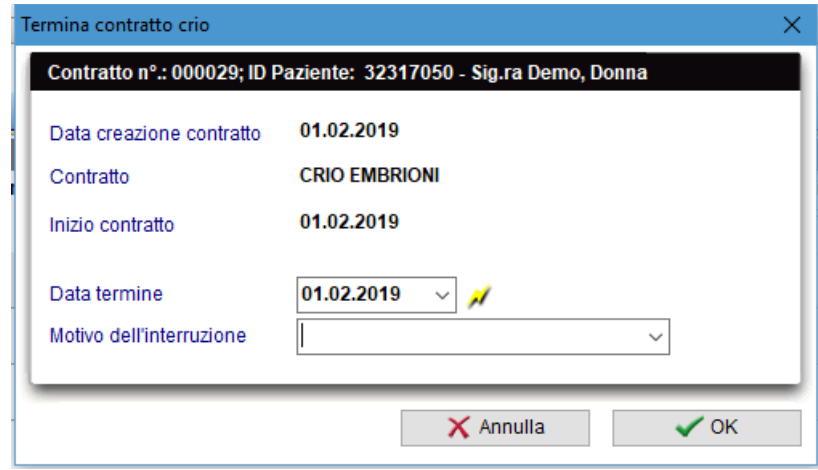

Nella Criobanca di ogni paziente è stata inserita una nuova colonna che visualizza le informazioni relative all'export delle straw.

#### **e) Report editor**

Tutti i campi di "Approvazione" dei valori di laboratorio e Spermiogrammi sono stati aggiunti al Report Editor; Status approvazione: Approvato, Status approvazione: Attenzione, Status approvazione: Attenzione per, Status approvazione:Commento.

Le immagini allegate a spermiogrammi, sia nella sezione "Nativo" che "Dopo la preparazione" possono ora essere allegate a Documenti creati con Report Editor. Dopo l'esecuzione della query, i segnalibri possono essere selezionati dal pulsante "Segnaposti aggiuntivi".

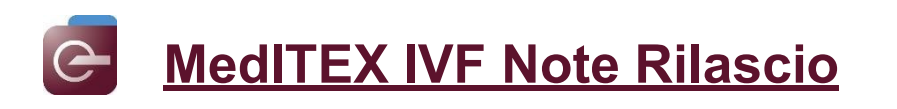

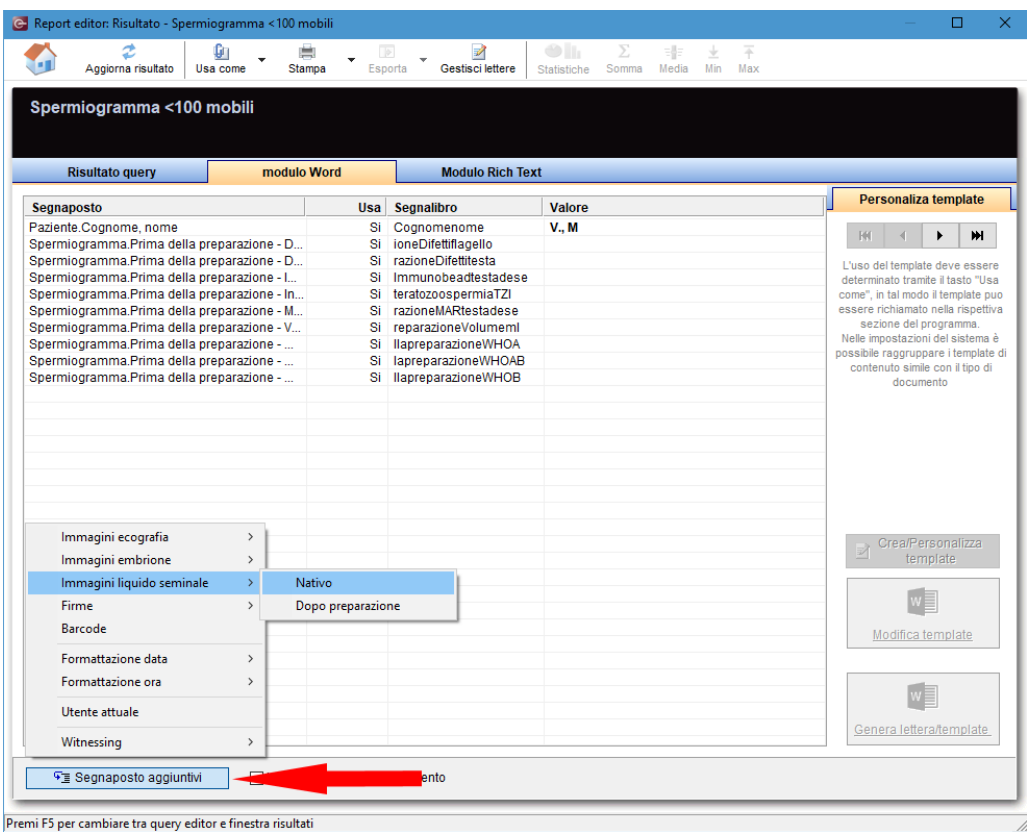

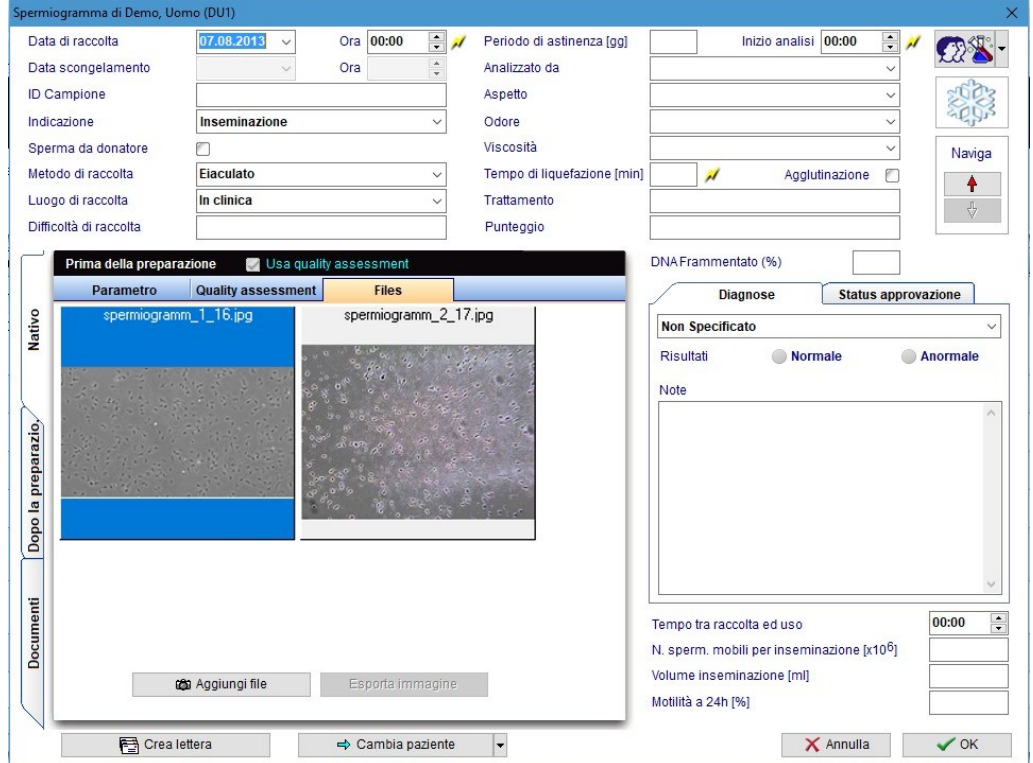

# **f) Cicli programmati**

I check "Donazione", "Ricezione", "ET a madre in surroga" e " surroga" sono stati aggiunti alla overview dei cicli programmati

Il campo "Indicazione principale" è disponibile nella overview dei cicli programmati.

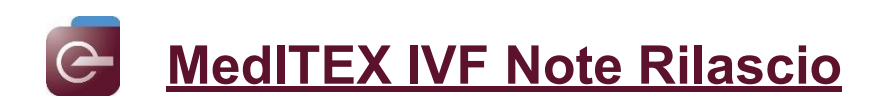

#### **2) MedITEX Scheduler**

Nelle impostazioni di MedITEX Scheduler, è possible definire la composizione del titolo degli appuntamenti visualizzati nel calendario. L'ID paziente e il Nome sono obbligatori e saranno impostati di default. Le modifiche verranno apportate solamente altitolo dei nuovi appuntamenti. Il titolo degli appuntamenti creati prima della modifica delle impostazioni rimarranno invariati.

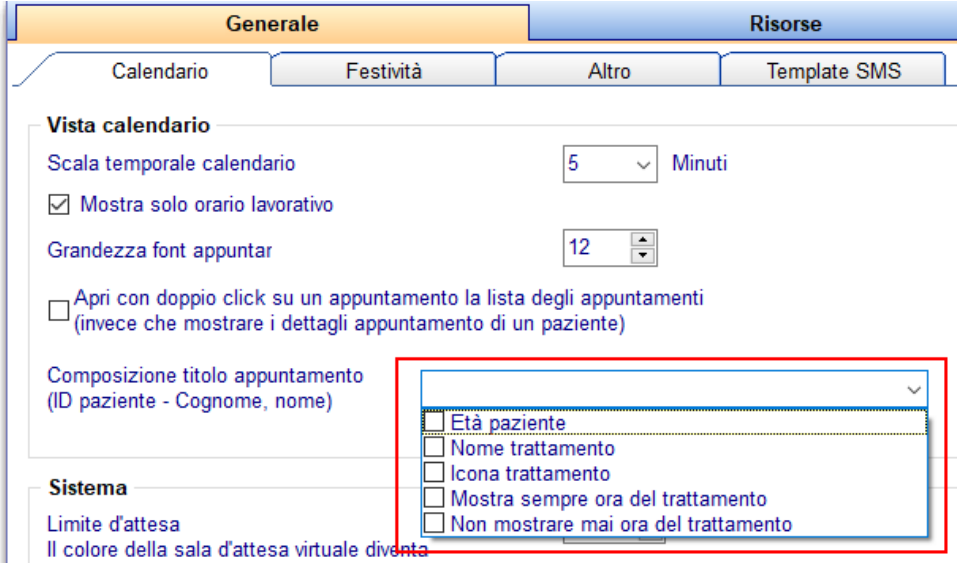

Sarà possible visualizzare solamente le risorse/colonne che hanno appuntamenti per quell particolare giorno selezionato nel calendario.

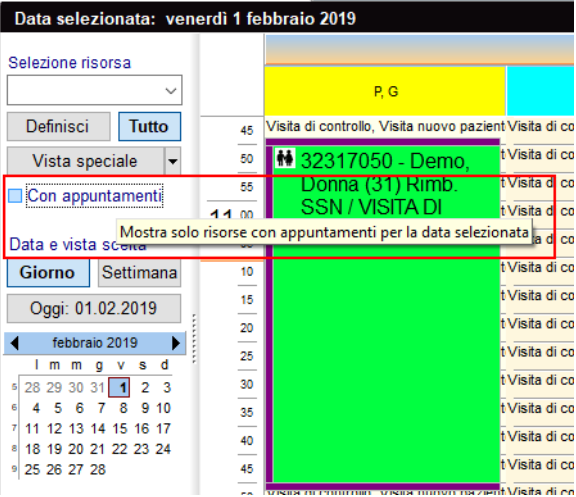

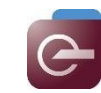

# **Bugs**

# **13) MedITEX IVF**

## **a) Generale**

I segnalibri presenti nelli moduli di prescrizione medica sono stati corretti.

E' possible selezionare la stampante dalla quale stampare le Etichette/Barcode anceh senza diritti di amministratore.

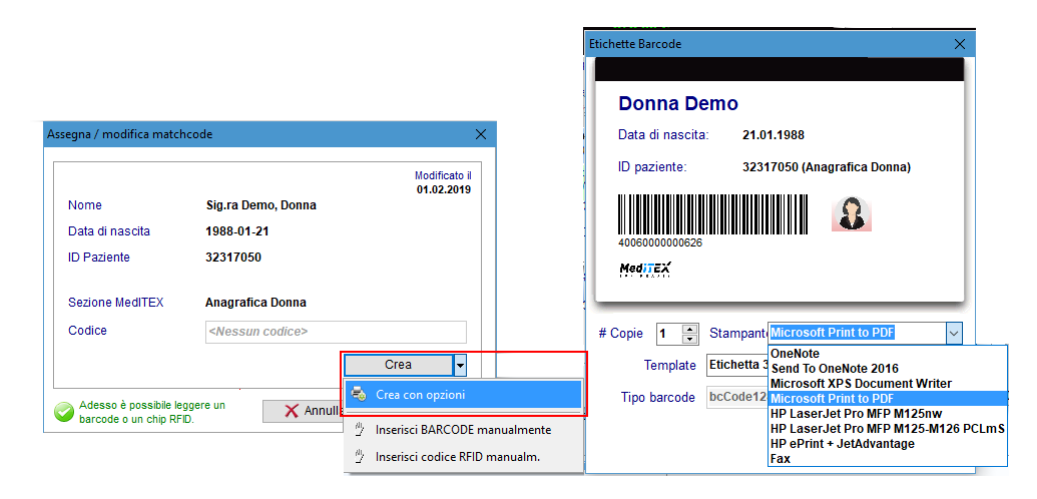

#### **b) Cicli**

Se un ciclo è generato da un ciclo programmato nel quale non era stato selezionato il tipo di trattamento, le tab corrette verrano caricate dopo la selezione del trattamento nell'apposito campo in dettagli terapia.

# **14) MedITEX Accounting**

Il bug che causava la non visualizzazione di una transazione creata con il 100% disconto è stato risolto.

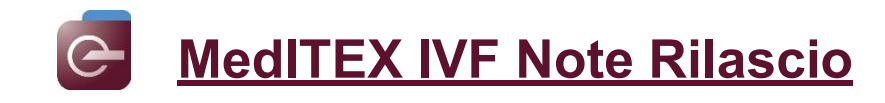

# *Versione 2.7.6.0*

# **Caratteristiche**

# **1) MedITEX IVF**

# **a) Generale**

Nel riassunto cicli della pagina principale, sono state aggiunte informazioni sul BCF degli embrioni, in aggiunta al numero delle cavità intrauterine.

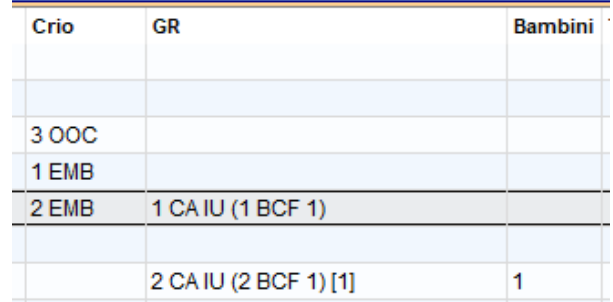

Nella prescrizione farmaci di Fast Report è stato aggiunto il segnalibro per l'indirizzo e-mail del paziente.

Nella lista "Gravidanze/Nascita" sono stati aggiunti dettagli sulla gravidanza.

#### **b) Cicli**

Ora è possibile creare il foglio trattamento anche dalla sezione "Fase luteale" del ciclo.

#### **c) Laboratorio**

Nella finestra di inserimento multiplo stata aggiunta una colonna con lo stato di approvazione del risultato dell'esame.

Lo stato "Attenzione per" può essere impostato cliccando con il tasto destro sul risultato dell'esame.

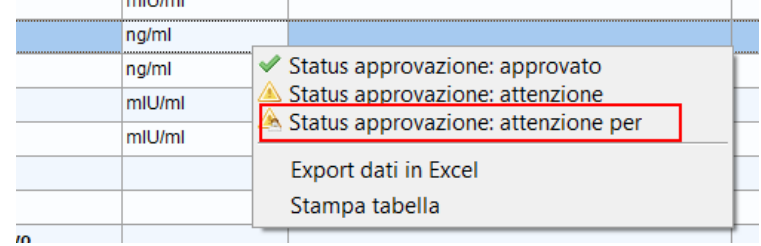

Le modifiche apportate ai valori di laboratorio dall'overview del ciclo sono state incluse nel registro attività.

#### **d) Anamnesi**

Il campo "Concentrazione sperm." Ora può essere riempito.

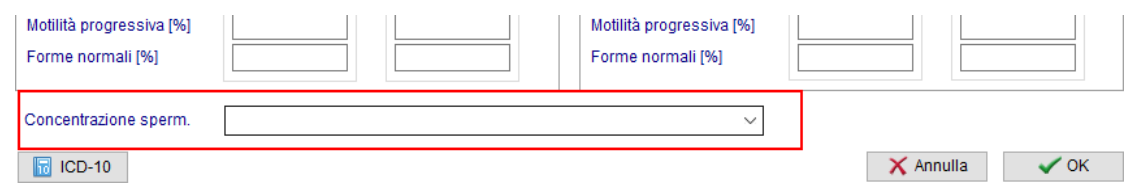

Nella query relativa al questionario anamnesi sono stati aggiunti i campi "Luogo di nascita" e "Cognome alla nascita". I due segnalibri relativi possono essere aggiunti al template.

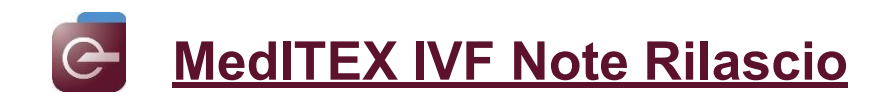

## **e) Criobanca**

Nella criobanca della donna sono state aggiunte informazioni aggiuntive sugli embrioni crioconservati: età, stadio, punteggio, diagnosi PID 1 e 2, note.

#### **f) Report Editor**

Il campo "Settimana e giorni di gravidanza" è stato aggiunto alla tabella Terapia.

#### **g) Impostazioni**

I tipi di trattamento possono essere individualmente attivati o disattivati nelle tabelle di sistema.

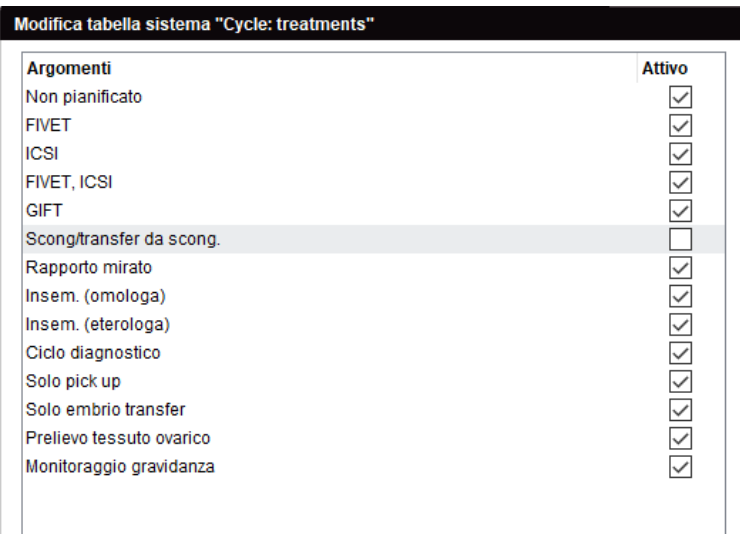

#### **2) MedITEX Login Control**

Nella tab "Logged in clients" in Login Control i processi attivi possono essere chiusi con il pulsante "Kill local process" dopo aver inserito nome utente e password di un utente con diritti di amministratore. Questo può essere utile nel caso Meditex non venga chiuso correttamente e i processi rimangono bloccati.

#### **3) MedITEX Accounting**

Le "Note Accounting" nella finestra dettagli ciclo vengono riempite con le note delle voci di fattura in MedITEX Accounting per le voci di fattura automaticamente generate da quel ciclo.

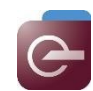

# **Bugs**

# **1) MedITEX IVF**

### **a) Generale**

Non è più possible impostare abbreviazioni identiche per più centri PMA.

Un problema di visualizzazione del nome del partner maschile nella pagina principale è stato risolto.

L'errore di plausibilità riguardo i farmaci GnRH agonisti è stato risolto.

E' stato controllato il problema nell'importazione del titolo di lavoro durante la sincronizzazione dello staff e diritti dall'Active Directory a Meditex Administration.

In sezioni dove premendo sulla "x" l'avviso "Scartare le modifiche?" non appariva, ora è stato implementato.

Scarico del magazzino utilizzando il Barcode risolto.

#### **b) Ciclo**

Le informazioni dettagliate sono nuovamente completamente visibili nelle singole tab del ciclo.

Per il campione di liquido seminale usato nel ciclo possono essere nuovamente generate lettere (lo stesso errore è stato risolto nell'overview di laboratorio).

Il fulmine presente nella tab "Eterologo" della finestra di inseminazione in cicli di coppie dello stesso sesso, non è più disponibile.

#### **c) Anamnesi**

L'errore visualizzato durante la creazione delle lettere dall'anamnesi maschile è stato risolto.

Il calcolo degli aborti nelle gravidanze precedenti è stato rivisto.

Il menù a tendina per selezionare il valore del campo QM nell'anamnesi adattabile è di nuovo funzionante.

Un errore nell'aprire vecchie anamnesi è stato risolto.

#### **d) Diagnostica strumentale**

Nell'overview della diagnostica strumentale è visibile una graffetta per gli allegati agli esami.

#### **e) Laboratorio**

Il problema con i parametri di laboratorio contenenti un apostrofo nell'abbreviazione è stato risolto.

# **f) Report Editor**

I campi QM devono avere nomi diversi anche se appartengono a tipologie diverse (materiale, persone, testo libero). Questo permette l'identificazione corretta del campo nelle query.

#### **g) Gestione contratti crio**

Tutti i contatti crio generati possono essere trovati nella cartella del paziente in File Storage.

#### **h) Consensi**

La generazione multipla di consensi è stata rivista e alcuni problemi risolti.

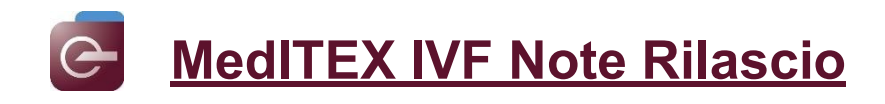

# **i) SMS**

Problemi nel riempimento di alcuni segnalibri sono stati risolti.

## **j) Avvisi**

Diversi errori nella finestra "Avvisi" sono stati risolti.

- Dopo aver aperto diversi elementi dalla finestra "avvisi" di una paziente e dopo aver deselezionato la casella "Attenzione", appariva l'errore "Index out of bounds".
- Dopo aver modificato alcuni elementi in "Avvisi", aprendoli dalla finestra "Avvisi", appariva l'errore "Arithmetic exception, numeric overflow or string truncation".

#### **2) MedITEX Scheduler**

La "Visualizzazione speciale" viene salvata anche dopo aver aperto le impostazioni ed essere ritornati nel calendario appuntamenti

## **3) MedITEX Accounting**

Un errore durante il login in Accounting è stato risolto

#### **4) MedITEX KPI**

Sistemata errata traduzione dei mesi in KPI

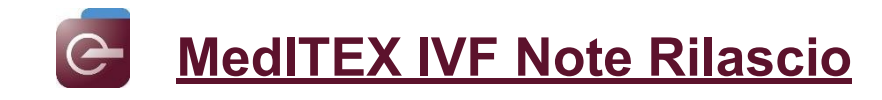

# *Versione 2.7.5.0*

# **Caratteristiche**

## **5) MedITEX IVF**

**a) Anagrafica / Dettagli personali**

La tab "**Assicurazione / Fatturazione**" è stata estesa con i campi "**BIC**" e "**IBAN**".

Il campo "**Info sul centro ricevute da**" è stata spostata dalla tab "**Dettagli personali**" alla nuova tab "**Questionario paziente**". In questa tab si trovano ulteriori campi per documentare come il paziente sia venuto a conoscenza del Centro o quale sia stato il suo primo contatto con esso. E' ora possibile selezionare più opzioni contemporaneamente.

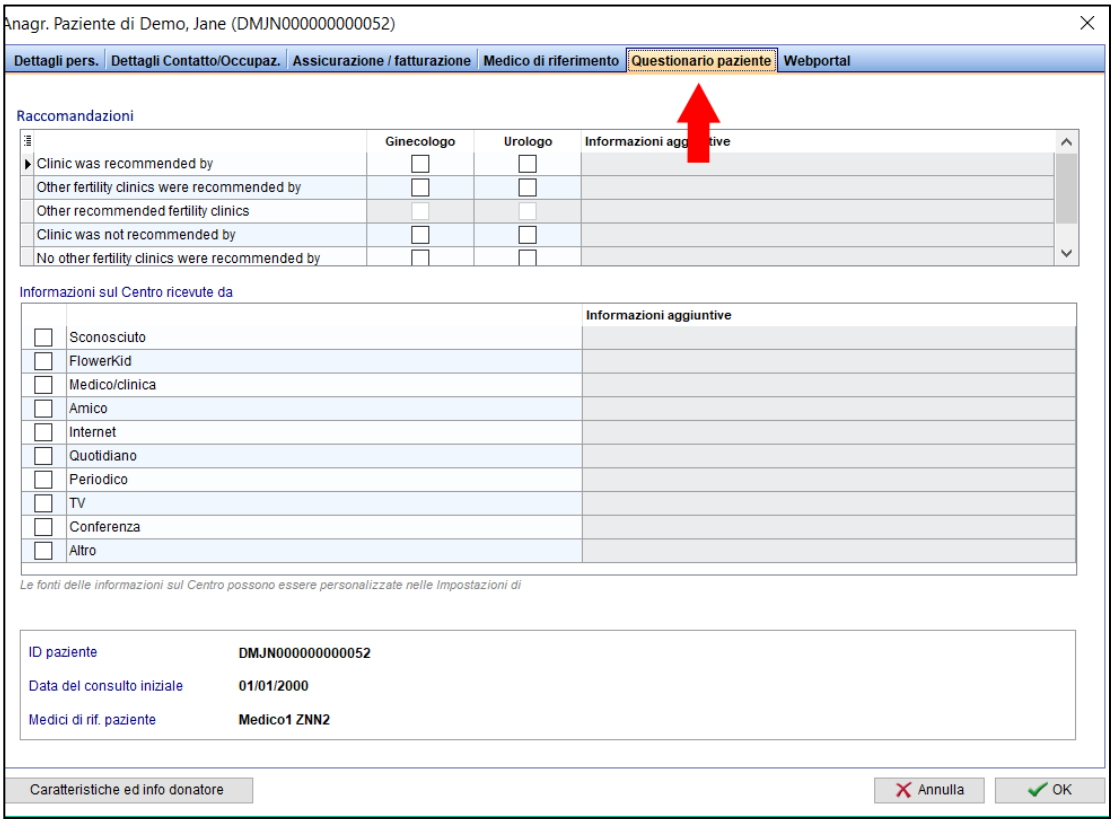

#### **b) Diagnostica Lab.**

In Diagnostica Lab è stata aggiunta la colonna "Ora". Può essere resa visibile con il piccolo pulsante all'inizio della tabella. Questa impostazione è personalizzabile per ogni utente.

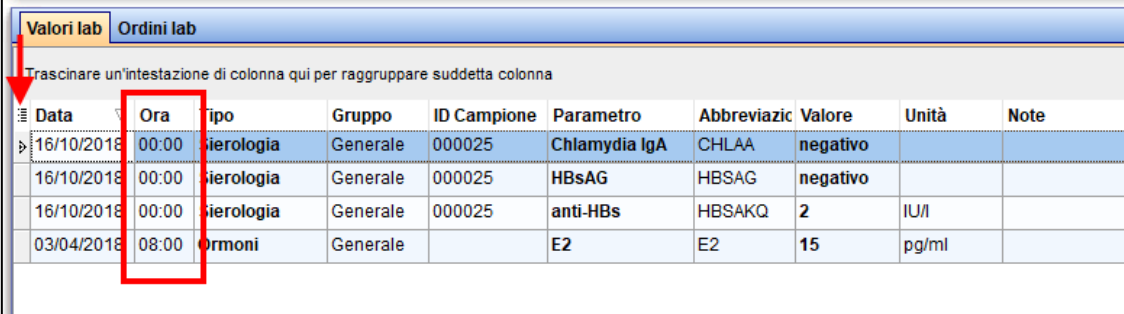

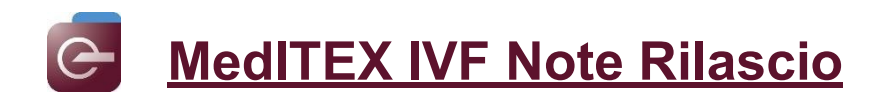

# **c) Overview Laboratorio (tutti i pazienti)**

L'overview di Laboratorio per tutti i pazienti è stata estesa con due nuove visualizzazioni. E' ora possibile controllare i risultati di laboratorio non solo con un parametro per linea, ma anche raggruppando i risultati per ID campione oppure per ID campione + data.

Inoltre, possono essere raccolte e documentate molte altre informazioni e possono essere create nuove task per i colleghi direttamente con il link a Task Manager.

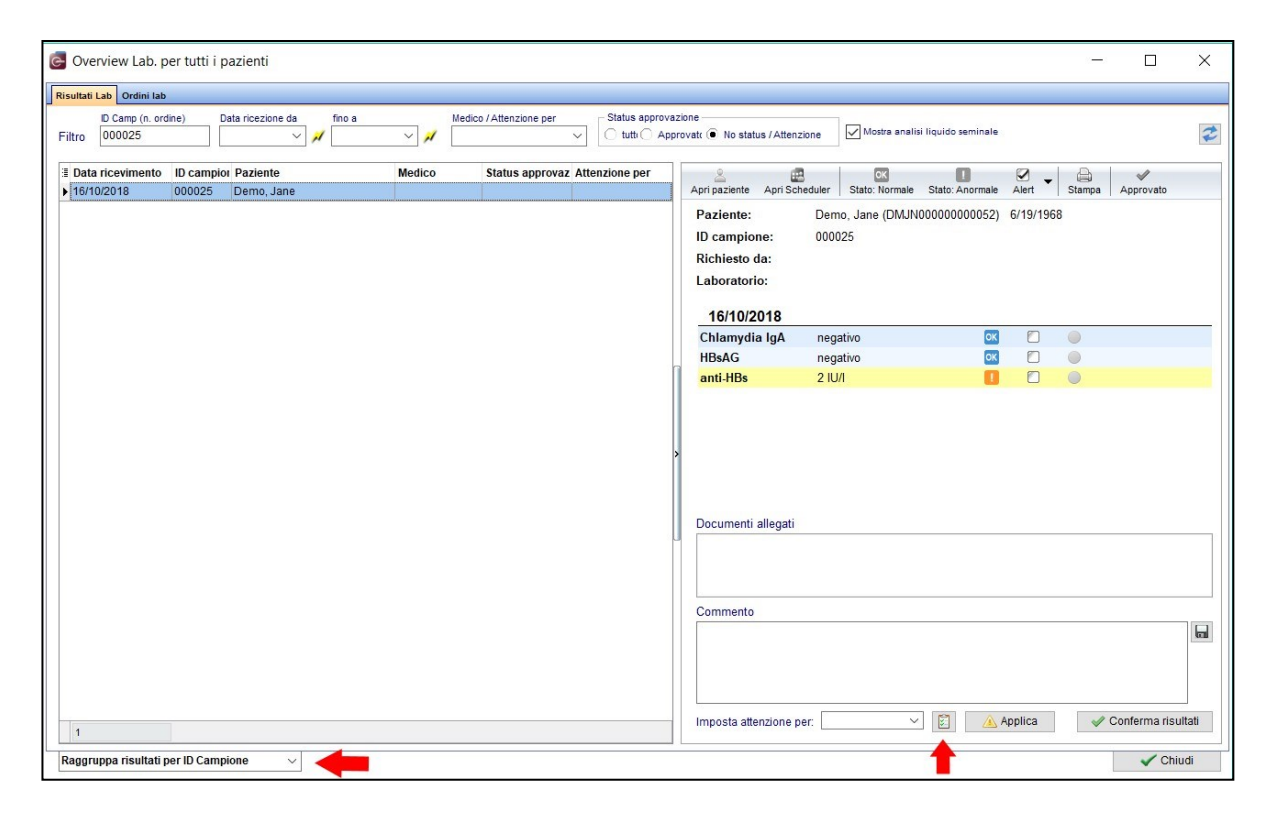

Per controllare e inserire i valori di laboratorio in modo più veloce e più semplice, tutti i pulsanti relativi allo status sono visibili nell'intestazione dell'ordine di laboratorio e possono essere inseriti direttamente da questa sezione per tutti i parametri.

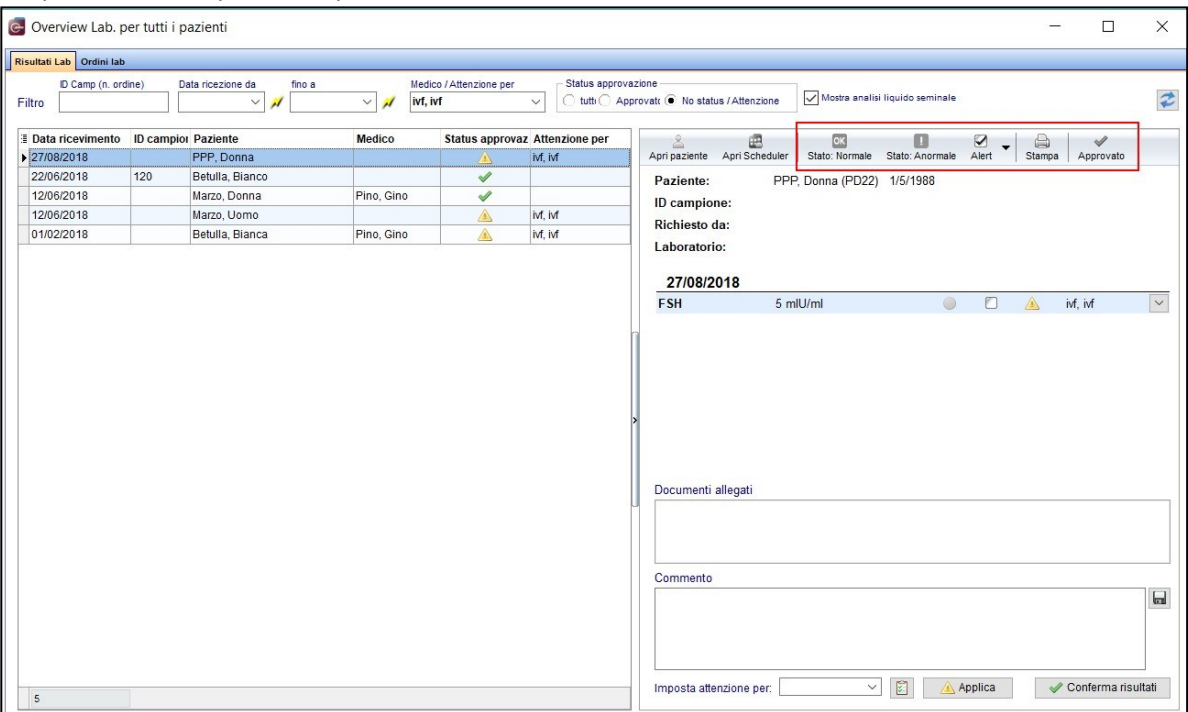

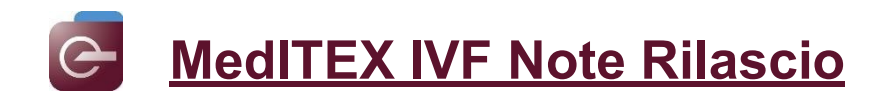

#### **d) Consensi**

Nei bookmarks per la creazione dei consensi è stato aggiunto il campo "**Parente stretto**".

E' ora possible generare tutti i documenti di un Gruppo di consensi insieme.

#### **e) Anamnesi**

I campi Note dell'anamnesi Adattabile sono visibili della grandezza esatta, così da poter contenere tutto il testo inserito per avere una migliore lettura dei contenuti.

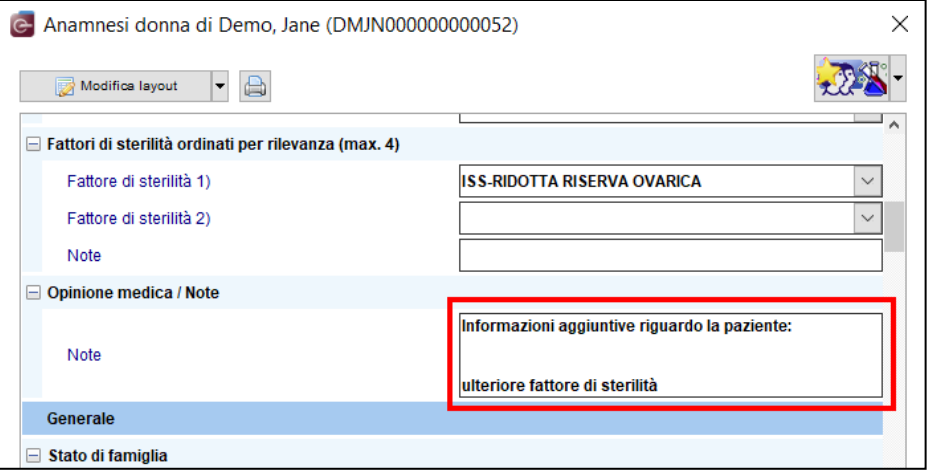

#### **f) Ciclo**

Nella coltura è stata inserita una nuova lettera standard. Questa lettera contiene le informazioni più importanti delle cellule nell'ultimo giorno di coltura.

m.

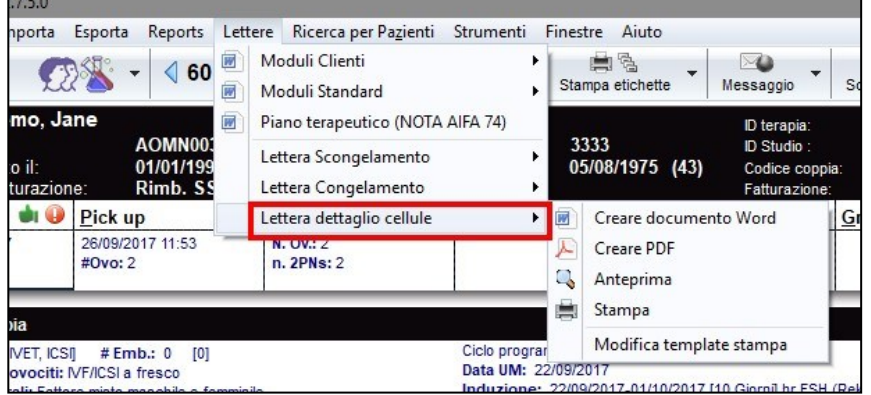

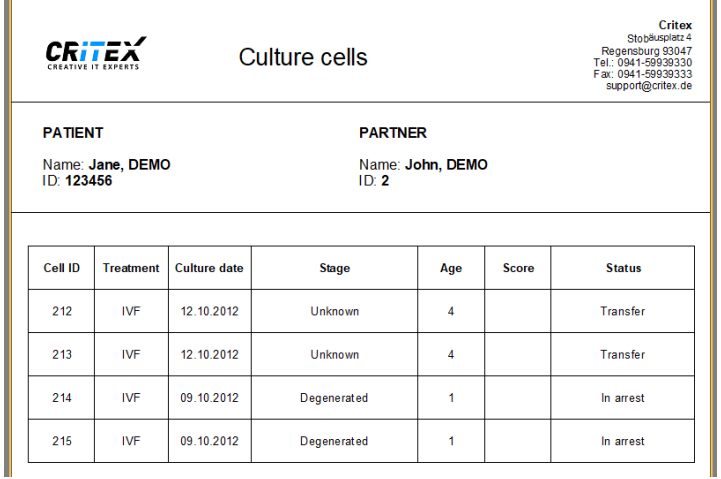

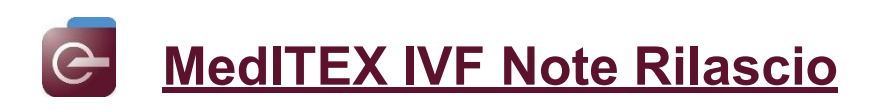

Nella finestra "Dettagli ovociti / Embrioni" è stato aggiunto un nuovo campo: "**Tempo dopo inseminazione [h]**".

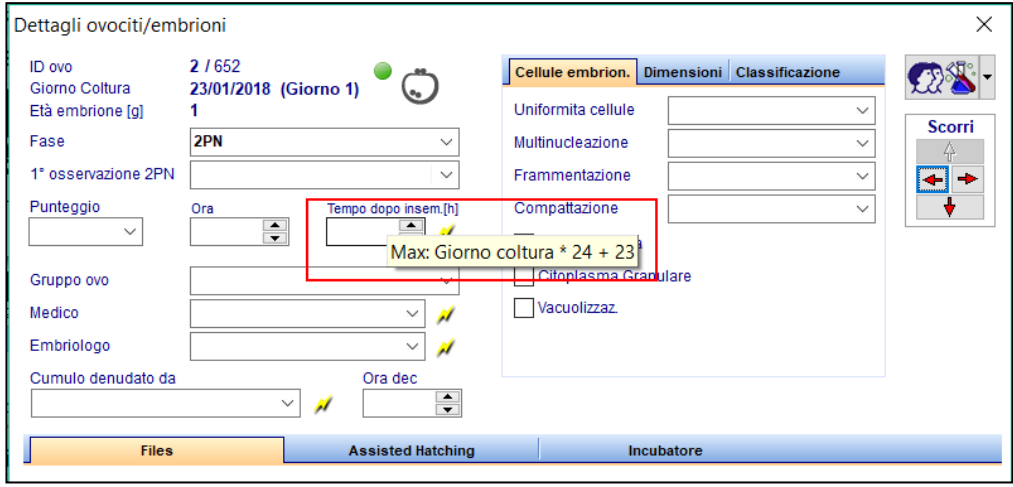

Nelle diverse finestre relative alla crioconservazione o allo scongelamento, come nel report editor, sono state aggiunte informazioni sull' "**ID ciclo d'origine**" per ogni cellula / straw.

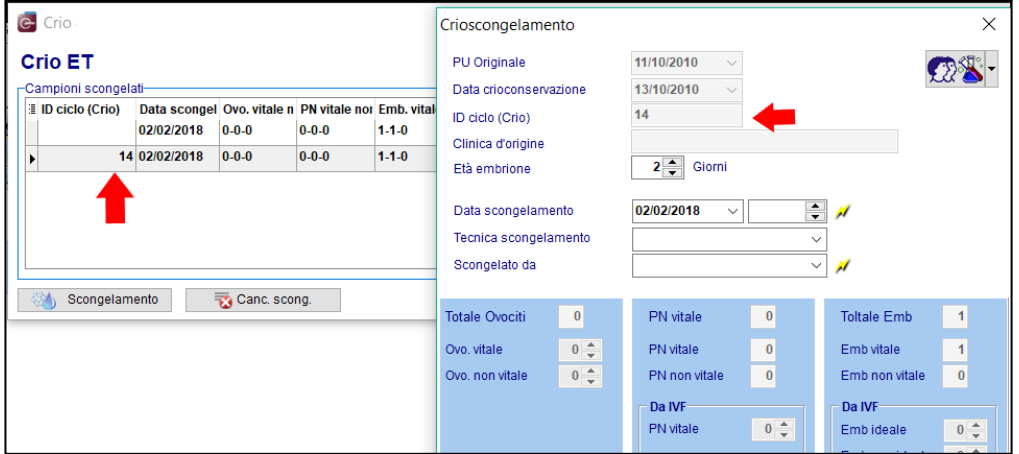

#### **g) Impostazioni**

Nella sezione Materiali è stato aggiunto il campo "Verifica certificato". Il nome dell'utente loggato in MedITEX in quel momento viene visualizzato nella tabella riassuntiva dei materiali quando il campo è visibile (rendere visibile la colonna mediante il piccolo pulsante all'inizio della tabella).

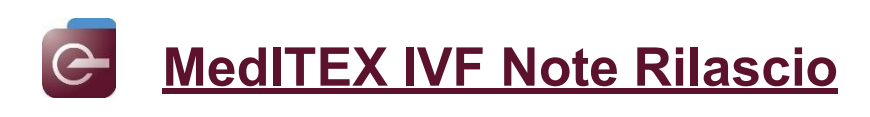

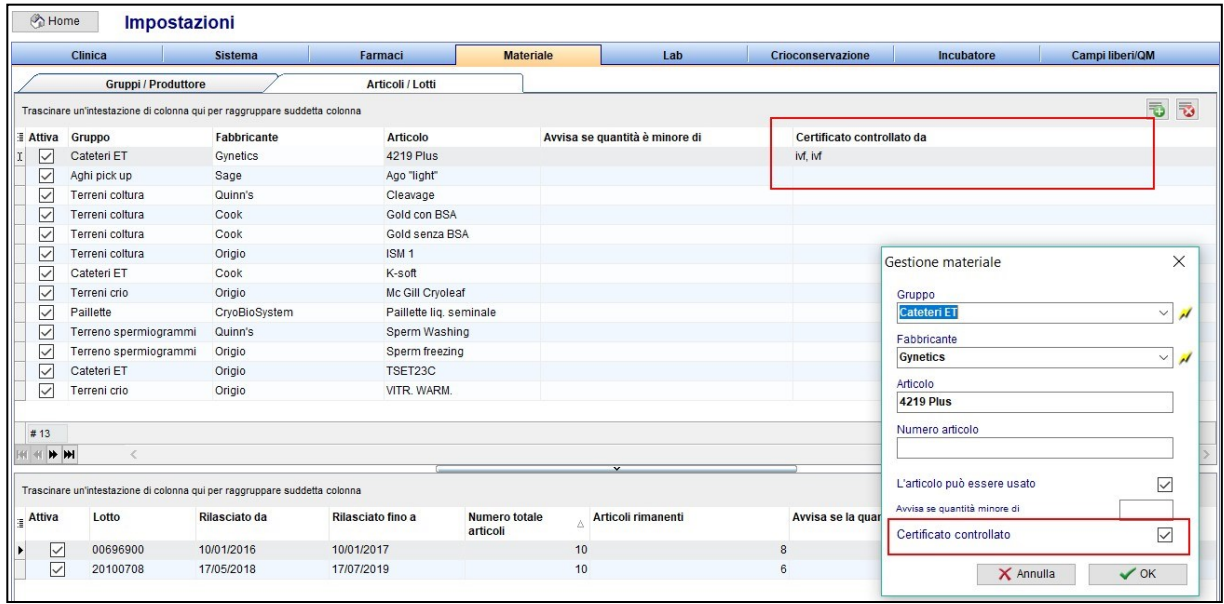

## **6) MedITEX Administration**

## **a) Selezione multipla delle sedi per ogni utente**

In passato, si poteva definire I diritti dell'utente solo per una sola sede oppure per tutte. Ora è invece possible assegnare una o più sedi per ogni utente di MedITEX. Tuttavia, ogni utente conserva la propria posizione principale.

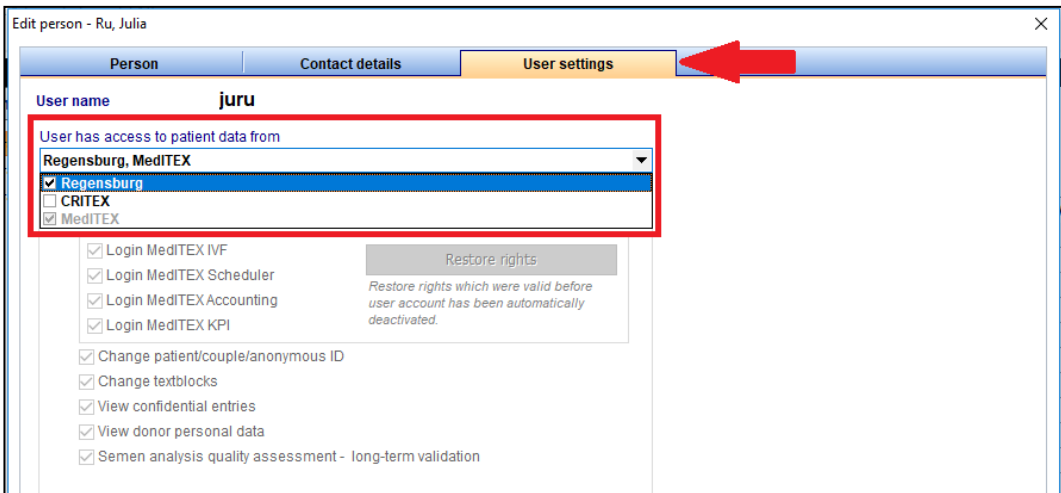

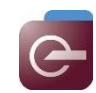

# **Bugs**

# **1) MedITEX IVF**

## **a) Terapie programmate**

Il campo "**Indicazione principale**" di nuovo mostra tutte le opzioni possibili.

### **b) Overview laboratorio**

Sono stati corretti errori di visualizzazione relativi a voci mancanti nei campi o nei filtri. Tutte le opzioni sono ora nuovamente disponibili.

Dall'overview laboratorio, il paziente selezionato può essere aperto in MedITEX Scheduler tramite il pulsante"Apri Scheduler".

Sono stati fatti aggiuntamenti alla dimensione della finestra di overview laboratorio.

I template per gli ordini di laboratorio sono stati revisionati.

## **c) Barcode**

Nella sezione di generazione / assegnazione dei barcode, le opzioni di modifica erano state ridotte. E' possibile ora cambiare I barcode scansionati e assegnati solo nella sezione overview.

Inoltre, è stato svolto un lavoro per il miglioramento della funzionalità.

#### **d) Anamnesi**

Se un utente vuole chiudere l'anamnesi con la "x", compare una finestra di dialogo che chiede all'utente se i dati devono essere scartati. Ciò impedisce la chiusura accidentale della finestra e la conseguente perdita di dati.

#### **e) Consensi**

Gli errori relativi all'assegnazione del consenso sono stati risolti.

#### **f) Anagrafica / Dettagli personali**

Se due pazienti già esistenti nel database vengono collegati, le colonne vengono ora correttamente visualizzate da maschio e femmina nella finestra della partnership.

#### **2) MedITEX Webportal**

- a) L'anno nel calendario degli appuntamenti è correttamente visualizzato.
- b) Molte funzionalità sono stati revisionate.

#### **3) MedITEX Scheduler**

- a) Un' errore nella creazione del paziente è stato risolto.
- b) Gli appuntamenti possono essere movimentati trascinandoli e rilasciandoli con il mouse.
- c) Il menu visualizzabile cliccando il tasto destro del mouse è ora visualizzato correttamente.
- d) Un problema durante l'apertura degli appuntamenti è stato risolto.

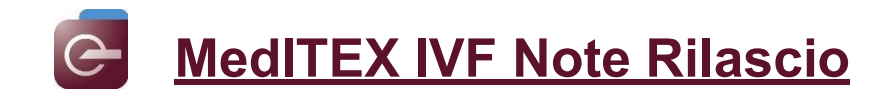

# *Versione 2.7.3.0*

# **Caratteristiche**

- **1) MedITEX IVF**
- **a. Generale**
- Tutti i tentativi di Login (avvenuti con successo o no) verranno registrati in MedITEX e possono essere controllati in Reports->Registrazione delle attività->Account di accesso.
- Il campo Codice Fiscale in anagrafica può essere compilato scannerizzando il barcode della tessera sanitaria dopo aver premuto l'icona sulla destra del campo.

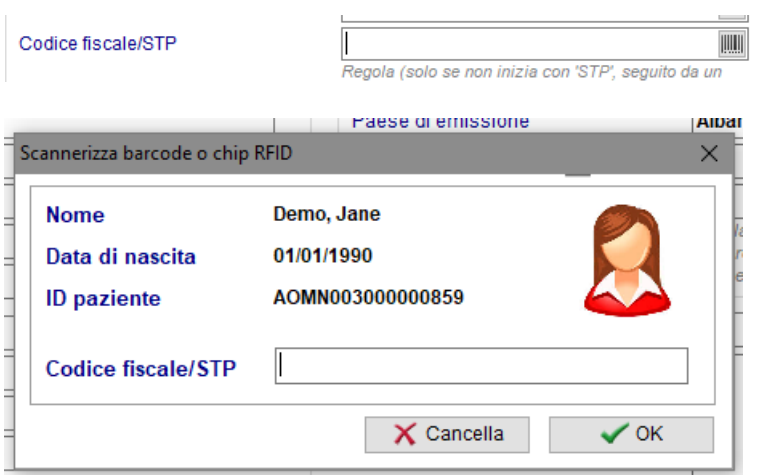

• La ricerca dei pazienti può essere effettuata attraverso l'utilizzo di una pistola Barcode. Questa funzione deve essere attivata nelle impostazioni.

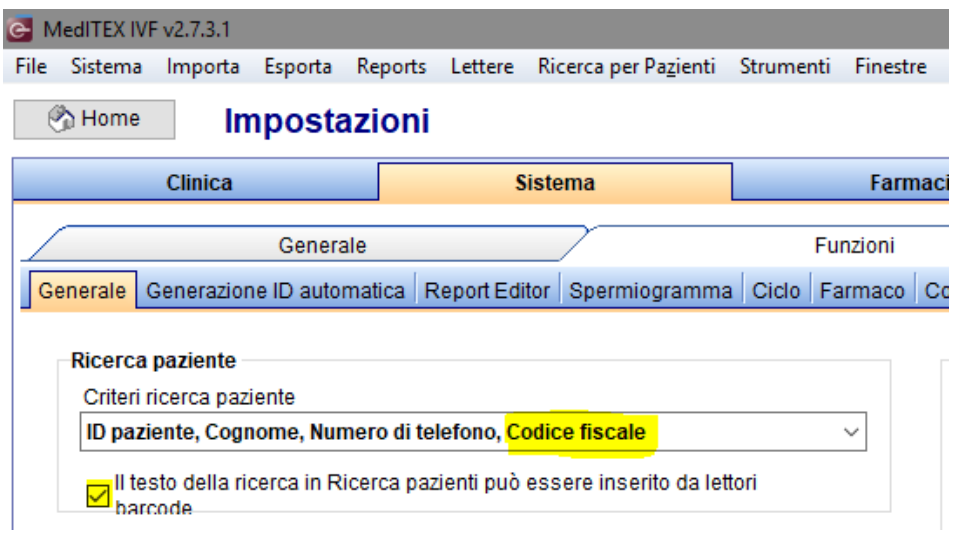

Una volta attivata la funzione, nel campo Ricerca paziente sarà possible ricercare il paziente, ad esempio attraverso il codice fiscale, scannerizzando il barcode della tessera sanitaria.

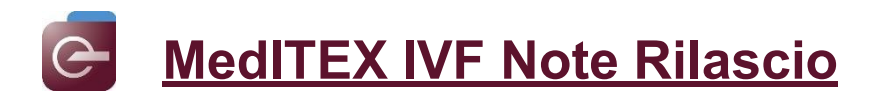

• Per ogni farmaco è possible associare un link nelle impostazioni. Questo link sarà visualizzato in fase di selezione del farmazo e potrebbe essere utilizzato per consultare il foglio illustrativo.

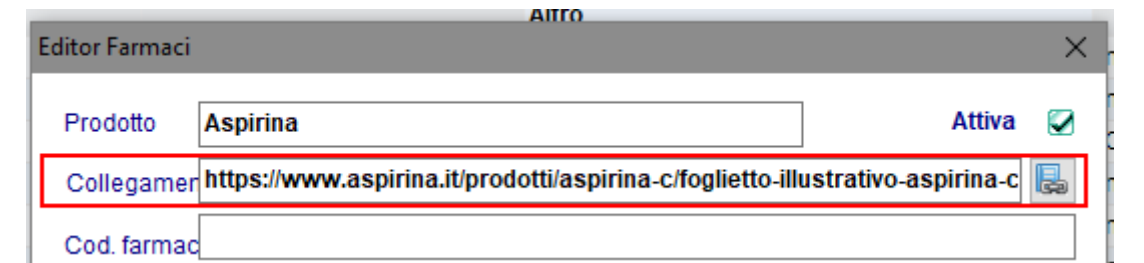

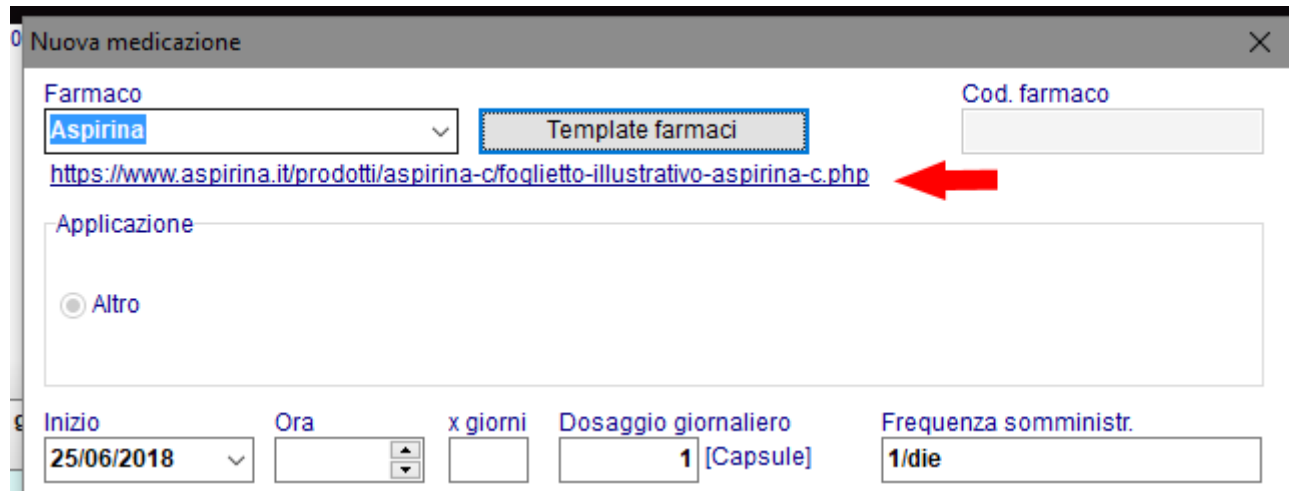

#### **b. Home**

Nella sezione cicli nella finestra principale è stata aggiunta la colonna "Ragione di fine terapia" che conterrà la ragione di sospensione/interruzione della terapia.

#### **c. Cicli**

• Al menu a tendina che permette di passare da un ciclo all'altro è stato aggiunto, oltre che al numero della terapia, anche il tipo di trattamento.

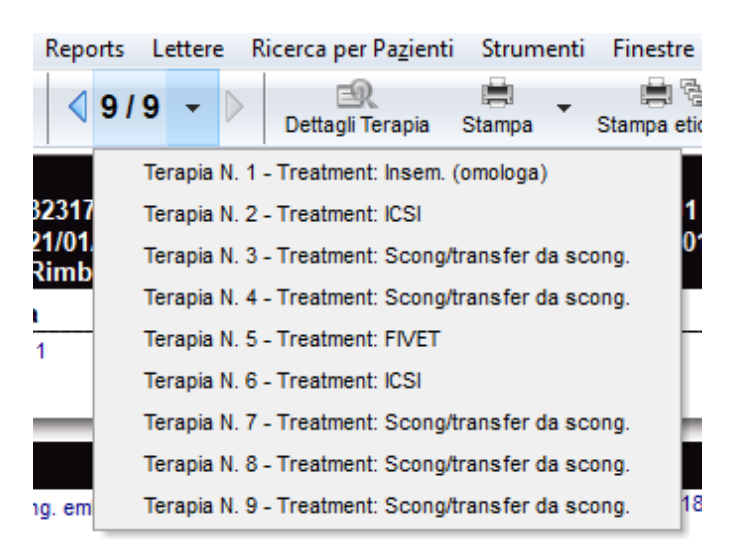

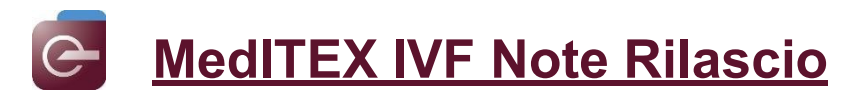

• Nelle opzioni di presentazione (Sistema → Configurazione / amministrazione → Impostazioni → Sistema→ Opzioni d presentazione → Generale), il layout dell overview terapia può essere modificato, in particolare si può scegliere l'ordine delle sezioni Farmaci, Ormoni ed Ecografie.

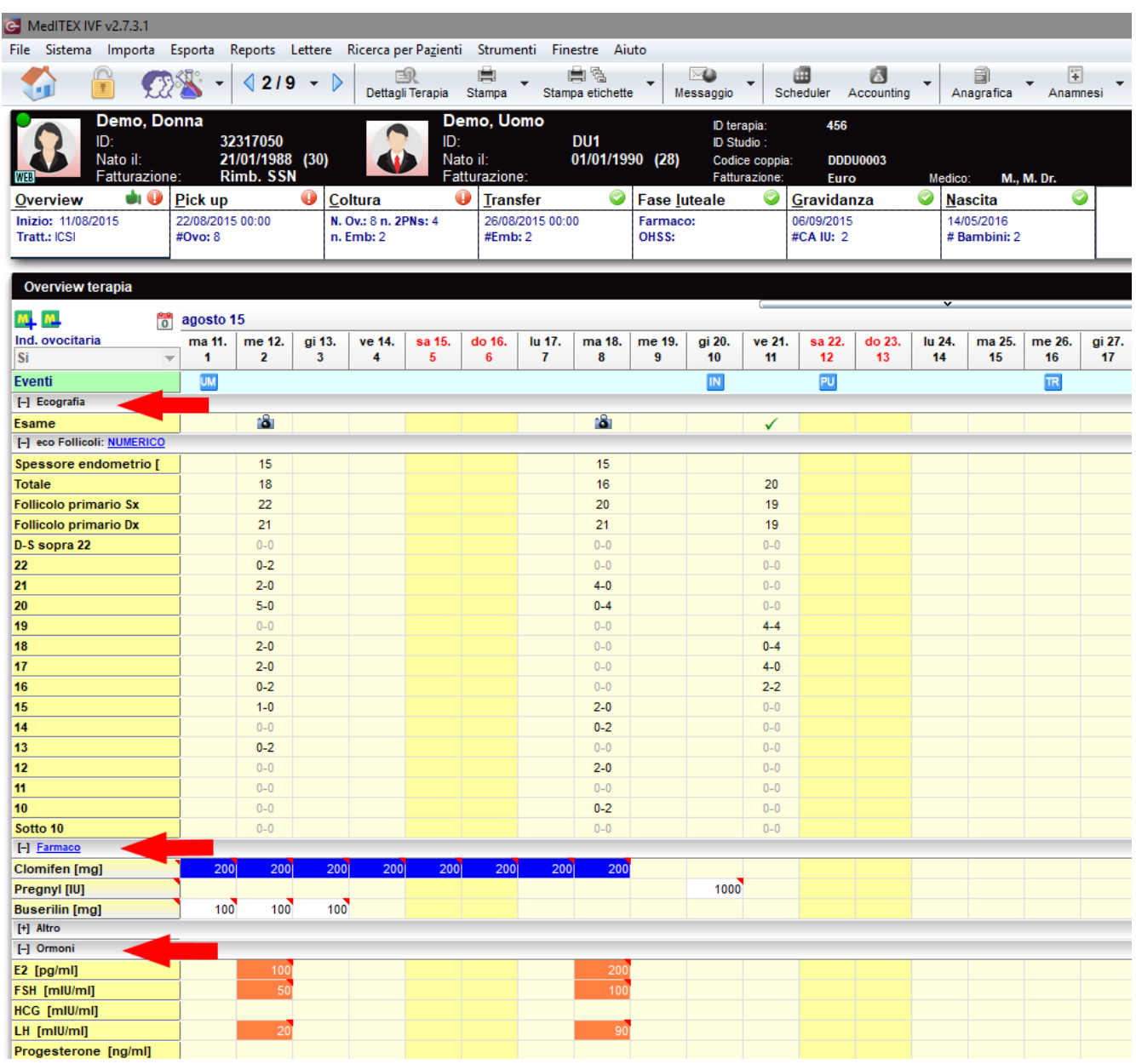

• Nel calendario i giorni di festa possono essere visualizzati in un colore diverso che può essere scelto nelle impostazioni.

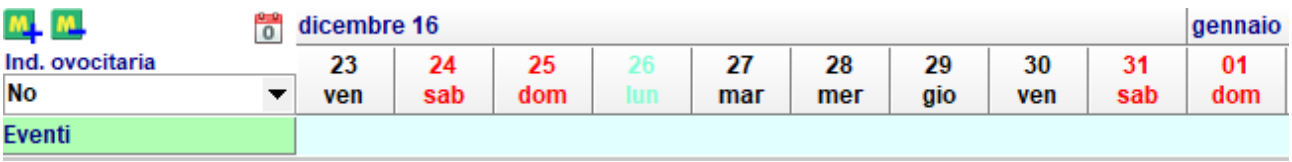

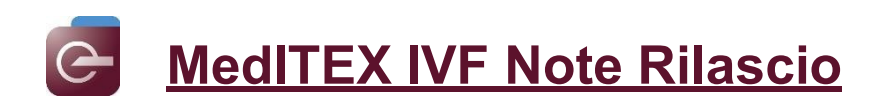

In Sistema → Configurazione / Amministrazione → Impostazioni → Sistema→ Generale → Ciclo è possibile elencare i girni di festa.

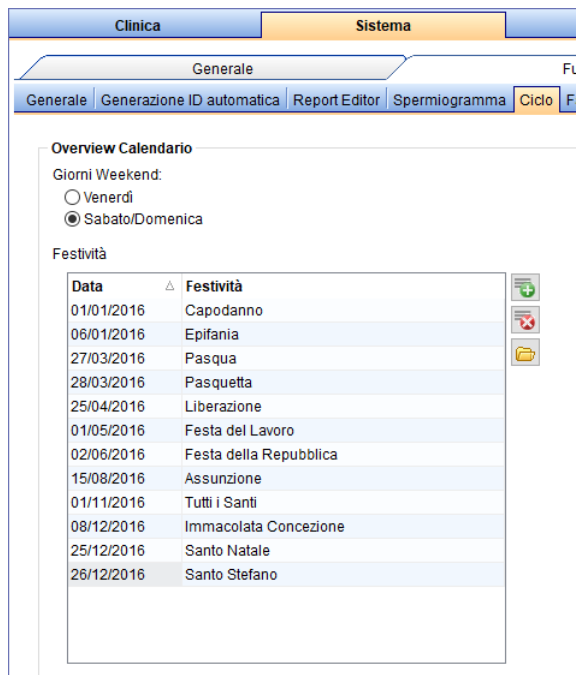

In Sistema → Configurazione / Amministrazione → Impostazioni → Sistema→ Opzioni di presentazione→Generale è possibile selezionare il colore.

√ Visualizza le festività nel calendario dell'overview terapia

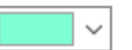

• Nella sezione gravidanza è ora possible specificare la data di terminazione della gravidanza in caso di EU>0.

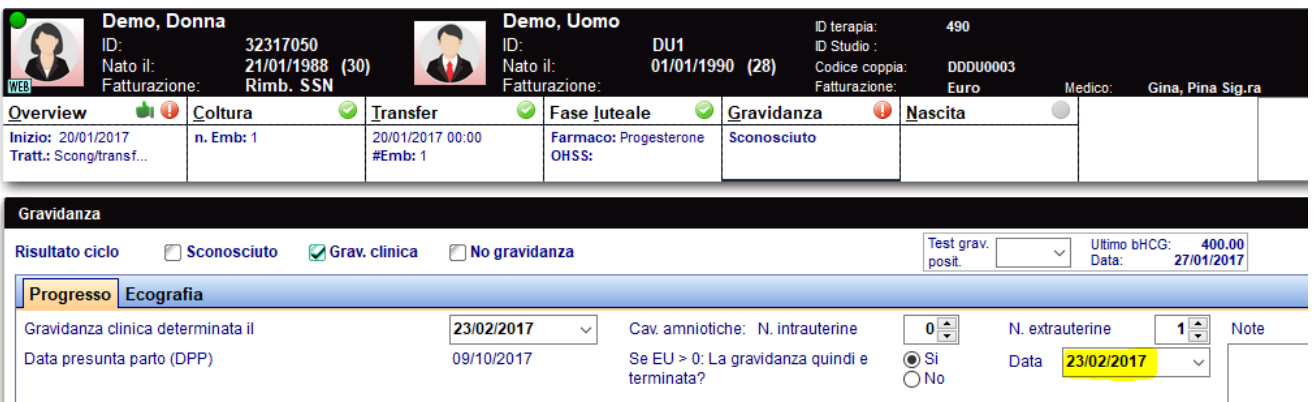

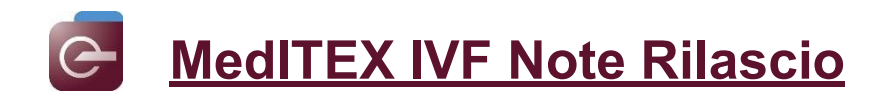

#### **d. Documentazione casi OHSS**

Diversi campi sono stati aggiunti per poter documentare al meglio i casi di OHSS

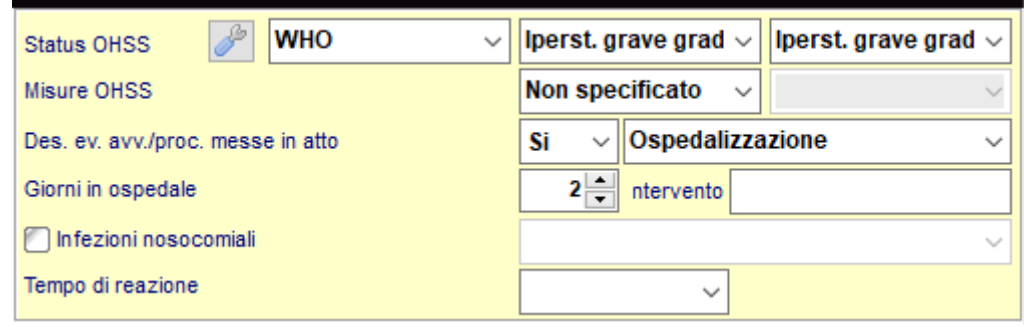

#### **e. Etichette**

Nel ReportBuilder, l'applicazione utilizzata per la creazione delle etichette, i campi relativi a partner dello stesso sesso e il codice fiscale del partner sono stati aggiunti.

#### **f. Spermiogramma**

I campi della valutazione WHO ora sono visualizzati senza decimali.

#### **g. Report editor/Liste**

- I campi "N° carta d'identità", "Data di ultima mestruazione presente nell'ultima anamnesi di coppia" e "ID Ciclo" sono stat aggiunti in Report Editor.
- Diversi campi sono stati aggiunti alla lista "Terapia".
- In gestione lettere, è possible impostare un allert ogni qual volta una lettera viene creata. Questo alert avviserà l'utente di contattare il medico di riferimento della paziente della stampa della lettere. Per attivare quest alert è necessario:
	- Selezionare l'opzione di alert in Gestione Lettere per i documenti richiesti;
	- Assegnare, in anagrafica paziente, almeno un medico di riferimento;
	- Selezionare l'opzione Notifica sotto il medico di riferimeto, in anagrafica paziente.

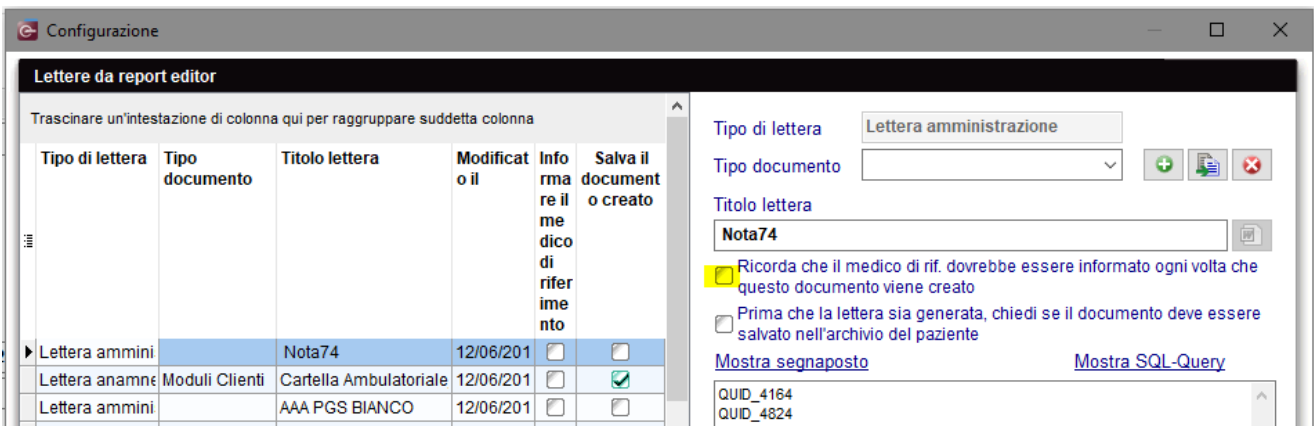

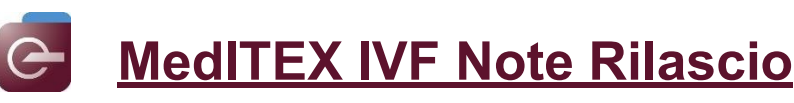

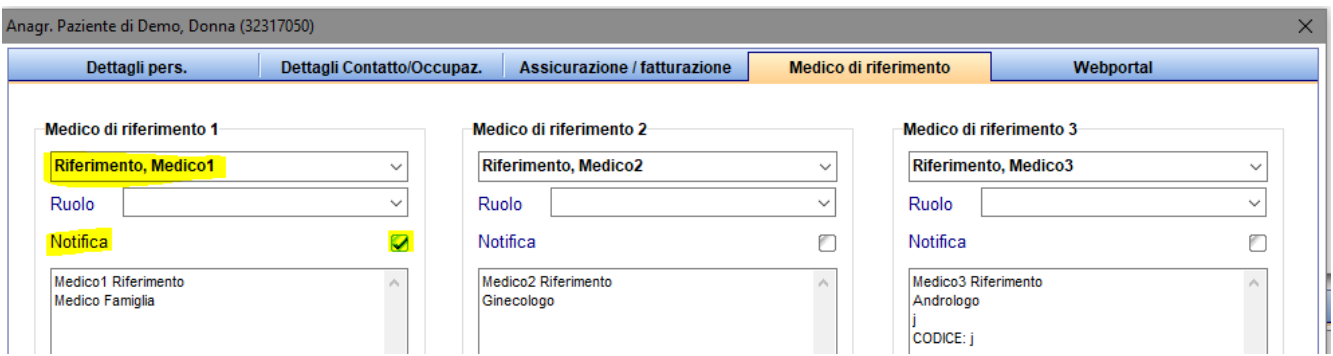

#### **h. Crioconservazione**

Se una paillette viene scongelata con ragione per lo scongelamento "Trattamento" il check in "crea spermiogramma da scongelamento", può essere deselezionato.

#### **i. Task manager**

Oltre che alla data di creazione della task, è stata inserita anche l'ora di creazione.

#### **j. Diagnostica laboratorio**

• Un ordine di laboratory può essere creato senza numero ordine, dando la possibilità di creare e salvare un ordine e successivamente associarci un numero e ad esempio invarlo al laboratorio.

#### **k. Laboratorio**

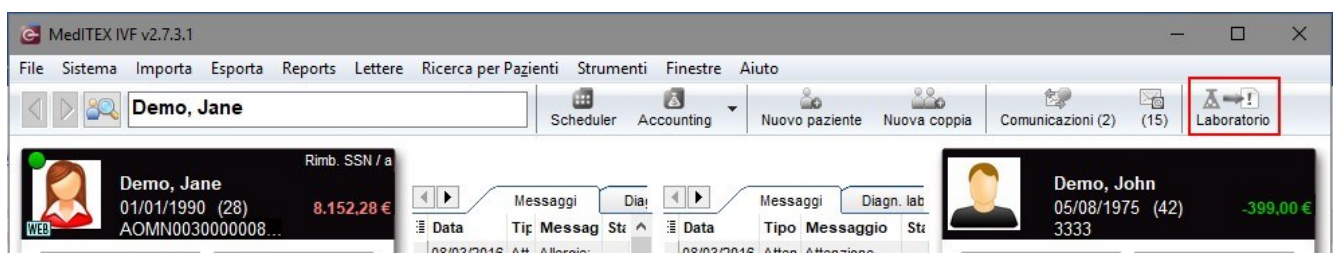

In questa nuova versione, sono state apportate numerose modifiche alla sezione Laboratorio. I risultati possono ora essere raggruppati in diversi modi. Il menu a tendina che permette di selezionare la

visualizzazione è posto nell'angolo basso a sinistra della finestra.

- Le opzioni sono:
- Lista dei risultati;
- Risultati raggruppati per ID Campione.
- Risultati raggruppati per Data, ID Campione (Se alcuni ID campione vengono riassegnati, un ulteriore filtro sulle date verrà impostato per evitare errate combinazioni dei valori).

Nella figura sottostante, l'opzione "Risultati raggruppati per ID Campione" è stata selezionata. Sulla sinistra si avrà quindi la lista dei diversi ID Campione, mentre sulla destra verranno visualizzati i valori di laboratorio appartenenti a tale ID Campione.

Per ogni paramentro può essere impostato lo Stato, il Check di Attenzione e l'eventuale stato di "Attesa di Approvazione" o di "Conferma dell'Approvazione".

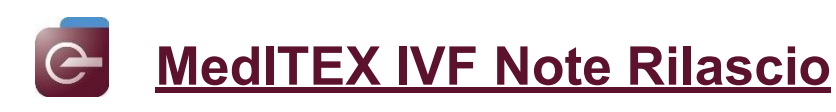

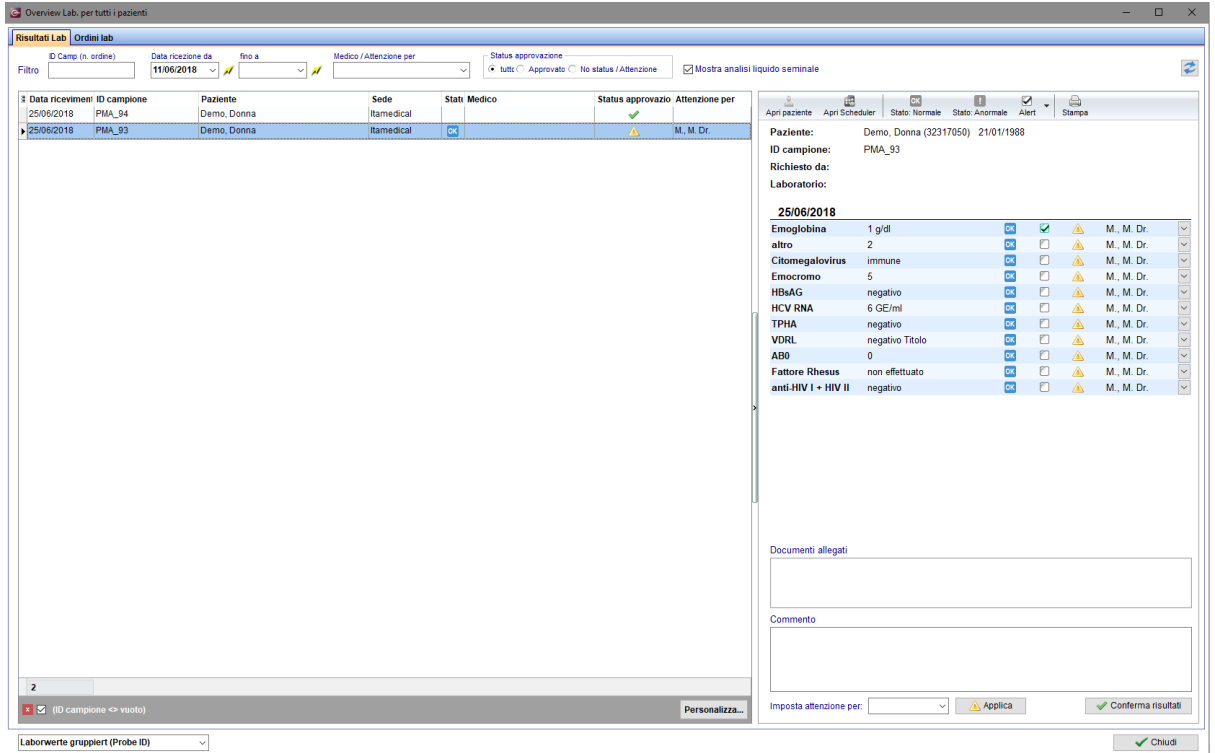

#### **2) MedITEX Scheduler**

In MedITEX scheduler, è possibile associare un'icona ai diversi trattamenti e personalizzare il titolo dell'trattamento (aggiungere età paziente ...).

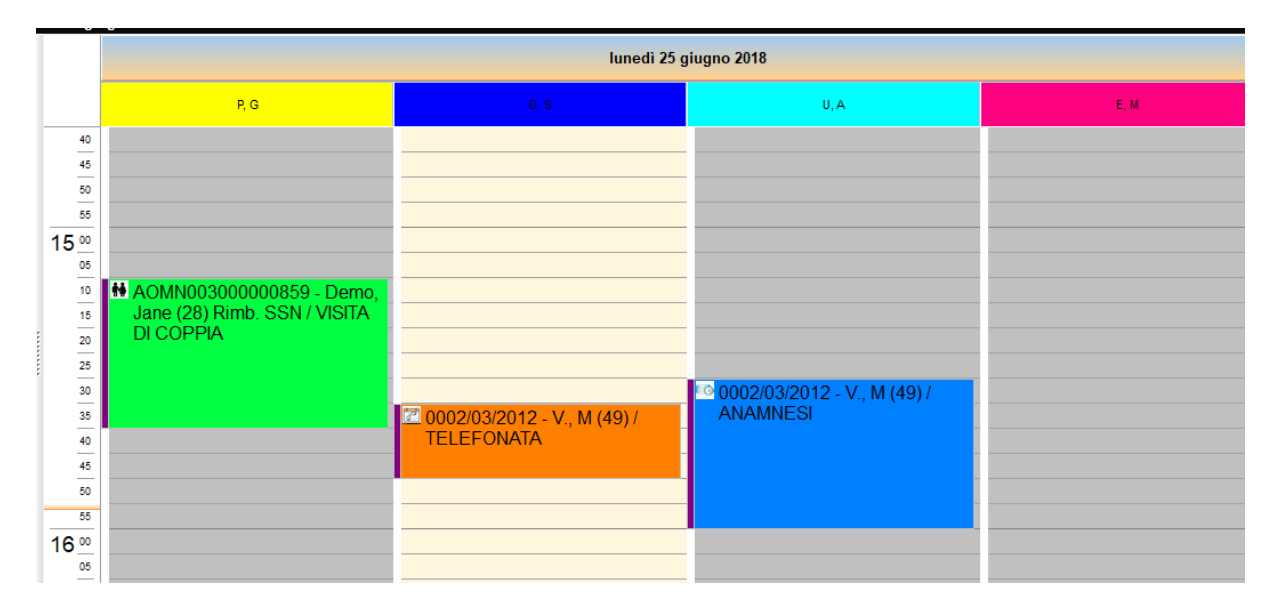

#### **3) MedITEX Accounting**

Se la fatturazione dei criocontratti è gestita in Accounting, nella sezione "Nuove voci del conto/crea nuova fatt.", verrà visualizzato un nuovo record chiamato "Pazienti con nuove voci di fatturazione per lo stoccaggio", che sarà preceduto da un ! se vi sono paienti con voci di fatturazione non ancora fatturate.

#### **4) MedITEX Webportal**

La possibilità di allegare documenti è stata ripristinata.

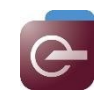

# **Bugs**

# **1) MedITEX IVF**

### **a. Generale**

Non è più possible modificare/rilasciare un Barcode/RFID dalla finestra di assegnazione. Le modifiche potranno essere apportate solamente in Gestione Matchcode.

Risolti piccoli bug nel matcher RFID/Barcode.

La sezione email è stata migliorate e piccoli bug risolti.

Un'immagine paziente corrotta portava a degli errori in fase di creazione di consensi e prenotazione campioni donati. Situazione risolta.

#### **b. Impostazioni**

L'errore che appariva inserendo un lotto di materiale semza specificare una data, è stato risolto.

#### **c. Terapia**

Nella overview delle terapie le note sono nuvamente visualizzate correttamente.

Due avvisi errati che comparivano in caso di cicli di prelievo di tessito ovarico, sono stati eliminati.

Tutte le anamnesis possono essere aperte dal ciclo, senza problemi.

#### **d. Anamnesi**

Tutti i fattori di sterilità dell'anamnesi femminile possono essere selezionati in qualsiasi ordine.

#### **e. Administration**

L'errore relativo alla data utilizzata per la creazione del nome del documento Questionario Anamnesi è stato risolto.

#### **2) MedITEX Scheduler**

L'errore che compariva spostandosi sa MedITEX Scheduler a MedITEX IVF è stato risolto .

#### **3) MedITEX KPI**

I calcoli del tasso di gravidanze cumulativo e del tasso di bassa fertilizzazione sono stati corretti.

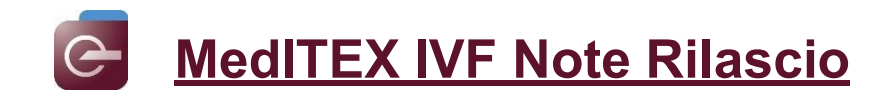

# *Versione 2.7.1.0*

# **Caratteristiche**

# **2) MedITEX IVF**

### **a. Generale**

Gli ID paziente lunghi vengono abbreviati per chiarezza e visualizzati completamente quando si posiziona il mouse sopra di esso.

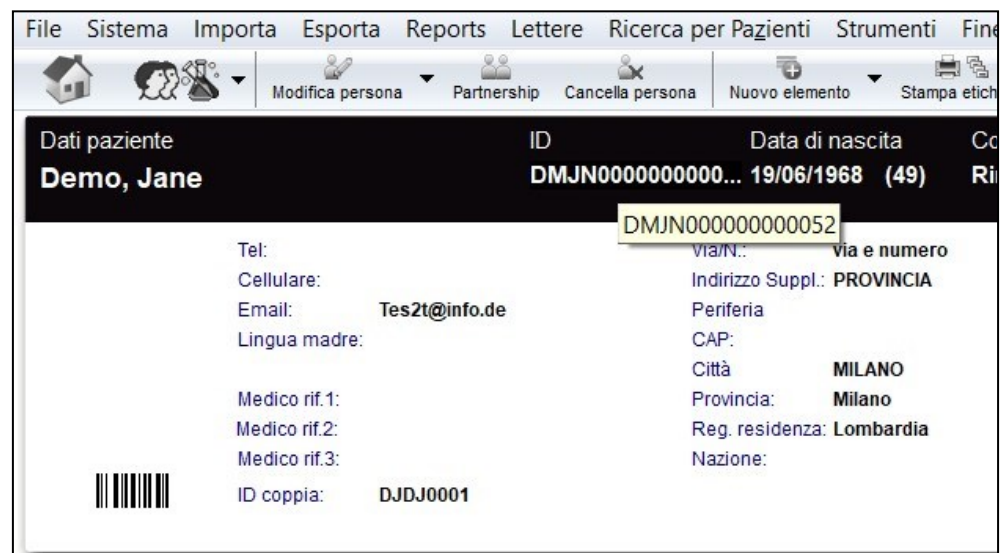

# **b. Anagrafica**

Nella gestione dei documenti, è stata aggiunta una piccola nota sull'eliminazione di voci e documenti

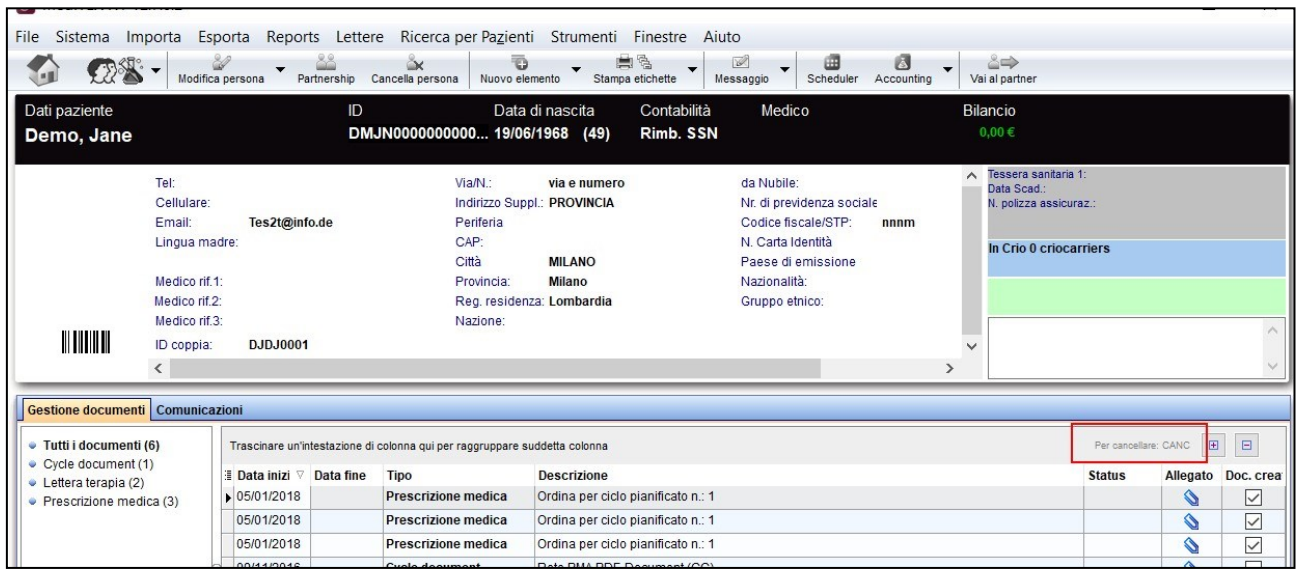

#### **c. Laboratorio (tutti i pazienti)**

Ora anche l'analisi del liquido seminale può essere visualizzato nell'overview generali di Laboratorio per tutti i pazienti. Questo può essere definito dall'utente con un click, se vuole che le analisi del liquido seminale vengono comprese nella lista o meno.

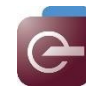

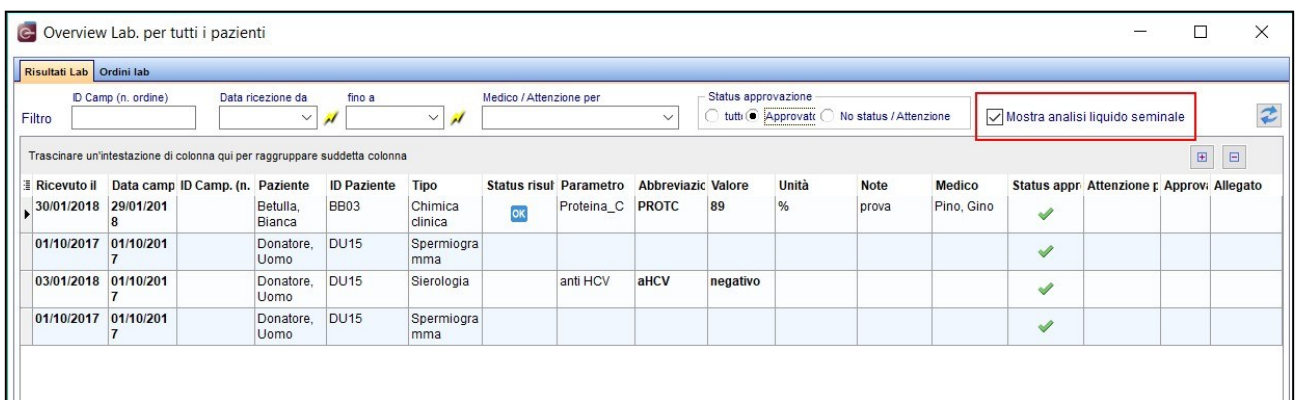

#### **d. Overview ciclo**

Nella maschera della terapia, è stato aggiunto un menù a tendina per selezionare più facilmente le altre terapie della coppia corrente.

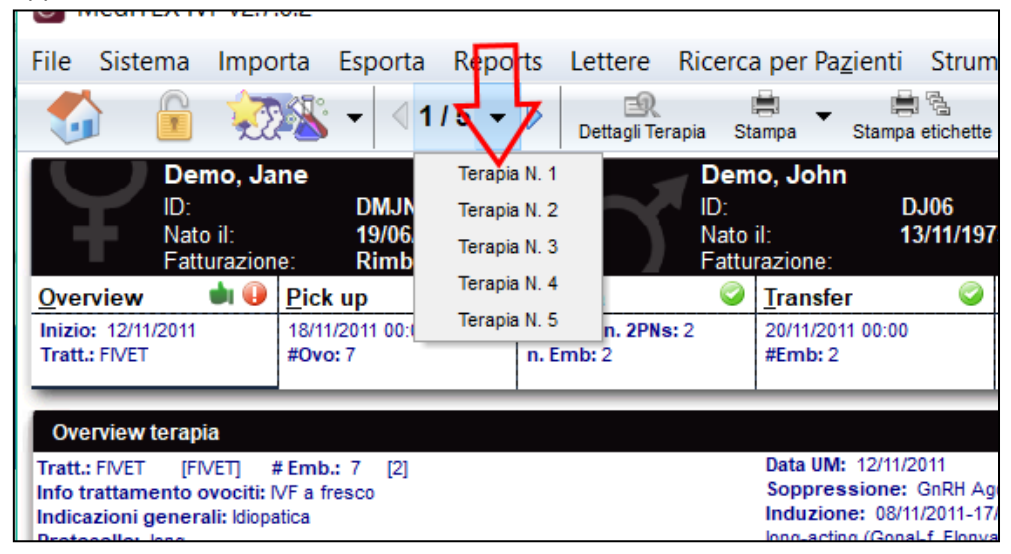

E' inoltre possibile creare velocemente un ordine di laboratorio direttamente dall'overview del ciclo. Non è più necessario quindi spostarsi nella sezione Diagnostica Lab.

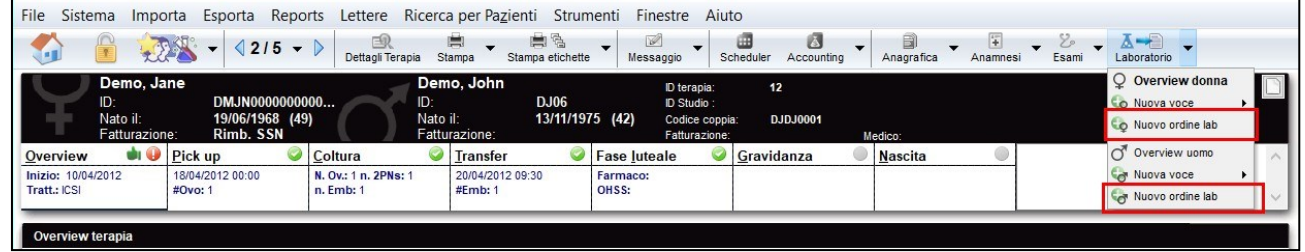

#### **e. Report Editor**

Nella tabella IUI/Inseminazione, il campo "Data di aborto" è stato aggiunto.

#### **f. Firma digitale per i consensi**

Una volta che il documento riconsegnato dal paziente (.doc, .docx, .pdf) viene scannerizzato e allegato alla maschera del consenso, apparirà il simbolo per la firma digitale alla sinistra dell'allegato.

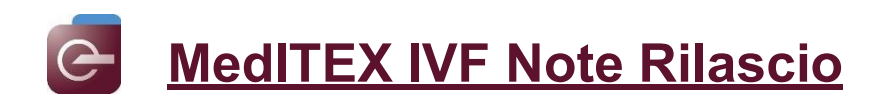

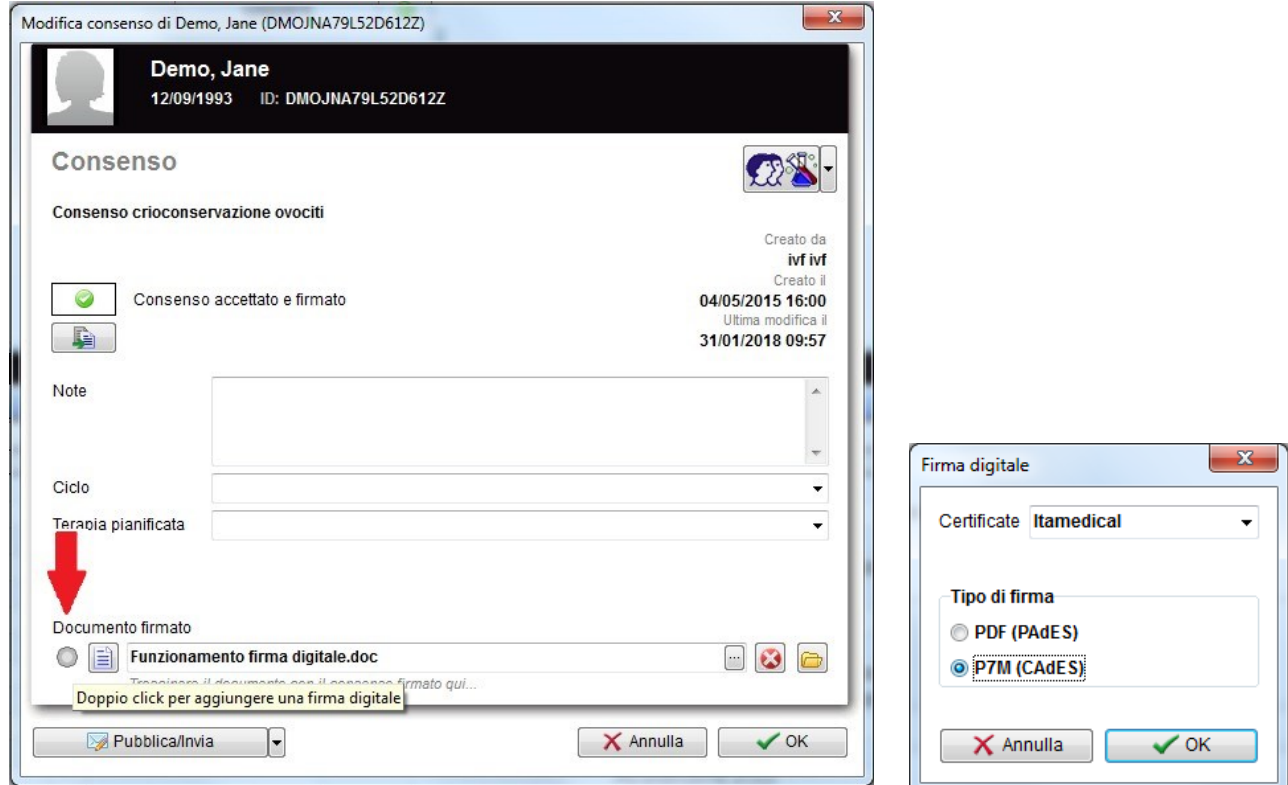

Cliccandoci sopra due volte (doppio click), il documento potrà essere firmato inserendo la password della firma digitale o con la lettura della smart card.

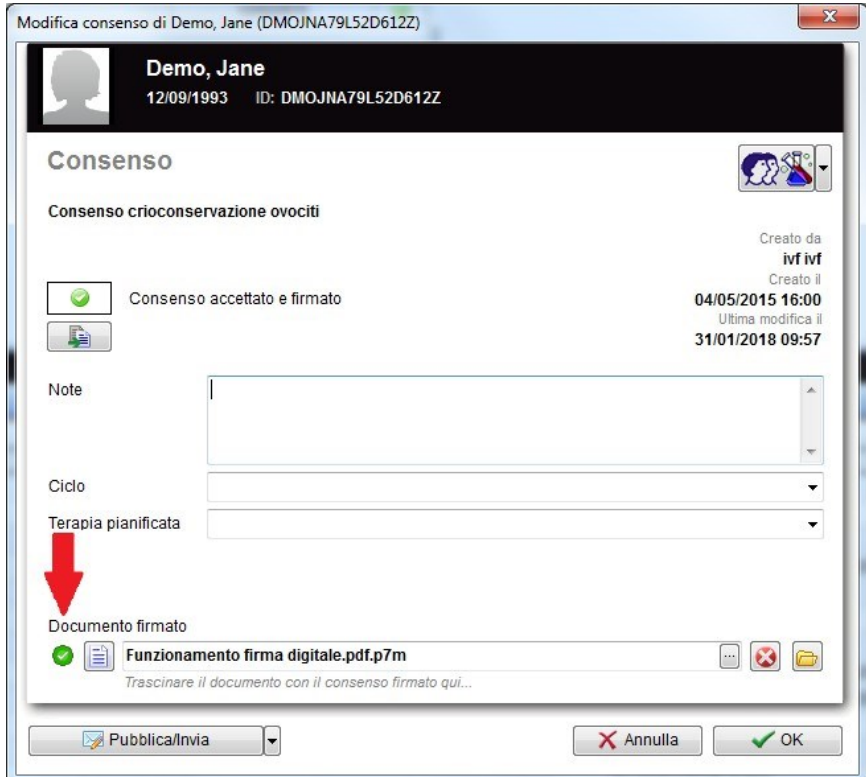
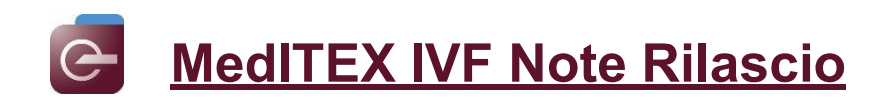

## **g. Anamnesi**

Il layout e la funzionalità della visualizzazione tabellare (anamnesi adattabile) è stata revisionata e resa più intuitiva. E' possibile visualizzare soli i campi definiti come importanti, che riduranno i tempi di lavorazione. Inoltre, è possibile stampare l'anamnesi adattabile.

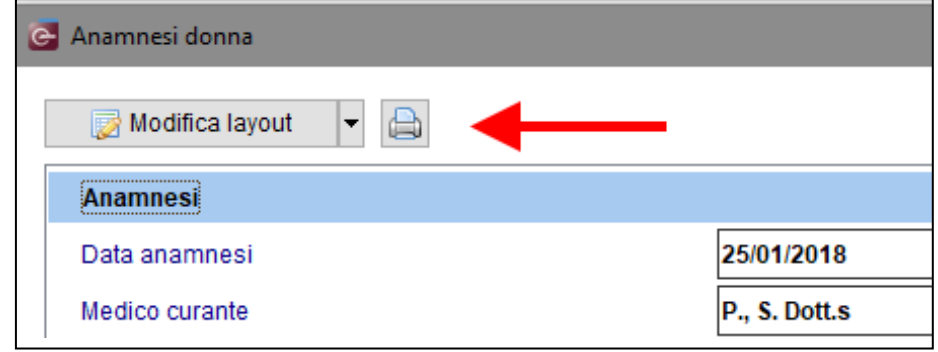

## **3) MedITEX Administration**

La massima lunghezza possibile per il nome utente è stata estesa a 31 caratteri. I seguenti caratteri speciali sono ora permessi nel nome utente: **\$ % & ( ) = ~ # ! . ,**

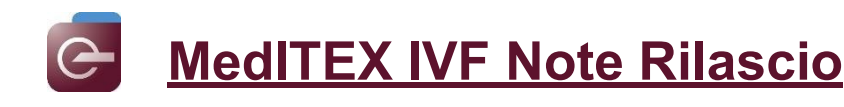

# **Bug**

## **1) MedITEX IVF**

## **a. Ciclo**

Nella rappresentazione grafica della Coltura, i 2PN possono ora essere marcati come "per transfer".

Il cursore non salta automaticamente nel campo del punteggio successivo nella maschera del transfer quando ci si passa sopra con il mouse.

La visualizzazione della plausibilità del ciclo nella finestra centrale dell'overview è stato corretta

## **b. Terapia programmata**

Sono stati migliorati i problemi relativi al collegamento con il partner e all'apertura dell'anamnesi correlata.

### **c. Anagrafica**

L'errore quando si creava e salvava una lettera terapia è stato risolto Il titolo è visualizzato correttamente ora.

### **d. Laboratorio**

Quando si apre la sezione Diagnostica Lab, come l'overview Laboratorio, il primo record nella parte alta della pagina è automaticamente selezionato e non uno a caso.

### **e. Task manager**

L'errore che compariva creando una nuova task è stato risolto.

### **f. Report editor**

Alcuni bug quando si creavano report e liste sono stati risolti La finestra di inserimento dei parametri (condizioni) è visualizzata correttamente. Inoltre, un errore di filtraggio è stato risolto nella sezione analisi del liquido seminale.

### **g. Consensi**

Tutti i bookmarks nei template appen definiti si generano e compilano correttamente

### **h. Donazione – Materiale riservato**

L'annullamento della prenotazione del materiale da donatore è stata migliorato

#### **i. Gestione contratti crio**

La funzione Ricerca è stata estesa alla Gestione dei contratti crio così che il contratto può essere fatto con il nome del paziente in tutte le 4 tabs.

### **j. Impostazioni di sistema**

Riguardo al periodo di validità dei materiali, sono stati fatti dei miglioramenti persemplificarne l'inserimento.

Il problema riguardante la visibilità delle voci per specifici utenti nella tabella di Sistema "Anamnesi: tipo di elemento" è stato risolto. Tutti i tipi di voci sono visibili ora come sono stati definiti.

### **2) MedITEX DocLink**

Nella sezione Diagnostica Lab, tutti i tipi di voci che sono visibili in MedITEX IVF sono ora disponibili.

### **3) MedITEX Administration**

E' facilmente possibile bloccare e sbloccare aree in Strumenti di Amministrazione adesso

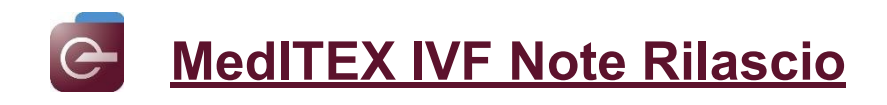

*Per le Release notes di versioni precedenti rivolgersi al proprio consulente MedITEX.*